# **RANCANG BANGUN PERANGKAT LUNAK MANAJEMEN ASET ELEKTRONIK PERUSAHAAN (STUDI KASUS STIKOM SURABAYA)**

# **TUGAS AKHIR**

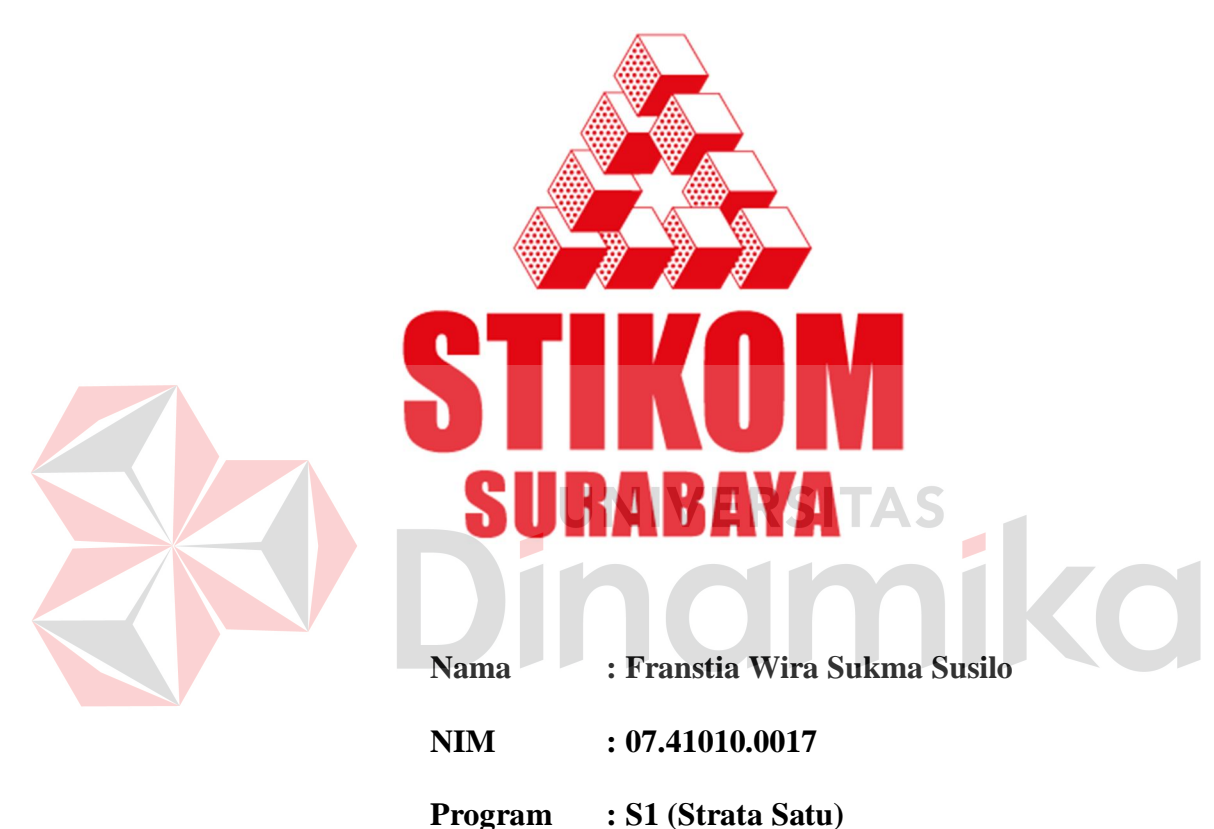

**Jurusan : Sistem Informasi**

# **SEKOLAH TINGGI**

**MANAJEMEN INFORMATIKA & TEKNIK KOMPUTER**

**SURABAYA**

**2011**

# **Tugas akhir**

# **RANCANG BANGUN PERANGKAT LUNAK MANAJEMEN ASET ELEKTRONIK PERUSAHAAN (STUDI KASUS STIKOM SURABAYA)**

dipersiapkan dan disusun oleh:

# **Franstia Wira Sukma Susilo**

**NIM : 07.41010.0017**

Telah diperiksa, diuji dan disetujui oleh Dewan Penguji pada : April 2011

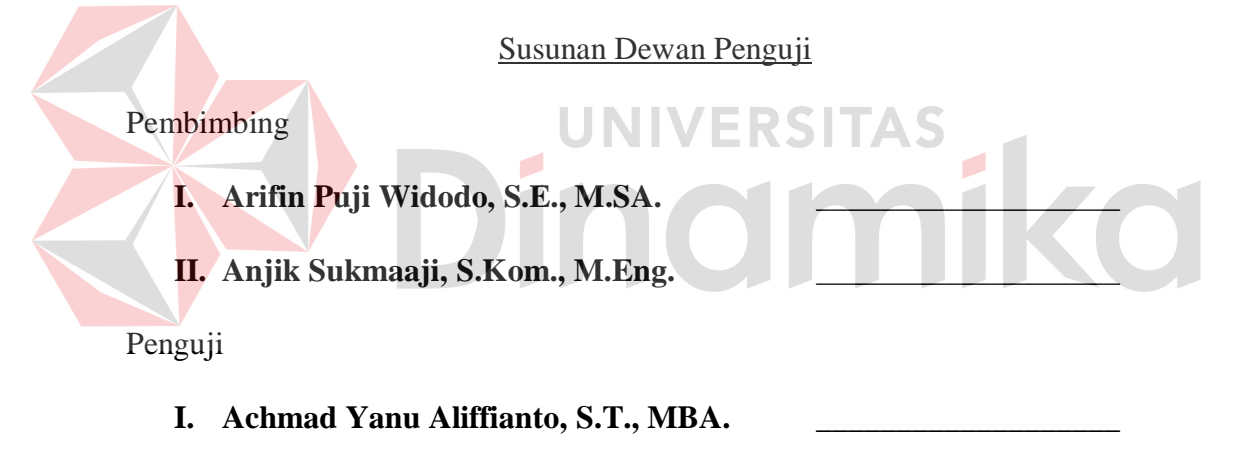

**II. Sholiq, S.T., M.Kom., M.SA. \_\_\_\_\_\_\_\_\_\_\_\_\_\_\_\_\_\_\_**

Tugas Akhir ini telah diterima sebagai salah satu persyaratan untuk memperoleh gelar Sarjana

# **Pantjawati Sudarmaningtyas, S.Kom., OCA. Pembantu Ketua Bidang Akademik**

**SEKOLAH TINGGI MANAJEMEN INFORMATIKA & TEKNIK KOMPUTER SURABAYA**

#### **ABSTRAK**

Sebagai salah satu Unit Pengelolaan Aset yang berfungsi untuk melayani bagian-bagian di STIKOM Surabaya dalam penggunaan aset, bagian inventarisasi sering menghadapi berbagai masalah operasional. Masalah yang sering terjadi, yaitu masalah tidak adanya informasi pendataan mengenai detil, lokasi, daftar aset barang elektronik dan umur ekonomisnya yang dibutuhkan untuk melakukan kegiatan operasional perusahaan. Tidak adanya pengelolaan terhadap aset yang telah dihapus, juga merupakan salah satu masalah yang sering terjadi. Selain itu, informasi penyusutan dari aset yang dimiliki yang berguna untuk perencanaan penghapusan dan penggantian aset, belum dapat diketahui. Karena tidak adanya suatu sistem informasi, pengelolaan aset selama ini masih bersifat manual dan tidak informatif.

Berdasarkan permasalahan diatas, dibuatlah sebuah sistem informasi manajemen aset yang dapat memberikan informasi detil dan umur ekonomis dari suatu aset yang akan habis, serta dapat melakukan pengelolaan terhadap aset yang telah dihapus. Selain itu, sistem ini dapat memberikan informasi mengenai kebutuhan daya listrik dan informasi penyusutan dari aset yang dimiliki. Metode perhitungan yang digunakan adalah metode Saldo Menurun. Dalam aplikasinya, bagian inventarisasi akan diminta untuk mengisi harga perolehan, persentase penyusutan, umur ekonomis dan nilai residu dari aset.

Dengan adanya sistem yang akan dibangun ini, bagian inventarisasi dapat melakukan pendataan aset dengan lebih informatif dan dapat mengetahui informasi penyusutan berupa biaya penyusutan dan nilai buku serta mengetahui kebutuhan daya listrik dari aset yang dimiliki. Bagian inventarisasi juga dapat menangani masalah operasional dengan baik dan cepat.

**Keywords** : fixed assets, asset management, asset management information system.

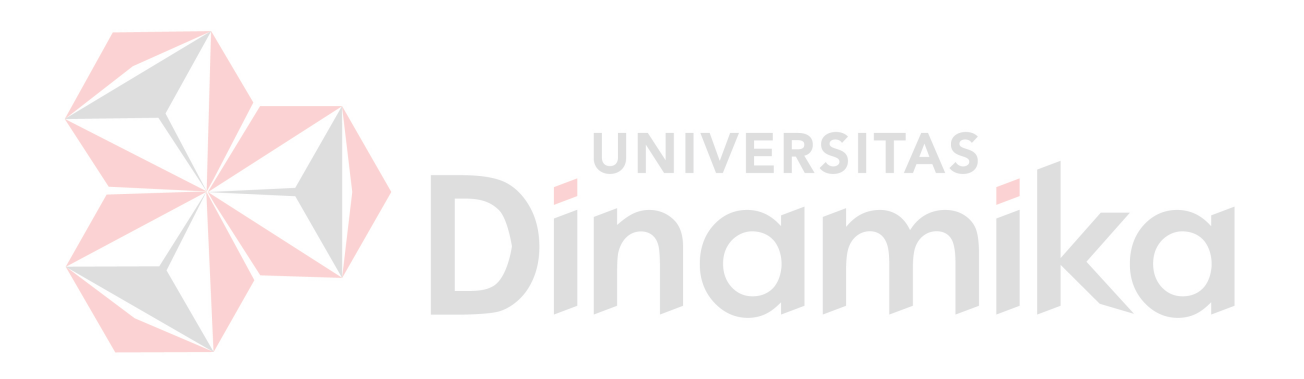

# **DAFTAR ISI**

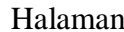

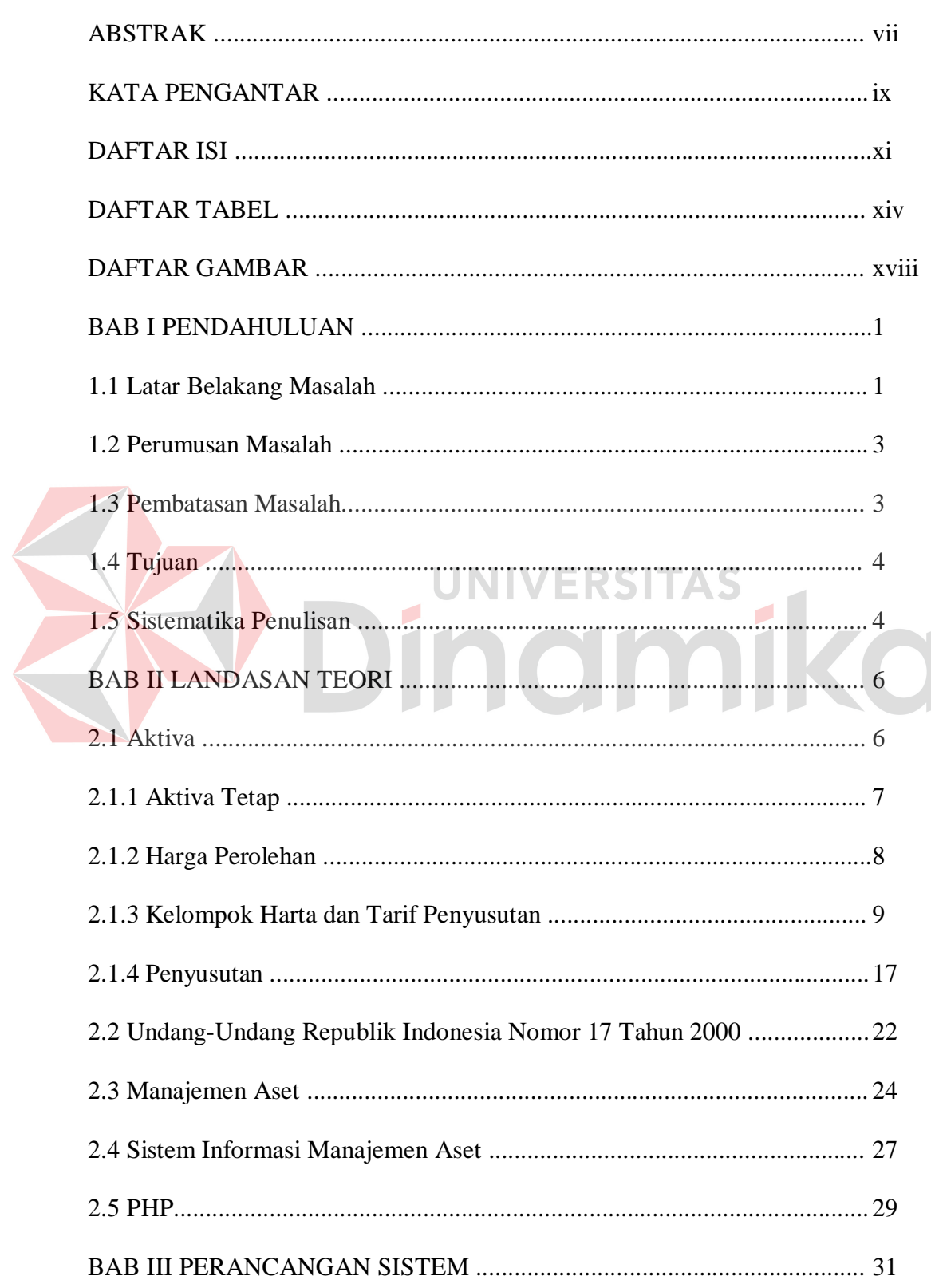

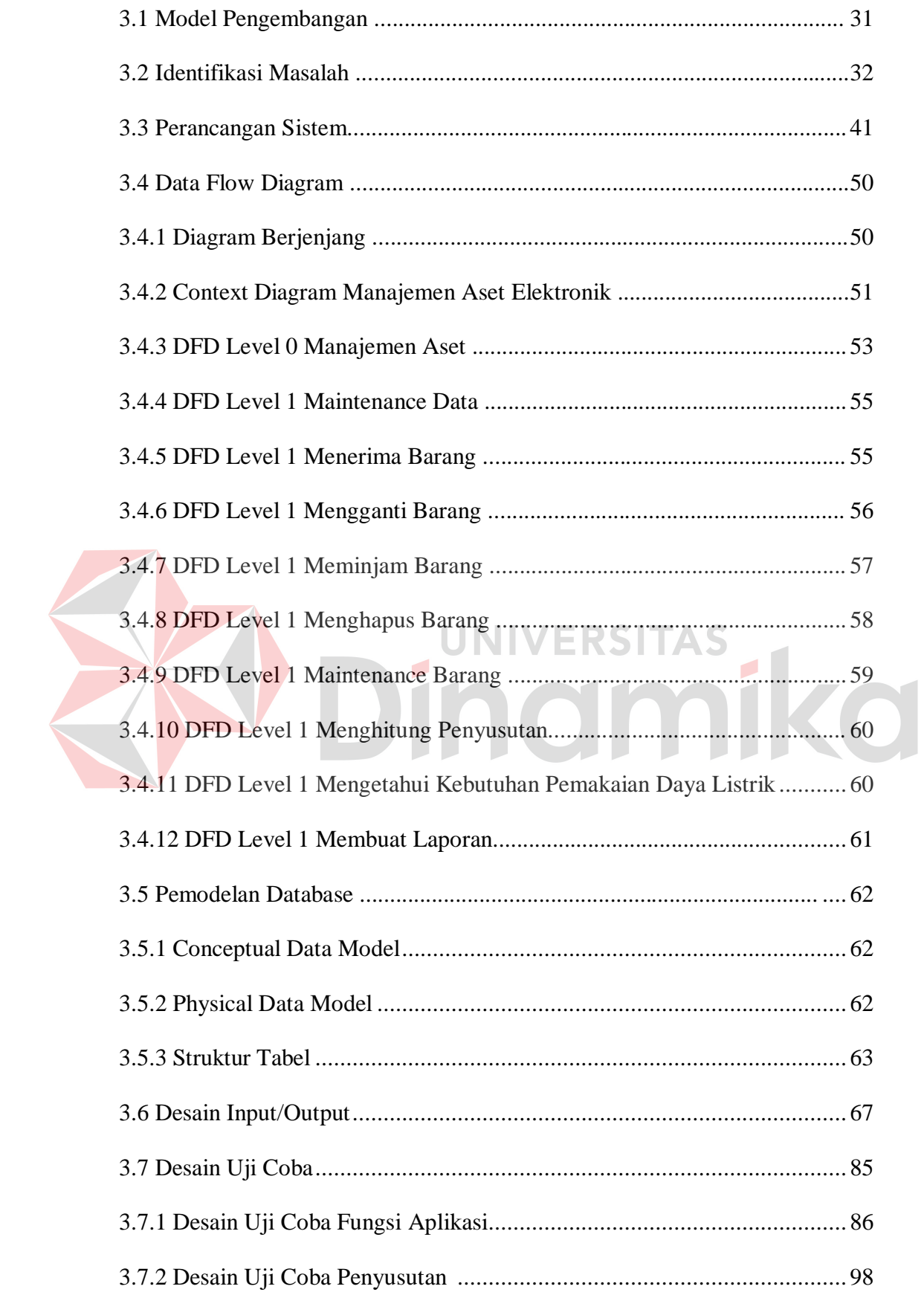

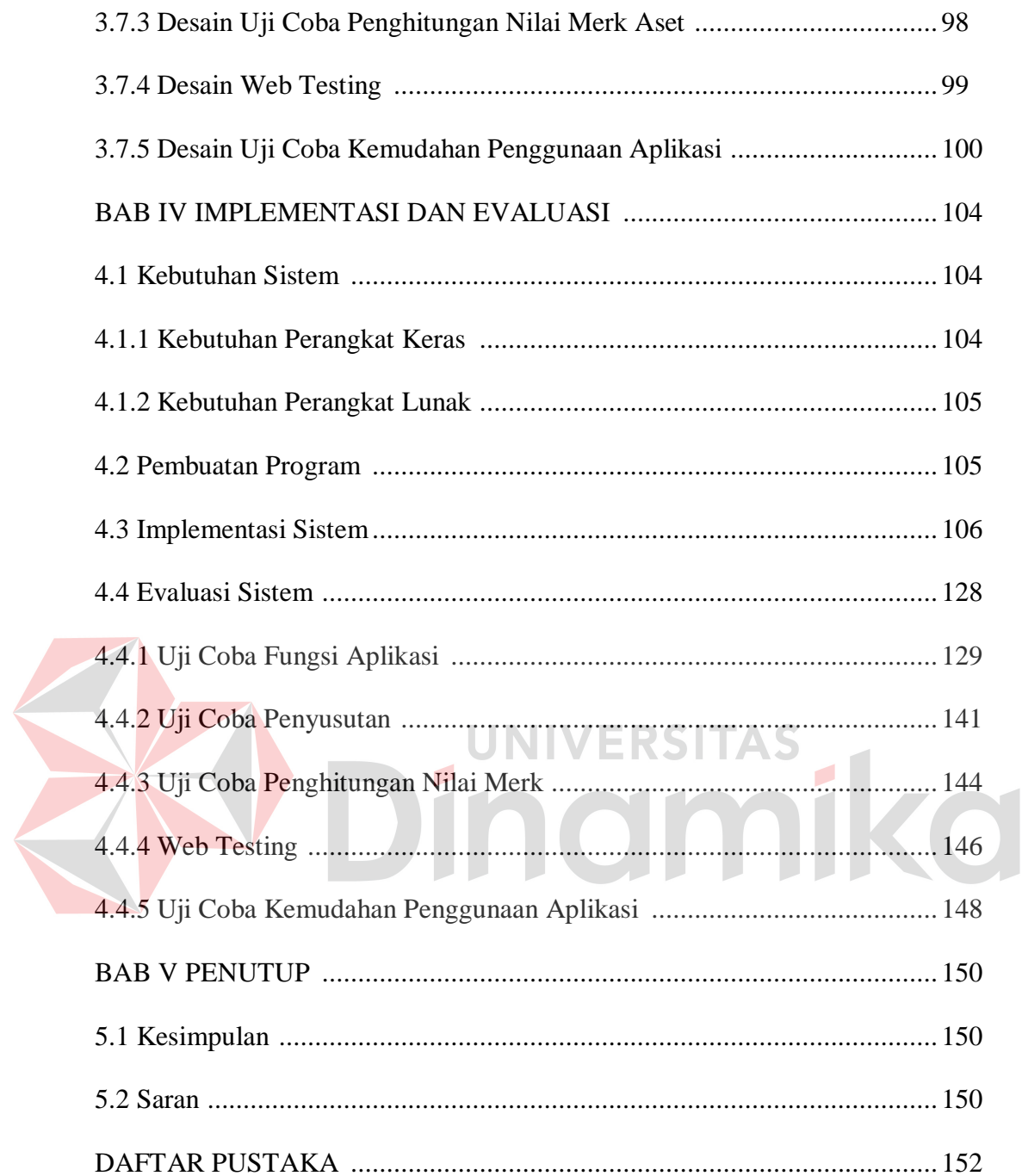

# **DAFTAR TABEL**

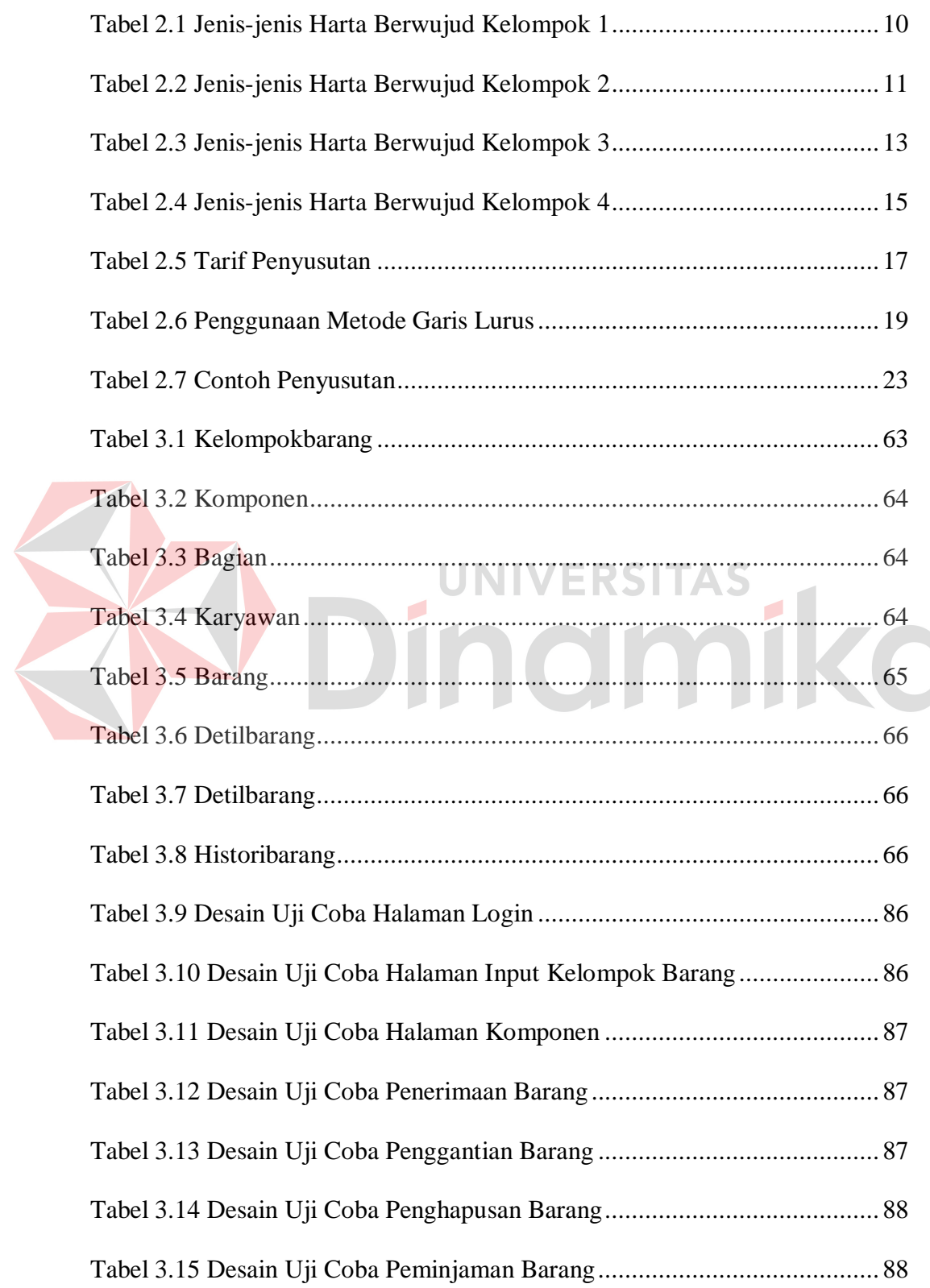

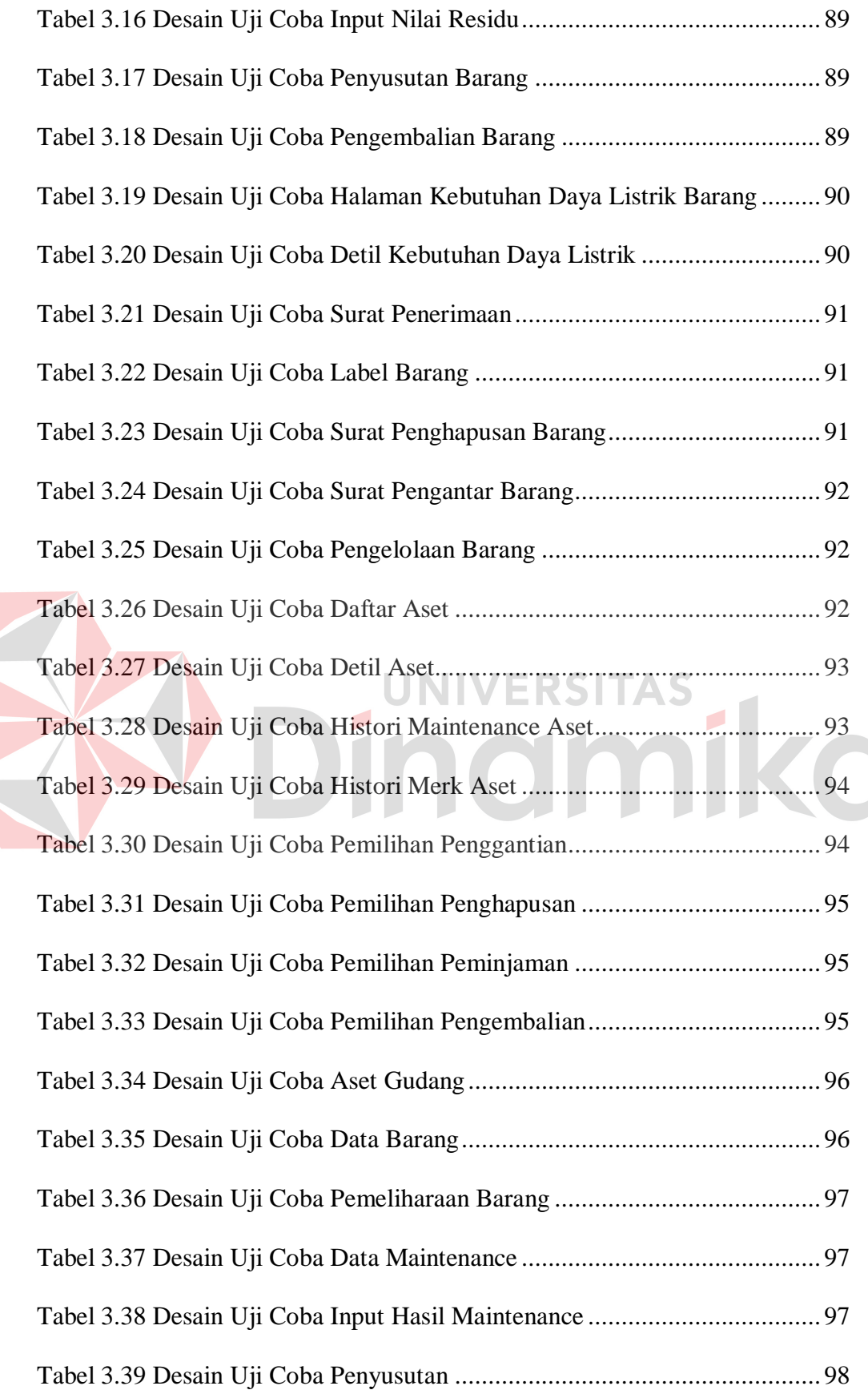

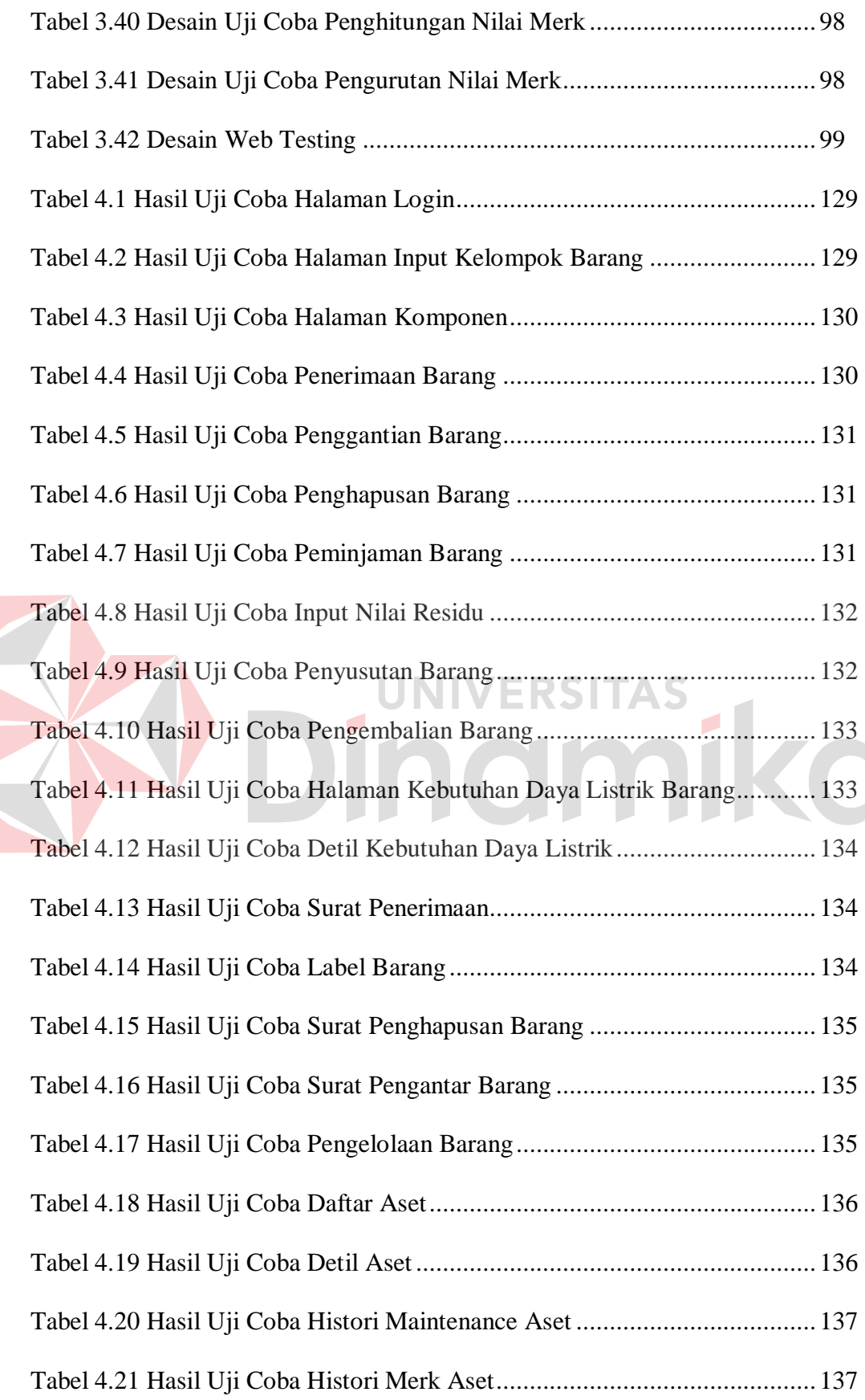

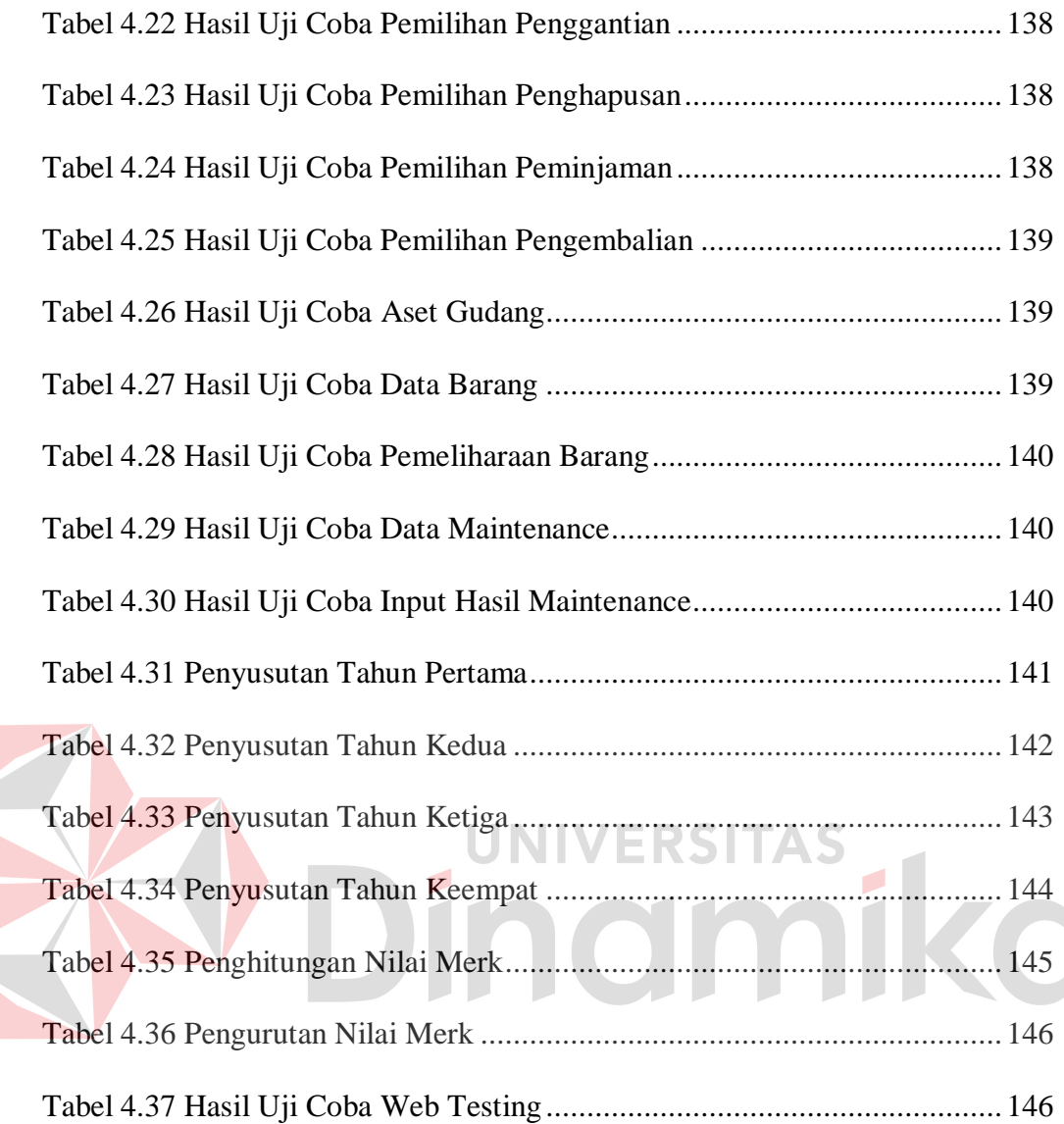

# **DAFTAR GAMBAR**

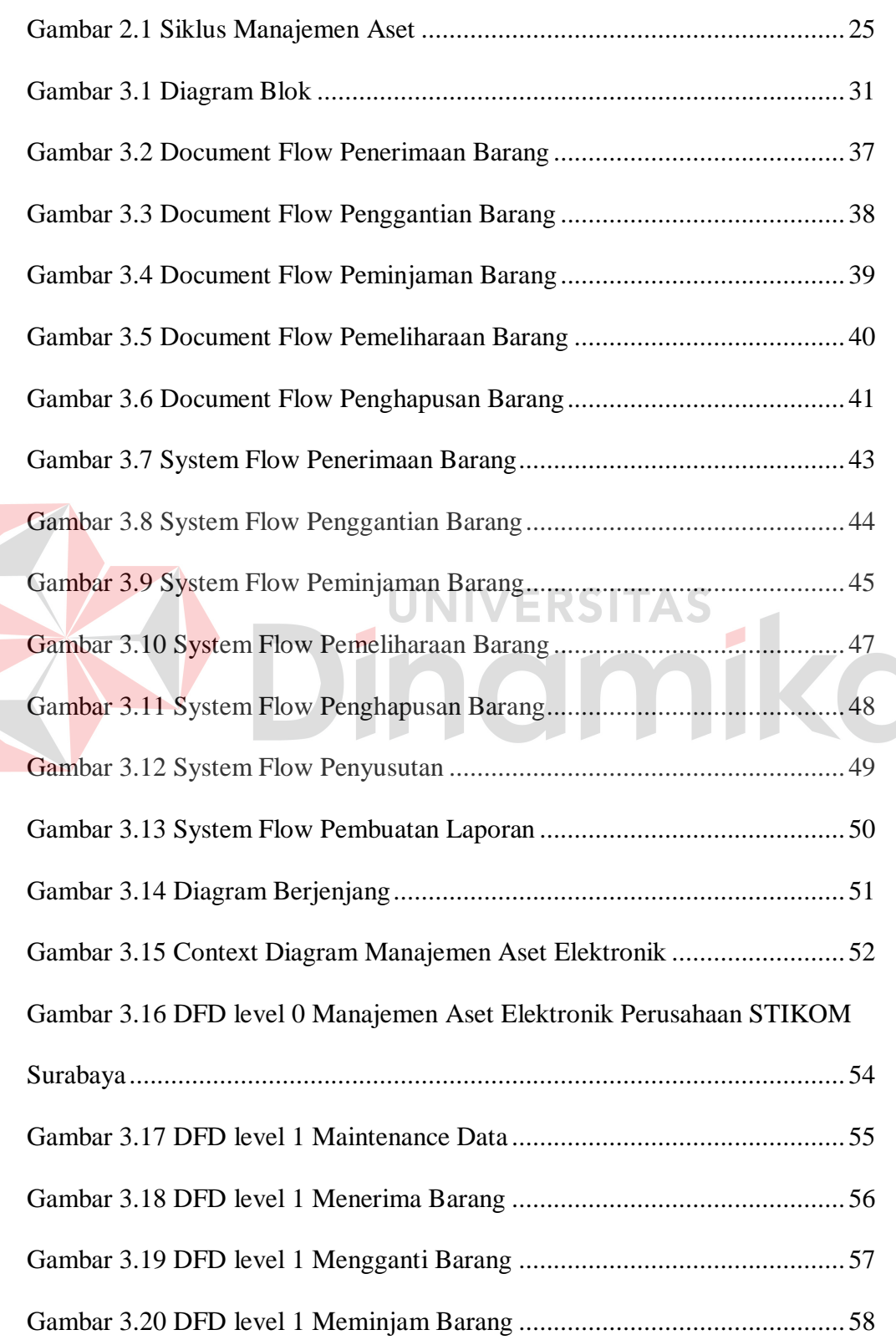

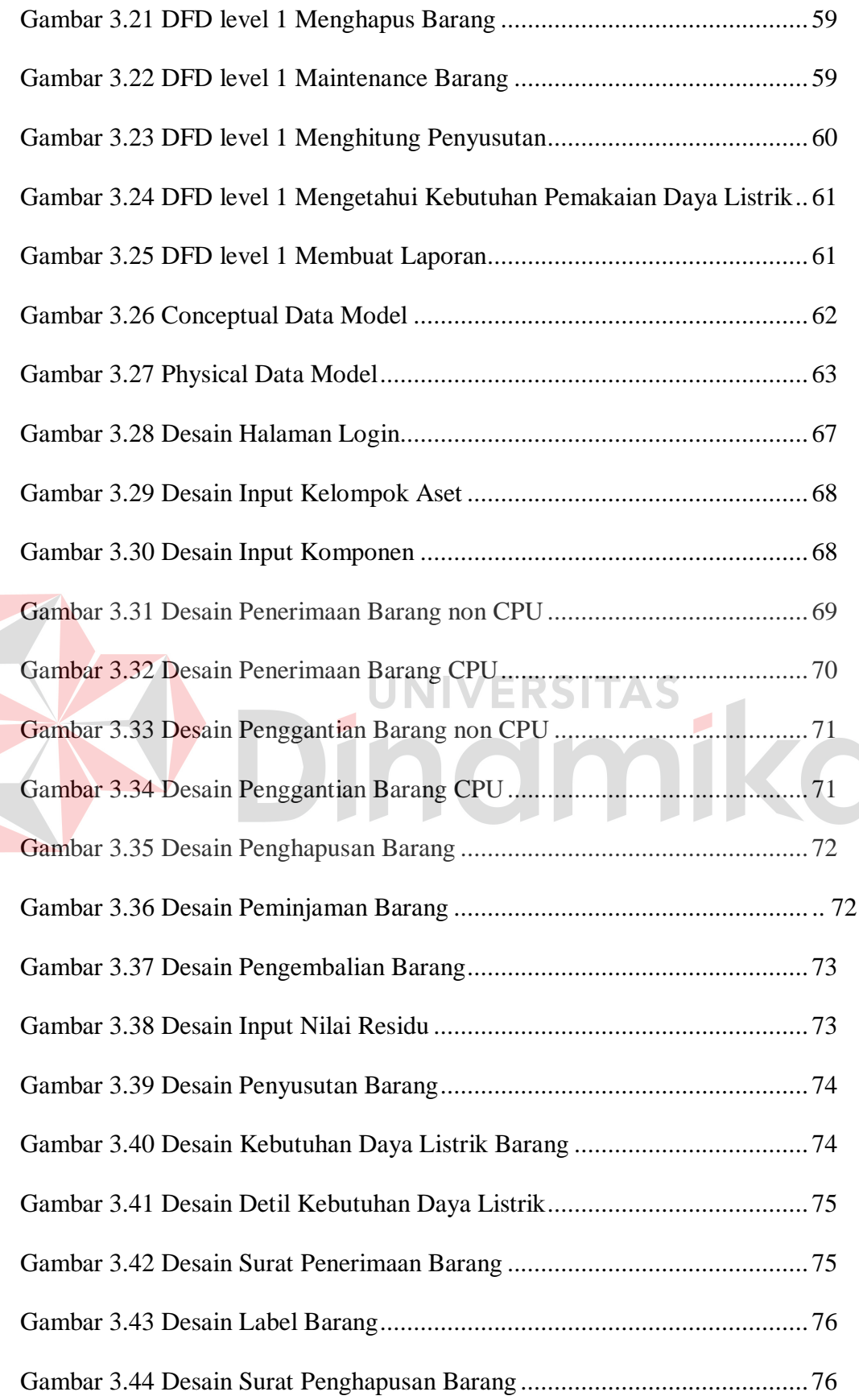

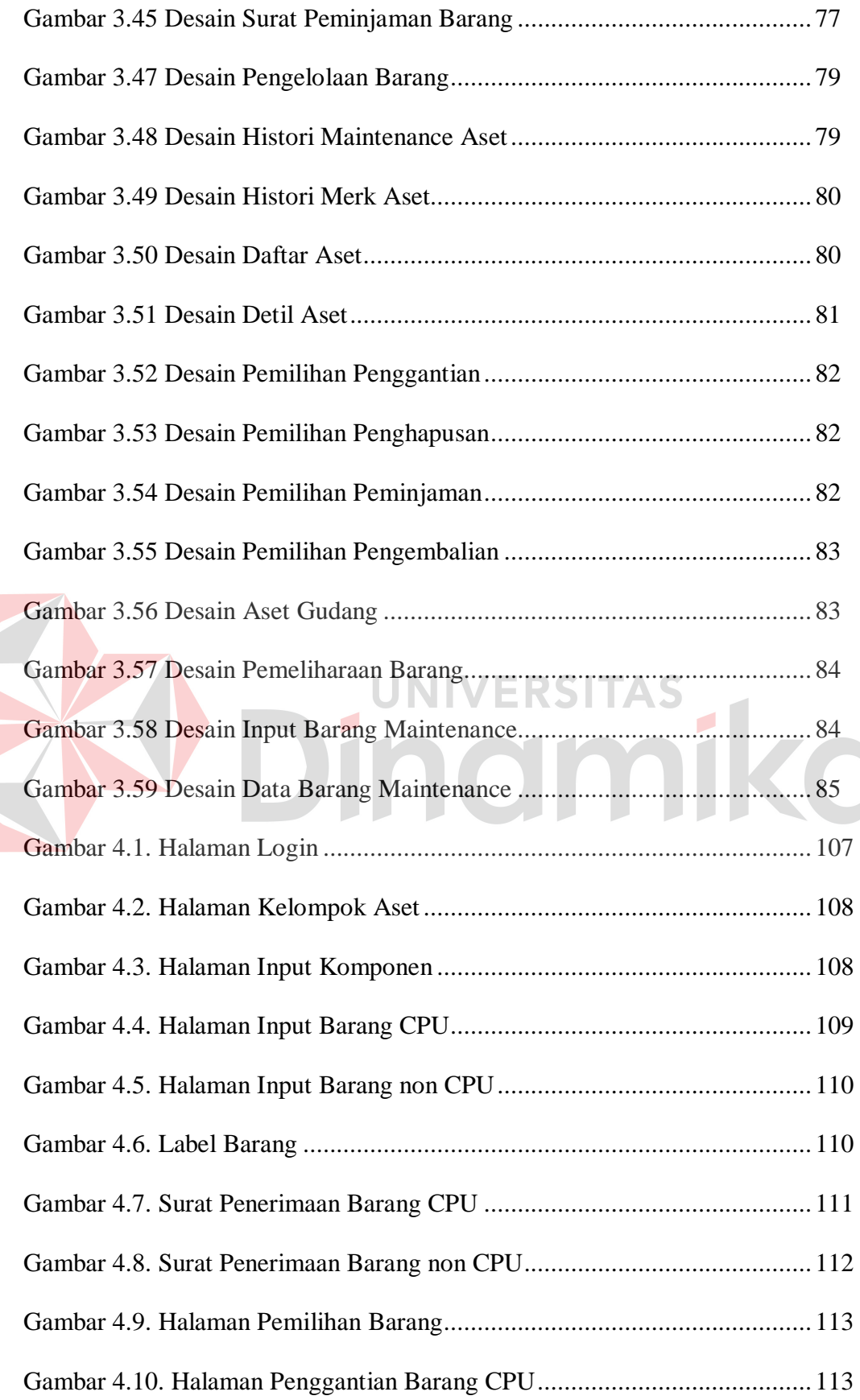

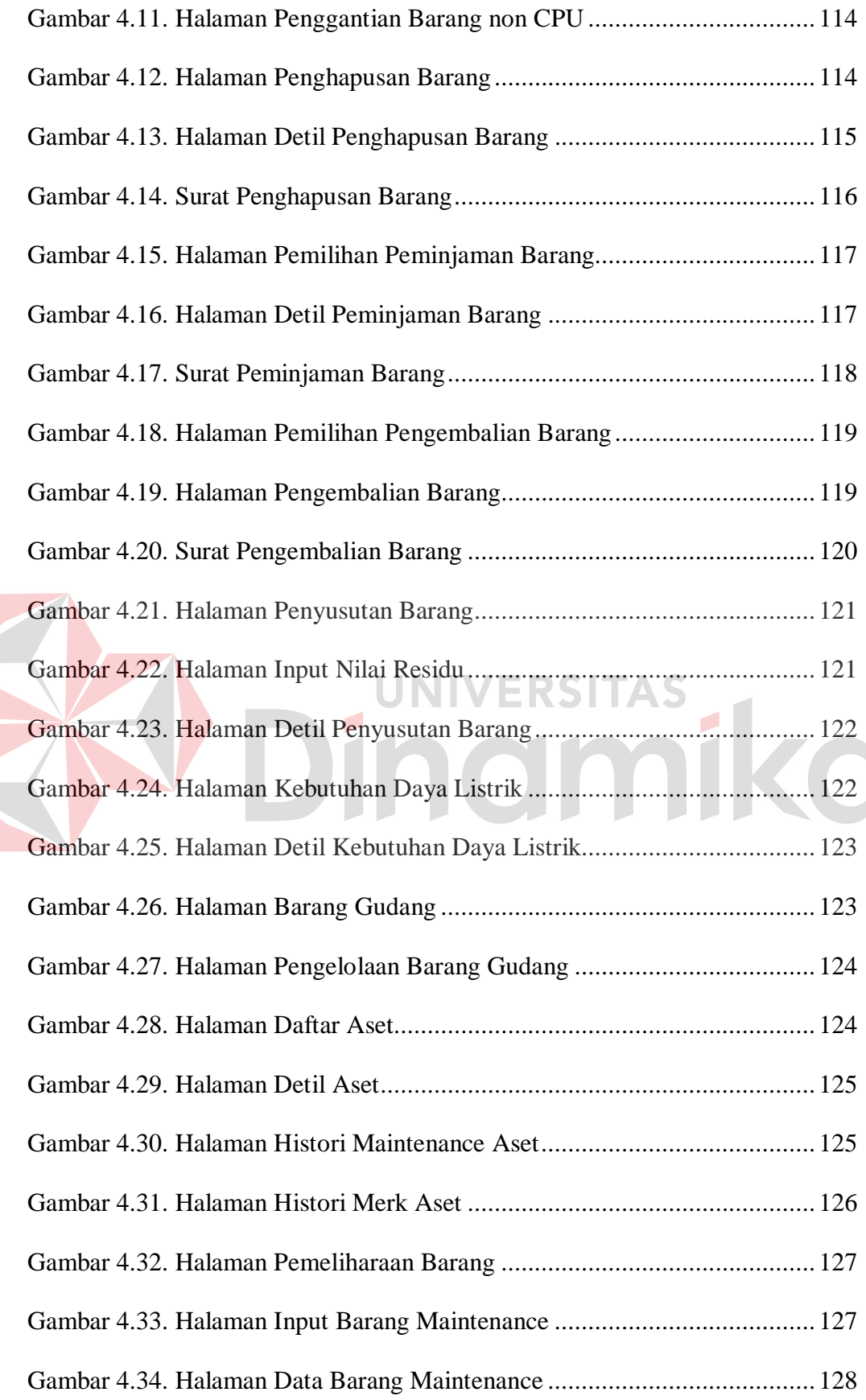

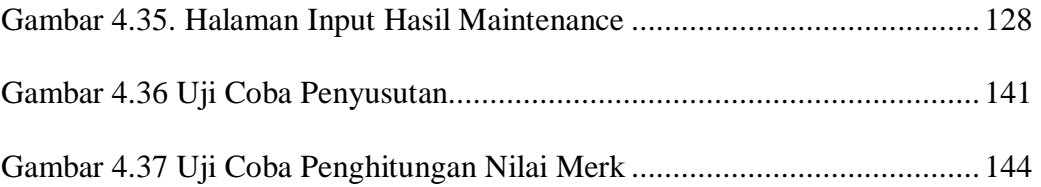

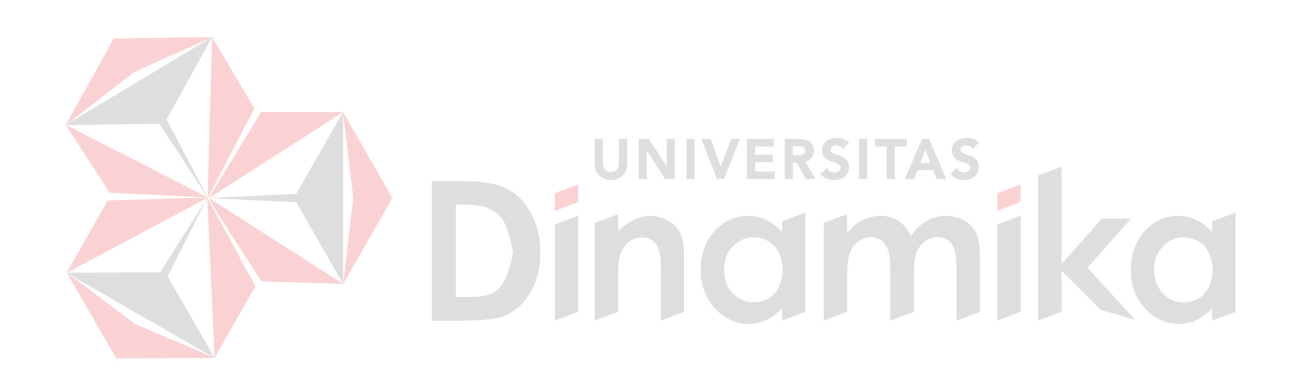

#### **BAB I**

## **PENDAHULUAN**

#### **1.1 Latar Belakang Masalah**

Selain sebagai perguruan tinggi swasta komputer terbaik di Surabaya, STIKOM Surabaya juga merupakan salah satu perguruan tinggi terbaik nasional. Terbukti dengan diraihnya GOLD AWARD dalam ajang Telkom Smart Campus Award 2009 (TeSCA 2009). Dalam ajang ini, aspek yang dinilai antara lain tata kelola, infrastruktur dan fasilitas jaringan internet, sistem dan aplikasi dalam administrasi, perpustakaan, dan perkuliahan, serta konten dan stakeholder TI yang dimiliki. Dan berdasarkan visi dari STIKOM Surabaya yang ingin mewujudkan tercapainya kepeloporan karena keunggulan manusia pada peringkat benchmark yang pada tahun 2018 mendekati keunggulan sumber daya manusia Singapura dalam upaya mendukung keunggulan studi dalam arti luas tentang Teknologi Informasi (TI) untuk menjamin kesejahteraan manusia yang pluralisme dan multikulturalisme, dibutuhkan teknologi informasi yang memadai yang merupakan aset elektronik untuk dapat mewujudkannya.

Aset elektronik adalah merupakan bagian dari aktiva tetap yang mana memiliki jangka waktu yang lama, digunakan dalam kegiatan perusahaan, dimiliki untuk tidak dijual kembali dalam kegiatan normal perusahaan serta memiliki nilai yang cukup besar (Soemarso, 1992, h.23).

Sistem Informasi Manajemen Aset digunakan untuk pengelolaan aset atau inventori. Implementasi sistem informasi manajemen aset pada hakekatnya adalah upaya untuk tertib dokumen dan tertib administrasi pengelolaan aset. Tertib

dokumen aset berkaitan dengan upaya penyediaan dan pendataan data-data atau dokumen yang menyertai keberadaan aset, sedangkan tertib administrasi lebih dimaksudkan pada upaya membangun prosedur pengelolaan aset mulai saat pengadaan, perubahan data, hingga penghapusan aset (Hartono, 2010).

Berdasarkan hasil wawancara dengan bagian Administrasi Umum, hingga saat ini belum ada perangkat lunak yang dapat mencatat ataupun melakukan pendataan serta memberikan informasi data aset elektronik yang digunakan di STIKOM Surabaya secara mendetil. Proses untuk mengetahui aset elektronik yang telah melewati umur ekonomisnya juga sulit dilakukan. Selain itu kebutuhan untuk mengetahui total seluruh pemakaian daya listrik dan pada bagian manakah yang memiliki kebutuhan pemakaian listrik terbesar pada STIKOM Surabaya sulit diketahui. UNIVERSITAS

Untuk itu dibuatlah sebuah perangkat lunak yang mampu melakukan pencatatan aset berikut pemberian umur ekonomisnya, mengelola aset yang telah melewati umur ekonomisnya, memberikan informasi detil aset, mulai dari tanggal pembelian, histori *maintenance*, nilai buku, penyusutan serta masa manfaat pemakaian aset. Dan dapat memberikan informasi histori dari merk aset yang jarang bermasalah, guna mengambil keputusan untuk melakukan pembelian ataupun perencanaan pembelian suatu aset. Serta dapat melaporkan bagian-bagian mana yang memiliki kebutuhan pemakaian daya listrik terbesar dan total seluruh kebutuhan pemakaian daya listrik, guna pengalokasian pos sumber daya listrik dan kestabilan daya listrik.

#### **1.2 Perumusan Masalah**

Berdasarkan latar belakang di atas, dapat dirumuskan beberapa permasalahan yaitu:

- 1. Bagaimana membuat suatu perangkat lunak manajemen aset elektronik perusahaan yang dapat mengetahui detil, lokasi, daftar aset berikut umur ekonomisnya dan melakukan pengelolaan aset yang telah melewati umur ekonomisnya.
- 2. Bagaimana membangun perangkat lunak yang dapat mengetahui kebutuhan pemakaian daya listrik dari aset barang elektronik yang ada pada tiap bagian dan seluruh bagian di STIKOM Surabaya.

# **1.3 Pembatasan Masalah**

Sistem yang akan dibahas memiliki beberapa batasan masalah, di

#### antaranya :

- 1. Aset perusahaan yang dibahas hanya untuk aset barang elektronik, seperti CPU, Monitor, Imager, Printer, Switch, Access Point dan Air Conditioner.
- 2. Manajemen Aset yang dibahas meliputi proses penggantian, peminjaman dan pengembalian, penghapusan, dan pemeliharaan barang, serta penghitungan penyusutan barang.
- 3. Pemeliharaan barang tidak membahas penambahan umur ekonomis barang.
- 4. Perhitungan kebutuhan pemakaian listrik adalah berdasarkan total Watt dari tiap barang elektronik.
- 5. Aplikasi yang dibuat adalah berupa web menggunakan bahasa pemrograman PHP serta database Oracle untuk dapat melakukan pendataan dan pencatatan aset data barang, serta dapat melakukan perhitungan penggunaan listrik.

6. Berdasarkan UU RI Nomor 17 Tahun 2000 Pasal 11 Ayat (1) dan ayat (2) Metode yang digunakan untuk mengetahui besarnya nilai penyusutan harta berwujud selain bangunan adalah metode Saldo Menurun (*Declining Balance*).

#### **1.4 Tujuan**

Tujuan dari pembuatan sistem ini adalah:

- 1. Menghasilkan suatu perangkat lunak manajemen aset elektronik perusahaan yang dapat mengetahui detil, lokasi, daftar aset berikut umur ekonomisnya dan melakukan pengelolaan aset yang telah melewati umur ekonomisnya.
- 2. Menghasilkan perangkat lunak yang dapat mengetahui kebutuhan pemakaian listrik dari aset barang elektronik yang ada pada tiap bagian dan seluruh bagian di STIKOM Surabaya.

## **1.5 Sistematika Penulisan**

Laporan Tugas Akhir (TA) ini ditulis dengan sistematika penulisan sebagai berikut:

#### **Bab I : Pendahuluan**

Bab ini berisi tentang latar belakang diambilnya topik Tugas Akhir, rumusan masalah dari topik Tugas Akhir, batasan masalah atau ruang lingkup pekerjaan Tugas Akhir, dan tujuan dari Tugas Akhir ini.

# **Bab II : Landasan Teori**

Bab ini menjelaskan tentang landasan teori yang berbentuk uraian kualitatif, model matematis, atau persamaan-persamaan yang langsung berkaitan dengan permasalahan yang dikerjakan. Dalam hal ini, teori yang digunakan dalam penyelesaian masalah Tugas Akhir ini adalah teori tentang Saldo Menurun yang digunakan untuk mendapatkan umur ekonomis suatu aset perusahaan.

# **Bab III : Metode Penelitian dan Perancangan Sistem**

Bab ini berisi penjelasan tentang tahap-tahap yang dikerjakan dalam penyelesaian Tugas Akhir yang terdiri dari observasi pendahuluan, studi pustaka, identifikasi masalah dan tujuan, pembuatan *document flow*, *system flow*, *data flow diagram*, desain ERD baik *conceptual data model* maupun *physical data model*, struktur basis data, dan desain antarmuka.

## **Bab IV : Evaluasi dan Implementasi**

Bab ini berisi penjelasan tentang evaluasi dari sistem yang telah dibuat dan proses implementasi dari sistem yang telah melalui tahap evaluasi sebelumnya.

# **Bab V : Penutup**

Bab ini berisi kesimpulan dan saran. Saran yang dimaksud adalah saran terhadap kekurangan dari aplikasi yang ada kepada pihak lain yang ingin meneruskan topik Tugas Akhir ini. Tujuannya adalah agar pihak lain tersebut dapat menyempurnakan aplikasi sehingga bisa menjadi lebih baik dan berguna.

#### **BAB II**

## **LANDASAN TEORI**

#### **2.1 Aktiva**

Ikatan Akuntansi Indonesia (2009, h.6) mengungkapkan, aktiva adalah sumber daya yang dikuasai entitas sebagai akibat dari peristiwa masa lalu dan dari mana manfaat ekonomi di masa depan diharapkan akan diperoleh entitas. Manfaat ekonomi masa depan yang terwujud dalam aset tersebut untuk memberikan sumbangan, baik langsung maupun tidak langsung, terhadap aliran kas dan setara kas kepada entitas.

Sedangkan menurut Munawir (2007, h.30) aktiva adalah sarana atau sumber daya ekonomik yang diniliki oleh suatu kesatuan usaha atau perusahaan yang harga perolehannya atau nilai wajarnya harus diukur secara objektif.

Menurut ilmu tentang akuntansi (Rizky, 2010), diperoleh bahwa aktiva adalah sarana yang dimiliki oleh perusahaan yang harus dikelola dengan baik agar mendapat keuntungan dimasa depan.

Setiawan (2001, h.3) mengatakan bahwa manfaat ekonomi masa depan yang terwujud dalam aktiva adalah potensi dari aktiva tersebut untuk memberikan sumbangan, baik langsung maupun tidak langsung, arus kas dan setara kas kepada perusahaan. Potensi tersebut dapat berbentuk sesuatu yang produktif dan merupakan bagian dari aktivitas operasional perusahaan, dapat pula berbentuk sesuatu yang dapat diubah menjadi kas atau setara kas atau berbentuk kemampuan untuk mengurangi pengeluaran kas, seperti penurunan biaya akibat penggunaan proses produksi alternatif.

### **2.1.1 Aktiva Tetap**

Menurut Soemarso (1992, h.23), aktiva tetap adalah aktiva yang (1) jangka waktu pemakaiannya lama; (2) digunakan dalam kegiatan perusahaan; (3) dimiliki untuk tidak dijual kembali dalam kegiatan normal perusahaan serta; (4) nilainya cukup besar.

PSAK No. 16 Tahun 2009 mengatakan bahwa aktiva tetap adalah aktiva berwujud yang diperoleh dalam bentuk siap pakai atau tidak dibangun terlebih dahulu, yang digunakan dalam operasi perusahaan dan mempunyai masa manfaat lebih dari satu tahun. Masa manfaat adalah periode aktiva tetap diharapkan , atau jumlah produksi atau unit serupa yang diharapkan perusahaan diperoleh dari aset.

Menurut Waluyo (2010, h.92) aktiva tetap adalah bagian dari neraca yang dilaporkan oleh manajemen dalam setiap periode atau setiap tahun. Aktiva ini digolongkan menjadi aktiva tetap berwujud dan aktiva tetap tidak berwujud.

Penggolongan semacam ini dikemukakan oleh Smith dan Skousen (1989, h. 387), adalah sebagai berikut :

1. Aktiva tetap yang berwujud (*tangible fixed assets*)

Merupakan harta berwujud yang bersifat jangka panjang dalam aktivitas operasi perusahaan, didalamnya meliputi; tanah, bangunan, perabot, mesin-mesin, dan peralatan lain yang digunakan untuk menghasilkan atau memudahkan penjualan barang dan jasa.

2. Aktiva tetap tidak berwujud (*intangible fixed assets*)

Tidak dapat diobservasi atau dilihat secara langsung, didalamnya berbentuk persetujuan, kontrak, atau paten, tetapi harta itu sendiri tidak memiliki eksistensi fisik. Harta tak berwujud termasuk pos-pos seperti hak cipta, paten, *goodwill*, dan perjanjian monopoli.

Menurut Soemarso (1992, h.23), tidak ada kriteria standar mengenai jangka waktu pemakaian minimal untuk membedakan aktiva tetap dengan aktiva lainnya. Walaupun demikian, pemakaian lebih dari satu tahun pada umumnya digunakan sebagai pedoman. Kriteria lain adalah aktiva tersebut harus dipakai dalam kegiatan perusahaan dan tidak untuk dijual kembali. Aktiva yang dimiliki untuk dijual kembali dalam kegiatan normal termasuk dalam kategori persediaan, walaupun aktiva tersebut dapat digunakan hingga lebih dari satu tahun.

## **2.1.2 Harga Perolehan**

Menurut Ikatan Akuntan Indonesia (2009, h.69), biaya perolehan aktiva tetap meliputi harga beli, termasuk biaya hukum dan broker, bea impor dan pajak pembelian yang tidak boleh dikreditkan, setelah dikurangi diskon pembelian dan potongan lainnya. Biaya-biaya yang dapat diatribusikan langsung untuk membawa aset kelokasi dan kondisi yang diinginkan agar aset siap digunakan sesau dengan maksud manajemen.

Dalam PSAK No. 16 Tahun 1994, Biaya perolehan adalah jumlah kas atau setara kas yang dibayarkan atau nilai wajar imbalan lain yang diberikan untuk memperoleh suatu aktiva pada saat perolehan atau konstruksi sampai dengan aktiva tersebut dalam kondisi dan tempat yang siap untuk dipergunakan.

Sedangkan menurut Soemarso (1992, h.24), semua biaya yang terjadi untuk memperoleh suatu aktiva tetap sampai tiba di tempat dan siap dipakai harus dimasukkan sebagai bagian dari harga perolehan (*cost*) aktiva yang bersangkutan. Dengan demikian harga perolehan suatu aktiva tetap tidak terbatas pada harga belinya saja. Termasuk dalam harga perolehan adalah biaya pengiriman, asuransi, pemasangan dan bea balik nama. Misalnya, apabila suatu perusahaan membeli tanah dengan harga Rp. 20.000.000 dan untuk ini harus dibayar biaya notaris sebesar Rp. 400.000, biaya balik nama sebesar Rp. 300.000 dan komisi kepada makelar Rp. 200.000, maka harga perolehan dari tanah tersebut adalah Rp. 20.900.000.

Masalah yang mungkin akan timbul adalah apabila beberapa aktiva tetap dibeli secara sekaligus dan tiap-tiap aktiva tidak disebutkan berapa harga per satuannya. Dalam hal demikian, total harga yang dibebankan haurs dialokasikan ke masing-masing aktiva yang bersangkutan. Misalnya, sebuah perusahaan membeli gedung beserta tanah di mana gedung itu berdiri dengan harga Rp. 100.000.000. Jumlah ini sudah termasuk biaya notaris dan lain-lain. Harga sebesar Rp. 100.000.000 tersebut perlu dialokasikan antara harga perolehan untuk tanah dan gedung. Anggaplah kemudian, bahwa berdasarkan taksiran harga pasar yang berlaku, tanah bernilai Rp. 20.000.000 dan gedung ditaksir seharga Rp. 80.000.000.

## **2.1.3 Kelompok Harta dan Tarif Penyusutan**

Dikeluarkannya tentang Keputusan Menteri Keuangan No. 138/KMK.03/2002 Tanggal 8 April 2002 (Waluyo, 2010, h.128) sebagai pembaruan atas Keputusan Menteri Keuangan No. 250/KMK.04/2000 Tanggal 14 Desember 2000 selanjutnya diberika penegasan pelaksanaannya. Khusus untuk penyusutan atas komputer, printer, dan sejenisnya memiliki masa manfaat atau umur ekonomis selama 4 tahun. Dan untuk penyusutan atas alat pengatur udara

seperti Air Conditioner dan sejenisnya, disusutkan atau memiliki masa manfaat selama 8 tahun. Berikut ini adalah Pengelompokan Jenis-jenis Harta Berwujud.

|  | No. | Jenis Usaha                                        | <b>Jenis Harta</b>                                                                                                    |                                                                                                    |  |
|--|-----|----------------------------------------------------|----------------------------------------------------------------------------------------------------|----------------------------------------------------------------------------------------------------|--|
|  | 1.  | Semua Jenis Usaha                                  | a.                                                                                                    | Mebel dan peralatan dari kayu atau<br>rotan termasuk meja, bangku, kursi,<br>almari dan yang sejenisnya yang<br>bukan bagian dari bangunan                |  |
|  |     |                                                    |                                                                                                    | Mesin kantor seperti mesin tik, mesin<br>hitung, duplikator, mesin fotokopi,<br>mesin akunting/pembukuan,<br>komputer, printer, scanner dan<br>sejenisnya |  |
|  |     |                                                    |                                                                                                    | Perlengkapan lainnya seperti<br>amplifier, tape/cassette, video<br>recorder, televisi dan sejenisnya.                                                     |  |
|  |     |                                                    | d.                                                                                                    | Sepeda motor, sepeda dan becak                                                                                                    |  |
|  |     |                                                    | e.                                                                                                    | Alat perlengkapan khusus (tools)<br>bagi industri/jasa yang bersangkutan                                                                                  |  |
|  |     |                                                    | f.                                                                                                    | Alat dapur untuk memasak, makanan<br>dan minuman                                                                                                    |  |
|  |     |                                                    | g.                                                                                                    | Dies, jigs, dan mould.                                                                                                    |  |
|  | 2.  | Pertanian, perkebunan,<br>kehutanan, dan perikanan | Alat yang digerakkan bukan dengan<br>mesin                                                                                               |                                                                                                    |  |
|  | 3.  | Industri makanan dan<br>minuman                    | Mesin ringan yang dapat dipindah-<br>pindahkan seperti, huller, pemecah kulit,<br>penyosoh, pengering, <i>pallet</i> , dan<br>sejenisnya |                                                                                                    |  |
|  | 4.  | Perhubungan pergudangan<br>dan komunikasi          | Mobil taksi, bus dan truk yang digunakan<br>sebagai angkutan umum.                                                                       |                                                                                                    |  |
|  | 5.  | Industri semi konduktor                            | Falsh memory tester, writer machine,<br>biporar test system, elimination (PE8-1),<br>pose checker.                                       |                                                                                                    |  |

Tabel 2.1 Jenis-jenis Harta Berwujud Kelompok 1.

|  | No. | Jenis Usaha                                    | <b>Jenis Harta</b> |                                                                                                    |  |
|--|-----|------------------------------------------------|--------------------|----------------------------------------------------------------------------------------------------|--|
|  | 1.  | Semua jenis usaha                              | a.                 | Mebel dan peralatan dari logam<br>temasuk meja, bangku, kursi, almari<br>dan sejenisnya yang bukan<br>merupakan bagian dari bangunan.<br>Alat pengatur udara seperti AC,<br>kipas angin dan sejenisnya. |  |
|  |     |                                                | b.                 | Mobil, bus, truk speed boat dan<br>sejenisnya.                                                                                                    |  |
|  |     |                                                | c.                 | Container dan sejenisnya.                                                                                                    |  |
|  | 2.  | Pertanian, perkebunan,<br>kehutanan, perikanan | a.                 | Mesin pertanian / perkebunan seperti<br>traktor dan mesin bajak, penggaruk,<br>penanaman, penebar benih dan<br>sejenisnya.                                                                              |  |
|  |     |                                                | b.                 | Mesin yang mengolah atau<br>menghasilkan atau memproduksi<br>bahan atau barang pertanian,<br>kehutanan, perkebunan, dan<br>perikanan.                                                                   |  |
|  | 3.  | Industri makanan dan<br>minuman                | a.                 | Mesin yang mengolah produk asal<br>binatang, unggas dan perikanan,<br>misalnya pabrik susu, pengalengan<br>ikan                                                                                         |  |
|  |     |                                                | b.                 | Mesin yang mengolah produk nabati,<br>misalnya mesin minyak kelapa,<br>magarine, penggilingan kopi,<br>kembang gula, mesin pengolah biji-<br>bijian seperti penggilingan beras,<br>gandum, tapioka.     |  |
|  |     |                                                | c.                 | Mesin yang menghasilkan /<br>memproduksi minuman dan bahan-<br>bahan minuman segala jenis.                                                                                                    |  |
|  |     |                                                | d.                 | Mesin yang menghasilkan /<br>memproduksi bahan-bahan makanan<br>dan makanan segala jenis.                                                                                                    |  |

Tabel 2.2 Jenis-jenis Harta Berwujud Kelompok 2.

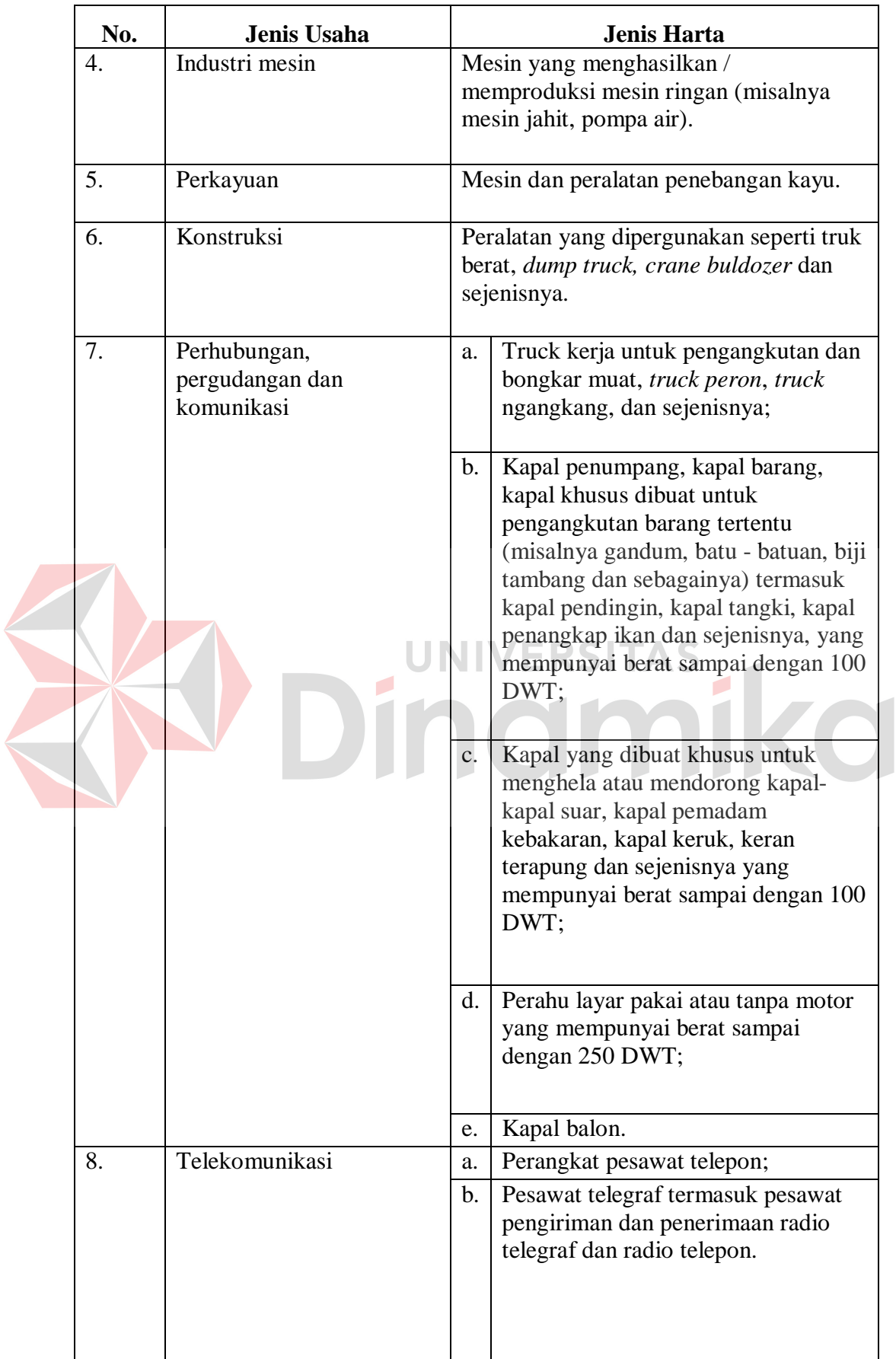

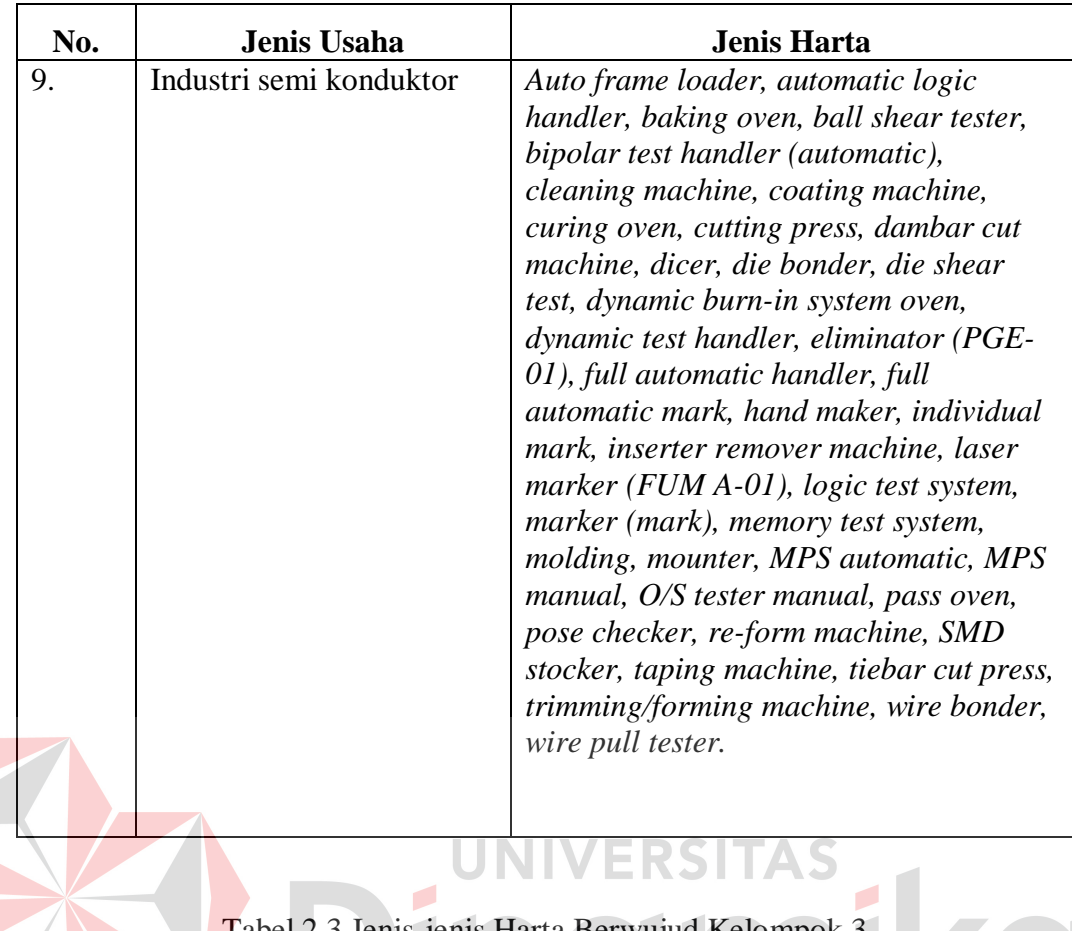

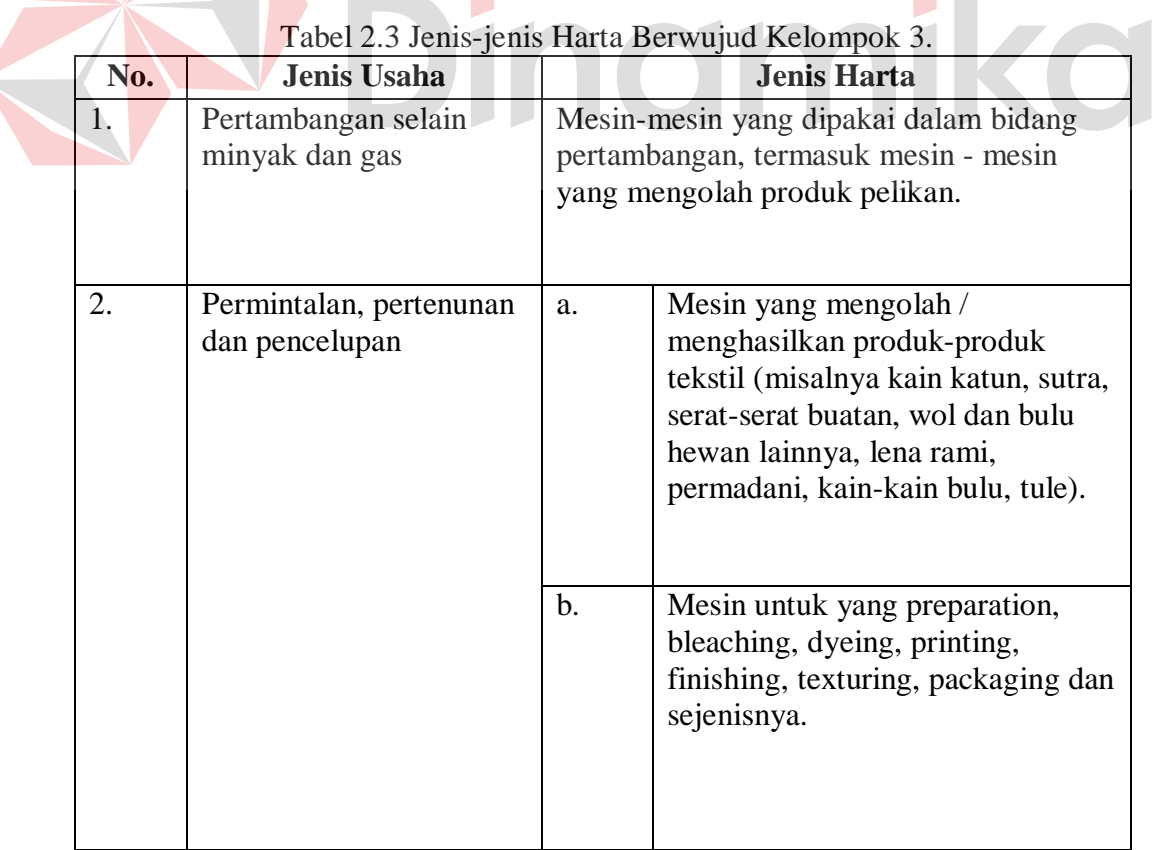

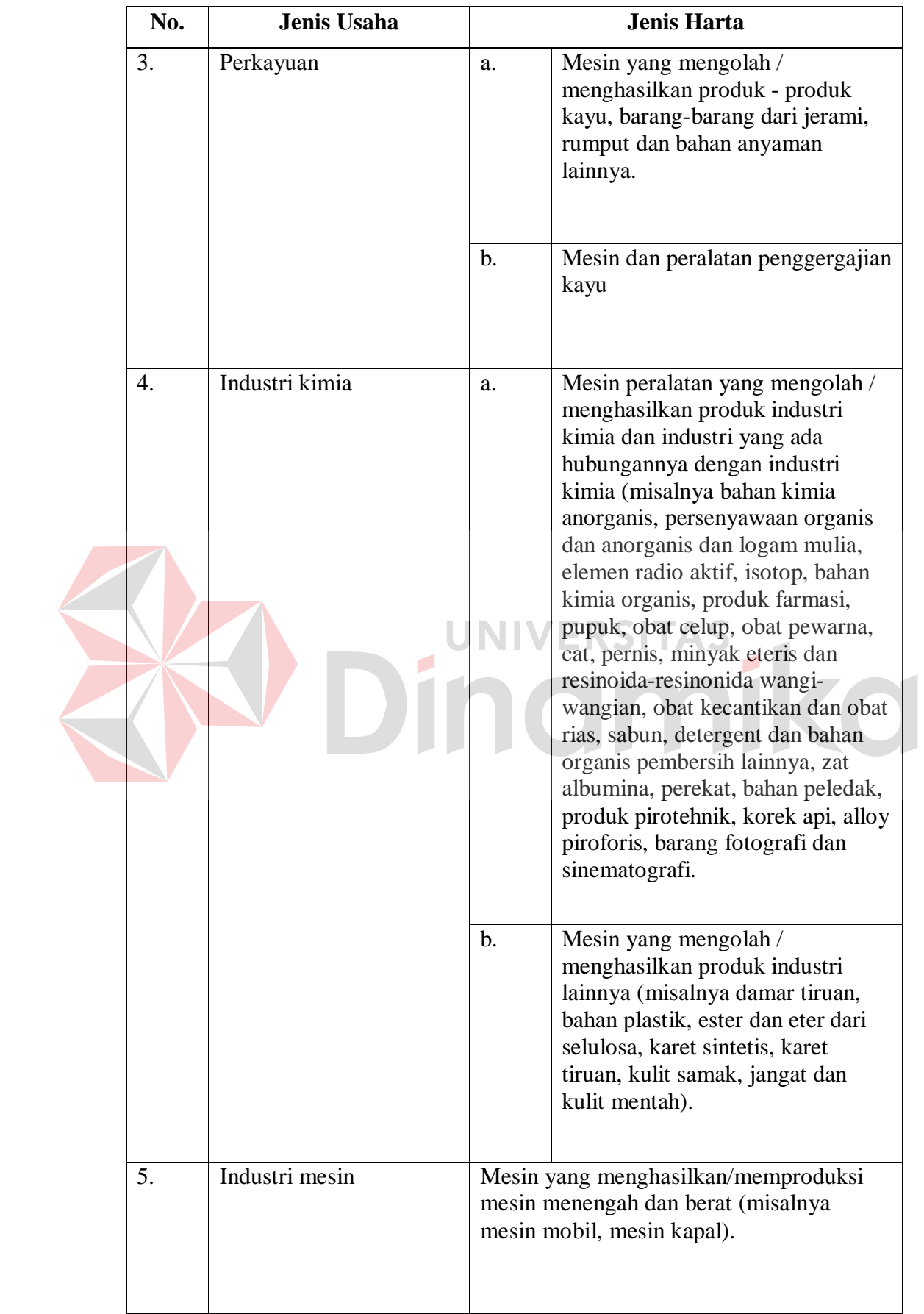

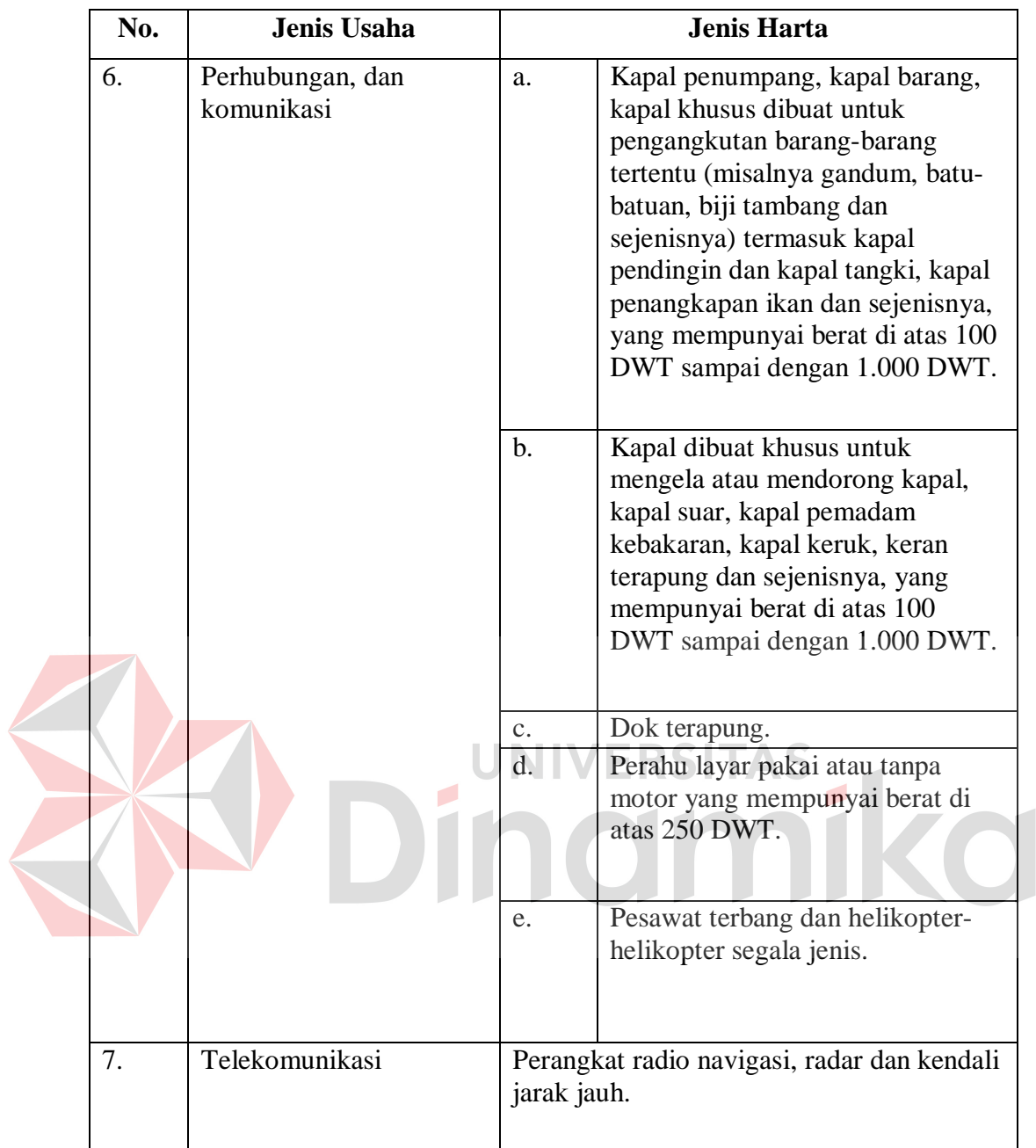

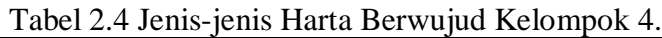

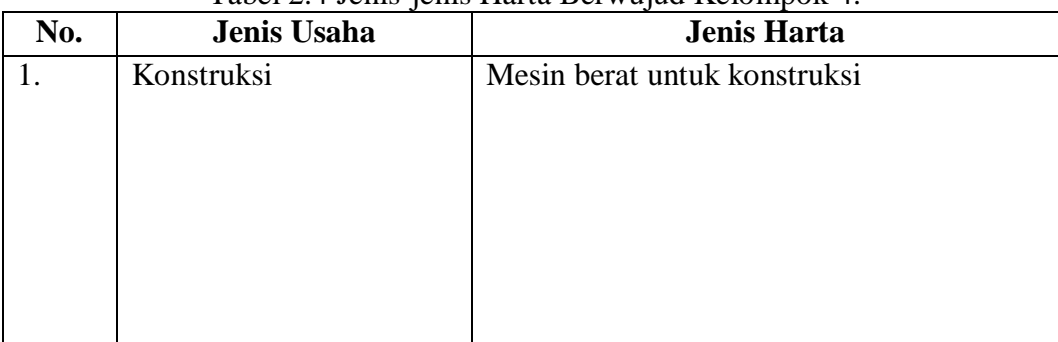

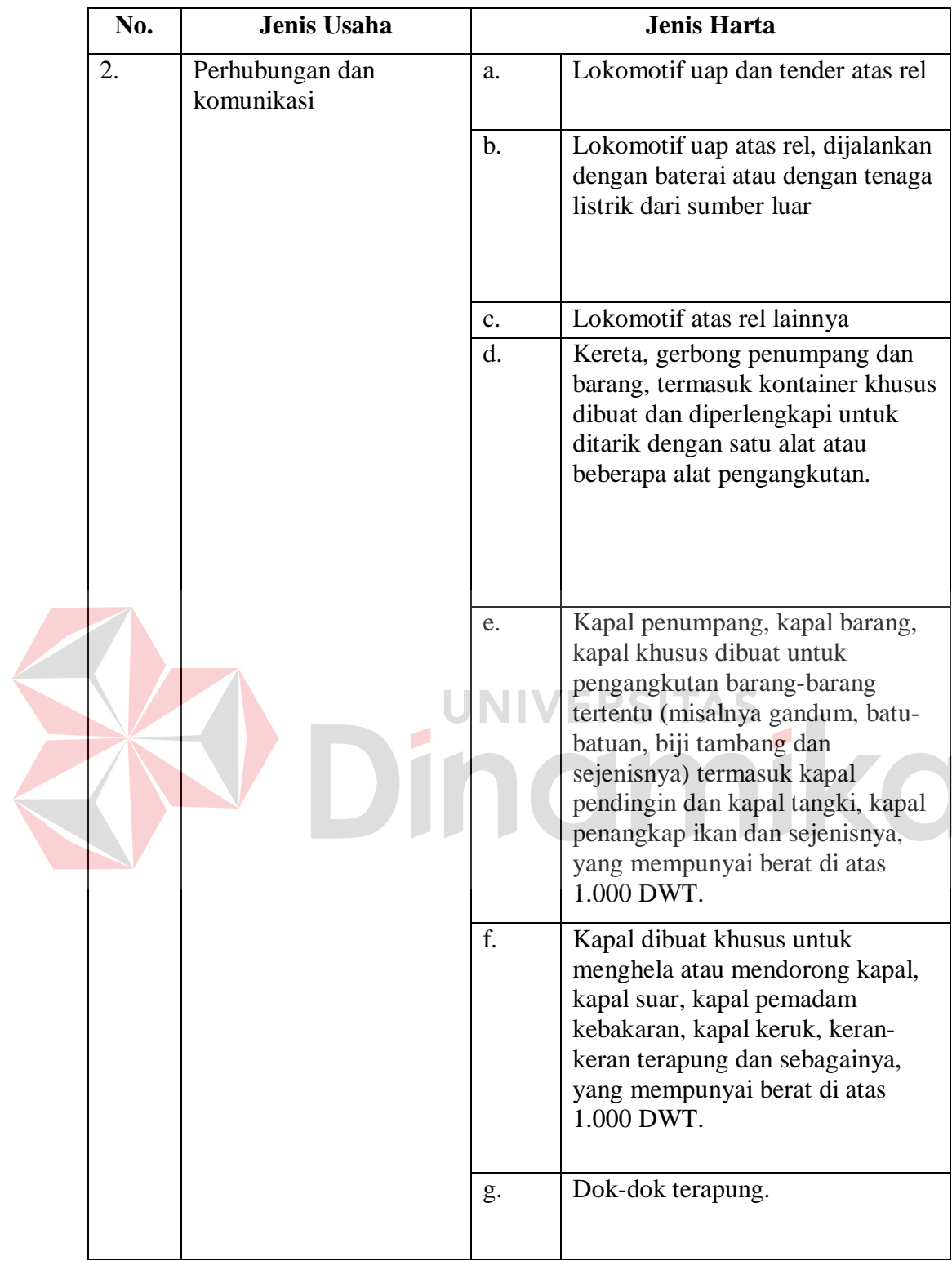

Berikut ini penentuan kelompok dan tarif penyusutan harta berwujud:

| Kelompok        |                | <b>Tarif Penyusutan</b> | <b>Tarif Penyusutan</b> |
|-----------------|----------------|-------------------------|-------------------------|
| Harta           | <b>Masa</b>    | (Metode Garis           | (Metode Saldo           |
| <b>Berwujud</b> | <b>Manfaat</b> | Lurus)                  | <b>Menurun</b> )        |
| 1. Bukan        |                |                         |                         |
| <b>Bangunan</b> |                |                         |                         |
| Kelompok 1      | 4 tahun        | 25%                     | 50%                     |
| Kelompok 2      | 8 tahun        | 12,50%                  | 25%                     |
| Kelompok 3      | 16 tahun       | 6,25%                   | 12,50%                  |
| Kelompok 4      | 20 tahun       | 5%                      | 10%                     |
|                 |                |                         |                         |
| 2. Bangunan     |                |                         |                         |
| Permanen        | 20 tahun       | 5%                      |                         |
| Tidak           |                |                         |                         |
| Permanen        | 10 tahun       | 10%                     |                         |

Tabel 2.5 Tarif Penyusutan.

# **2.1.4 Penyusutan**

Menurut PSAK No. 17 Tahun 2009, yang dimaksudkan penyusutan adalah alokasi jumlah suatu aset yang dapat disusutkan sepanjang masa manfaat yang diestimasi. Penyusutan dilakukan terhadap aktiva tetap berwujud dengan syarat aktiva tetap berwujud tersebut :

- 1. Diharapkan digunakan selama lebih dari satu periode akuntansi;
- 2. Memiliki suatu masa manfaat yang terbatas; dan
- 3. Ditahan oleh suatu perusahaan untuk digunakan dalam produksi atau memasok barang dan jasa untuk disewakan, atau untuk tujuan administrasi.

Menurut Waluyo (2010, h.102), penyusutan merupakan masalah penting selama masa manfaat aktiva tetap. Masa manfaat diukur dengan periode suatu aset yang diharapkan digunakan perusahaan atau jumlah produksi atau unit serupa yang diharapkan dari aktiva oleh perusahaan. Penyusutan adalah biaya perolehan suatu aktiva yang disubstitusikan untuk biaya dalam laporan keuangan dikurangi nilai sisa. Terdapat istilah penghapusan nilai buku suatu aset yang dilakukan apabila nilai buku yang tercantum dalam laporan keuangan tidak lagi menggambarkan manfaat dari aktiva yang bersangkutan.

Soemarso (1992, h.28) mengungkapkan, semua jenis aktiva tetap kecuali tanah, akan makin berkurang kemampuannya untuk memberikan jasa bersamaan dengan berlalunya waktu. Beberapa factor yang mempengaruhi menurunnya kemampuan adalah pemakaian, keausan, ketidakseimbangan kapasitas yang tersedia dengan yang diminta dan keterbelakangan teknologi. Berkurangnya kapasitas berarti berkurangnya nilai aktiva tetap yang bersangkutan. Hal seperti ini perlu dicatat dan dilaporkan. Pengakuan adanya penurunan nilai aktiva tetap berwujud disebut penyusutan (*depreciation*).

Biaya penyusutan merupakan perkiraan sementara yang pada akhir tahun akan ditutup ke perkiraan sisa laba bersama perkiraan sementara lainnya. Perkiraan akumulasi penyusutan merupakan perkiraan tetap. Ini merupakan perkiraan kontra terhadap aktiva tetap yang bersangkutan. Digunakannya perkiraan kontra dalam mencatat penyusutan ialah agar harga perolehanaktiva masih dapat disajikan seperti adanya.perkiraan akumulasi penyusutan digunakan untuk mencatat secara akumulatif jumlah penyusutan yang telah dilakukan. Selisih antara harga perolehan dengan akumulasi penyusutan merupakan bagian dari harga perolehan yang belum disusutkan. Selisih ini disebut nilai buku (*book value*) aktiva tetap.

Taksiran manfaat mencerminkan besarnya kapasitas/manfaat aktiva tetap selama dapat dipakai. Taksiran ini dapat dinyatakan dalam lamanya jangka waktu pemakaian atau kapasitas produksi yang dapat dihasilkan. Taksiran nilai pasar

pada aktiva tetap pada akhir manfaat ini disebut dengan nilai sisa atau nilai residu. Pada dasarnya, penyusutan aktiva tetap untuk satu tahun, dapat dihitung dengan rumus:

# *Biaya Penyusutan = Tarif Penyusutan x Dasar Penyusutan*

Ada beberapa cara untuk menghitung penyusutan, yaitu dengan menggunakan metode garis lurus (*straight line*), saldo menurun (*declining balance*), jumlah angka-angka tahun (*sum of the years digit*) dan unit produksi (*unit of production*). Berikut ini adalah beberapa contoh metode penyusutan.

# **A. Metode Penyusutan Garis Lurus**

Metode garis lurus lebih melihat aspek waktu daripada aspek kegunaan. Dalam metode penyusutan garis lurus, beban penyusutan untuk tiap tahun nilainya sama besar dan tidak dipengaruhi dengan hasil/output yang diproduksi. Perhitungan tarif penyusutan untuk metode garis lurus adalah sebagi berikut:

> Harga Perolehan Nilai Sisa = Tarif Penyusutan Estimasi Umur Kegunaan

| Tabel 2.6 Penggunaan Metode Garis Lurus. |            |            |            |             |           |  |  |  |
|------------------------------------------|------------|------------|------------|-------------|-----------|--|--|--|
| Tahun                                    | Nilai Buku | Tingkat    | Beban      | Saldo Akhir | Nilai     |  |  |  |
|                                          | Awal Tahun | Penyusutan | Penyusutan | Penyusutan  | Buku      |  |  |  |
|                                          |            |            |            |             | Akhir     |  |  |  |
|                                          |            |            |            |             | Tahun     |  |  |  |
|                                          | \$500,000  | 20%        | \$90,000   | \$90,000    | \$410,000 |  |  |  |
| $\overline{c}$                           | \$410,000  | 20%        | \$90,000   | \$180,000   | \$320,000 |  |  |  |
| 3                                        | \$320,000  | 20%        | \$90,000   | \$270,000   | \$230,000 |  |  |  |
| $\overline{4}$                           | \$230,000  | 20%        | \$90,000   | \$360,000   | \$140,000 |  |  |  |
| 5                                        | \$140,000  | 20%        | \$90,000   | \$450,000   | \$50,000  |  |  |  |
|                                          |            |            |            |             |           |  |  |  |

Tabel 2.6 menunjukkan contoh penggunaan metode garis lurus:

Nilai buku tidak boleh lebih kecil dari nilai sisa. Metode penyusutan ini mempunyai kelebihan dan kelemahan. Kelebihan dari metode ini adalah:

- 1. Mudah digunakan dalam praktek.
- 2. Lebih mudah dalam menentukan tarif penyusutan.

Kelemahan dari metode penyusutan ini adalah:

- 1. Beban pemeliharaan dan perbaikan dianggap sama setiap periode.
- 2. Manfaat ekonomis aktiva setiap tahun sama.
- 3. Beban penyusutan yang diakui tidak mencerminkan upaya yang digunakan dalam menghasilkan pendapatan.
- 4. Laba yang dihasilkan setiap tahun tidak menggambarkan tingkat pengembalian yang sesungguhnya dari umur kegunaan aktiva (dalam *matching principle*, beban penyusutan harus proporsional pada penghasilan yang dihasilkan).

### **B. Metode Saldo Menurun**

Dalam metode ini, biaya penyusutan makin menurun dari tahun ke tahun. Pembebanan yang makin menurun didasarkan pada anggapan bahwa semakin tua, kapasitas aktiva tetap dalam memberikan jasanya juga semakin menurun. Dalam metode saldo menurun, biaya penyusutan dihitung dengan rumus sebagai berikut:

> *Biaya Penyusutan = Tarif Penyusutan x Dasar Penyusutan Dasar Penyusutan = Nilai Buku Awal Periode*

Tarif penyusutan dalam metode saldo menurun dapat dengan mudah dihitung sebagai 100% dibagi dengan taksiran masa manfaat. Misalnya, apabila taksiran masa manfaat adalah 5 tahun, maka tarif penyusutannya adalah:
$$
2 \times \frac{100\%}{5} = 2 \times 20\% = 40\%
$$

Biaya penyusutan dapat diketahui dengan menggunakan rumus:

```
Biaya Penyusutan = Tarif Penyusutan x (Harga Perolehan – Akumulasi Penyusutan )
```
Dimana akumulasi penyusutan awal memiliki nilai nol. Aktiva tetap yang bersangkutan tidak boleh disusutkan sampai di bawah nilai sisa. Apabila nilai buku telah mendekati nol, maka aktiva tetap yang bersangkutan telah mendekati masa manfaatnya.

## **C. Metode Jumlah Angka Tahun**

Metode penyusutan ini menghasilkan tarif penyusutan yang menurun dengan dasar penurunan pecahan dari nilai yang dapat disusutkan (harga perolehan dikurangi dengan nilai sisa). Setiap pecahan menggunakan jumlah tahun sebagai bilangan penyebut  $(5 + 4 + 3 + 2 + 1 = 15)$  dan jumlah tahun akhir dari estimasi umur kegunaan sebagi penghitung.

#### **D. Metode Jumlah Unit Produksi**

Metode ini digunakan untuk mengalokasikan beban penyusutan berdasarkan pada proporsi penggunaan aktiva yang sebenarnya. Metode penyusutan ini menggunakan hasil produksi sebagai dasar pengalokasian beban penyusutan untuk tiap periode. Dalam metode ini beban penyusutan diperlakukan sebagai beban variabel sesuai dengan unit produksi yang dihasilkan tiap periode akuntansi, bukan beban tetap seperti dalam metode penyusutan garis lurus (*Straight Line Method*). Kelemahan dari metode ini adalah sama seperti kelemahan yang terdapat pada metode jam jasa.

## **2.2 Undang-Undang Republik Indonesia Nomor 17 Tahun 2000**

Pasal 11 Ayat (1) dan ayat (2), pengeluaran untuk memperoleh harta berwujud yang mempunyai masa manfaat lebih dari 1 (satu) tahun harus dibebankan sebagai biaya untuk mendapatkan, menagih, dan memelihara penghasilan dengan cara mengalokasikan pengeluaran tersebut selama masa manfaat harta tersebut melalui penyusutan. Pengeluaran-pengeluaran untuk memperoleh tanah hak milik, termasuk tanah berstatus hak guna bangunan, hak guna usaha dan hak pakai yang pertama kali tidak boleh disusutkan, kecuali apabila tanah tersebut dipergunakan dalam perusahaan atau dimiliki untuk memperoleh penghasilan dengan syarat nilai tanah tersebut berkurang karena penggunaannya untuk memperoleh penghasilan, misalnya tanah dipergunakan untuk perusahaan genteng, perusahaan keramik atau perusahaan batu bata. NIVERSITAS

Yang dimaksud dengan pengeluaran untuk memperoleh tanah hak guna bangunan, hak guna usaha dan hak pakai yang pertama kali adalah biaya perolehan tanah berstatus hak guna bangunan, hak guna usaha atau hak pakai dari pihak ketiga dan pengurusan hak-hak tersebut dari instansi yang berwenang untuk pertama kalinya. Sedangkan biaya perpanjangan hak guna bangunan, hak guna usaha dan hak pakai diamortisasikan selama jangka waktu hak-hak tersebut.

Metode penyusutan yang dibolehkan berdasarkan ketentuan ini adalah :

- a. dalam bagian-bagian yang sama besar selama masa manfaat yang ditetapkan bagi harta tersebut (metode garis lurus atau straight-line method); atau
- b. dalam bagian-bagian yang menurun dengan cara menerapkan tarif penyusutan atas nilai sisa buku (metode saldo menurun atau

declining balance method). Penggunaan metode penyusutan atas harta harus dilakukan secara taat azas.

Untuk harta berwujud berupa bangunan hanya dapat disusutkan dengan metode garis lurus. Harta berwujud selain bangunan dapat disusutkan dengan metode garis lurus atau metode saldo menurun. Dalam hal Wajib Pajak memilih menggunakan metode saldo menurun, nilai sisa buku pada akhir masa manfaat harus disusutkan sekaligus. Sesuai dengan pembukuan Wajib Pajak, alat-alat kecil (small tools) yang sama atau sejenis dapat disusutkan dalam satu golongan.

Contoh penggunaan metode garis lurus :

Sebuah gedung yang harga perolehannya Rp 100.000.000,00 dan masa manfaatnya 20 (dua puluh) tahun, penyusutannya setiap tahun adalah sebesar Rp 5.000.000,00 (Rp 100.000.000,00 : 20).

Contoh penggunaan metode saldo menurun :

Sebuah mesin yang dibeli dan ditempatkan pada bulan Januari 2000 dengan harga perolehan sebesar Rp 150.000.000,00. Masa manfaat dari mesin tersebut adalah 4 (empat) tahun. Kalau tarif penyusutan misalnya ditetapkan 50% (lima puluh persen), maka penghitungan penyusutannya adalah seperti ditunjukkan pada Tabel 2.7:

| Tahun                          | Tarif                | Penyusutan    | Nilai Sisa Buku |
|--------------------------------|----------------------|---------------|-----------------|
| Harga Perolehan 150.000.000,00 |                      |               |                 |
| 2000                           | 50%                  | 75.000.000,00 | 75.000.000,00   |
| 2001                           | 50%                  | 37.500.000,00 | 37.500.000,00   |
| 2002                           | 50%                  | 18.750.000,00 | 18.750.000,00   |
| 2003                           | disusutkan sekaligus | 18.750.000,00 |                 |

Tabel 2.7 Contoh Penyusutan.

#### **2.3 Manajemen Aset**

Menurut penelitian tentang manajemen aset (The Institute of Asset Management, 2010), pengelolaan dari aset fisik (mulai dari pemilihan, pemeliharaan, inspeksi dan pembaharuan) yang memainkan peran penting dalam menentukan kinerja operasional dan profitabilitas industri yang mengoperasikan aset sebagai bagian inti dari proses bisnis.

Hal ini muncul berkaitan dengan sistem pengelolaan yang optimal dari aset fisik serta siklus hidup mereka. Hal ini merupakan kolaborasi lintas-disiplin untuk mencapai yang terbaik, pemilihan atau akuisisi, pengoperasian, pemeliharaan dan pembaharuan atau pembuangan infrastruktur fisik dan peralatan.

*Asset management* (Affandi, 2011) merupakan sebuah langkah manajerial yang harus dilakukan seorang manajer keuangan saat ini, didalam merencanakan, mengelola, dan mengevaluasi kinerja aset perusahaan secara efektif dalam upaya peningkatan nilai yang akan memberikan kontribusi pada efisiensi penggunaan kapital, nilai ekonomi sumber daya, produktifitas dan kualitas. Kegiatan manajemen ini juga ditujukan dalam rangka meningkatkan kontrol atau pengawasan terhadap aktiva tetap dan revaluasinya yang berbasis nilai pasar. *Fixed Asset* (aktiva tetap) adalah kekayaan perusahaan yang memiliki wujud dan manfaat ekonomis lebih dari satu tahun dengan tujuan untuk melakukan kegiatan perusahaan.

Sedangkan menurut Suhairi (2010, h.4), siklus manajemen aset mempertimbangkan semua pilihan dan strategi manajemen sebagai bagian dari aset masa pakai, dari perencanaan sampai penghapusan aset. Tujuan adalah untuk

mencari biaya terendah dalam jangka panjang (bukan penghematan dalam jangka pendek) ketika membuat keputusan dalam manajemen aset.

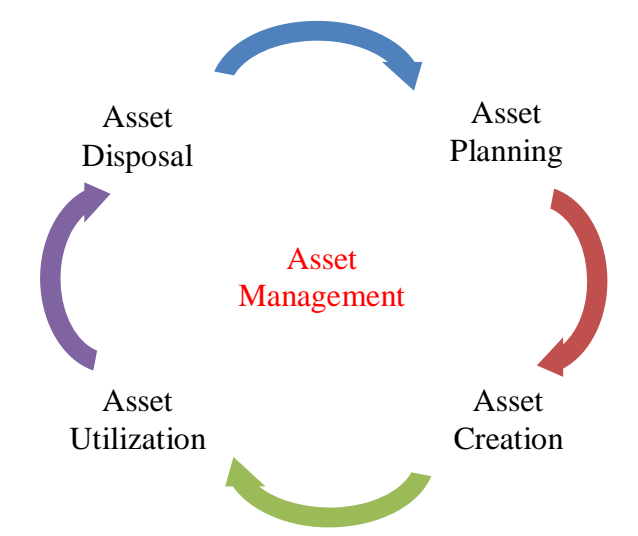

Gambar 2.1 Siklus Manajemen Aset Sumber : John Mitchell (Suhairi, 2010, h.5)

Perencanaan aset meliputi konfirmasi tentang pelayanan yang dibutuhkan oleh pelanggan dan memastikan bahwa aset yang diajukan merupakan solusi yang paling efektif untuk memenuhi kebutuhan pelanggan. Pengadaan aset merupakan peningkatan dari aset dimana pembiayaan dapat menjadi alasan yang diharapkan untuk menyediakan keuntungan diluar tahun pembiayaan.

Pengoperasian aset mempunyai fungsi yang berhubungan dengan kerja, pengendalian aset dan biaya yang berhubungan dengannya yang merupakan komponen penting dalam aset yang dinamis atau berumur pendek. Penghapusan aset adalah pilihan ketika sebuah aset tidak diperlukan lagi, menjadi tidak ekonomis untuk di rawat atau direhabilitasi.

Menurut penelitian tentang manajemen aset (Sudrajat, 2007), keuntungan dari manajemen aset berhubungan dengan akuntabilitas, manajemen layanan, manajemen resiko dan efisiensi keuangan. Untuk lebih jelasnya, berikut ini beberapa keuntungan dari manajemen aset :

- 1. Meningkatkan pengurusan dan akuntabilitas dengan menunjukkan ke pemilik, pengguna dan pihak yang terkait bahwa layanan yang dihasilkan adalah layanan yang efektif dan efisien.
- 2. Menyediakan dasar untuk evaluasi dan penyeimbangan layanan, harga dan kualitas.
- 3. Peningkatan akuntabilitas untuk penggunaan sumber daya dengan penghitungan kinerja dan keuangan.
- 4. Meningkatkan komunikasi dan hubungan dengan pengguna layanan dengan, meningkatkan pengertian pada kebutuhan layanan dan pilihanpilhannya, konsultasi formal atau persetujuan dengan pengguna tentang level layanan, pendekatan yang menyeluruh dari manajemen aset di dalam organisasi dengan team yang berasal dari multidisiplin manajemen.
- 5. Meningkatkan kenyamanan pelanggan dan citra perusahaan.
- 6. Meningkatkan manajemen resiko dengan menganalisa kemungkinan dan konsekuensi dari kegagalan aset, mengusahakan layanan yang kontinyu, mengusahakan hubungan antara satu jaringan dengan jaringan yang lain (kekuatan sebuah rantai hanya sama kuat dengan sambungan yang terlemah) dan strategi manajemen resiko, mempengaruhi keputusan pada keputusan non-aset melalui kebutuhan manajemen.
- 7. Meningkatkan efisiensi keuangan dengan meningkatkan keahlian pengambilan keputusan berdasar pada biaya dan keuntungan dari beberapa alternatif, justifikasi untuk program kerja ke depan dan kebutuhan pendanaannya, pengenalan semua biaya dari kepemilikan atau pengoperasian aset melalui masa pakai aset tersebut.

### **2.4 Sistem Informasi Manajemen Aset**

Sistem Informasi Manajemen Aset (Taramitra, 2010) adalah sebuah aplikasi pendukung pengelolaan aset yang ditujukan untuk perusahaan besar atau BUMN dengan aset dengan jumlah besar dan dengan penanganan yang kompleks melalui dukungan sistem informasi yang efektif. Sistem Informasi Manajemen Aset dapat menjawab permasalahan-permasalahan aset yang sering dihadapi BUMN, Departemen, atau perusahaan berskala enterprise seperti berikut :

- 1. Aset berjumlah banyak dan tersebar secara geografis.
- 2. Aset memiliki penanganan (treatment) yang spesifik.
- 3. Aset memiliki "nilai" tertentu dikaitkan dengan posisi geografis.
- 4. Inventarisasi aset masih belum sistematis dan terintegrasi.
- 5. Aset memiliki masalah-masalah legal yang berbeda-beda.
- 6. Pemanfaatan aset masih belum optimal, sehingga "kinerja" aset rendah.
- 7. Manajemen data masih manual.
- 8. Perencanaan pemanfaatan aset di masa yang akan datang belum optimal.

Implementasi Sistem Informasi Manajemen Aset (Hartono, 2010) pada hakekatnya adalah upaya untuk tertib dokumen dan tertib administrasi pengelolaan aset. Tertib dokumen aset berkaitan dengan upaya penyediaan dan pendataan data-data / dokumen yang menyertai keberadaan aset, sedangkan tertib administrasi lebih dimaksudkan pada upaya membangun prosedur pengelolaan aset mulai saat pengadaan, penerimaan, perubahan data, hingga penghapusan aset.

Sistem informasi aset (Thomas, 2010) adalah sebuah sistem dan aplikasi yang mengumpulkan, mengolah, menyimpan dan menganalisa informasi aset pada suatu organisasi yang dibutuhkan untuk pengelolaan aset pada siklus dari aset itu sendiri.

Di seluruh siklus pengelolaan aset, akan ditampilkan informasi aset yang disajikan dan dimanipulasi dalam format yang berbeda, oleh karena itu sistem pelaporan yang kuat sangatlah penting sebagai bagian dari sistem ini.

Tipikal dari sistem ini adalah :

- 1. Melakukan pendataan untuk detail aset bagi organisasi.
- 2. Sistem Informasi Geografis (GIS) untuk merekam lokasi dan rincian spasial dari aset.
- 3. Sistem manajemen dapat membuat kegiatan rencana kerja terhadap aset dan catatan yang terkait dengan aset.
- 4. Sistem Logistik (Sistem perencanaan dan pengawasan barang) yang dibutuhkan untuk mengelola penyimpanan dan penggunaan suku cadang.
- 5. Sistem manajemen kepemilikan aset digunakan untuk merencanakan aset untuk aktivitas kerja.
- 6. Permintaan dari sistem atas aset meramalkan seberapa sering permintaan atas aset akan berubah dari waktu ke waktu.
- 7. Alat Pendukung Keputusan seperti sistem pemodelan investasi digunakan dalam kegiatan perencanaan strategis aset.
- 8. Sistem SCADA (*Supervisory Control And Data Acquisition*) memberikan catatan seberapa baik aset telah melakukan dan memenuhi persyaratan untuk melayani organisasi.

9. Sistem pemantauan kondisi aset yang mana dapat memantau kondisi dari indikator aset, seperti suhu dan getaran yang mengganggu kerja, sehingga dapat membantu memprediksi kegagalan aset di masa depan.

#### **2.5 PHP**

Menurut dokumen resmi PHP, PHP merupakan singkatan dari PHP Hypertext Preprocessor. Ia merupakan bahasa berbentuk skrip yang ditempatkan dalam server dan diproses di server. Hasilnyalah yang dikirimkan ke klien, tempat pemakai menggunakan browser.

Secara khusus, PHP dirancang untuk membentuk aplikasi web dinamis. Artinya, ia dapat membentuk suatu tampilan berdasarkan permintaan terkini. Misalnya, Anda bisa menampilkan isi database ke halaman web. Pada prinsipnya PHP mempunyai fungsi yang sama dengan skrip-skrip seperti ASP(Active Server Page), Cold Fusion, ataupun Perl. Namun, perlu diketahui bahwa PHP sebenarnya bisa dipakai secara command line. Artinya, skrip PHP dapat dijalankan tanpa melibatkan web server maupun browser.

Kelahiran PHP bermula Rasmus Lerdorf membuat sejumlah skrip Perl yang dapat mengamati siapa saja yang melihat-lihat daftar riwayat hidupnya, yakni pada tahun 1994. Skrip-skrip ini selanjutnya dikemas menjadi tool uang disebut "Personal Home Page". Paket inilah yang menjadi cikal-bakal PHP. Pada tahun 1995, Rasmus menciptakan PHP/FI Versi 2. Pada versi inilah pemrograman dapat menempelkan kode terstruktur di dalam tag HTML. Yang menarik, kode PHP juga bisa berkomunikasi dengan database dan melakukan perhitunganperhitungan yang kompleks sambil jalan.

Pada saat ini PHP cukup populer sebagai peranti pemrograman Web, terutama di lingkungan Linux. Walaupun demikian, PHP sebenarnya juga dapat berfungsi pada server-server yang berbasis UNIX, Windows, dan Macintosh.

Pada awalnya, PHP dirancang untuk diintegrasi dengan web server Apache. Namun, belakangan PHP juga dapat bekerja dengan web server seperti PWS(Personal Web Server), IIS(Internet Information Server), dan Xitami.

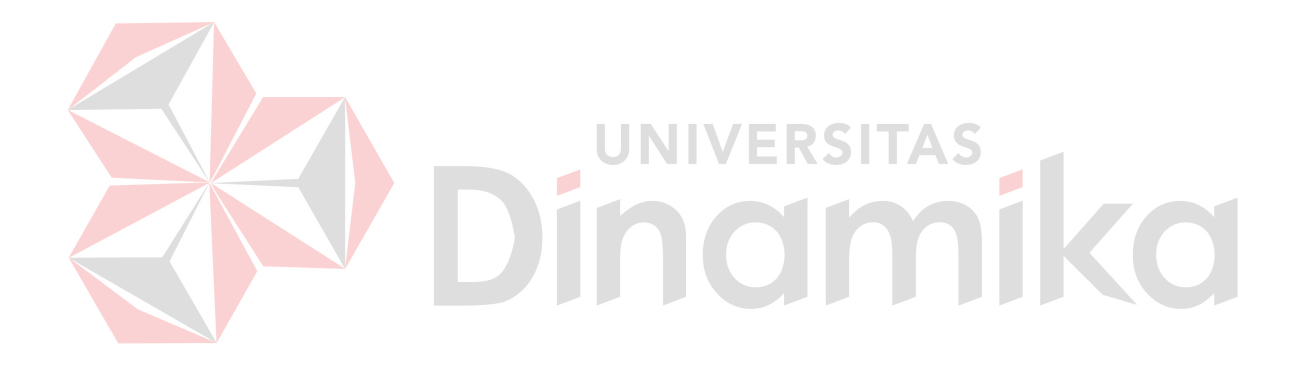

## **BAB III**

## **PERANCANGAN SISTEM**

#### **3.1 Model Pengembangan**

Model yang digunakan dalam Tugas Akhir ini yaitu berupa rancang bangun. Dengan mengumpulkan data seperti data aset, kelompok referensi aset dan data *maintenance* sebagai *input* dalam rancang bangun ini. Selanjutnya data tersebut akan diproses dan dianalisa sesuai dengan informasi yang dihasilkan. Secara garis besar dapat digambarkan dengan menggunakan diagram blok seperti ditunjukkan pada Gambar 3.1.

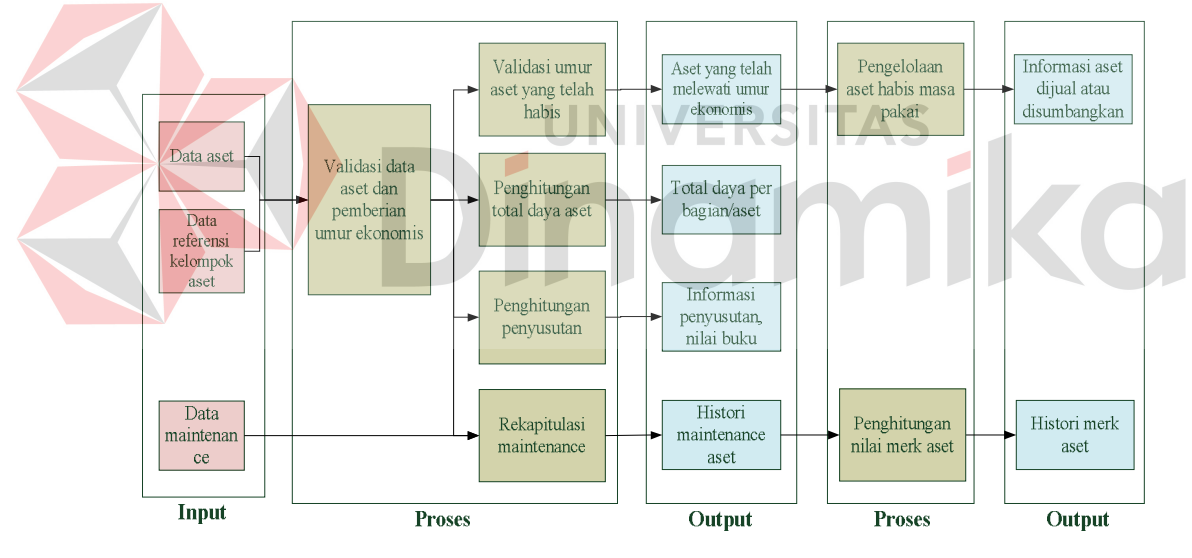

Gambar 3.1 Diagram Blok

Gambar 3.1 menunjukkan bahwa terdapat *input*, dua proses dan dua *output* yang ada pada diagram blok. Dimana pada bagian *Input*, adalah bagian dimana data-data yang dibutuhkan dikumpulkan untuk selanjutnya diproses. Data yang ada antara lain, data aset, referensi kelompok aset dan data *maintenance*.

Bagian Proses yang pertama adalah bagian dimana data-data pada bagian *input* mulai diproses untuk dapat menghasilkan *output* yang nantinya masih dapat diproses atau dianalisa untuk menghasilkan *output* yang informatif. Dimana di dalamnya terdapat beberapa proses, seperti proses validasi data aset dan pemberian umur ekonomis dilanjutkan dengan proses validasi umur aset yang telah habis, penghitungan total daya, penghitungan penyusutan dan rekapitulasi *maintenance*.

Bagian selanjutnya adalah bagian *output*, yang merupakan hasil dari data– data yang diolah pada bagian proses. *Output* yang dihasilkan antara lain, aset yang telah melewati umur ekonomis, total daya per bagian atau aset, informasi penyusutan, nilai buku, dan histori *maintenance* aset. *Output* yang telah dihasilkan dapat berfungsi sebagai *input* untuk diproses dan menghasilkan *output* lain yang informatif. Yaitu informasi aset dijual atau disumbangkan dan histori merk aset. Dimana didapat setelah melalui proses pengelolaan aset habis masa pakai dan penghitungan merk aset.

#### **3.2 Identifikasi Masalah**

Bagian administrasi umum merupakan bagian yang paling berperan penting dalam pengelolaan dan pengawasan aset STIKOM Surabaya. Untuk menjalankan peran tersebut, bagian administrasi umum melakukan beberapa aktivitas, antara lain: melakukan inventarisasi atau penerimaan barang dan pemberian label terhadap seluruh aset yang dimiliki, mencatat histori dari suatu aset karena kegiatan seperti peminjaman, pengembalian dan penggantian aset, serta penghapusan aset. Dalam menjalankan aktivitas tersebut, bagian administrasi

umum sering menghadapi berbagai kesulitan dan permasalahan yang menghambat pengelolaan dan pengawasan aset.

Saat ini bagian administrasi umum tidak memiliki informasi berkaitan dengan seluruh aset yang dimiliki, misalnya pendataan dari aset yang digunakan, aset yang bermasalah, aset yang diganti atau dipinjam. Catatan terhadap seluruh aset yang dimiliki hanya diketahui berdasarkan dokumen *excel* dan catatan tertulis. Hal ini tentu sangat menghambat fungsi bagian administrasi umum untuk memantau keadaan dan kondisi dari aset. Dampak lainnya adalah pimpinan maupun bagian-bagian lain akan kesulitan jika meminta informasi seluruh aset yang dimiliki untuk pengambilan keputusan penggantian terhadap suatu aset. Perangkat lunak yang saat ini ada di bagian administrasi umum hanya perangkat lunak inventarisasi dari bagian PPTI yang dapat mencatat data aset, peminjaman aset dan penggantian aset. Perangkat lunak inventarisasi ini berbasis dekstop sehingga perlu dilakukan migrasi ke perangkat lunak berbasis web, sehingga proses manajemen aset dapat dilakukan di mana saja. Perangkat lunak yang ada saat ini juga tidak dapat dijalankan dengan baik karena memiliki banyak kesalahan pada sisi perangkat lunak dan *database*. Seperti dalam melakukan *load* data, komputer sering kali mengalami *hang*. Selain itu, saat melakukan proses *login*, sering kali perangkat lunak tiba-tiba tertutup dengan sendirinya.

Masalah lain yang dihadapi oleh bagian administrasi umum adalah tidak adanya perangkat lunak yang memudahkan untuk menyimpan histori *maintenance* dari suatu aset secara baik dan terkomputerisasi. Akibatnya, bagian administrasi umum akan merasa kesulitan jika menjawab pertanyaan berapa kali suatu aset di *maintenance*, karena tidak tercatatnya data dengan baik. Tidak mungkin jika harus

memeriksa berkas atau arsip satu per satu karena akan memakan waktu yang sangat lama. Masalah ini juga menghambat fungsi bagian administrasi umum dalam memantau kondisi dan keadaan aset.

Dalam menjalankan fungsi untuk memantau seluruh aset, bagian administrasi umum juga menghadapi berbagai kendala. Salah satunya yaitu tidak adanya perangkat lunak yang dapat memberikan informasi mengenai masa manfaat dari suatu aset. Selama ini bagian administrasi umum hanya mencatat data pengguna, nama aset dan detil aset pada file *excel* begitu saja tanpa adanya informasi mengenai kapan masa manfaat dari umur suatu aset akan habis. Akibatnya bagian administrasi umum atau bagian lainnya merasa kesulitan dalam menentukan kapan akan melakukan pengadaan suatu aset, dan hanya akan melakukan pengadaan jika aset tersebut telah rusak atau tidak dapat lagi digunakan dengan baik.

Tidak hanya itu, dalam menjalankan fungsinya untuk mengelola aset lainnya, bagian administrasi umum seringkali tidak melakukan pencatatan pada proses penggantian suatu aset. Apabila ada penggantian terhadap suatu aset baik penggantian pengguna ataupun aset itu sendiri, bagian administrasi umum sering kali tidak mencatat penggantian dari aset tersebut ke dalam histori. Dampak negatif yang terlihat jelas adalah data pada bagian administrasi umum tidak valid dengan kenyataannya. Sehingga bagian administrasi umum tidak mengetahui detil dari aset yang dimiliki.

Salah satu masalah rumit yang juga sering dihadapi oleh bagian administrasi umum adalah masalah pengelolaan aset yang rusak atau tidak digunakan lagi. Tidak adanya proses pencatatan penghapusan aset yang

bermasalah membuat bagian administrasi umum sulit memantau keadaan aset yang telah dihapus. Akibatnya, tidak dapat diketahui aset mana yang telah dihapus. Selain itu, kondisi dari aset yang telah dihapus dari suatu bagian tidak dapat diketahui dengan pasti dimana dan apakah aset tersebut masih ada.

Di samping permasalahan-permasalahan di atas, masalah lain yang tak kalah rumit adalah masalah inventarisasi aset. Selama ini, bagian administrasi umum melakukan proses inventarisasi masih secara manual menggunakan *excel* sebagai tempat penyimpanan data dan pembuatan label. Tidak adanya perangkat lunak yang dapat mendukung proses inventarisasi, menyebabkan proses inventarisasi aset berjalan lambat dan memakan banyak waktu.

Selain itu ada permasalahan lain yang tak kalah penting, selama ini bagian-bagian yang ada sulit untuk mengetahui berapa kebutuhan pemakaian daya listrik yang diperlukan. Dampaknya, setiap bagian dan pimpinan tidak dapat mengetahui total kebutuhan pemakaian daya listrik dari seluruh aset yang dimiliki. Padahal hal seperti ini sangat berguna bagi pimpinan untuk pengambilan keputusan terhadap aset. Seperti mengganti aset dengan aset yang memiliki daya listrik yang lebih rendah, untuk dapat menekan biaya penggunaan dari aset, serta dapat mengalokasikan pos sumber daya listrik lebih kepada bagian yang memiliki tingkat kebutuhan daya listrik paling tertinggi.

Berdasarkan permasalahan di atas, bagian administrasi umum jelas membutuhkan perangkat lunak yang mampu mendukung fungsinya dalam pengelolaan aset, terutama dalam hal pencatatan histori aset. Serta dapat mengetahui kebutuhan pemakaian daya listrik dari aset secara keseluruhan.

Berikut ini adalah gambaran proses bisnis dari hasil identifikasi yang ada, yang digambarkan dalam *document flow* berikut ini :

## **A.** *Document Flow* **Penerimaan Barang**

Penerimaan Barang adalah proses pencatatan barang dan pemberian label barang. Proses ini dilakukan oleh bagian inventarisasi saat barang pembelian yang valid datang dari bagian pembelian. Proses pertama yang dilakukan saat barang datang adalah mengelompokan barang tersebut ke dalam kelompok-kelompok barang yang ada (CPU, Monitor, Printer, dll). Setelah melakukan pengelompokan barang, data detil spesifikasi barang dan pengguna disimpan dalam catatan data barang.

Proses yang selanjutnya dilakukan adalah proses pembuatan label barang, dimana pembuatan label dibedakan menjadi dua, yaitu label barang untuk CPU dan non CPU. Hal ini dibedakan karena label CPU berisi tentang detil spesifikasi dari CPU tersebut, berbeda dengan label non CPU lainnya yang hanya berisi nomor atau kode label saja. Apabila barang yang datang berupa CPU maka proses pembuatan label CPU akan dilakukan, namun bila barang berupa non CPU (Monitor, Printer, dll) maka pembuatan label non CPU yang akan dilakukan.

Setelah pembuatan label selesai, pembuatan surat pengantar dilakukan guna pengiriman barang ke bagian yang melakukan permintaan pengadaan barang. Surat pengantar diberikan beserta barang dan labelnya oleh bagian inventarisasi kepada bagian yang melakukan pengadaan. *Document flow* dari penerimaan barang dapat dilihat pada Gambar 3.2.

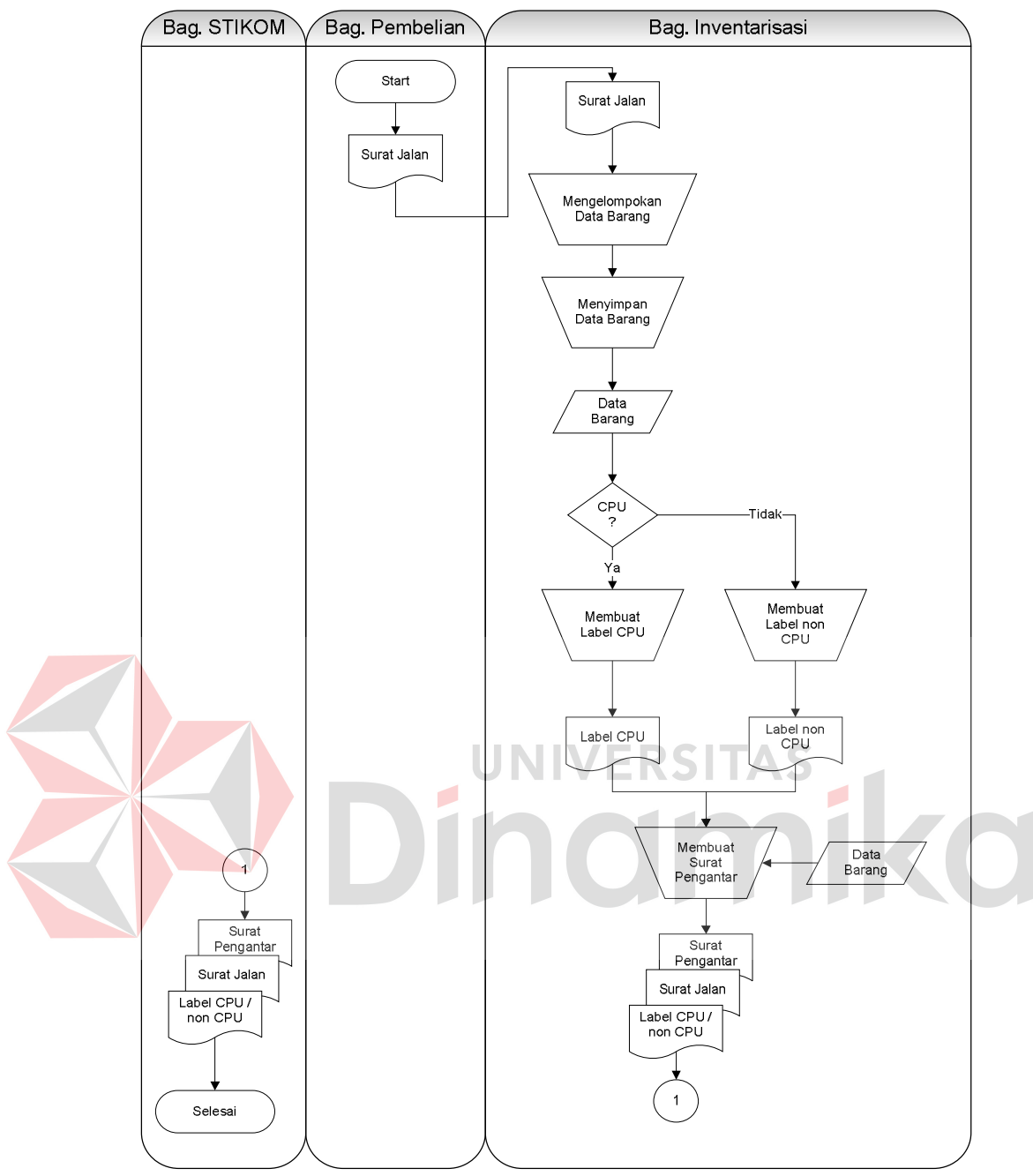

Gambar 3.2 Document Flow Penerimaan Barang

## **B.** *Document Flow* **Penggantian Barang**

Penggantian barang seperti penggantian pengguna ke pengguna lainnya, penggantian komponen CPU ke komponen lainnya yang dilakukan oleh bagian dilaporkan kepada bagian inventarisasi untuk memperbaharui data barang yang ada. Data penggantian barang yang diberikan oleh bagian-bagian STIKOM

Surabaya tidak langsung diperbaharui begitu saja. Ada proses survei berdasarkan data penggantian barang yang dilaporkan, untuk melakukan pengecekan apakah barang yang diganti benar dengan yang dilaporkan. Apabila tidak benar, maka bagian itu harus memberikan data penggantian barang lagi hingga cocok dengan hasil survei penggantian. Setelah memperbaharui data barang, bagian inventarisasi melakukan pembuatan label baru berdasarkan penggantian barang yang dilakukan. Berikut gambar *document flow* penggantian seperti dilihat pada Gambar 3.3.

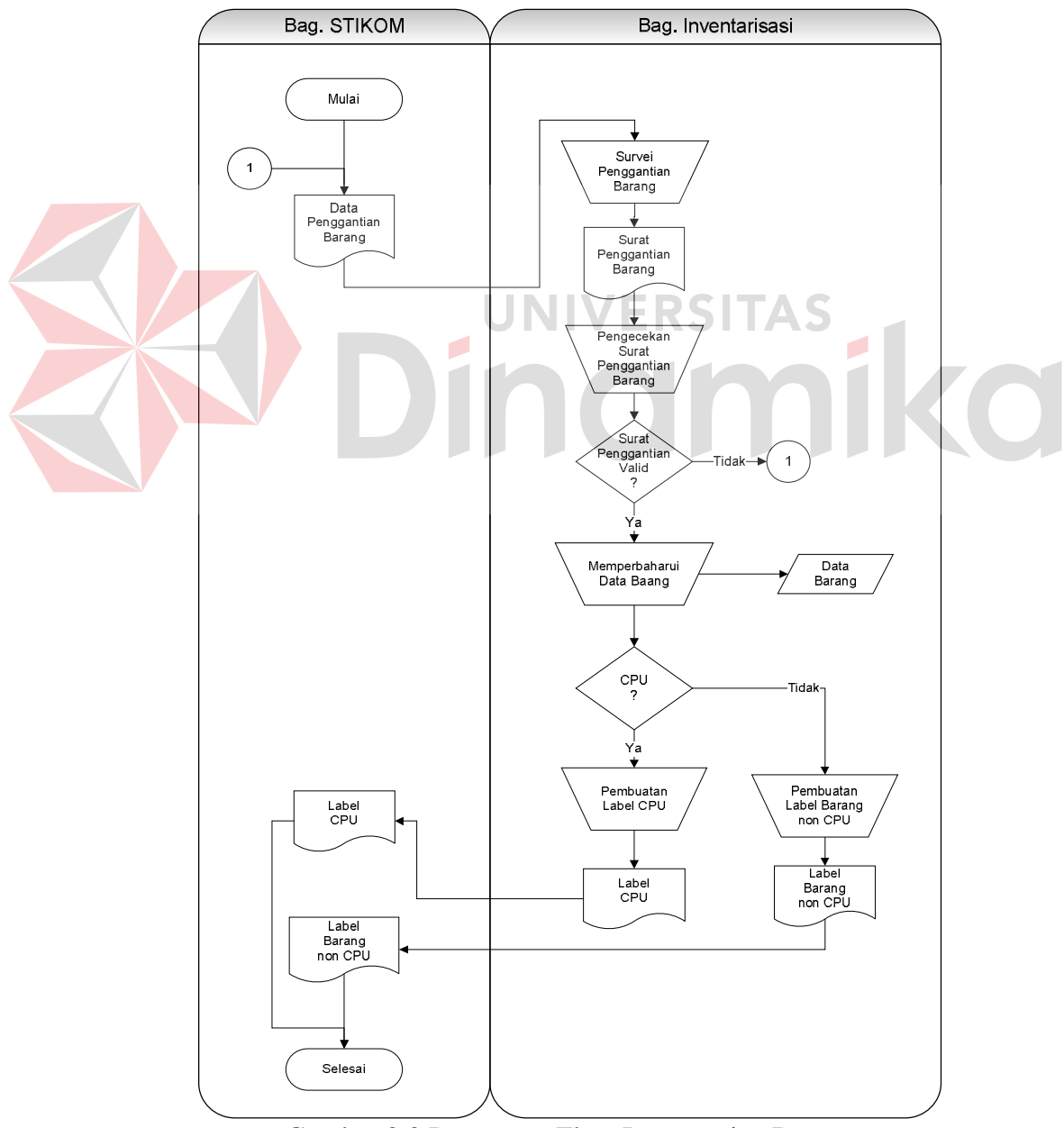

Gambar 3.3 Document Flow Penggantian Barang

## **C.** *Document Flow* **Peminjaman Barang**

Peminjaman barang oleh bagian dilakukan melalui bagian inventarisasi untuk dicatat histori peminjaman atau pengembalian dari barang tersebut. Proses ini dimulai dari bagian yang memberikan data peminjaman yang nantinya dicek apakah termasuk ke dalam peminjaman atau pengembalian barang dan diserahkan kepada bagian inventarisasi untuk dicatat dalam histori barang. Setelah melakukan pencatatan, bagian inventarisasi membuat surat pengantar terhadap barang yang akan dipinjam atau dikembalikan dan diserahkan kepada bagian yang meminjam atau mengembalikan barang dan bagian yang dipinjam atau dikembalikan barangnya. Seperti ditunjukkan pada Gambar 3.4.

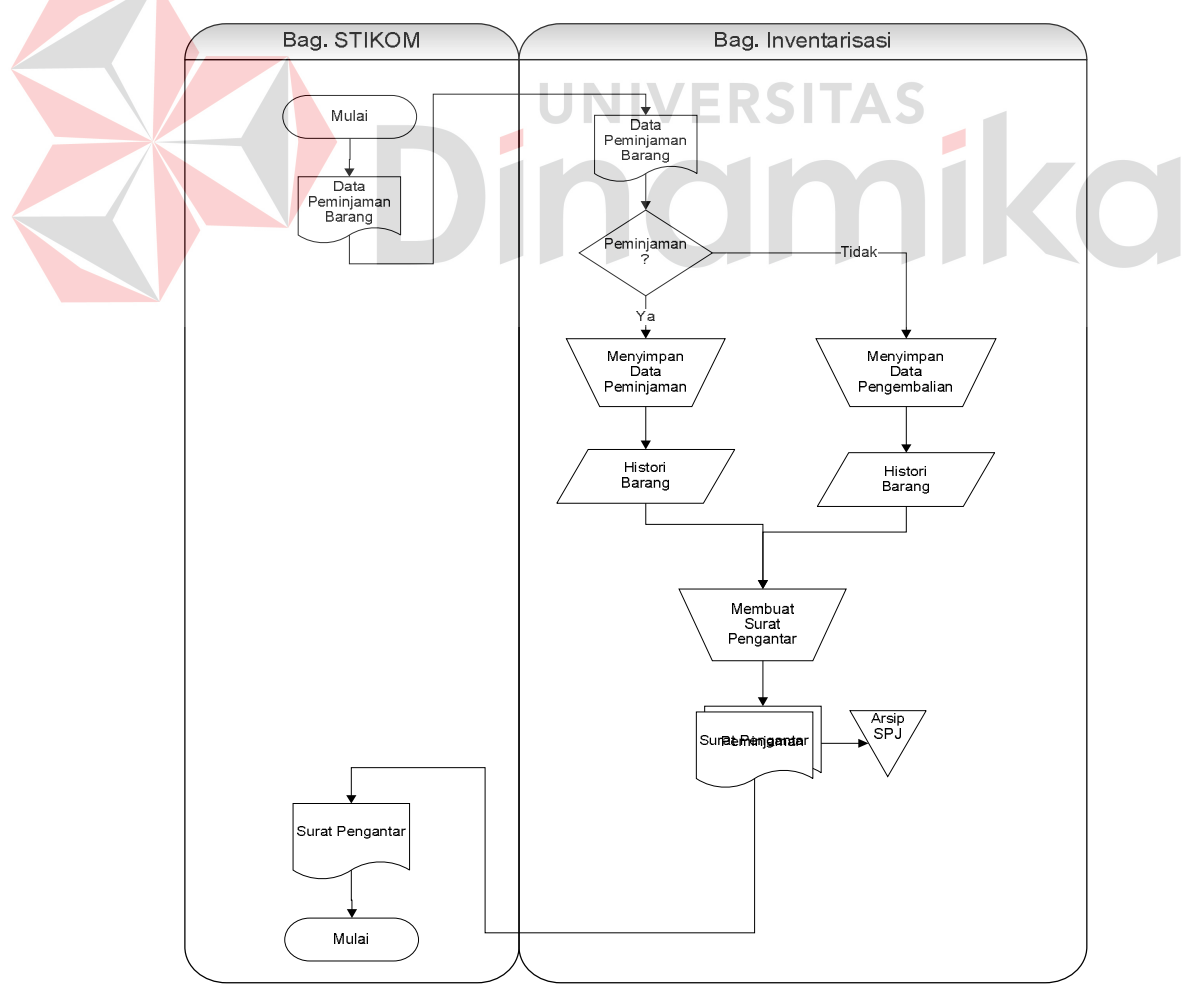

Gambar 3.4 Document Flow Peminjaman Barang

#### **D.** *Document Flow* **Pemeliharaan Barang**

Pemeliharaan barang dimulai dari bagian yang memiliki barang bermasalah dan diberikan kepada teknisi untuk dilakukan proses maintenance terhadap barang tersebut. Yang nantinya hasil dari maintenance data barang diberikan kepada bagian inventarisasi untuk melakukan proses pencatatan barang hasil maintenance. Seperti ditunjukkan pada Gambar 3.5.

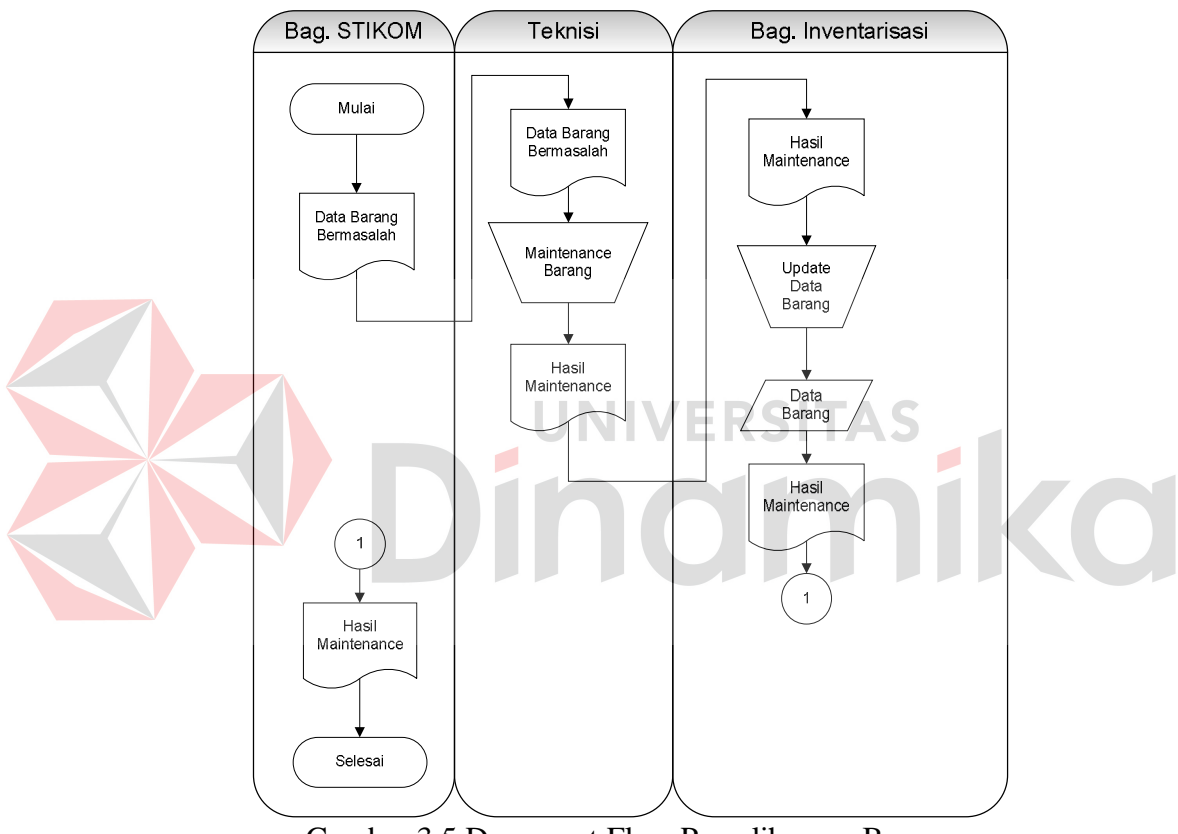

Gambar 3.5 Document Flow Pemeliharaan Barang

#### **E.** *Document Flow* **Penghapusan Barang**

Pada sistem ini, dilakukan proses penghapusan barang yang mana barang yang dihapus adalah barang adalah barang yang rusak hasil *maintenance* dari teknisi. Dimana awalnya bagian yang memiliki barang bermasalah memberikan data barang bermasalahnya kepada bagian inventarisasi untuk dilakukan proses memperbaharui data barang, serta membuat surat penghapusan barang rusak

kepada bagian tersebut. *Document flow* penghapusan barang dapat dilihat pada Gambar 3.6.

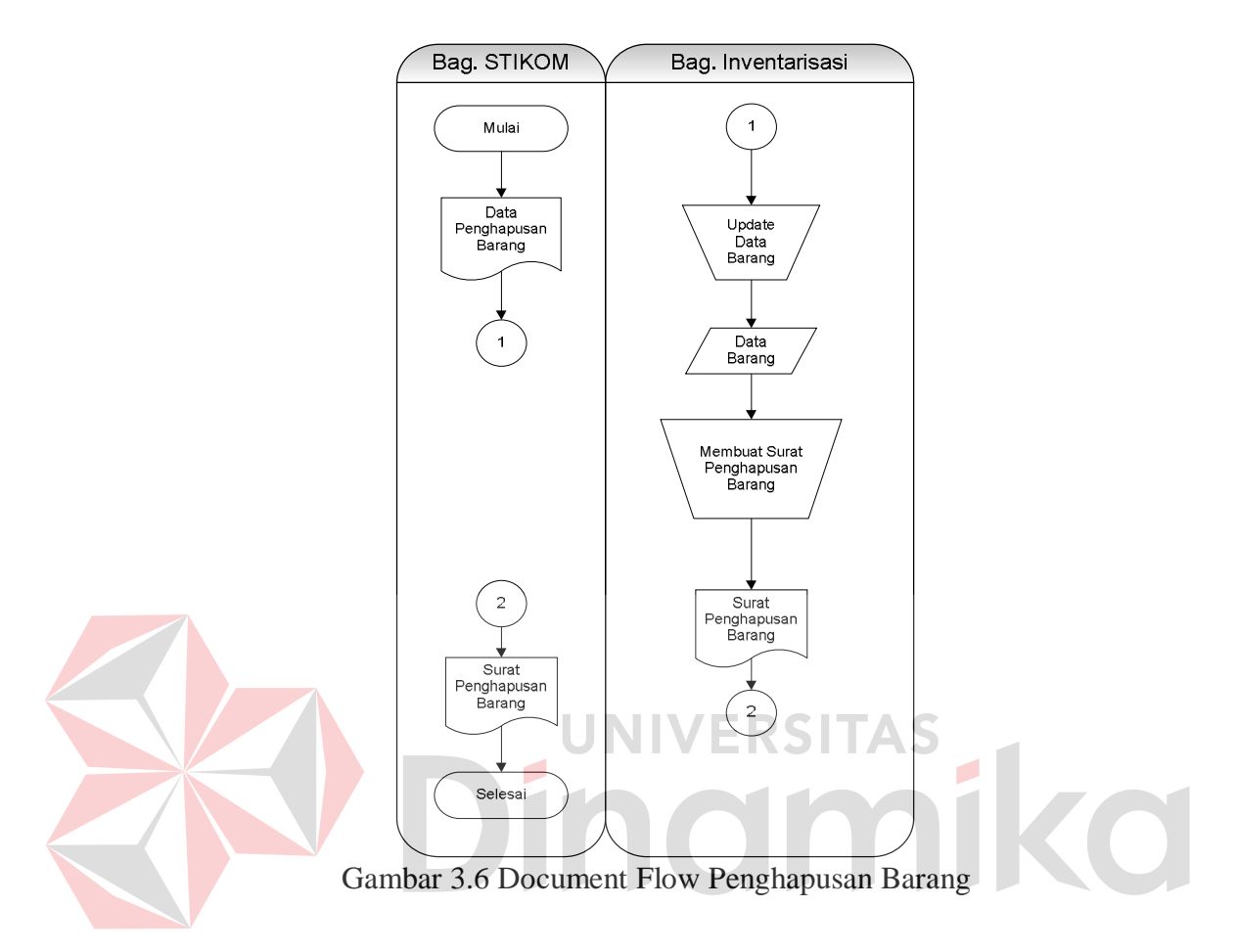

## **3.3 Perancangan Sistem**

Perancangan sistem yang dilakukan adalah dengan menggambarkannya pada *system flow*.

## **A.** *System Flow* **Penerimaan Barang**

*System flow* penerimaan barang ini dimulai dari bagian pembelian yang memberikan surat jalan dari hasil pembelian barang yang datang. Lalu dilakukan proses validasi kelompok barang, apakah termasuk kelompok barang baru atau tidak. Jika termasuk kelompok baru, maka dilakukan proses maintenance kelompok barang. Setelah proses pengecekan kelompok barang, dilakukan

pengecekan apakah barang tersebut merupakan jenis CPU atau tidak. Bila ya, barang tersebut berupa komponen CPU (Memory, Harddisk, dll) atau berupa CPU secara utuh. Bila barang berupa komponen CPU, maka dilakukan penyimpanan data komponen pada tabel data komponen. Setelah itu dilakukan *update* pada detil CPU yang akan menggunakan komponen baru tersebut. Selain memperbaharui data detil CPU, juda dilakukan proses pencatatan histori CPU guna mencatat histori dari komponen CPU tersebut, apakah diganti atau ditambah. Untuk barang yang tidak termasuk jenis CPU, bagian inventarisasi melakukan penyimpanan pada data barang serta data detil barang.

Setelah proses penyimpanan data barang selesai, dilakukan pengecekan apakah barang tersebut barang untuk penggantian atau tidak. Jika untuk penggantian maka dilakukan proses memperbaharui data barang. Proses terakhir yang dilakukan adalah proses pembuatan label baru dan pembuatan surat pengantar yang ditujukan kepada bagian tersebut. Untuk lebih jelasnya, *system flow* penerimaan barang ini dapat dilihat pada Gambar 3.7.

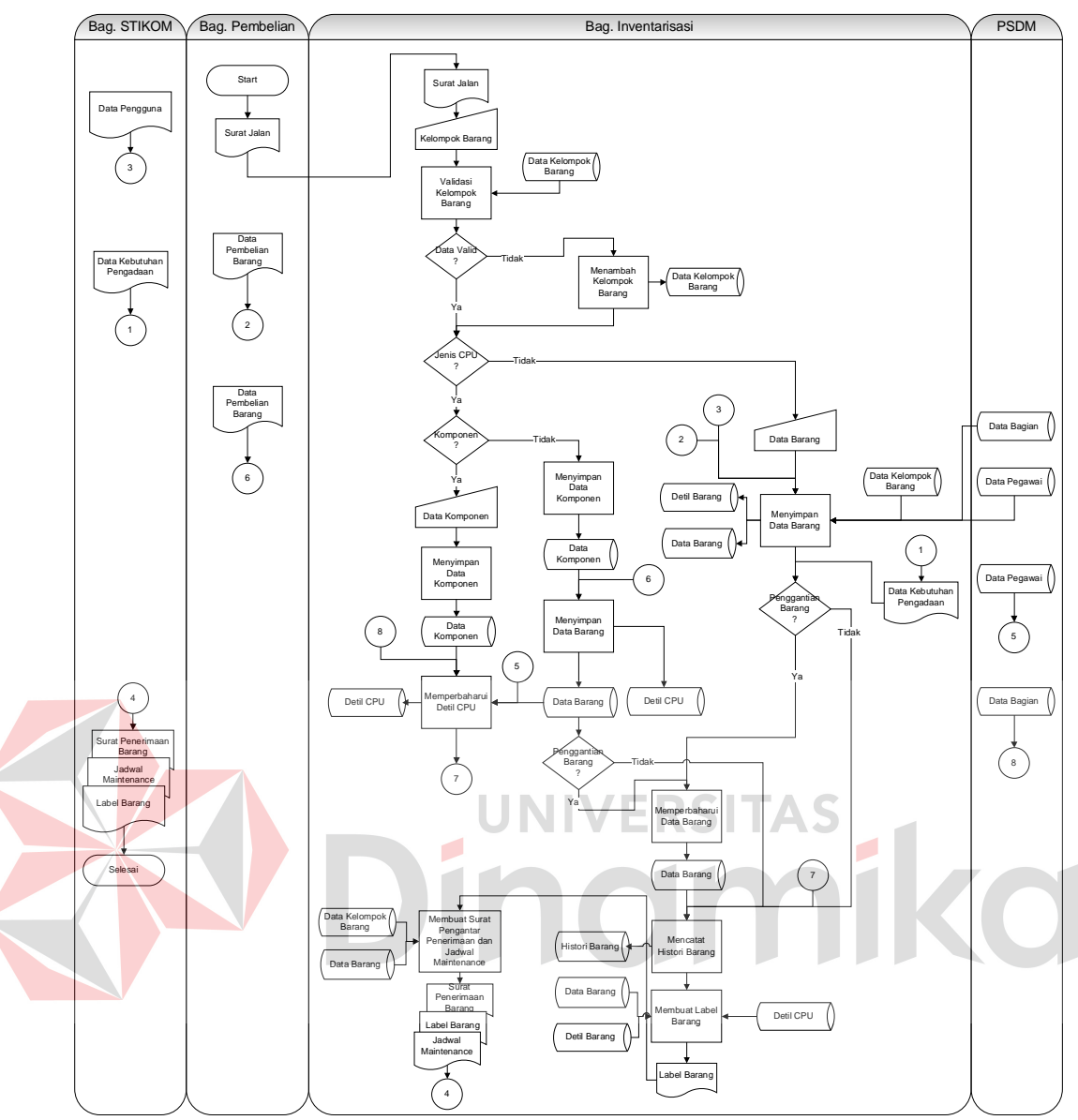

Gambar 3.7 System Flow Penerimaan Barang

## **B.** *System Flow* **Penggantian Barang**

Pada *system flow* penggantian barang ini, penggantian yang dimaksud adalah penggantian pengguna atau penggantian komponen CPU dengan komponen lainnya yang telah ada sebelumnya dan tidak dipakai. Dimulai dengan adanya data penggantian barang dari bagian yang melakukan penggantian, bagian inventarisasi melakukan proses manual yaitu survei penggantian barang untuk mendapatkan surat penggantian barang berdasarkan data penggantian yang diberikan. Dan selanjutnya dilakukan proses memperbaharui table data barang dan diikuti dengan proses mencetak label barang untuk identitas barang yang baru. Yang akhirnya diberikan kepada bagian tersebut. *System flow* penggantian barang dapat dilihat pada Gambar 3.8.

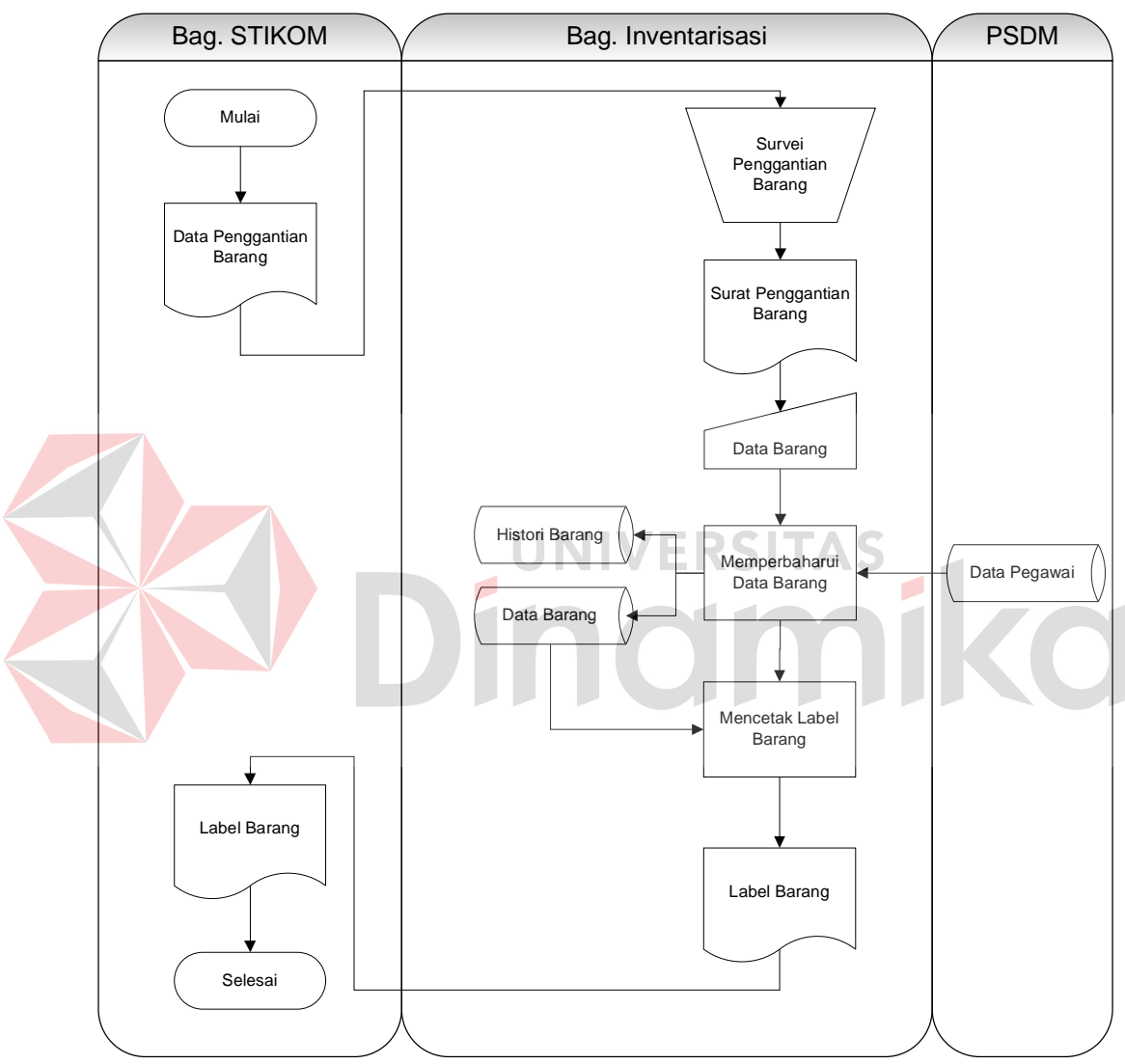

Gambar 3.8 System Flow Penggantian Barang

## **C.** *System Flow* **Peminjaman Barang**

*System flow* ini diawali dengan data barang yang diberikan dari bagianbagian STIKOM Surabaya untuk peminjaman barang. Data barang yang diserahkan kepada bagian inventarisasi di cek apakah peminjaman barang atau pengembalian barang. Jika peminjaman barang, maka akan melakukan proses *update* status barang pada tabel barang. Sama seperti peminjaman barang, pengembalian barang juga akan dicatat ke dalam tabel barang. Proses selanjutnya adalah membuat surat pengantar barang. Surat pengantar barang tersebut diberikan kepada bagian yang akan meminjam atau dipinjam barangnya, serta bagian yang akan mengembalikan barang atau dikembalikan barangnya. Berikut *system flow* peminjaman barang yang terlihat pada Gambar 3.9.

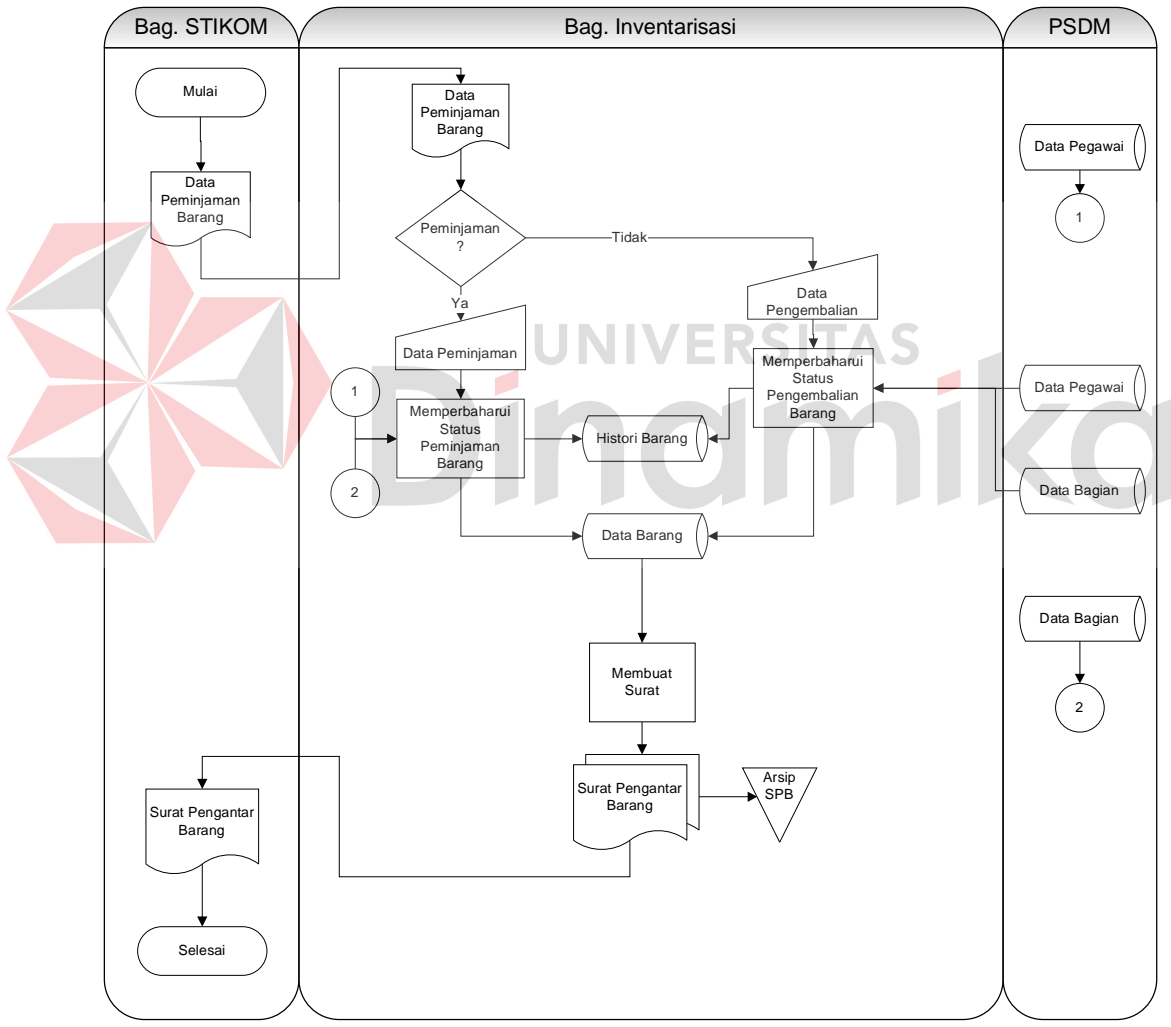

Gambar 3.9 System Flow Peminjaman Barang

### **D.** *System Flow* **Pemeliharaan Barang**

*System flow* ini diawali dengan data barang yang diberikan dari bagianbagian STIKOM Surabaya kepada bagian inventarisasi untuk dicatat dan diperbaharui status dari barang tersebut. Setelah status barang diperbaharui, bagian inventarisasi memberikan data barang *maintenance* kepada bagian teknisi untuk dilakukan proses *maintenance* terhadap barang tersebut. Hasil dari proses *maintenance* diberikan kepada bagian inventarisasi untuk dicatat dan diperbaharui status dari barang tersebut. Proses selanjutnya adalah menampilkan informasi hasil *maintenance*, lalu dilakukan pengecekan apakah barang hasil dari *maintenance* rusak atau tidak. Apabila hasilnya barang tidak rusak, maka diberikan jadwal *maintenance* selanjutnya beserta informasi hasil *maintenance*. Jika rusak, maka hanya informasi hasil *maintenance* saja yang diberikan. Berikut *system flow* pemeliharaan barang yang terlihat pada Gambar 3.10.

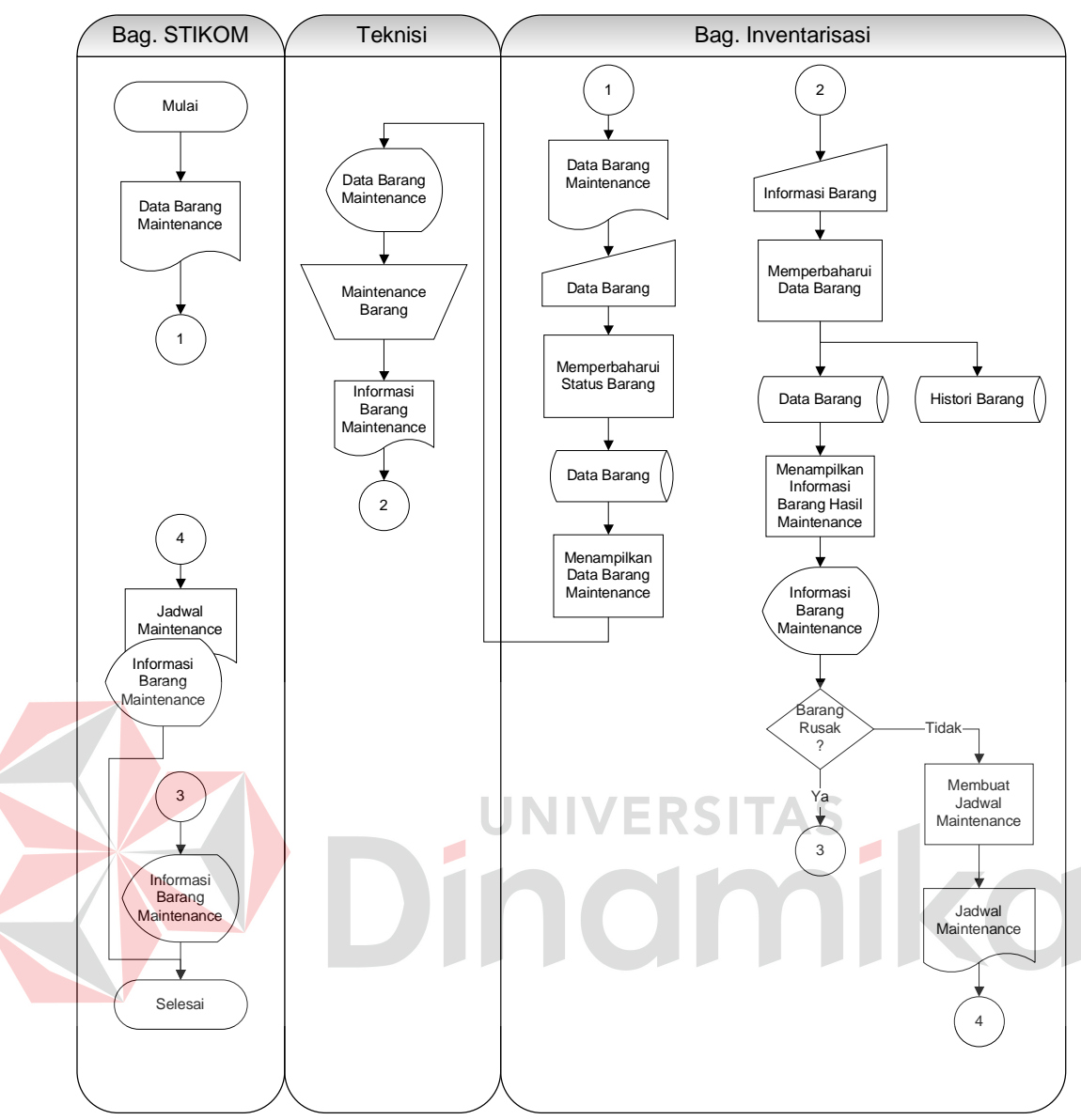

Gambar 3.10 System Flow Pemeliharaan Barang

## **E.** *System Flow* **Penghapusan Barang**

Pada sistem penghapusan barang ini, bagian memberikan data barang yang akan dihapus kepada bagian inventarisasi. Data yang dihapus adalah data barang yang rusak atau melewati umur ekonomisnya. Pada sistem ini, bagian inventarisasi melakukan proses memperbaharui status barang menjadi gudang. Proses selanjutnya yang dilakukan adalah membuat surat penghapusan barang

yang ditujukan kepada bagian tersebut. *System flow* penghapusan barang dapat dilihat pada Gambar 3.11.

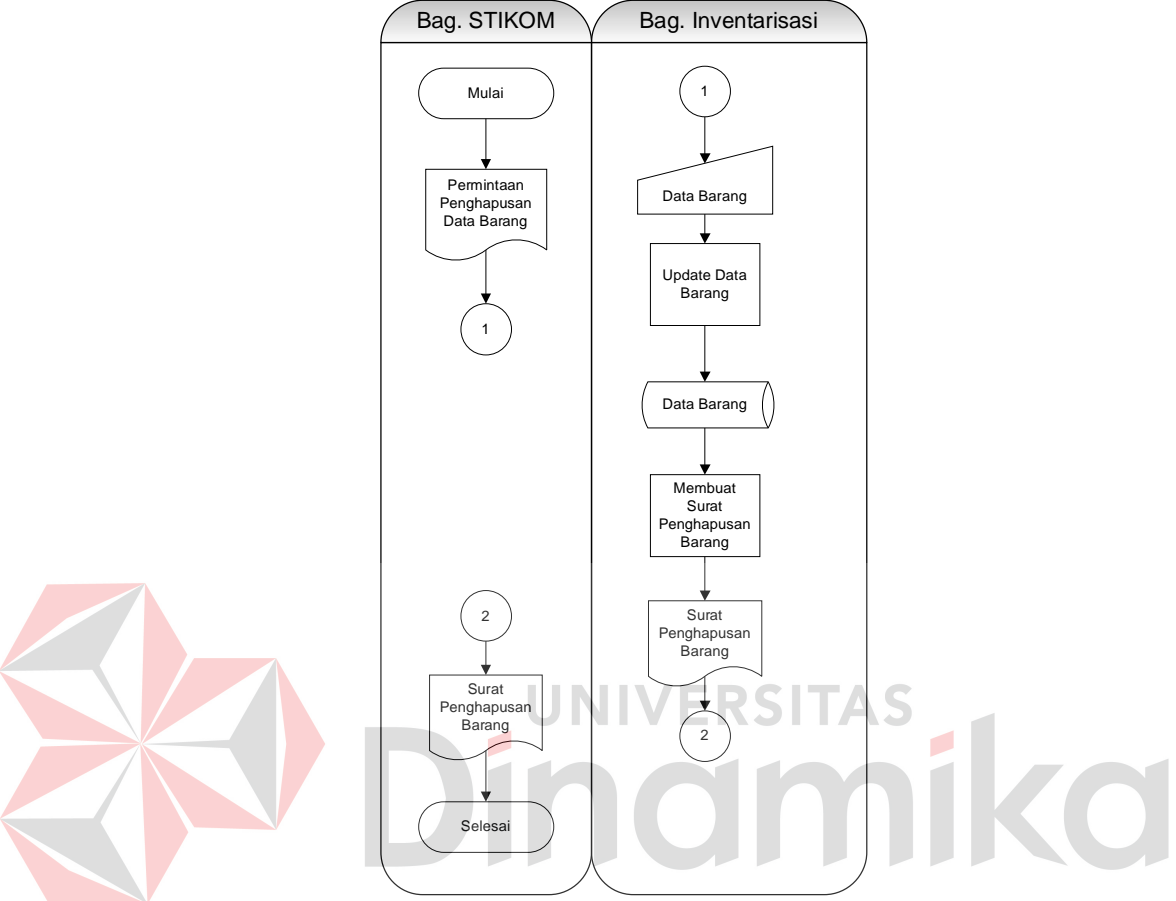

Gambar 3.11 System Flow Penghapusan Barang

### **F.** *System Flow* **Penyusutan Barang**

Sistem ini melakukan proses perhitungan penyusutan yang dilakukan oleh bagian inventarisasi. Dengan mengambil *field-field* yang dibutuhkan pada tabel barang guna keperluan menghitung nilai depresiasi dari suatu barang yang selanjutnya hasil perhitungan disimpan pada tabel penyusutan. Berikut ini *system flow* penyusutan yang ditunjukkan pada Gambar 3.12.

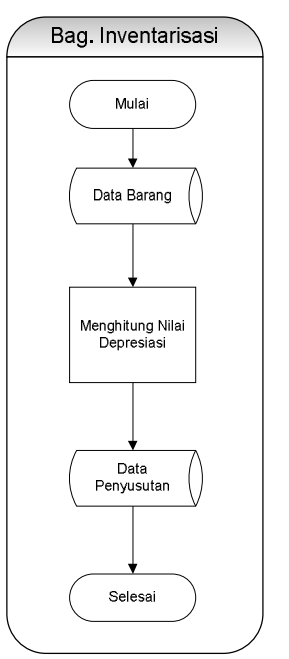

Gambar 3.12 System Flow Penyusutan

# **G.** *System Flow* **Pembuatan Laporan**

Pada sistem pembuatan laporan aset, bagian inventarisasi membuat empat buah laporan ke pimpinan, yaitu laporan jumlah aset, laporan detil aset, laporan penyusutan aset dan laporan kebutuhan daya listrik aset. Dan membuat dua buah laporan ke bagian, yaitu laporan jumlah aset serta laporan detil aset.

Untuk laporan jumlah asset dan laporan detil aset, bagian inventarisasi membuat laporannya berdasarkan data pada tabel data barang, detil barang, detil CPU serta data pegawai milik bagian psdm. Laporan jumlah aset ini juga menampilkan lokasi, kondisi dan detil dari aset berikut umur ekonomisnya.

Sedangkan untuk laporan penyusutan aset, laporan ini juga dibuat berdasarkan beberapa tabel, seperti tabel data barang, detil barang, detil CPU dan data penyusutan. Laporan ini menyediakan hasil perhitungan penyusutan suatu aset, baik tiap bagian atau seluruh bagian.

Dan untuk laporan terakhir, laporan kebutuhan daya listrik aset, dibuat berdasarkan data pada tabel barang. Laporan ini dapat menampilkan kebutuhan daya listrik tiap bagian yang ada di STIKOM Surabaya berdasarkan aset yang dimiliki atau menampilkan total keseluruhan kebutuhan daya listrik dari seluruh aset yang ada di STIKOM Surabaya. Gambar 3.13 menunjukkan *system flow* pembuatan laporan.

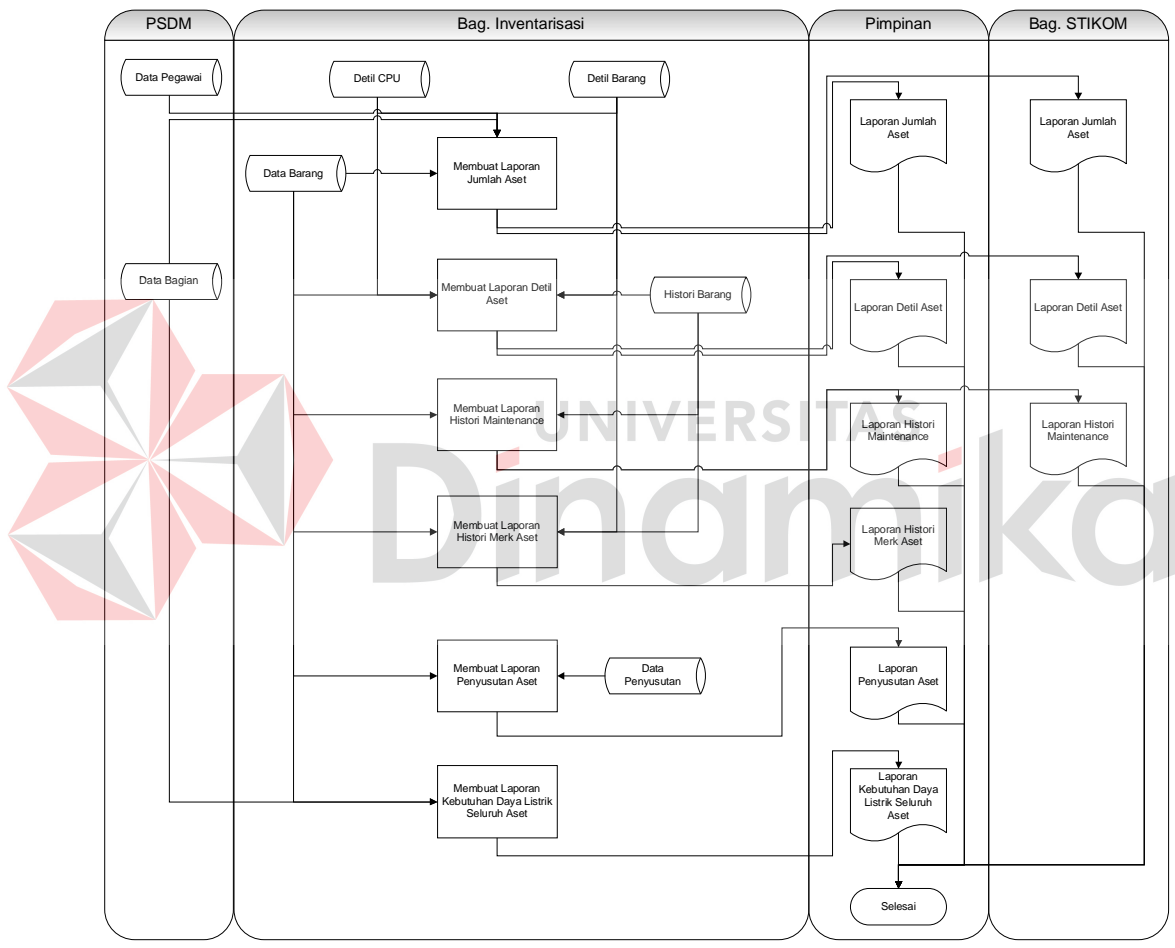

Gambar 3.13 System Flow Pembuatan Laporan

#### **3.4 Data Flow Diagram**

## **3.4.1 Diagram Berjenjang**

Diagram berjenjang untuk perangkat lunak yang akan dibangun ini dapat dilihat pada Gambar 3.14.

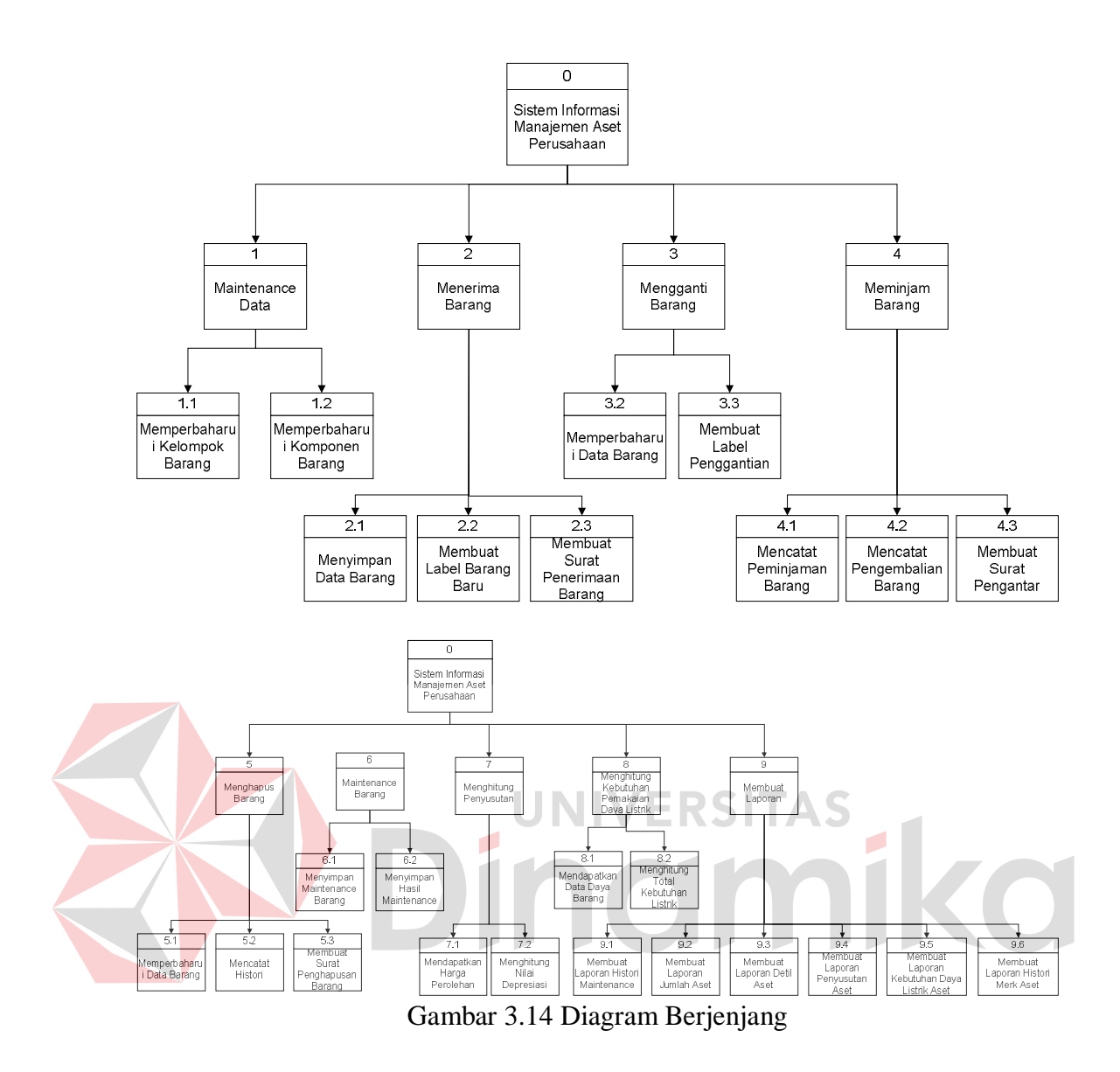

#### **3.4.2 Context Diagram Manajemen Aset Elektronik**

Pada *context diagram* perangkat lunak manajemen aset perusahaan ini terdapat empat buah entitas, yaitu penyelenggara *event*, bagian STIKOM, pimpinan, pembelian dan PSDM. Pada perangkat lunak ini, bagian inventaris menangani masalah manajemen aset elektronik, seperti masalah penerimaan, penggantian, pemeliharaan, penghapusan aset. Bagian inventaris juga menangani masalah peminjaman dan pengembelian aset. Oleh karena itu, sistem ini dapat

membuat dan menghasilkan surat pengantar untuk peminjaman atau pengembalian barang, penerimaan barang, penggantian serta penghapusan barang.

Selain itu, pada perangkat lunak ini bagian inventaris juga dapat mengetahui penyusutan dari suatu aset yang dapat digunakan untuk pengambilan keputusan pengadaan aset. Yang mana hasil dari perhitungan penyusutan diberikan kepada pimpinan. Metode proses penghitungan penyusutan aset yang dilakukan oleh bagian inventaris adalah berdasarkan peraturan Undang-undang Republik Indonesia. Perangkat lunak ini juga dapat membantu mengetahui kebutuhan daya listrik dari seluruh aset yang dimiliki.

Dalam hubungannya dengan pimpinan, perangkat lunak ini memberikan empat buah laporan yang sangat dibutuhkan, yaitu laporan kebutuhan daya listrik seluruh aset, laporan jumlah aset, laporan penyusutan aset dan laporan detil seluruh aset. Gambar 3.15 adalah gambar *Context Diagram* Manajemen Aset Elektronik.

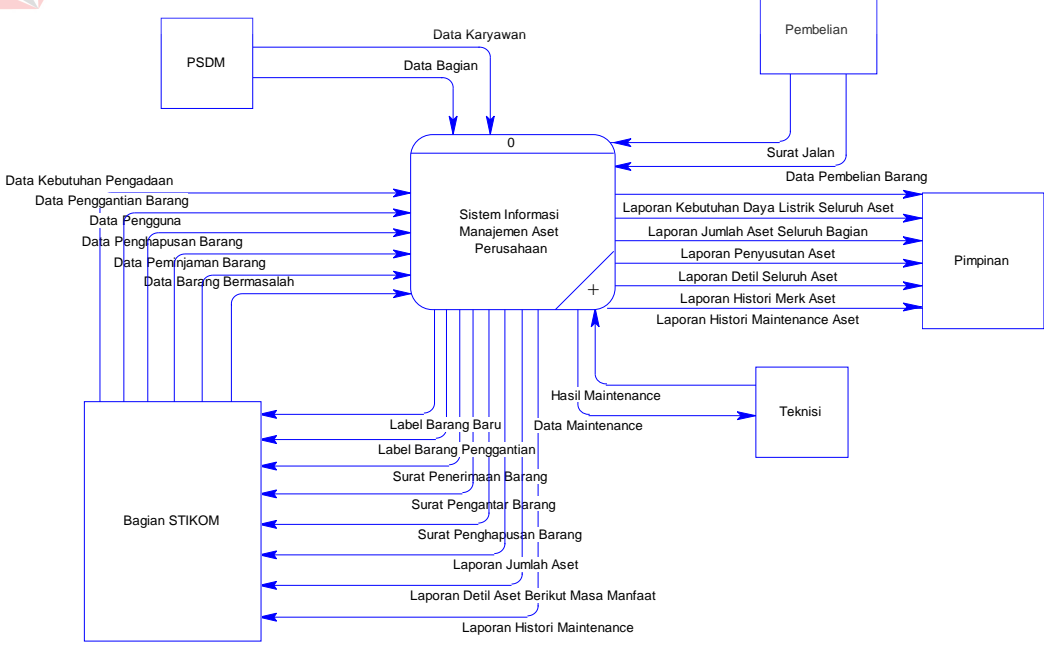

Gambar 3.15 Context Diagram Manajemen Aset Elektronik.

## **3.4.3 DFD Level 0 Manajemen Aset**

Secara keseluruhan, perangkat lunak manajemen aset ini terdiri dari 8 proses subsistem, yaitu proses maintenance data, menerima barang, mengganti barang, meminjam barang, menghapus barang, menghitung penyusutan, mengetahui kebutuhan daya listrik dan membuat laporan. Pada proses subsistem maintenance data, dilakukan proses penyimpanan kelompok barang dan komponen barang. Yang mana jenis barang yang ada pada kelompok barang dibutuhkan saat akan melakukan penyimpanan barang. Sedangkan proses komponen adalah proses penyimpanan komponen CPU yang nantinya digunakan untuk proses penerimaan atau penggantian CPU.

Pada proses subsistem menerima barang, dilakukan proses penyimpanan barang CPU atau non CPU. Proses subsistem ini menghasilkan surat penerimaan barang yang diberikan kepada bagian yang akan menerima barang, serta label barang yang digunakan untuk pemberian label pada barang. Proses subsistem mengganti barang melakukan pencatatan terhadap penggantian pengguna barang serta penggantian dari komponen CPU.

Proses subsistem meminjam barang melakukan pencatatan peminjaman atau pengembalian barang, yang mana proses subsistem ini nantinya dapat menghasilkan surat pengantar barang. Pada proses subsitem menghapus barang, proses yang dilakukan adalah mencatat barang yang telah melewati umur ekonomis ataupun rusak. Subsistem ini menghasilkan surat penghapusan kepada bagian yang barangnya dihapus. Menghitung penyusutan adalah salah satu proses subsistem yang menangani proses perhitungan biaya penyusutan serta nilai buku dari aset yang dimiliki. Proses subsitem lainnya adalah mengetahui kebutuhan listrik, yang mana proses ini menangani proses perhitungan kebutuhan daya listrik yang diperlukan pada tiap bagian atau secara keseluruhan.

Pada proses subsistem yang terakhir, yaitu membuat laporan terdapat enam laporan yang dihasilkan. Empat laporan diberikan kepada pimpinan dan dua laporan diberikan kepada bagian STIKOM. Laporan yang diberikan kepada pimpinan adalah laporan kebutuhan daya listrik aset, laporan jumlah seluruh aset, laporan penyusutan aset dan laporan detil seluruh aset. Sedangkan dua laporan yang diberikan kepada bagian adalah laporan jumlah aset yang dimiliki dan laporan detil aset berikut umur ekonomisnya. Untuk lebih jelasnya, DFD Level 0 Manajemen Aset Elektronik Perusahaan ini dapat dilihat pada Gambar 3.16.

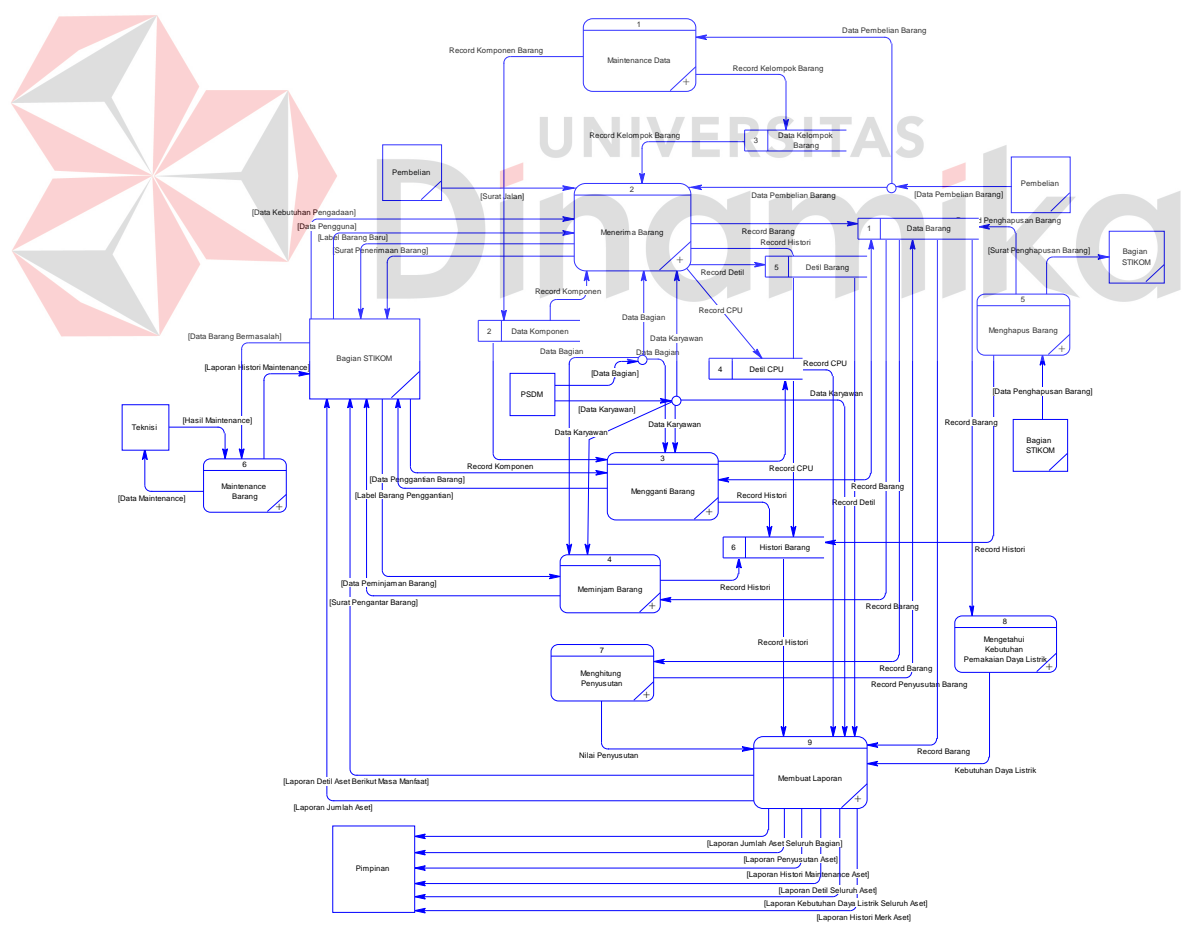

Gambar 3.16 DFD level 0 Manajemen Aset Elektronik Perusahaan STIKOM Surabaya.

#### **3.4.4 DFD Level 1 Maintenance Data**

Pada proses ini, dilakukan proses memperbaharui kelompok barang yang nantinya disimpan pada data kelompok barang berdasarkan data pembelian barang yang diberikan oleh bagian pembelian. Selain itu, proses lain yang dilakukan adalah memperbaharui komponen barang pada data komponen.

DFD level 1 *Maintenance* Data yang akan dibangun ini dapat dilihat pada Gambar 3.17.

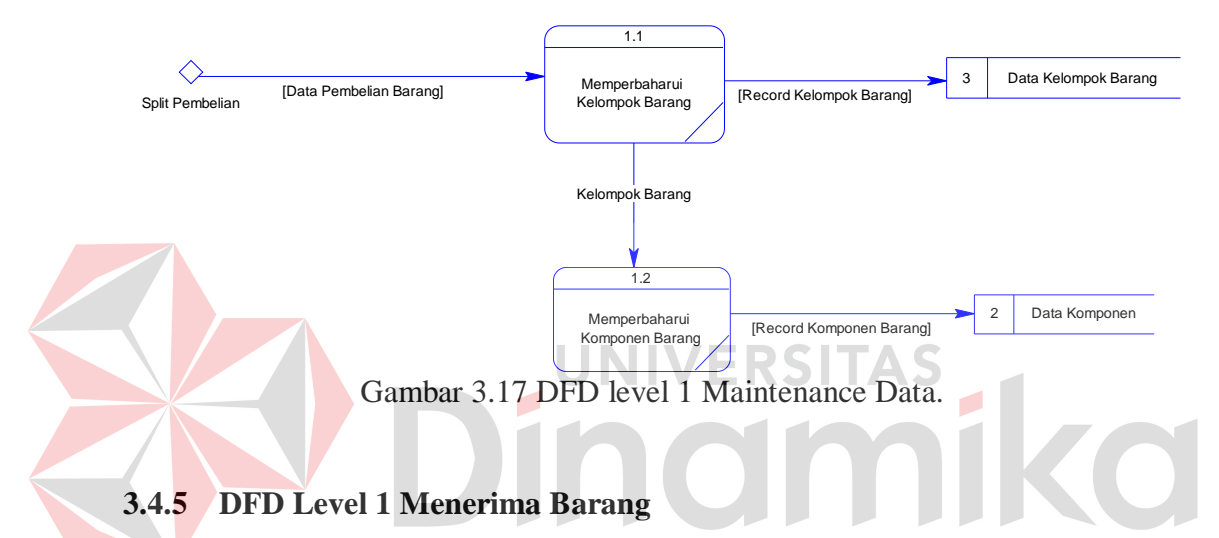

Pada proses subsistem menerima barang ini, proses yang dilakukan adalah menyimpan data barang CPU atau non CPU berdasarkan surat jalan yang diberikan oleh bagian pembelian, data bagian yang membutuhkan serta data karyawan dan bagian milik PSDM. Dimana dilakukan proses penyimpanan pada data barang, detil barang untuk barang non CPU, detil cpu untuk barang CPU, serta histori barang. Untuk barang CPU, spesifikasi komponen didapatkan dari data komponen yang telah dimasukan pada proses *maintenance* data.

Proses berikutnya yang dilakukan adalah proses pembuatan label barang berdasarkan data barang. Setelah melakukan proses pembuatan label barang, dilakukan proses pembuatan surat penerimaan barang. Label barang yang dihasilkan, digunakan untuk pelabelan barang. Surat penerimaan barang yang dihasilkan, diberikan kepada bagian yang membutuhkan barang sebagai bukti bahwa telah menerima barang. Untuk lebih jelasnya, DFD Level 1 Menerima Barang ini dapat dilihat pada Gambar 3.18.

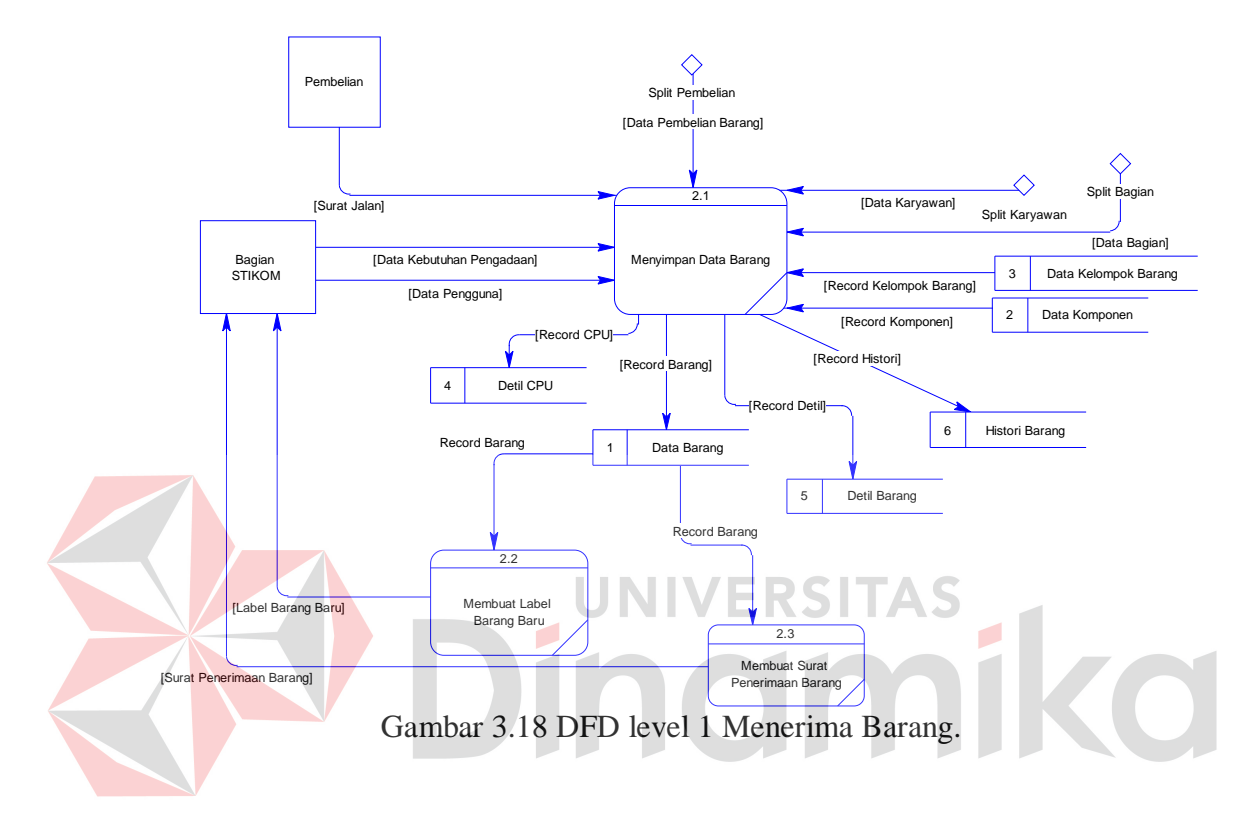

## **3.4.6 DFD Level 1 Mengganti Barang**

Pada proses mengganti barang, bagian memberikan data penggantian untuk dilakukan proses memperbaharui data barang. Data penggantian dapat berupa penggantian pengguna atau penggantian komponen untuk CPU. Yang mana data penggantian disimpan pada tabel barang untuk penggantian pengguna, dan dilakukan *update* juga pada detil cpu untuk penggantian komponen CPU.

Proses selanjutnya yang dilakukan adalah proses membuat label penggantian untuk penggantian pengguna. Proses ini menghasilkan label baru yang digunakan untuk pelabelan ulang barang. Untuk lebih jelasnya, DFD Level 1 Mengganti Barang ini dapat dilihat pada Gambar 3.19.
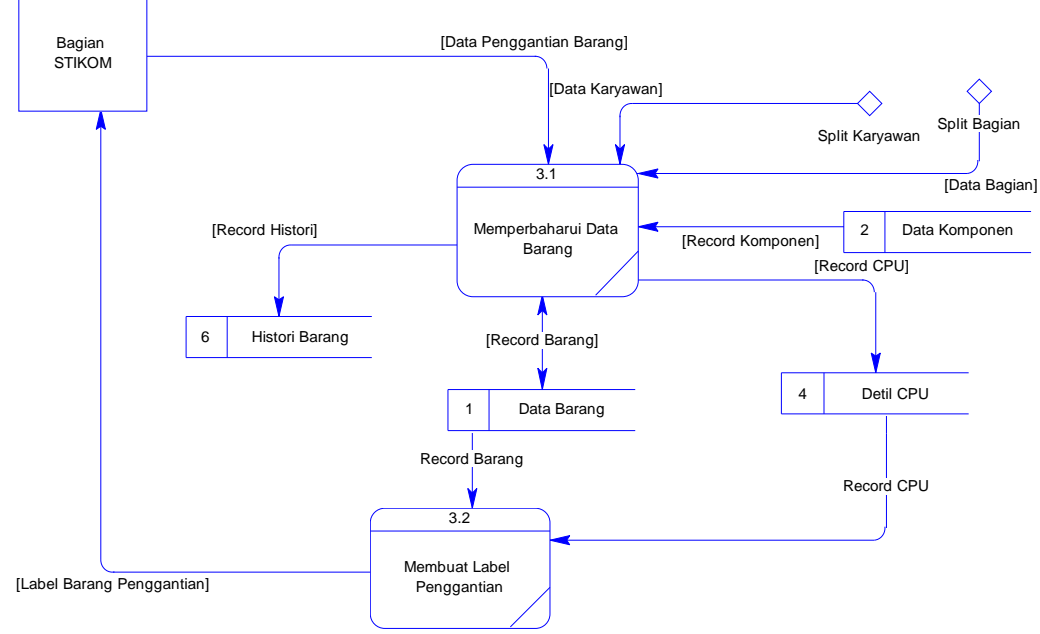

Gambar 3.19 DFD level 1 Mengganti Barang.

#### **3.4.7 DFD Level 1 Meminjam Barang**

Pada proses subsistem meminjam barang, terdapat proses mencatat peminjaman barang dan pengembalian barang. Yang mana data yang diberikan berasal dari data peminjaman bagian. Pencatatan ini dicatat dan disimpan dalam data barang. Proses selanjutnya yang dilakukan adalah proses pembuatan surat pengantar, yang mana data yang diperlukan adalah berasal dari data barang serta data karyawan yang dimiliki oleh bagian PSDM. Surat pengantar ini diberikan kepada bagian.

Untuk lebih jelasnya, DFD Level 1 Meminjam Barang ini dapat dilihat pada Gambar 3.20.

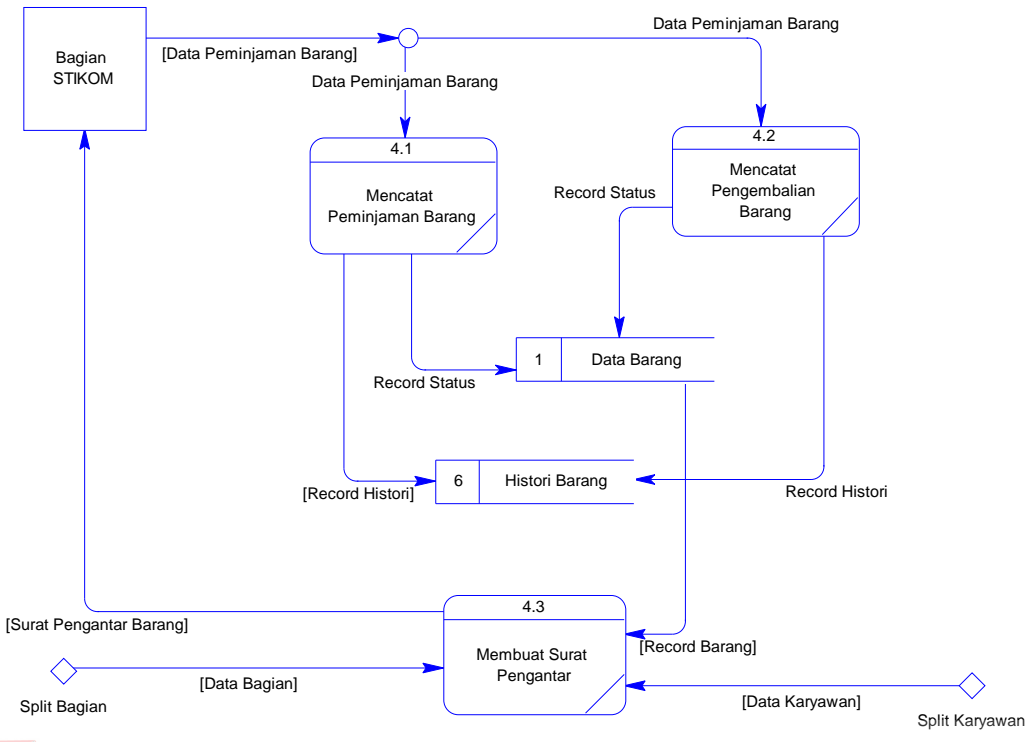

Gambar 3.20 DFD level 1 Meminjam Barang.

#### RSITAS **3.4.8 DFD Level 1 Menghapus Barang**

Pada proses subsistem menghapus barang, barang yang dihapus adalah barang yang rusak atau melewati umur ekonomisnya yang diberikan oleh bagian yang akan menghapus barang tersebut. Proses penghapusan ini melakukan proses *update* status pada data barang menjadi Gudang. Setelah proses pencatatan, proses selanjutnya adalah proses pembuatan surat penghapusan barang. Data yang dibutuhkan untuk pembuatan surat berasal dari data barang. Surat penghapusan ini dihasilkan ketika barang telah dihapus, dan ditujukan kepada bagian yang telah memberikan data barang yang ingin dihapus. DFD level 1 Menghapus Barang dapat dilihat pada Gambar 3.21.

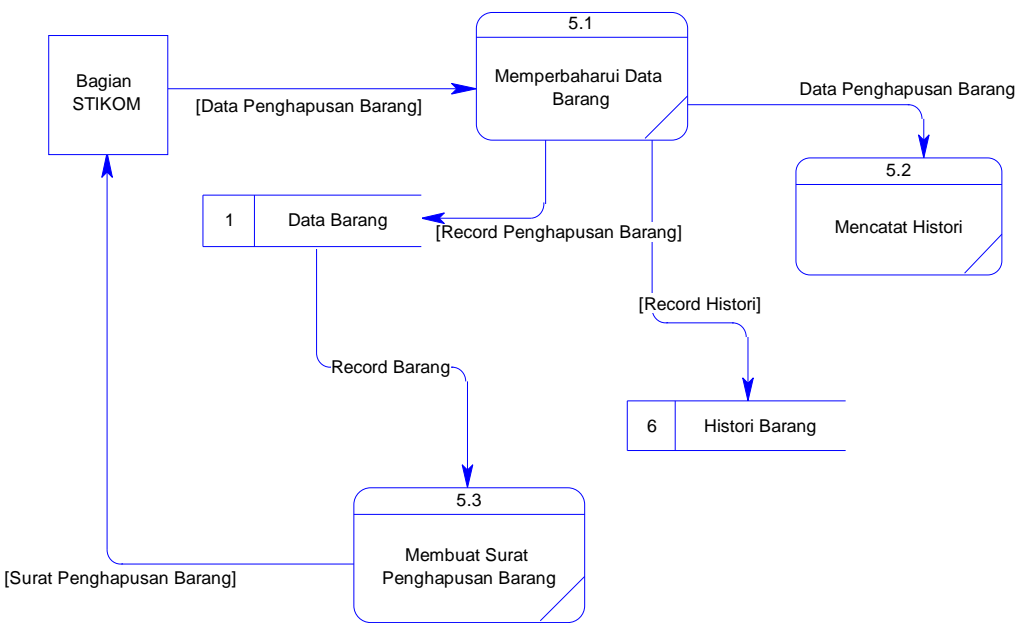

Gambar 3.21 DFD level 1 Menghapus Barang.

#### **3.4.9 DFD Level 1** *Maintenance* **Barang**

Pada proses subsistem maintenance barang ini, barang yang dimiliki bagian dapat di *maintenance* baik pada saat jadwal *maintenance* atau tidak. Data *maintenance* oleh sistem diberikan kepada teknisi untuk dilakukan *maintenance.* Setelah itu, teknisi dapat memasukan hasil dari barang yang telah di *maintenance* tersebut. Untuk lebih jelasnya, DFD level 1 Membuat Laporan dapat dilihat pada Gambar 3.22.

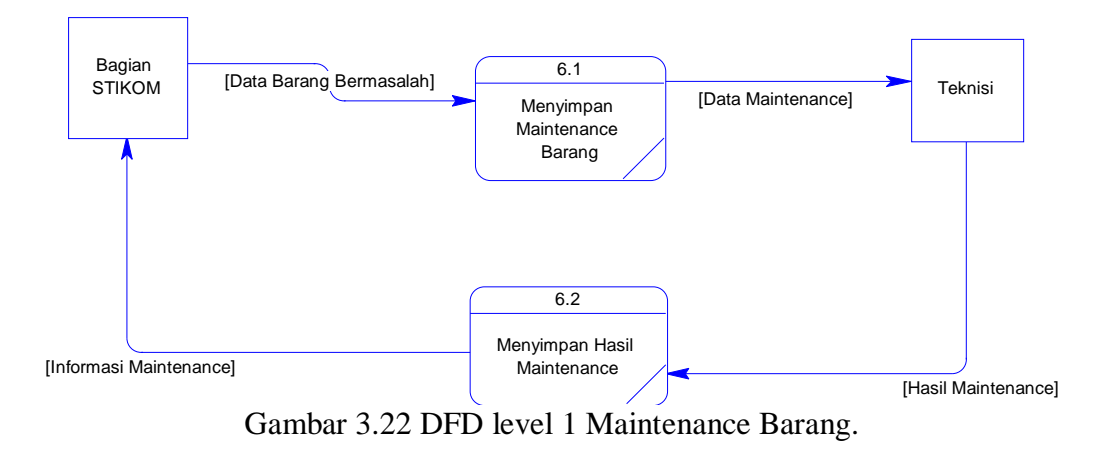

#### **3.4.10 DFD Level 1 Menghitung Penyusutan**

Proses pemilihan metode untuk menghitung penyusutan ini berdasarkan UU RI No. 17 tahun 2000, dan dilakukan untuk mengetahui biaya penyusutan dan nilai buku dari aset. Proses penghitungan dilakukan setelah proses mendapatkan harga perolehan dari data barang. Untuk lebih jelasnya, dapat dilihat pada Gambar 3.23.

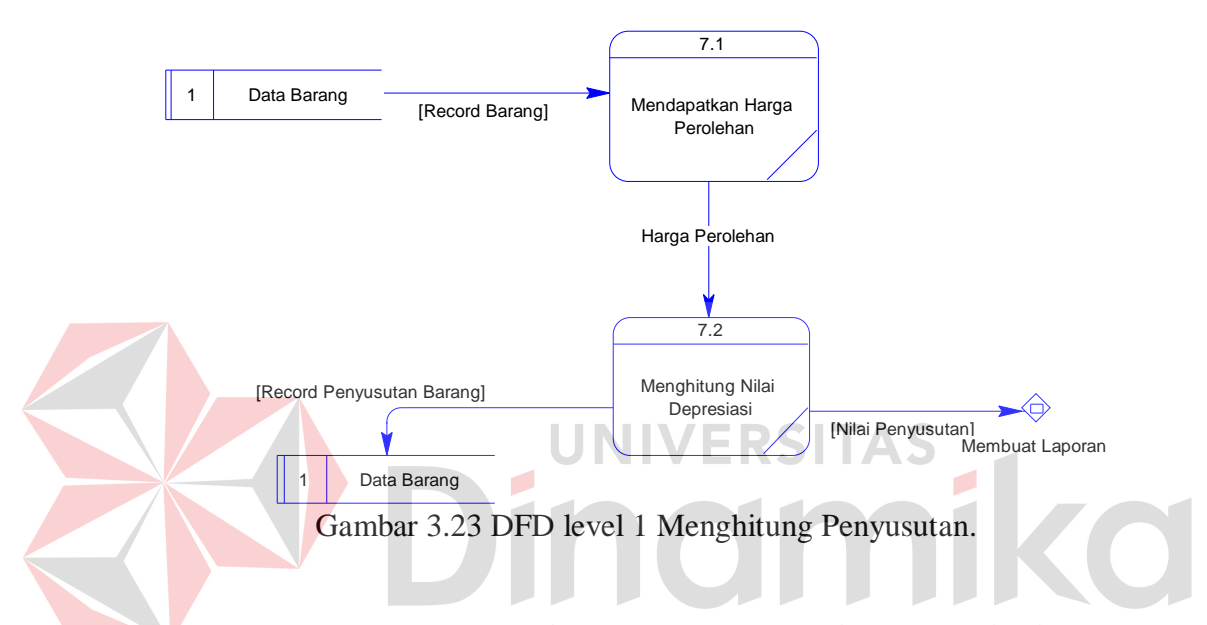

**3.4.11 DFD Level 1 Mengetahui Kebutuhan Pemakaian Daya Listrik**

Pada proses subsistem menghitung kebutuhan pemakaian daya listrik ini, proses yang dilakukan adalah proses menghitung total kebutuhan daya listrik. Dimana daya didapatkan dari proses mendapatkan data daya barang. Pada proses mendapatkan data daya barang, daya barang didapatkan dari data barang yang dimiliki. Hasil dari perhitungan digunakan untuk proses subsistem lainnya, yaitu proses membuat laporan.

Untuk lebih jelasnya, DFD Level Menghitung Kebutuhan Pemakaian Daya Listrik ini dapat dilihat pada Gambar 3.24.

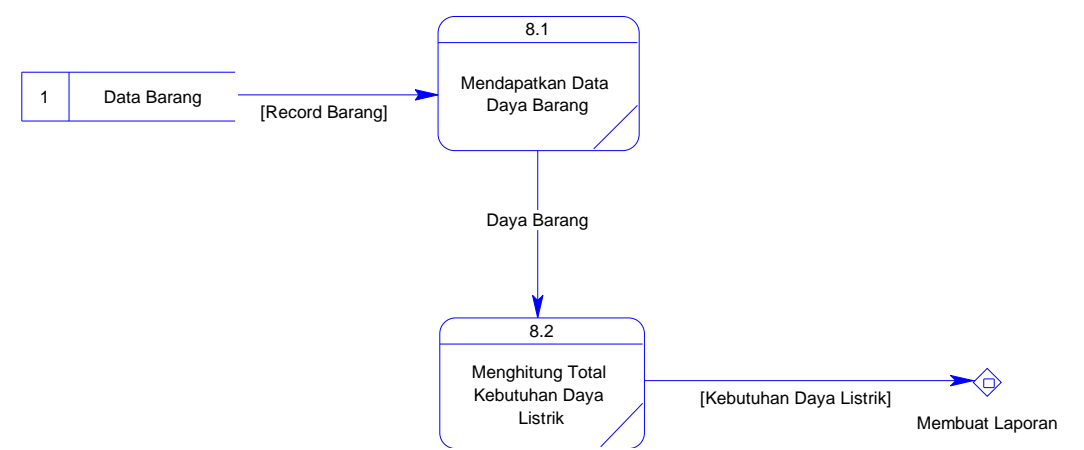

Gambar 3.24 DFD level 1 Mengetahui Kebutuhan Pemakaian Daya Listrik.

#### **3.4.12 DFD Level 1 Membuat Laporan**

Pada proses subsistem membuat laporan ini dihasilkan tujuh buah laporan. Diantaranya empat buah laporan untuk pimpinan dan dua buah laporan untuk bagian. Laporan yang dihasilkan untuk pimpinan adalah laporan jumlah aset seluruh bagian, laporan detil seluruh aset, laporan penyusutan aset dan laporan kebutuhan daya listrik seluruh aset. Sedangkan laporan yang dihasilkan untuk bagian adalah laporan jumlah aset dan laporan detil aset berikut masa manfaat atau umur ekonomisnya. Untuk lebih jelasnya, DFD level 1 Membuat Laporan dapat dilihat pada Gambar 3.25.

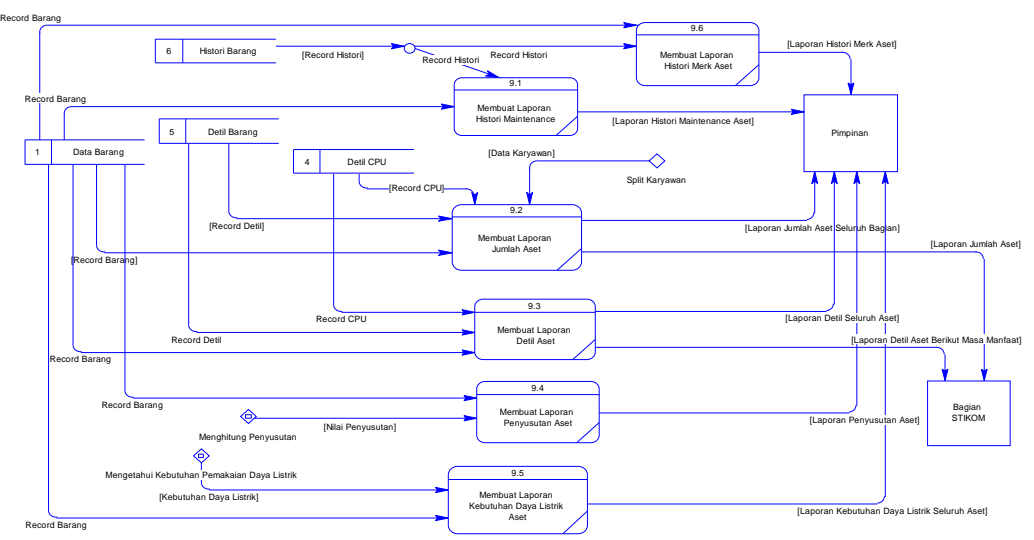

Gambar 3.25 DFD level 1 Membuat Laporan.

#### **3.5 Pemodelan Database**

#### **3.5.1 Conceptual Data Model**

Pada *Conceptual Data Model* (CDM) ini terdapat 8 entitas (tabel). 6 entitas merupakan milik inventaris administrasi umum. Sedangkan 2 entitas lainnya bukan merupakan milik inventaris administrasi umum dimana 2 entitas adalah milik PSDM. Entitas milik inventaris administrasi umum diberi warna latar putih dan entitas milik PSDM diberi warna latar biru. Untuk lebih jelasnya, CDM dapat dilihat pada Gambar 3.26.

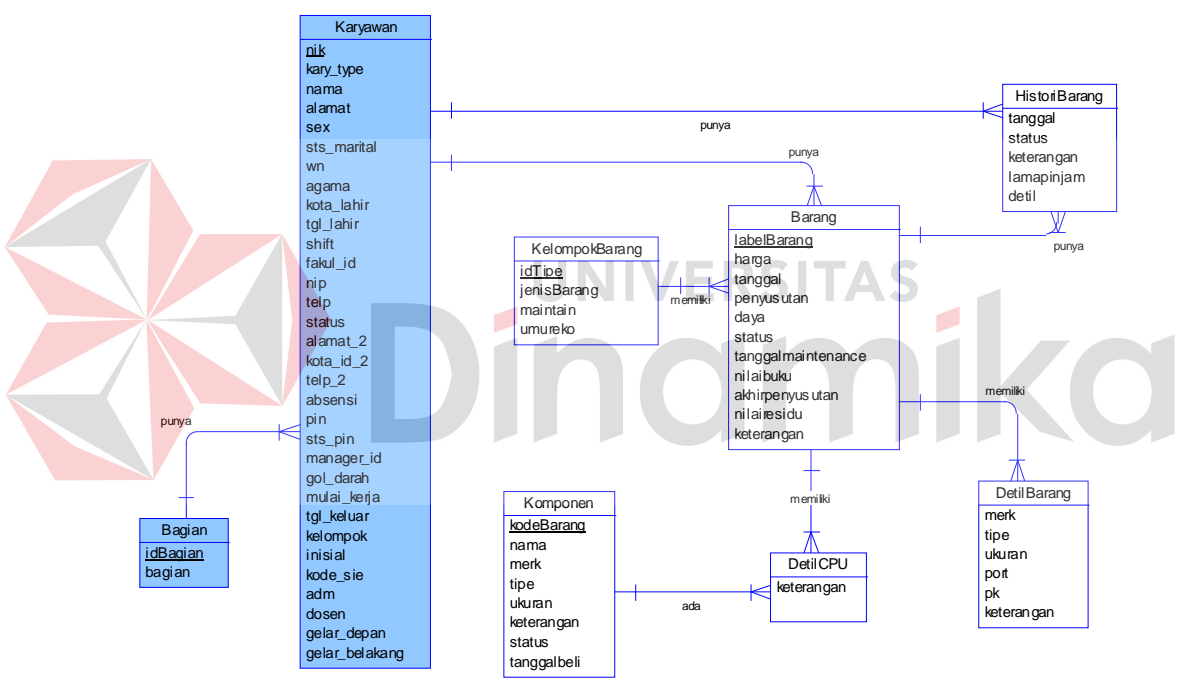

Gambar 3.26 Conceptual Data Model.

#### **3.5.2 Physical Data Model**

Sama seperti CDM, *Physical Data Model* (PDM) ini juga memiliki 8 entitas (tabel) dimana 6 entitas adalah milik inventaris administrasi umum dengan warna latar putih, 2 entitas adalah milik PSDM dengan warna latar biru. Untuk lebih jelasnya, PDM dapat dilihat pada Gambar 3.27.

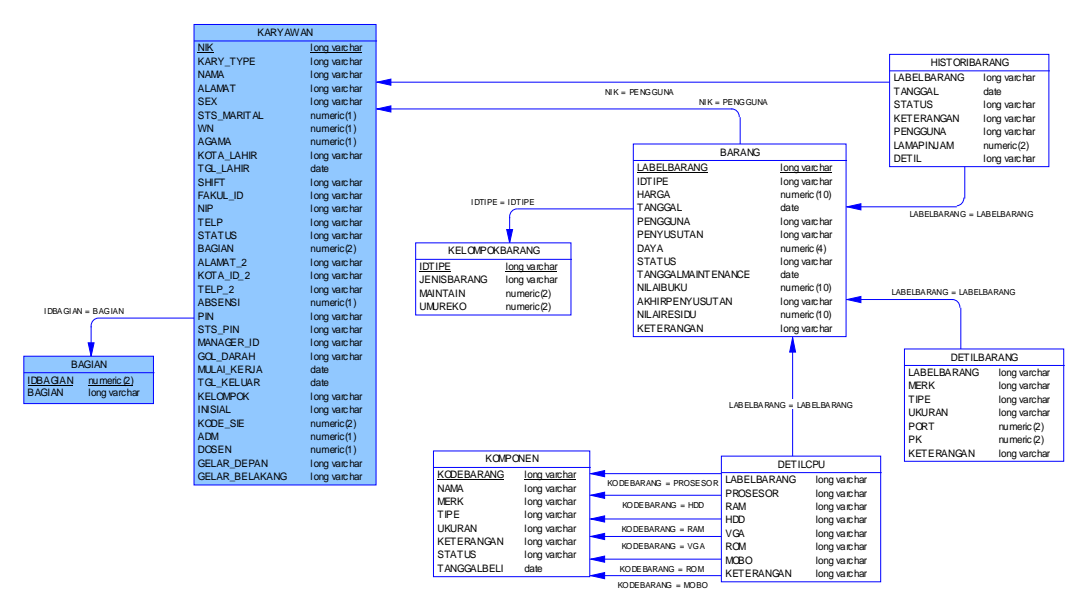

Gambar 3.27 Physical Data Model.

## **3.5.3 Struktur Tabel**

Berikut ini akan diuraikan struktur tabel yang nantinya digunakan dalam

pembuatan sistem.

1. Nama Tabel : Kelompokbarang

Fungsi Tabel: Untuk menyimpan data tipe kelompok barang

Primary Key: idtipe

Foreign Key : -

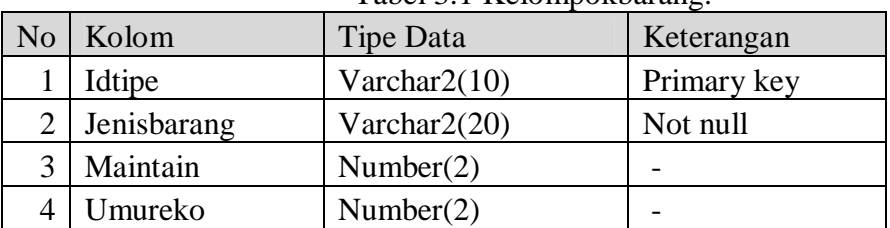

Tabel 3.1 Kelompokbarang.

2. Nama Tabel : Komponen

Fungsi Tabel: Untuk menyimpan data-data komponen barang CPU

Primary Key: Kodebarang

Foreign Key : -

| N <sub>o</sub> | Kolom         | <b>Tipe Data</b> | Keterangan  |
|----------------|---------------|------------------|-------------|
|                | Kodebarang    | Varchar $2(10)$  | Primary key |
| 2              | Nama          | Varchar $2(10)$  | Not null    |
| 3              | Merk          | Varchar $2(20)$  |             |
| 4              | Tipe          | Varchar $2(20)$  |             |
| 5              | Ukuran        | Varchar $2(10)$  |             |
| 6              | Keterangan    | Varchar $2(30)$  |             |
| 7              | <b>Status</b> | Varchar $2(10)$  |             |
| 8              | Tanggalbeli   | Date             |             |

Tabel 3.2 Komponen.

3. Nama Tabel : Bagian

Fungsi Tabel: Untuk menyimpan data bagian di STIKOM Surabaya

Primary Key: Idbagian

Foreign Key : -

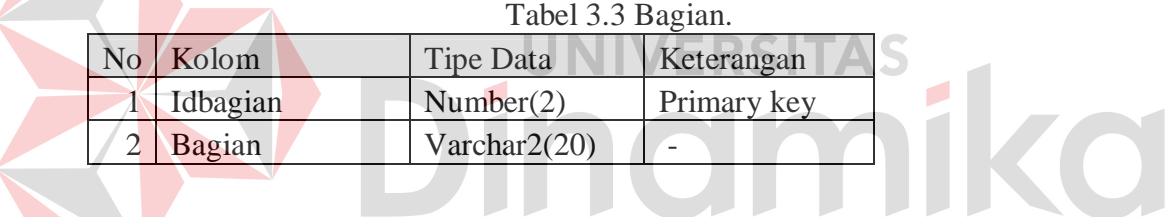

4. Nama Tabel : Karyawan

Fungsi Tabel: Untuk menyimpan data karyawan STIKOM Surabaya

Primary Key: Nik

Foreign Key : Bagian

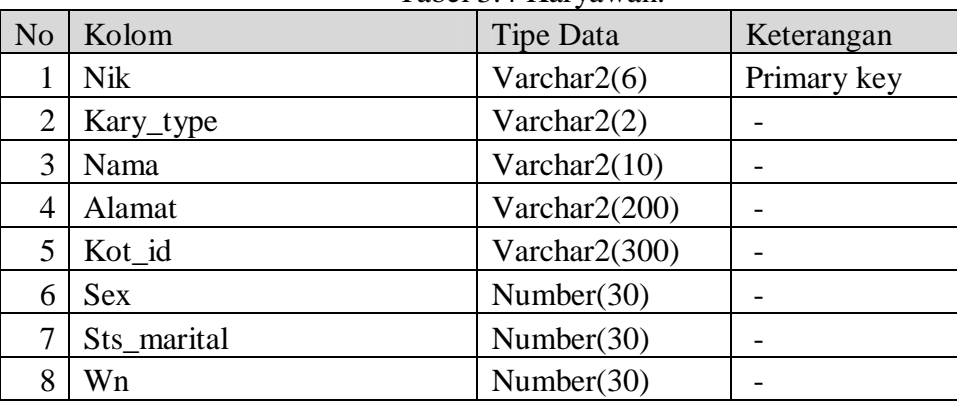

Tabel 3.4 Karyawan.

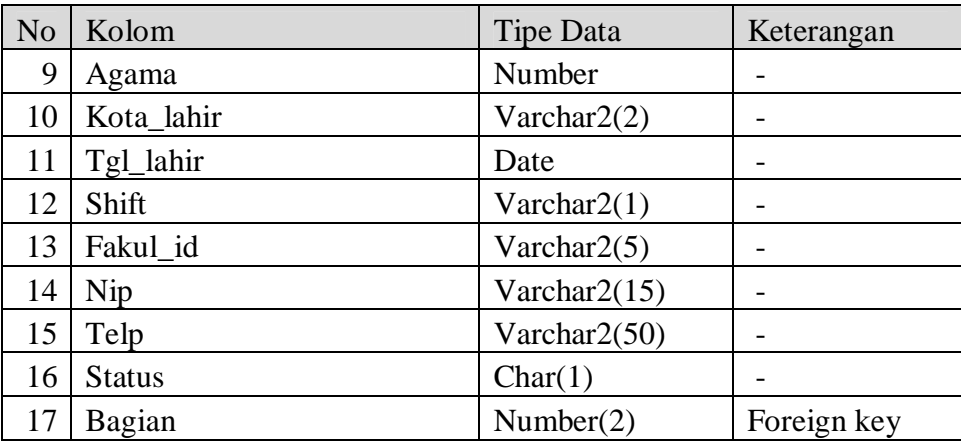

5. Nama Tabel : Barang

Fungsi Tabel: Untuk menyimpan data barang STIKOM Surabaya

Primary Key: Labelbarang

Foreign Key : Idtipe, Pengguna

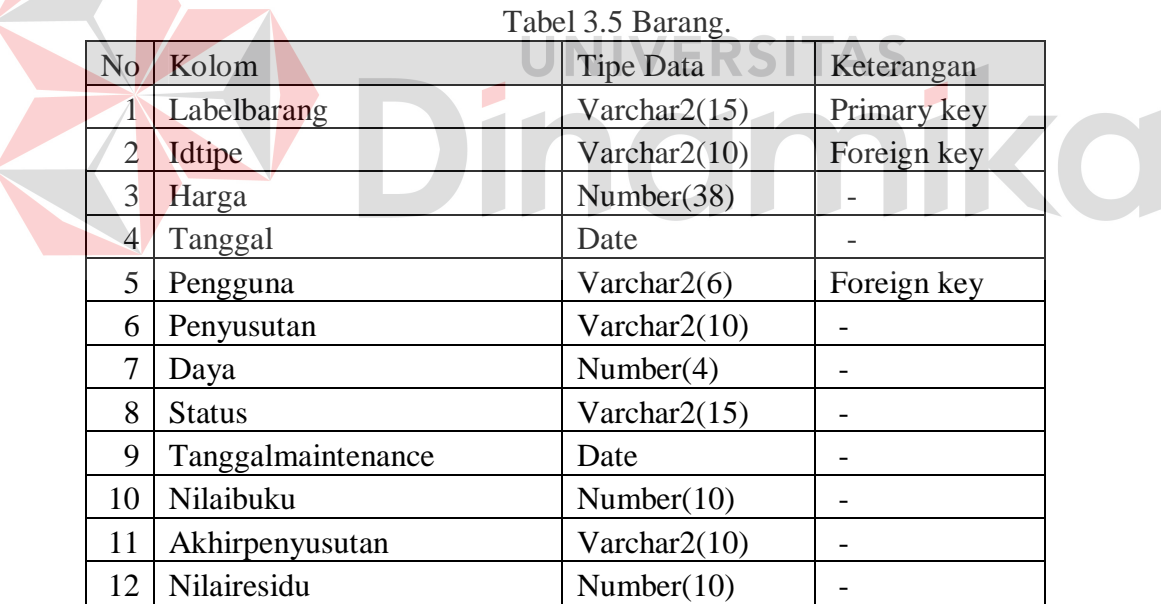

6. Nama Tabel : Detilbarang

Fungsi Tabel: Untuk menyimpan data detil barang non CPU

Primary Key: -

Foreign Key : Labelbarang

| No             | Kolom       | <b>Tipe Data</b> | Keterangan  |
|----------------|-------------|------------------|-------------|
|                | Labelbarang | Varchar $2(15)$  | Foreign key |
| $\overline{2}$ | Merk        | Varchar $2(20)$  |             |
| 3              | Tipe        | Varchar $2(20)$  |             |
| 4              | Ukuran      | Varchar $2(20)$  |             |
| 5              | Port        | Number(2)        |             |
|                | Pk          | Number(2)        |             |
|                | Keterangan  | Varchar2(30)     |             |

Tabel 3.6 Detilbarang.

7. Nama Tabel : Detilcpu

Fungsi Tabel: Untuk menyimpan data detil barang CPU

Primary Key: -

 $\overline{\phantom{a}}$ 

Foreign Key : Labelbarang, Prosesor, Ram, Hdd, Vga, Rom, Mobo

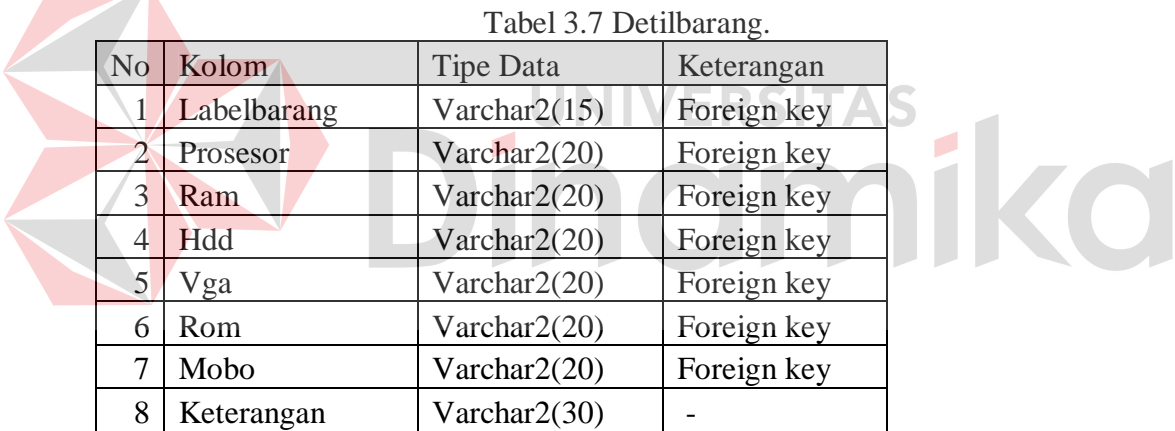

8. Nama Tabel : Historibarang

Fungsi Tabel: Untuk menyimpan data histori barang maintenance

Primary Key: -

Foreign Key : Labelbarang, Pengguna

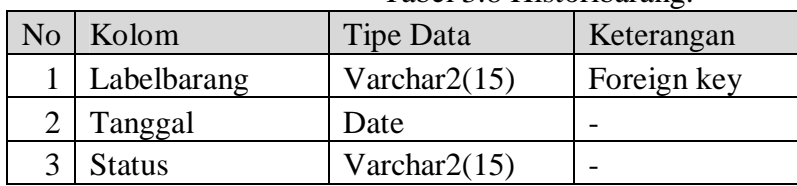

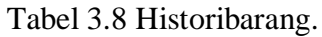

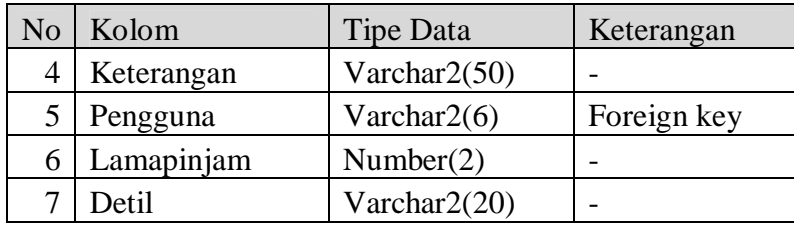

#### **3.6 Desain Input/Output**

Setelah melakukan perancangan basis data, tahap selanjutnya adalah membuat desain input/output. Desain ini berguna untuk menggambarkan interaksi antara pengguna dengan sistem yang dibuat. Dari hasil analisis yang telah dilakukan sebelumnya, aplikasi yang dibuat ini akan digunakan oleh tiga jenis pengguna, yaitu: bagian inventarisasi, bagian STIKOM dan teknisi. Oleh karena itu, desain input output akan dibedakan untuk keempat jenis pengguna tersebut.

## **A Halaman Bagian Inventarisasi**

## **A.1 Desain Halaman Login**

Halaman login ini digunakan untuk melakukan validasi terhadap pengguna sebelum masuk ke dalam sistem yang dibuat. Pada halaman ini, pengguna harus memasukkan mengisi kolom *username* dan kolom *password*. Untuk lebih jelasnya, desain halaman login ini dapat dilihat pada Gambar 3.28.

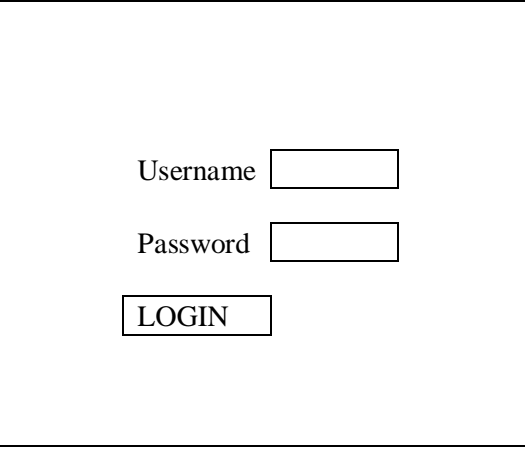

Gambar 3.28 Desain Halaman Login.

## **A.2 Desain Input Kelompok Barang**

Desain input kelompok barang didesain untuk menambah jenis barang baru, dimana dibutuhkan data-data lain selain jenis barang, yaitu siklus *maintenance* dan umur ekonomis dari barang tersebut. Desain input kelompok barang dapat dilihat pada Gambar 3.29.

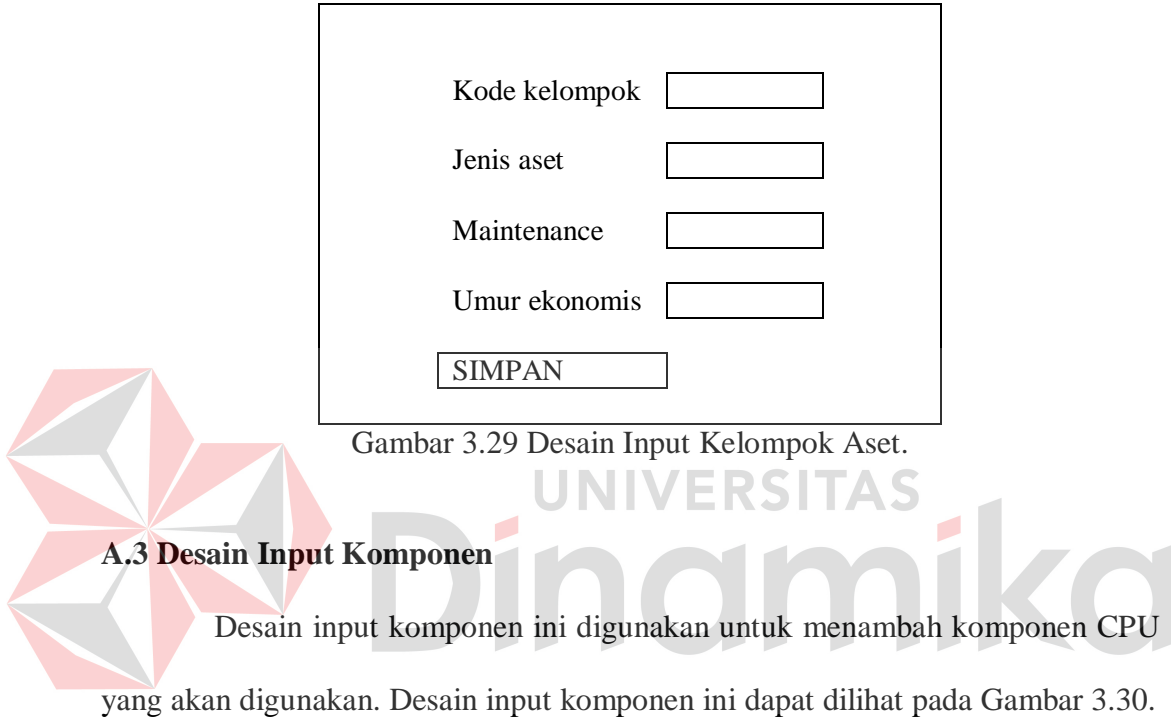

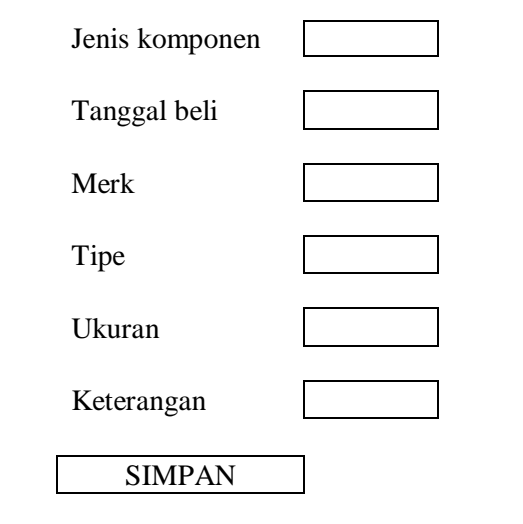

Gambar 3.30 Desain Input Komponen.

## **A.4 Desain Penerimaan Barang**

Penerimaan barang dibedakan menjadi dua, yaitu penerimaan untuk barang CPU dan penerimaan untuk barang non CPU. Untuk lebih jelasnya, desain penerimaan barang non CPU dapat dilihat pada Gambar 3.31.

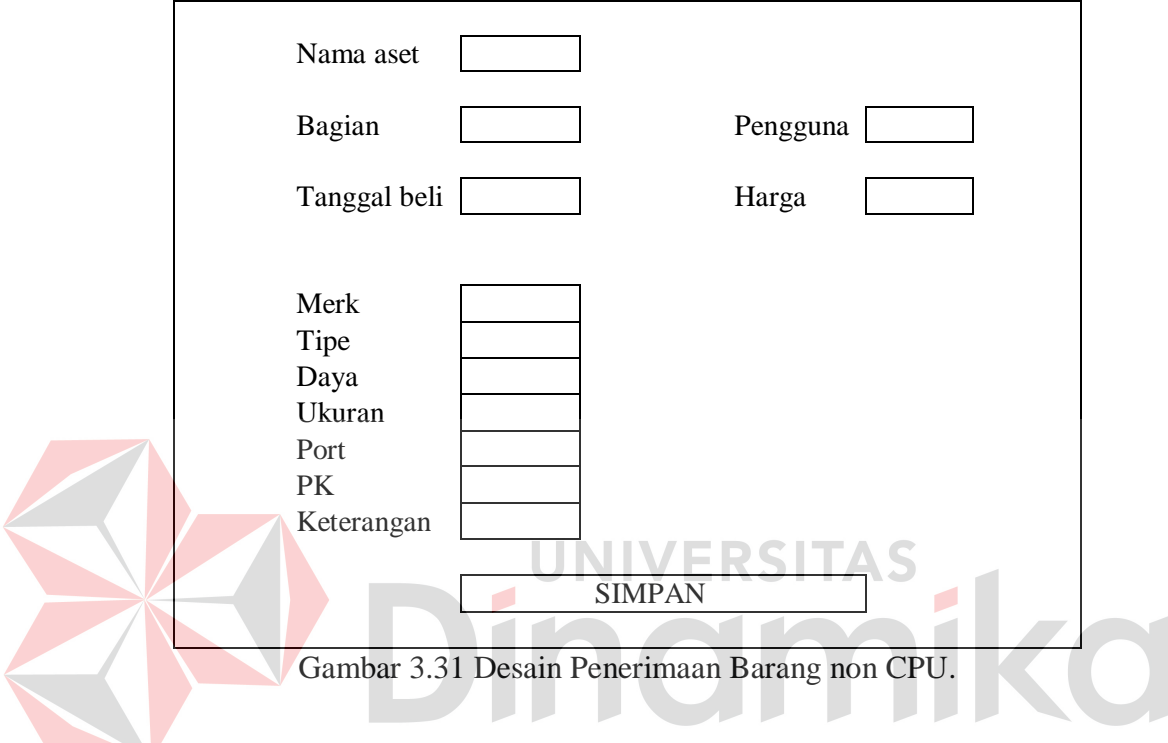

Untuk penerimaan barang CPU, lebih jelasnya dapat dilihat pada Gambar 3.32.

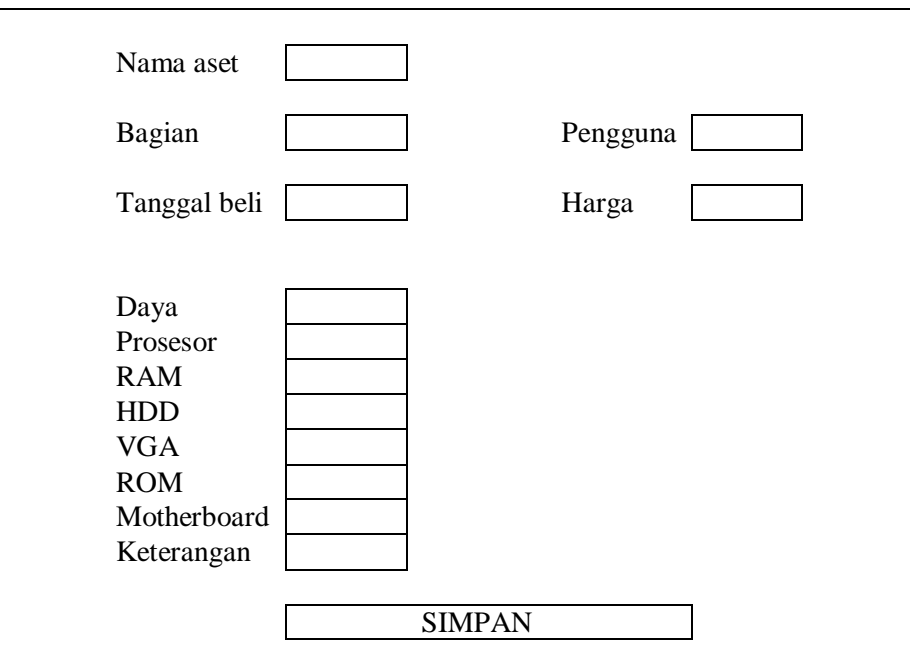

Gambar 3.32 Desain Penerimaan Barang CPU.

## **A.5 Desain Penggantian Barang**

Desain penggantian barang didesain untuk mencatat penggantian barang CPU dan non CPU. Barang non CPU dicatat penggantian penggunanya dan untuk barang CPU, penggantian yang dicatat adalah penggantian pengguna serta komponen CPU. Desain penggantian untuk barang non CPU dapat dilihat pada Gambar 3.33.

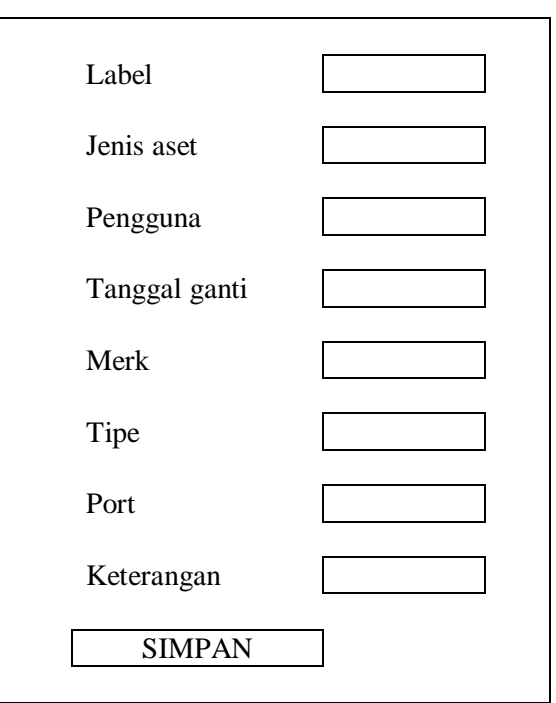

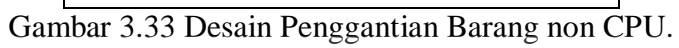

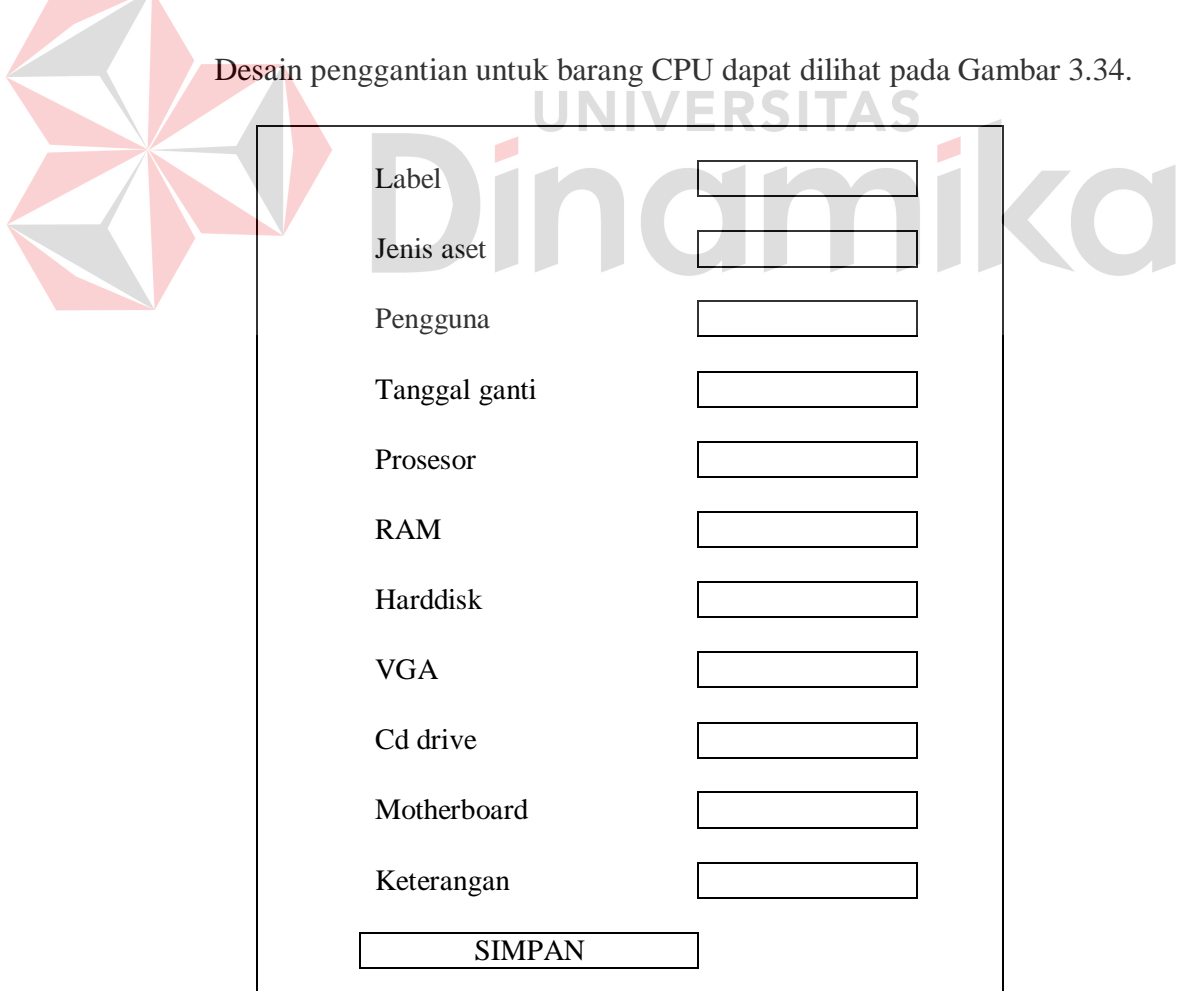

Gambar 3.34 Desain Penggantian Barang CPU.

#### **A.6 Desain Penghapusan Barang**

Desain penghapusan barang digunakan untuk menghapus barang baik barang non CPU atau CPU. Desain penghapusan barang ini dapat dilihat pada Gambar 3.35.

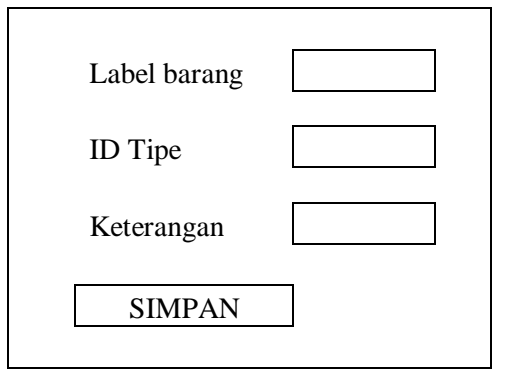

Gambar 3.35 Desain Penghapusan Barang.

**A.7 Desain Peminjaman Barang** Desain peminjaman barang digunakan untuk melakukan pencacatan peminjaman barang. Desain peminjaman barang ini dapat dilihat pada Gambar

3.36.

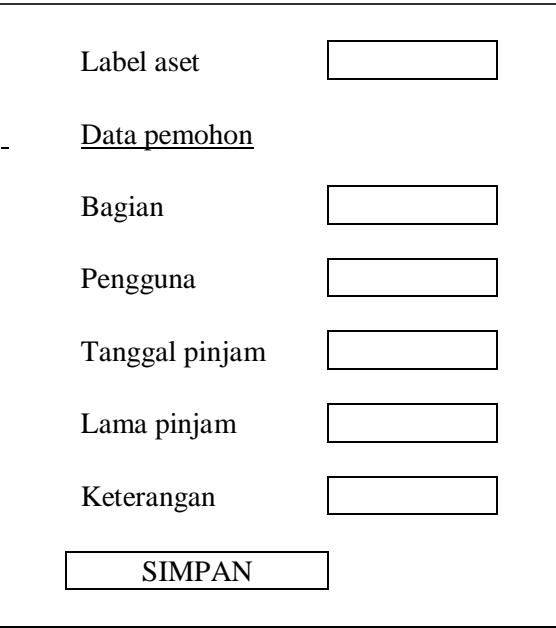

Gambar 3.36 Desain Peminjaman Barang.

#### **A.8 Desain Pengembalian Barang**

Desain pengembalian barang digunakan untuk melakukan pencacatan pengembalian barang yang telah dipinjam. Desain pengembalian barang ini dapat dilihat pada Gambar 3.37.

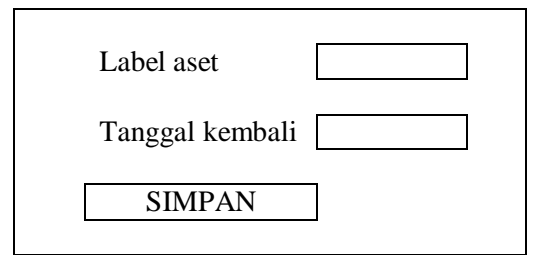

Gambar 3.37 Desain Pengembalian Barang.

#### **A.9 Desain Input Nilai Residu**

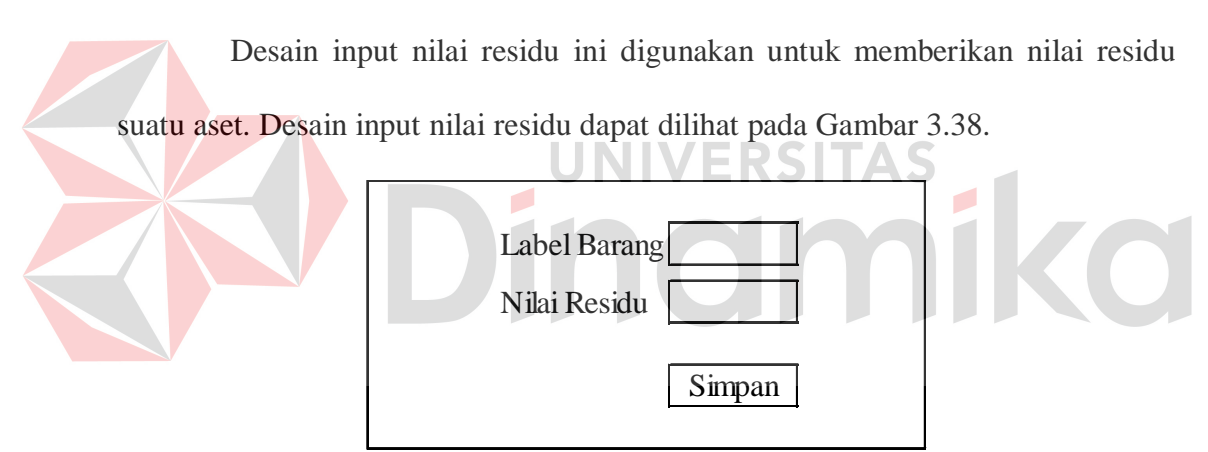

Gambar 3.38 Desain Input Nilai Residu.

#### **A.10 Desain Penyusutan Barang**

Desain penyusutan barang digunakan untuk mengetahui tabel depresiasi atau penyusutan dari suatu aset hingga umur ekonomisnya habis. Desain penyusutan barang ini dapat dilihat pada Gambar 3.39.

| Label        |           | Jenis                     |            |       |
|--------------|-----------|---------------------------|------------|-------|
| Tanggal Beli |           |                           |            |       |
| Nilai Residu |           |                           |            |       |
| Tahun Akhir  |           |                           |            |       |
| Penyusutan   |           |                           |            |       |
|              |           |                           |            |       |
|              |           |                           |            |       |
|              | Harga     | Biaya                     | Akumulasi  | Nilai |
| Tahun        | Perolehan | Penyusutan                | Penyusutan | Buku  |
|              |           |                           |            |       |
|              |           |                           |            |       |
|              |           | Lihat Semua<br>Penyusutan |            |       |

Gambar 3.39 Desain Penyusutan Barang.

## **A.11 Desain Kebutuhan Daya Listrik Barang**

Desain kebutuhan daya listrik dari dari suatu barang menampilkan data kebutuhan daya listrik yang dibutuhkan oleh bagian. Desain kebutuhan daya listrik barang ini dapat dilihat pada Gambar 3.40.  $\overline{\mathbf{V}}$ Bagian 5000  $\mathbf 0$ 

|                          | AU | AAK  | <b>LABKOM</b> |  |
|--------------------------|----|------|---------------|--|
|                          |    |      |               |  |
| Nama Bagian Total (watt) |    |      |               |  |
| AU                       |    | 1400 |               |  |
| AAK                      |    | 2500 |               |  |
| LABKOM                   |    | 850  |               |  |

Gambar 3.40 Desain Kebutuhan Daya Listrik Barang.

Detil untuk total kebutuhan aset juga dapat dilihat. Berikut ini gambar detil kebutuhan daya seperti ditunjukkan pada Gambar 3.41.

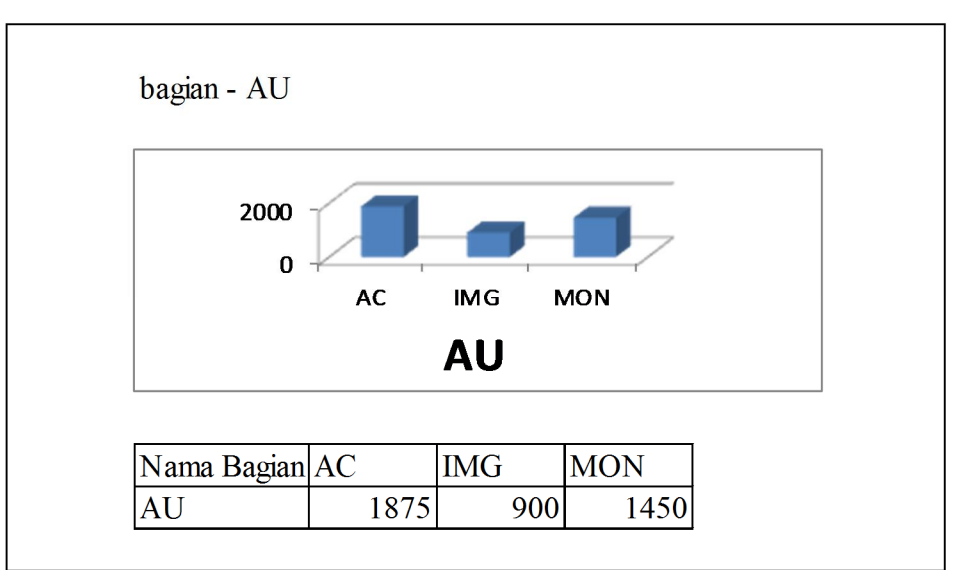

Gambar 3.41 Desain Detil Kebutuhan Daya Listrik.

## **A.12 Desain Surat Penerimaan Barang**

Desain surat penerimaan adalah hasil dari proses penerimaan barang yang akan diberikan kepada bagian yang menerima barang yang telah diminta. Desain surat penerimaan barang ini dapat dilihat pada Gambar 3.42.

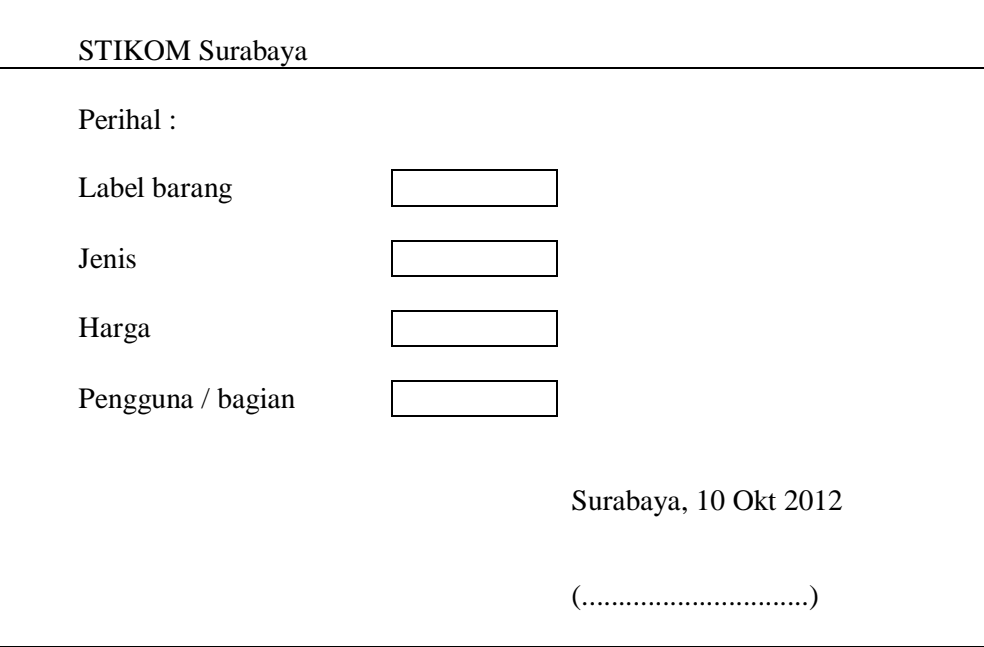

Gambar 3.42 Desain Surat Penerimaan Barang.

#### **A.13 Desain Label Barang**

Desain label barang digunakan untuk pelabelan barang atau identitas barang. Desain label barang ini dapat dilihat pada Gambar 3.43.

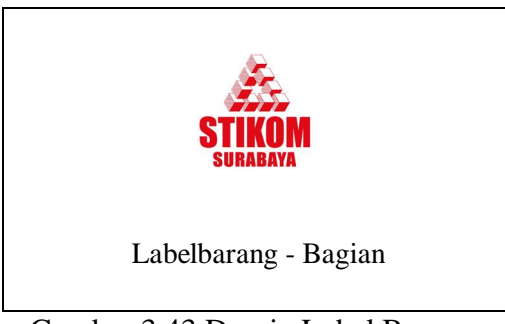

Gambar 3.43 Desain Label Barang.

## **A.14 Desain Surat Penghapusan Barang**

Desain surat penghapusan barang digunakan untuk melakukan penarikan

barang. Surat penghapusan adalah hasil dari proses penghapusan barang. Desain

surat penghapusan barang ini dapat dilihat pada Gambar 3.44.

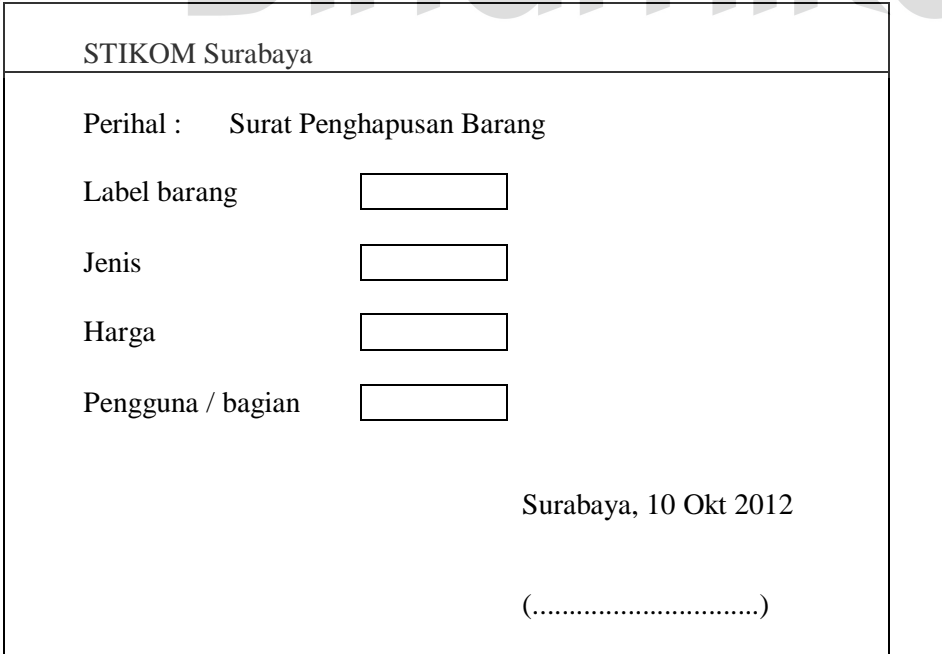

Gambar 3.44 Desain Surat Penghapusan Barang.

## **A.15 Desain Surat Pengantar Barang**

Desain surat pengantar barang ini memiliki dua desain, yaitu untuk pengembalian barang dan peminjaman barang. Desain surat peminjaman barang dapat dilihat pada Gambar 3.45.

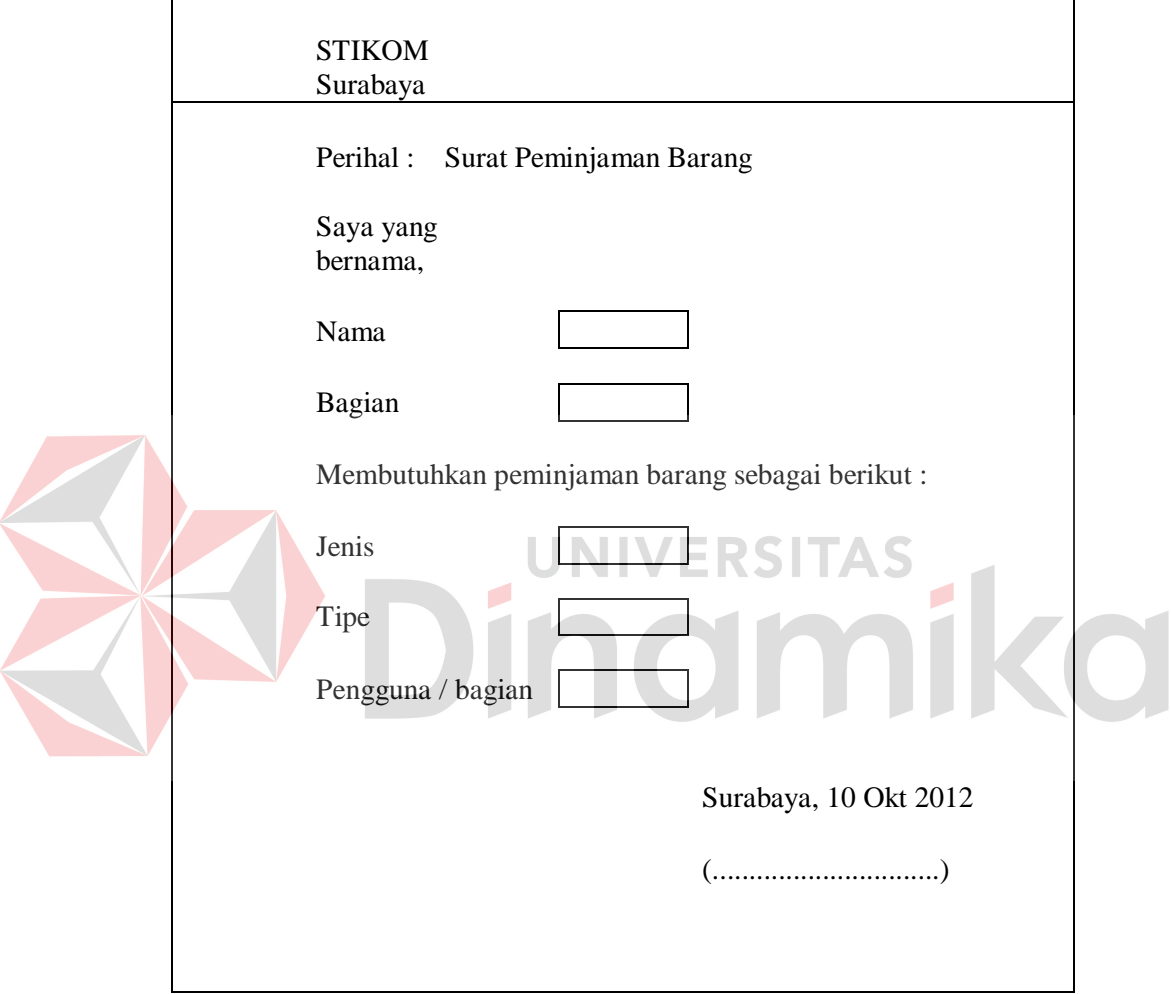

Gambar 3.45 Desain Surat Peminjaman Barang.

Untuk desain surat pengembalian barang dapat dilihat pada Gambar 3.46.

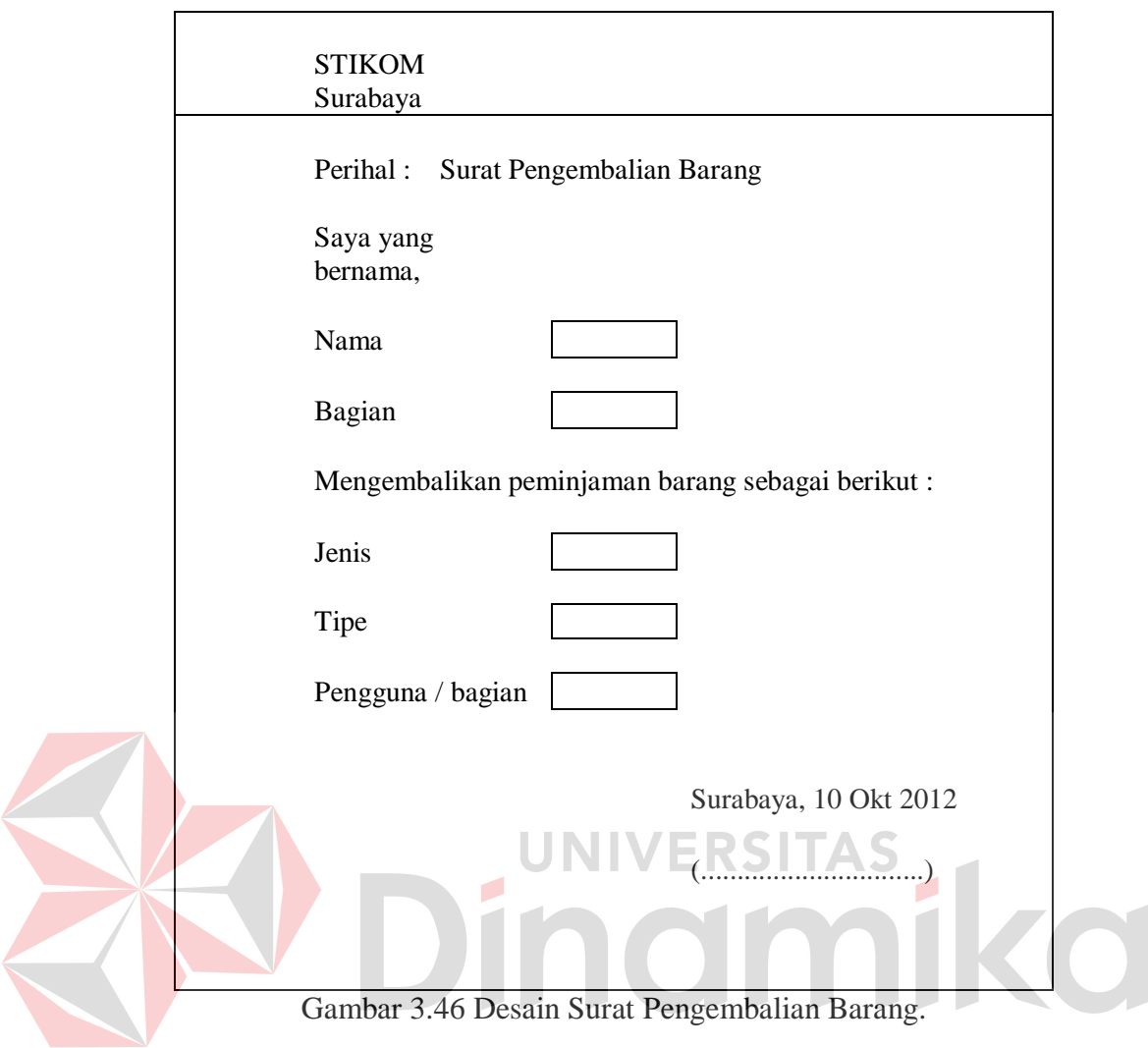

## **A.16 Desain Pengelolaan Barang**

Desain pengelolaan barang ini digunakan untuk mengelola barang yang telah berada digudang. Desain pengelolaan barang dapat dilihat pada Gambar 3.47.

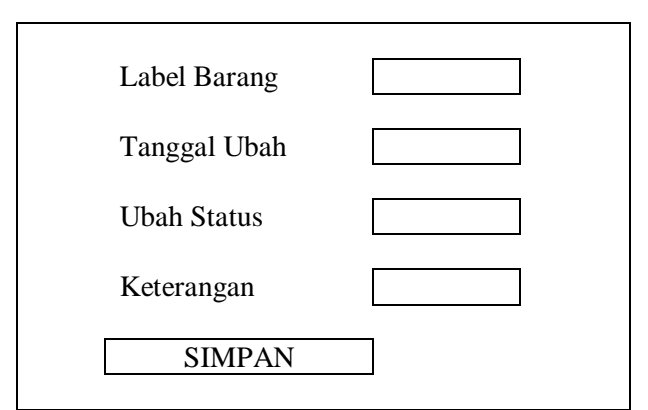

Gambar 3.47 Desain Pengelolaan Barang.

## **A.17 Desain Histori** *Maintenance* **Aset**

Desain histori *maintenance* aset digunakan untuk melihat histori berapa kali aset tersebut di *maintenance* berikut keterangan masalahnya. Desain histori *maintenance* aset dapat dilihat pada Gambar 3.48.

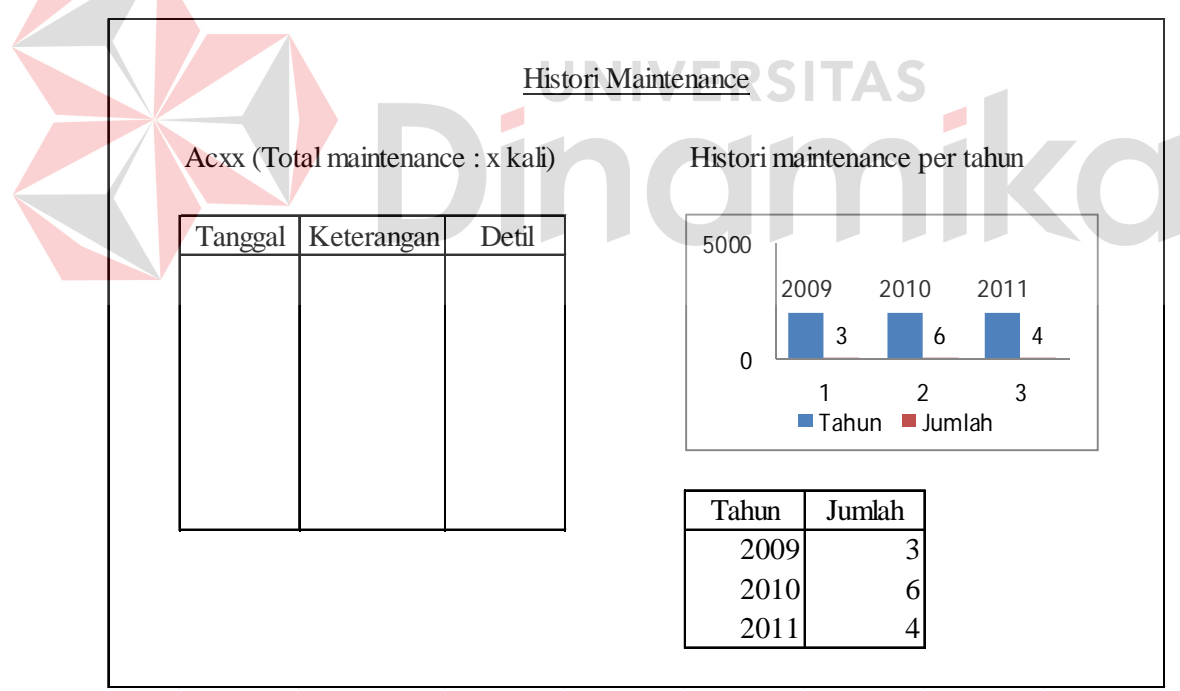

Gambar 3.48 Desain Histori *Maintenance* Aset.

#### **A.18 Desain Histori Merk Aset**

Desain histori merk aset ini digunakan untuk mengetahui merk-merk mana yang jarang bermasalah. Histori ini disajikan dalam bentuk urutan merk mulai dari yang jarang bermasalah sampai yang sering bermasalah. Pengurutan ini dilihat dari seberapa banyak aset di *maintenance* karena bermasalah. Desain histori merk aset dapat dilihat pada Gambar 3.49.

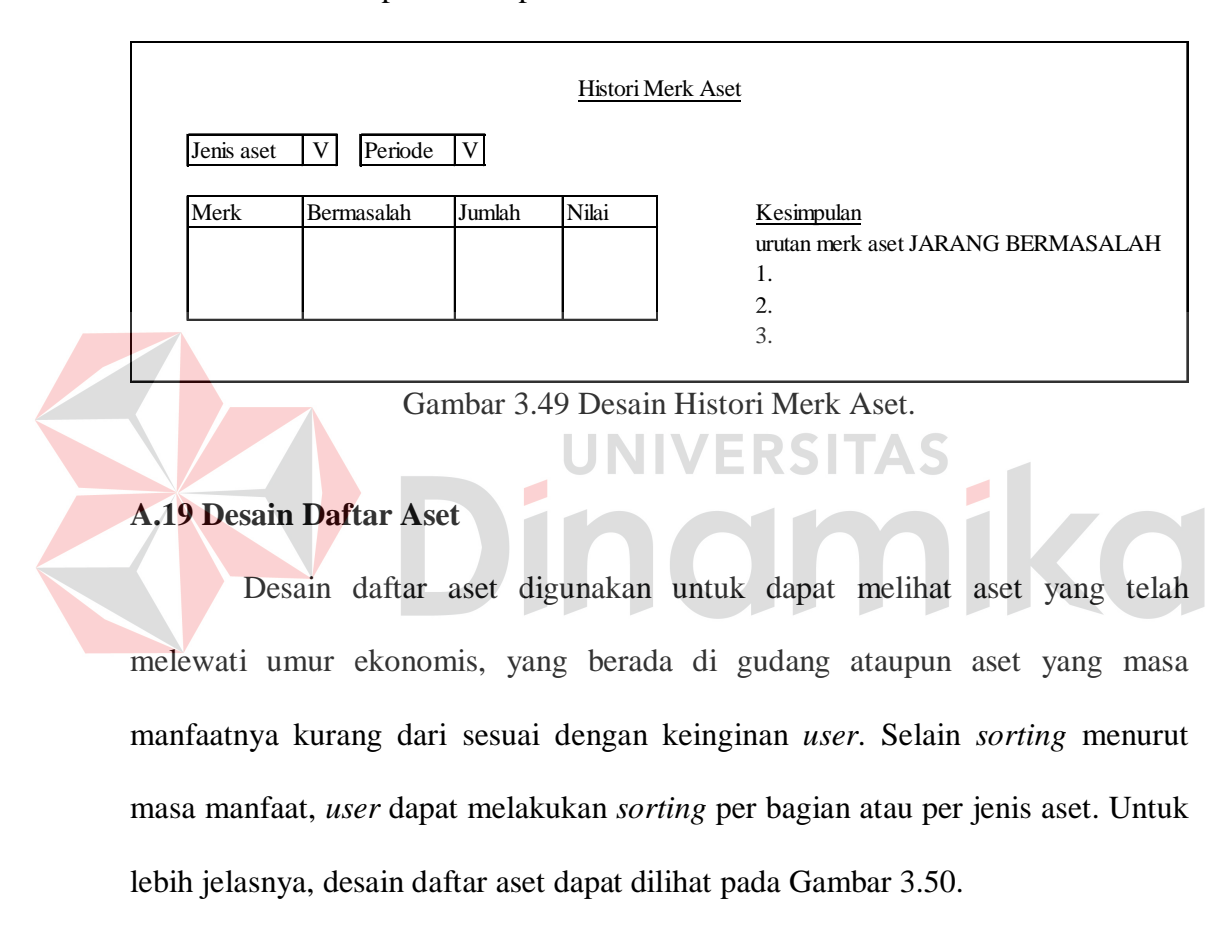

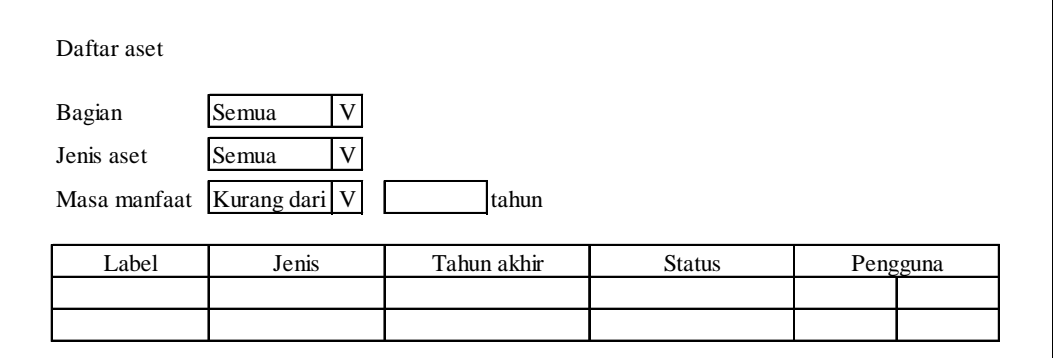

Gambar 3.50 Desain Daftar Aset.

*User* juga dapat melihat detil dari aset dengan cara mengklik label dari aset tersebut. Dimana informasi yang ditampilkan adalah informasi berupa informasi spesifikasi aset, hingga detil aset lainnya. Untuk lebih jelasnya, desain detil aset dapat dilihat pada Gambar 3.51.

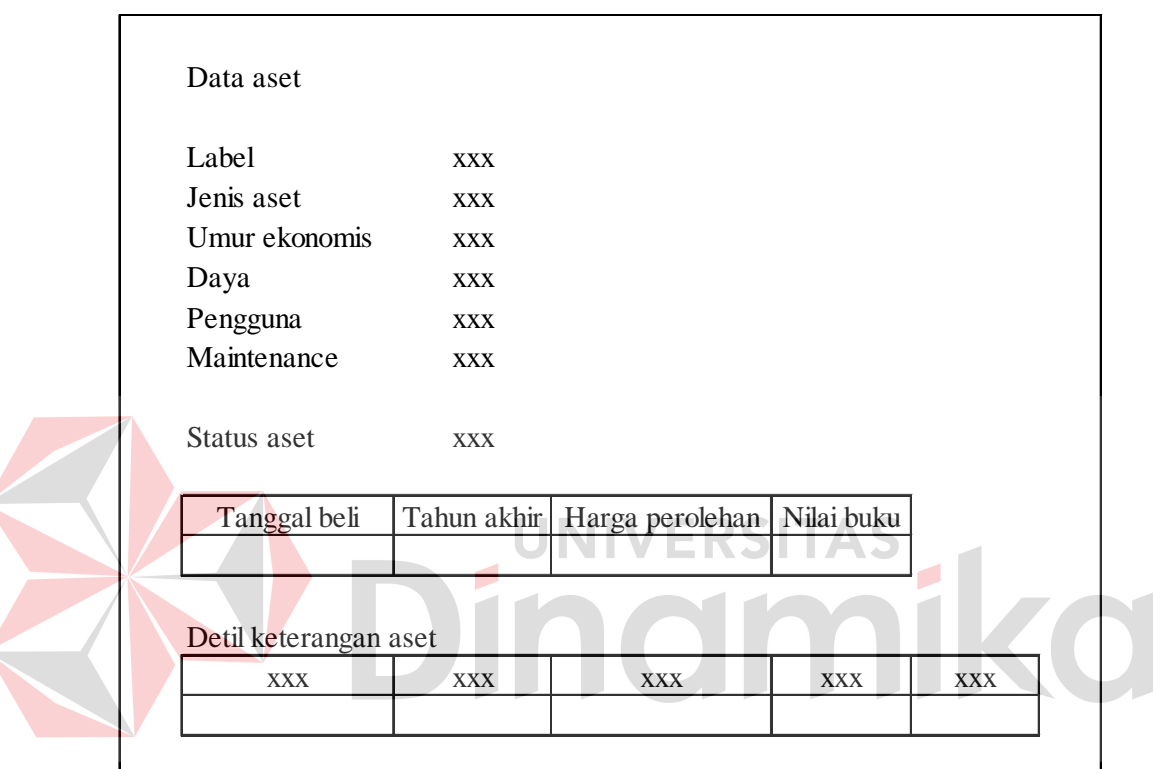

Gambar 3.51 Desain Detil Aset.

## **A.20 Desain Pemilihan Aset**

Desain pemilihan aset dilakukan untuk memilih aset yang akan diganti, dihapus, dipinjam, dikembalikan dan dikelola untuk dijual atau disumbangkan. Berikut ini adalah desain pemilihan penggantian yang dapat di *sorting* per jenis dan per bagian serta pengguna yang menggunakan sesuai dengan keinginan. Untuk lebih jelasnya, desain pemilihan penggantian dapat dilihat pada Gambar 3.52.

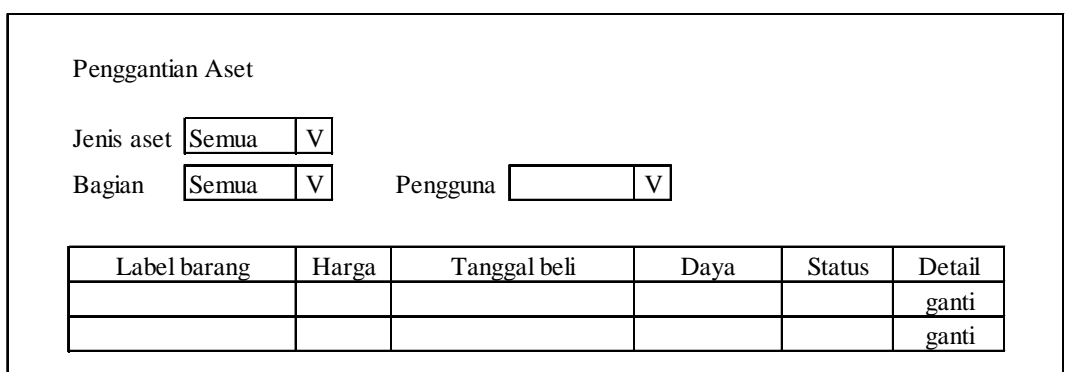

Gambar 3.52 Desain Pemilihan Penggantian.

Selanjutnya adalah desain pemilihan penghapusan yang juga dapat di *sorting* per jenis dan per bagian serta pengguna yang menggunakan sesuai dengan keinginan. Untuk lebih jelasnya, desain pemilihan penghapusan dapat dilihat pada Gambar 3.53.

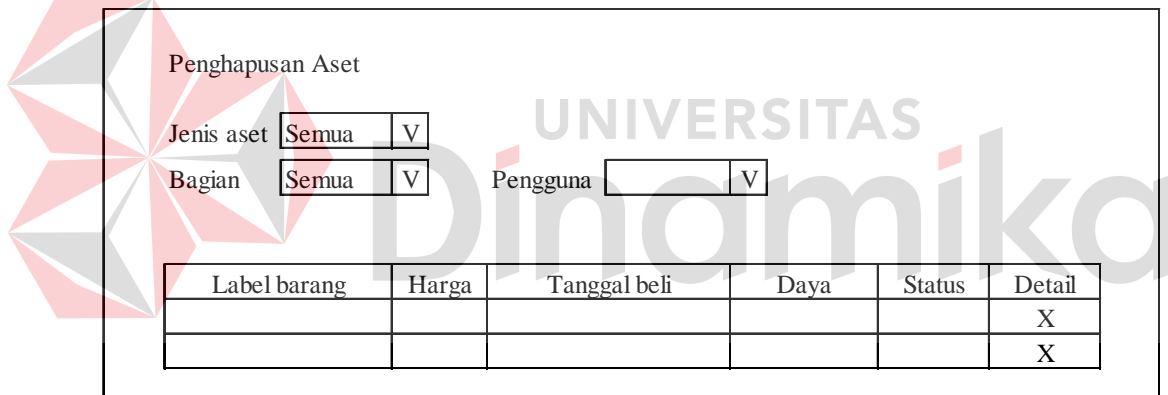

Gambar 3.53 Desain Pemilihan Penghapusan.

Desain pemilihan peminjaman digunakan untuk memilih aset yang akan dipinjam, dimana *user* dapat melakukan sorting untuk per jenis aset. Untuk lebih jelasnya, desain pemilihan peminjaman dapat dilihat pada Gambar 3.54.

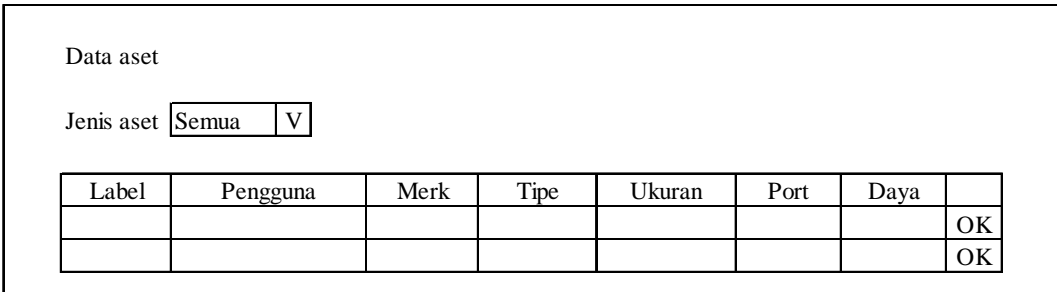

Gambar 3.54 Desain Pemilihan Peminjaman.

Desain pemilihan pengembalian digunakan untuk memilih aset yang akan dikembalikan.. Untuk lebih jelasnya, desain pemilihan pengembalian dapat dilihat pada Gambar 3.55.

| Label | Nama barang | Pemilik | Peminjam   Keterangan | Tanggal pinjam | Lama |  |
|-------|-------------|---------|-----------------------|----------------|------|--|

Gambar 3.55 Desain Pemilihan Pengembalian.

Desain aset gudang digunakan untuk memilih aset yang berada di gudang yang akan dikelola untuk dijual atau disumbangkan. Untuk lebih jelasnya, desain aset gudang dapat dilihat pada Gambar 3.56.

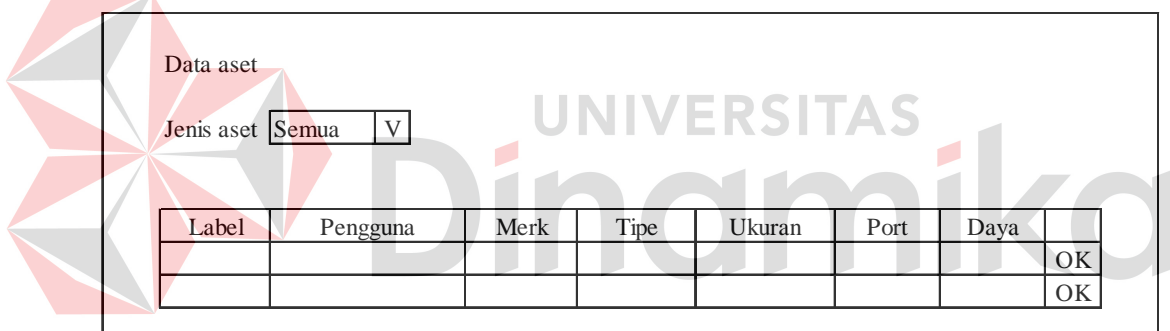

Gambar 3.56 Desain Aset Gudang.

#### **B Halaman Bagian STIKOM**

#### **B.1 Desain Pemeliharaan Barang**

Pada halaman ini, ditampilkan data-data barang yang dimiliki bagian beserta jadwal maintenance yang dimiliki dari barang tersebut. Untuk lebih jelasnya, desain pemeliharaan barang ini dapat dilihat pada Gambar 3.57.

| Jenis aset |          |  |                                          |        |
|------------|----------|--|------------------------------------------|--------|
|            |          |  |                                          |        |
|            |          |  |                                          |        |
|            |          |  |                                          | OK     |
|            |          |  |                                          | OK     |
|            | Pengguna |  | Merk   Tipe   Tanggal Maintenance   Daya | Status |

Gambar 3.57 Desain Pemeliharaan Barang.

#### **B.2 Desain Input Barang** *Maintenance*

Desain input barang *maintenance* digunakan bagian untuk melakukan *maintenance* terhadap barang yang dimiliki. Baik barang yang telah melewati jadwal *maintenance* atau belum. Untuk lebih jelasnya, desain pemeliharaan barang ini dapat dilihat pada Gambar 3.58.

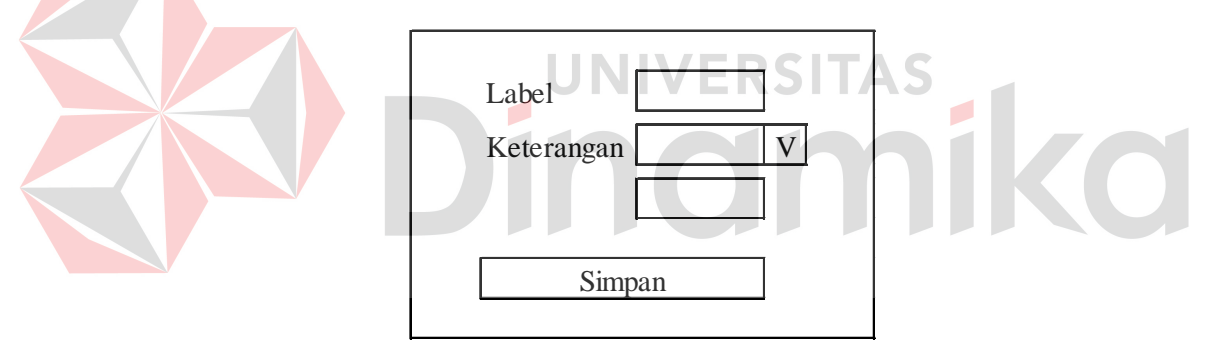

Gambar 3.58 Desain Input Barang *Maintenance*.

#### **C Halaman Teknisi**

#### **C.1 Desain Data Barang Maintenance**

Pada halaman ini, ditampilkan data-data barang yang harus di *maintenance*. Untuk lebih jelasnya, desain data barang *maintenance* ini dapat dilihat pada Gambar 3.59.

| Jenis aset |          |                  |            |            |
|------------|----------|------------------|------------|------------|
|            |          |                  |            |            |
| Label      | Pengguna | Tanggal<br>Masuk | Keterangan |            |
|            |          |                  |            | <b>CEK</b> |
|            |          |                  |            | <b>CEK</b> |
|            |          |                  |            |            |

Gambar 3.59 Desain Data Barang Maintenance.

#### **C.2 Desain Input Hasil Maintenance**

Desain input hasil *maintenance* digunakan untuk memperbaharui data *maintenance* barang. Untuk lebih jelasnya, desain input hasil *maintenance* barang ini dapat dilihat pada Gambar 3.60

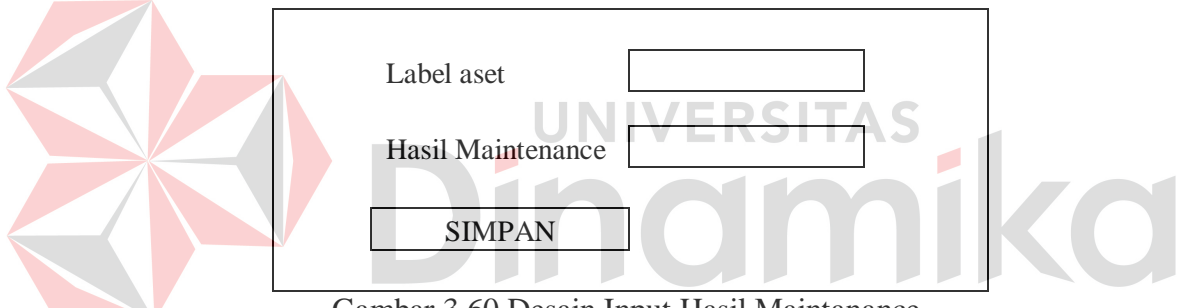

Gambar 3.60 Desain Input Hasil Maintanance.

#### **3.7 Desain Uji Coba**

Setelah melakukan desain sistem, tahap selanjutnya adalah melakukan desain uji coba. Tujuannya adalah untuk mengetahui apakah aplikasi yang telah dibuat ini sudah berjalan dengan baik dan sesuai dengan tujuan atau output yang diharapkan. Desain uji coba ini akan dibagi menjadi tiga bagian, yaitu desain uji coba fungsi aplikasi, desain uji penyusutan dan desain uji coba kemudahan penggunaan aplikasi. Desain uji coba ini dilakukan dengan menggunakan metode *black box testing*. Adapun uji coba yang akan dilakukan adalah sebagai berikut:

#### **3.7.1 Desain Uji Coba Fungsi Aplikasi**

Desain uji coba ini bertujuan untuk mengetahui apakah sistem yang dibuat dapat berjalan dengan benar sesuai dengan fungsi-fungsinya.

#### **A. Desain Uji Coba Halaman Bagian Inventarisasi**

#### **A.1 Desain Uji Coba Halaman Login**

Uji coba yang akan dilakukan pada halaman login dapat dilihat pada Tabel 3.9.

| Test<br>Case | Tujuan                                                            | Input                                                                                    | <b>Output Yang</b><br>Diharapkan                                                                                           |  |
|--------------|-------------------------------------------------------------------|------------------------------------------------------------------------------------------|----------------------------------------------------------------------------------------------------|--|
|              | Deskripsi<br><i>username</i> dan<br><i>password</i> yang<br>valid | Mengisi username<br>dan <i>password</i> yang<br>benar lalu tekan<br>tombol login         | User masuk ke<br>dalam halaman<br>utamanya masing-<br>masing.                                                              |  |
|              | Deskripsi<br><i>username</i> dan<br>password yang<br>tidak valid  | 'ERS<br>Mengisi username<br>dan <i>password</i> yang<br>salah lalu tekan<br>tombol login | User tidak dapat<br>masuk ke sistem,<br>tetap pada halaman<br>login, dan user<br>mendapatkan<br>peringatan login<br>gagal. |  |

Tabel 3.9 Desain Uji Coba Halaman Login.

### **A.2 Desain Uji Coba Halaman Input Kelompok Barang**

Uji coba yang akan dilakukan pada halaman input kelompok barang dapat dilihat pada Tabel 3.10.

| Test<br>Case | Tujuan                               | Input                                                                              | <b>Output Yang</b><br>Diharapkan                                  |
|--------------|--------------------------------------|------------------------------------------------------------------------------------|-------------------------------------------------------------------|
| 3            | Menyimpan<br>data kelompok<br>barang | Kode kelompok,<br>jenis barang,<br>maintenance, umur<br>ekonomis, tombol<br>simpan | Data masuk ke<br>tabel dan muncul<br>dalam daftar jenis<br>barang |

Tabel 3.10 Desain Uji Coba Halaman Input Kelompok Barang.

#### **A.3 Desain Uji Coba Halaman Input Komponen**

Uji coba yang dilakukan pada halaman komponen dapat dilihat pada Tabel 3.11.

| <b>Test</b><br>Case | Tujuan                     | Input                                                                | <b>Output Yang</b><br>Diharapkan                                  |
|---------------------|----------------------------|----------------------------------------------------------------------|-------------------------------------------------------------------|
| 4                   | Menyimpan<br>data komponen | Tanggal beli, merk,<br>tipe, ukuran,<br>keterangan, tombol<br>simpan | Data masuk ke<br>tabel dan muncul<br>dalam daftar<br>komponen CPU |

Tabel 3.11 Desain Uji Coba Halaman Komponen.

### **A.4 Desain Uji Coba Penerimaan Barang**

Uji coba yang akan dilakukan pada penerimaan barang dapat dilihat pada

Tabel 3.12.

 $\overline{\phantom{a}}$ 

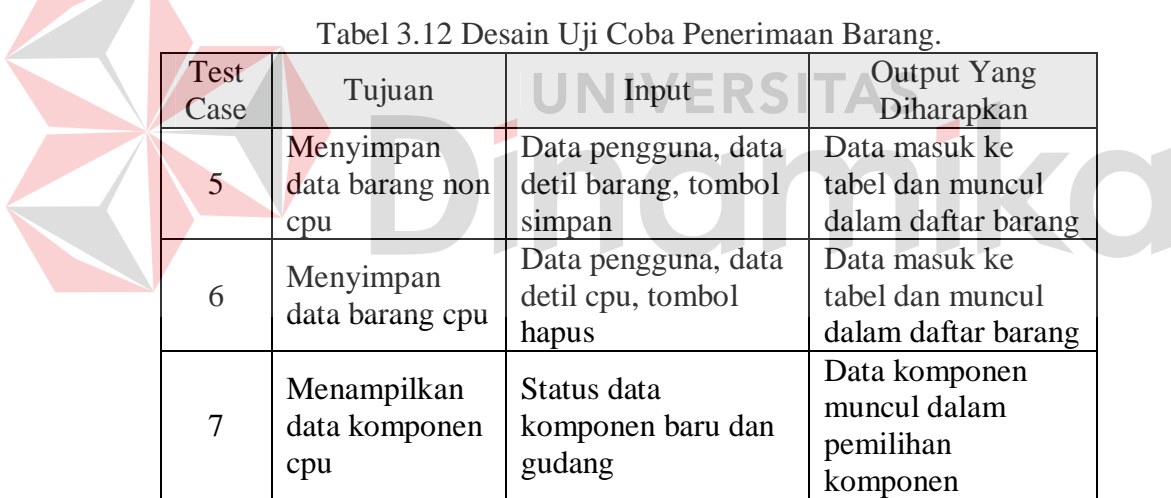

### **A.5 Desain Uji Coba Penggantian Barang**

Uji coba yang akan dilakukan pada penggantian barang dapat dilihat pada Tabel 3.13.

|              | Tabel 9.19 Desam Oji Coba i enggantian Darang. |                                      |                                                     |  |  |  |
|--------------|------------------------------------------------|--------------------------------------|-----------------------------------------------------|--|--|--|
| Test<br>Case | Tujuan                                         | Input                                | <b>Output Yang</b><br>Diharapkan                    |  |  |  |
| 8            | Menyimpan<br>data<br>penggantian               | Data pengguna baru,<br>tombol simpan | Memperbaharui<br>data pengguna<br>barang pada tabel |  |  |  |

Tabel 3.13 Desain Uji Coba Penggantian Barang.

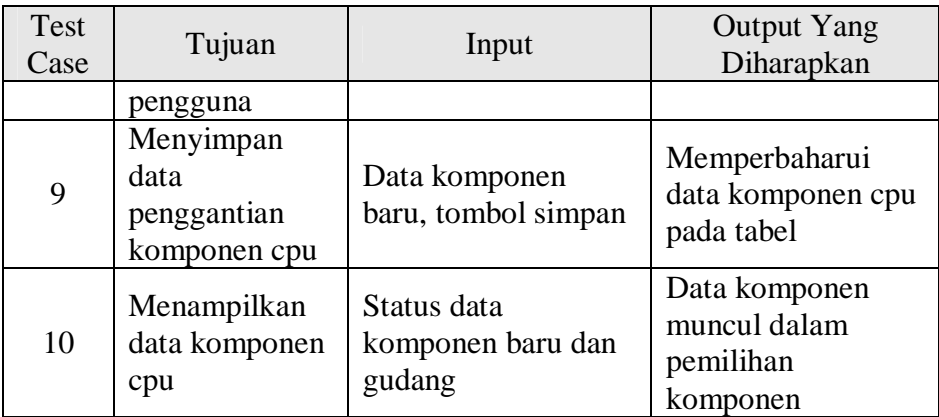

## **A.6 Desain Uji Coba Penghapusan Barang**

Uji coba yang akan dilakukan pada penghapusan barang dapat dilihat

pada Tabel 3.14.

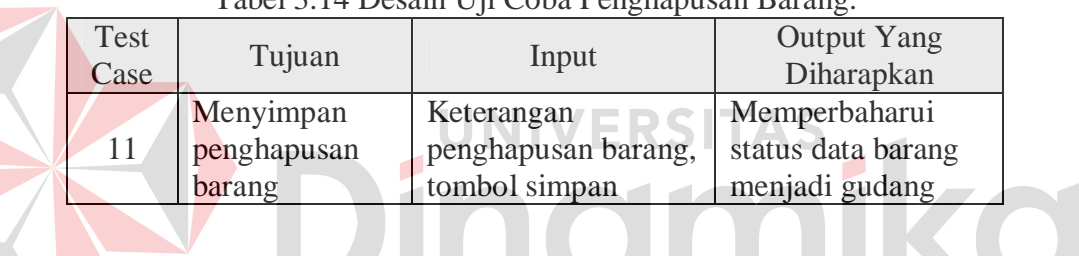

Tabel 3.14 Desain Uji Coba Penghapusan Barang.

# **A.7 Desain Uji Coba Peminjaman Barang**

Uji coba yang akan dilakukan pada peminjaman barang dapat dilihat

pada Tabel 3.15.

|              | Tuber 3.13 Desum $\sigma$ p Coou I changuing Burding. |                                                  |                                  |  |  |  |  |
|--------------|-------------------------------------------------------|--------------------------------------------------|----------------------------------|--|--|--|--|
| Test<br>Case | Tujuan                                                | Input                                            | <b>Output Yang</b><br>Diharapkan |  |  |  |  |
| 12           | Menyimpan<br>peminjaman<br>barang                     | Data peminjam,<br>label barang, tombol<br>simpan | Memperbaharui<br>status barang   |  |  |  |  |

Tabel 3.15 Desain Uji Coba Peminjaman Barang.

## **A.8 Desain Uji Coba Input Nilai Residu**

Uji coba yang akan dilakukan pada histori merk aset dapat dilihat pada

Tabel 3.16.

| Test<br>Case | Tujuan                    | Input                                      | <b>Output Yang</b><br>Diharapkan                   |  |
|--------------|---------------------------|--------------------------------------------|----------------------------------------------------|--|
| 13           | Menyimpan<br>nilai residu | Tombol simpan dan<br>textbox nilai residu. | Memperbaharui<br>nilai residu pada<br>tabel barang |  |

Tabel 3.16 Desain Uji Coba Input Nilai Residu.

## **A.9 Desain Uji Coba Penyusutan Barang**

Uji coba yang akan dilakukan pada penyusutan barang dapat dilihat pada

Tabel 3.17.

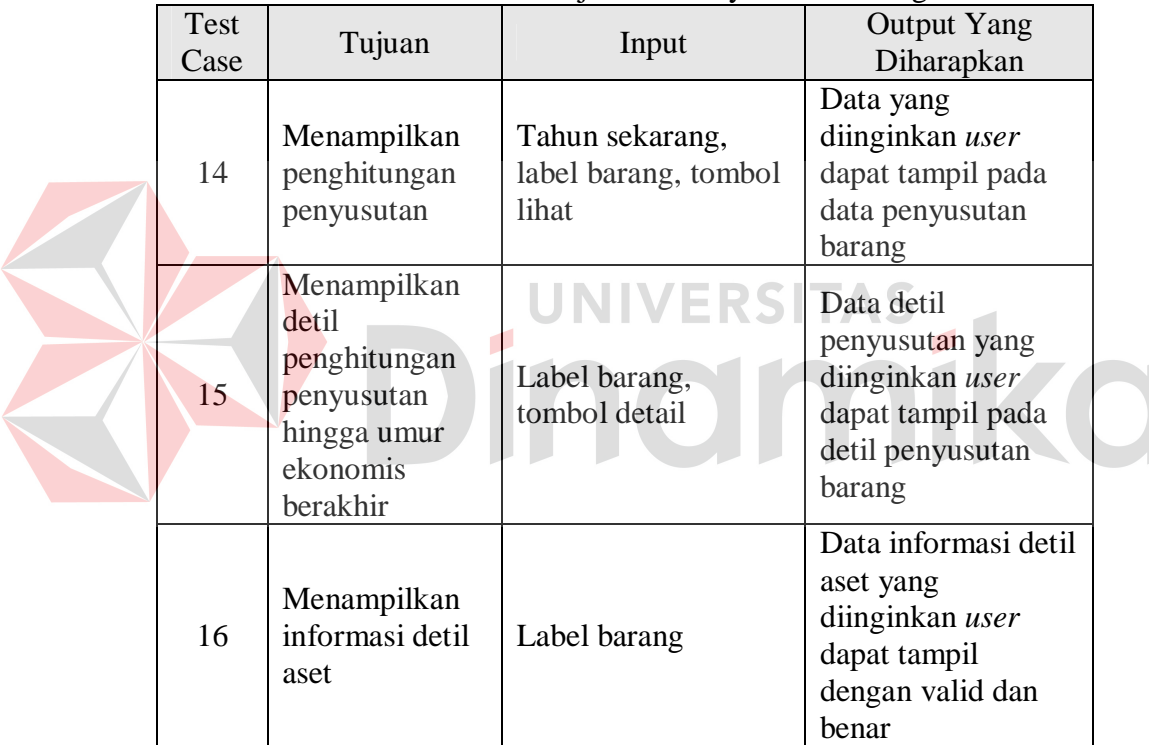

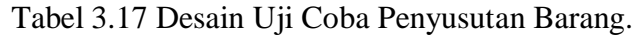

## **A.10 Desain Uji Coba Pengembalian Barang**

Uji coba yang akan dilakukan pada pengembalian barang dapat dilihat

pada Tabel 3.18.

| Tabel 9.10 Desain Off Coba I engembanan Darang. |           |                  |                    |
|-------------------------------------------------|-----------|------------------|--------------------|
| Test                                            | Tujuan    | Input            | <b>Output Yang</b> |
| Case                                            |           |                  | Diharapkan         |
| 17                                              | Menyimpan | Label barang,    | Memperbaharui      |
|                                                 | data      | tanggal kembali, | status barang      |

Tabel 3.18 Desain Uji Coba Pengembalian Barang.

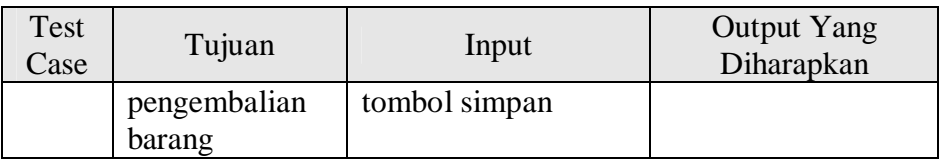

## **A.11 Desain Uji Coba Kebutuhan Daya Listrik Barang**

Uji coba yang akan dilakukan pada halaman kebutuhan daya listrik

barang dapat dilihat pada Tabel 3.19.

|  | Test<br>Case | Tujuan                                                                             | Input                                          | <b>Output Yang</b><br>Diharapkan                                                                                                    |
|--|--------------|------------------------------------------------------------------------------------|------------------------------------------------|----------------------------------------------------------------------------------------------------|
|  | 18           | Menampilkan<br>kebutuhan daya<br>listrik                                           | Bagian, jenis aset                             | Data yang<br>diinginkan user<br>dapat tampil pada<br>data kebutuhan<br>daya listrik                                                    |
|  | 19           | Mensorting<br>kebutuhan daya<br>berdasarkan<br>bagian atau<br>jenis aset           | Combobox bagian,<br><i>combobox</i> jenis aset | Data yang<br>diinginkan user<br>berdasarkan<br>pengelompokan<br>yang diinginkan<br>dapat tampil pada<br>data kebutuhan<br>daya listrik |
|  | 20           | Menampilkan<br>detil kebutuhan<br>daya<br>berdasarkan<br>bagian atau<br>jenis aset | Tulisan nama bagian<br>atau nama aset          | Menampilkan detil<br>kebutuhan daya<br>berdasarkan bagian<br>atau jenis aset                                                           |

Tabel 3.19 Desain Uji Coba Halaman Kebutuhan Daya Listrik Barang.

### **A.12 Desain Uji Coba Detil Kebutuhan Daya Listrik**

Uji coba yang akan dilakukan pada halaman detil kebutuhan daya listrik

dapat dilihat pada Tabel 3.20.

| Tabel 5.20 Desain Uji Coba Detii Kebutunan Daya Listrik. |                 |                    |                    |  |
|----------------------------------------------------------|-----------------|--------------------|--------------------|--|
| <b>Test</b>                                              | Tujuan          | Input              | <b>Output Yang</b> |  |
| Case                                                     |                 |                    | Diharapkan         |  |
| 21                                                       | Menampilkan     | Bagian, jenis aset | Data yang          |  |
|                                                          | detil kebutuhan |                    | diinginkan user    |  |
|                                                          | daya listrik    |                    | dapat tampil pada  |  |

Tabel 3.20 Desain Uji Coba Detil Kebutuhan Daya Listrik.

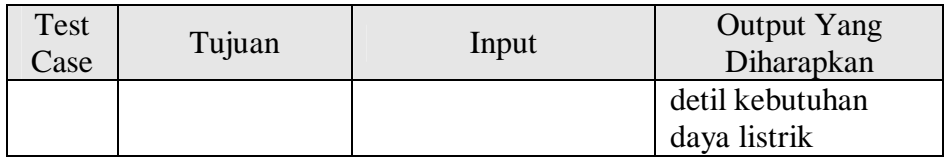

### **A.13 Desain Uji Coba Surat Penerimaan**

Uji coba yang akan dilakukan pada surat penerimaan dapat dilihat pada

Tabel 3.21.

| <b>Test</b><br>Case | Tujuan                                        | Input                                             | <b>Output Yang</b><br>Diharapkan                         |
|---------------------|-----------------------------------------------|---------------------------------------------------|----------------------------------------------------------|
| 22                  | Menghasilkan<br>surat<br>penerimaan<br>barang | Nik pengguna,<br>bagian pengguna,<br>label barang | Surat penerimaan<br>dihasilkan dengan<br>benar dan valid |

Tabel 3.21 Desain Uji Coba Surat Penerimaan.

## **A.14 Desain Uji Coba Label Barang**

EDC Uji coba yang akan dilakukan label barang dapat dilihat pada Tabel 3.22.

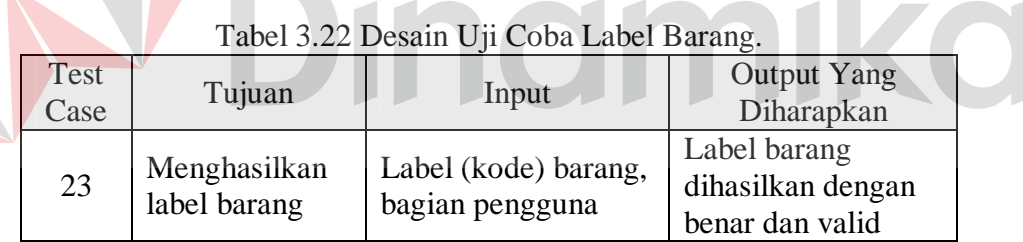

### **A.15 Desain Uji Coba Surat Penghapusan Barang**

Uji coba yang akan dilakukan pada surat penghapusan barang dapat

dilihat pada Tabel 3.23.

| Test<br>Case | Tujuan                                         | Input                         | <b>Output Yang</b><br>Diharapkan                                    |
|--------------|------------------------------------------------|-------------------------------|---------------------------------------------------------------------|
| 24           | Menghasilkan<br>surat<br>penghapusan<br>barang | Label barang, nik<br>pengguna | Surat penghapusan<br>barang dihasilkan<br>dengan benar dan<br>valid |

Tabel 3.23 Desain Uji Coba Surat Penghapusan Barang.

## **A.16 Desain Uji Coba Surat Pengantar Barang**

Uji coba yang akan dilakukan pada surat pengantar barang dapat dilihat pada Tabel 3.24.

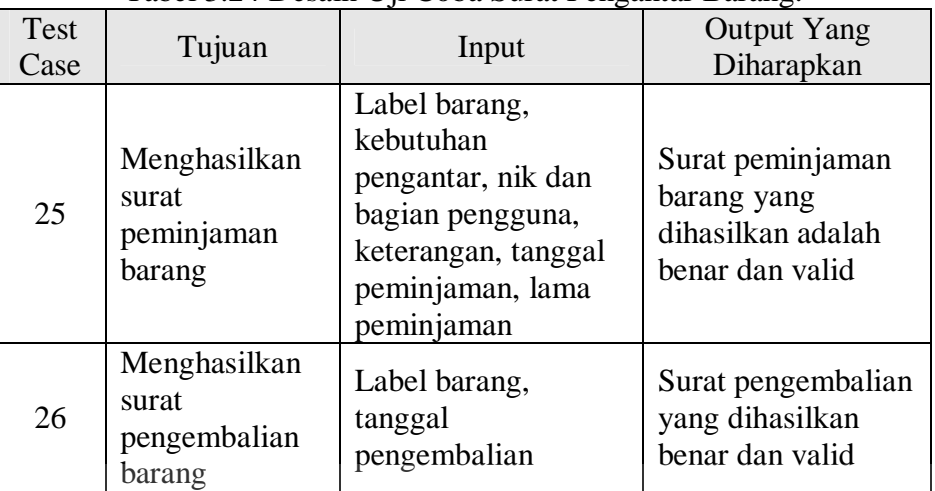

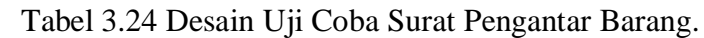

#### **A.17 Desain Uji Coba Pengelolaan Barang** ΔS

Uji coba yang akan dilakukan pada pengelolaan barang dapat dilihat pada

Tabel 3.25.

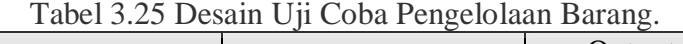

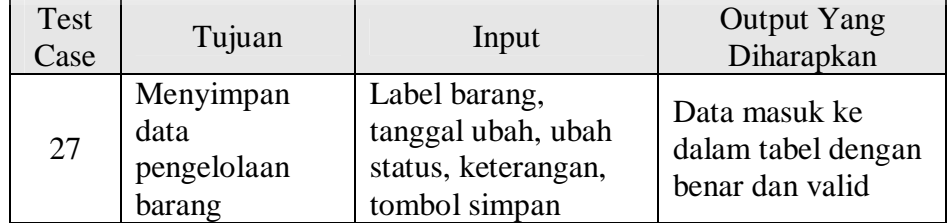

#### **A.18 Desain Uji Coba Daftar Aset**

Uji coba yang akan dilakukan pada daftar aset dapat dilihat pada Tabel

3.26.

| Test<br>$\text{Case}$ | Tujuan                         | Input                                      | <b>Output Yang</b><br>Diharapkan      |  |
|-----------------------|--------------------------------|--------------------------------------------|---------------------------------------|--|
| 28                    | Menampilkan<br>detil aset yang | Combobox bagian,<br><i>combobox</i> jenis, | Laporan Detil Aset<br>yang dihasilkan |  |

Tabel 3.26 Desain Uji Coba Daftar Aset.
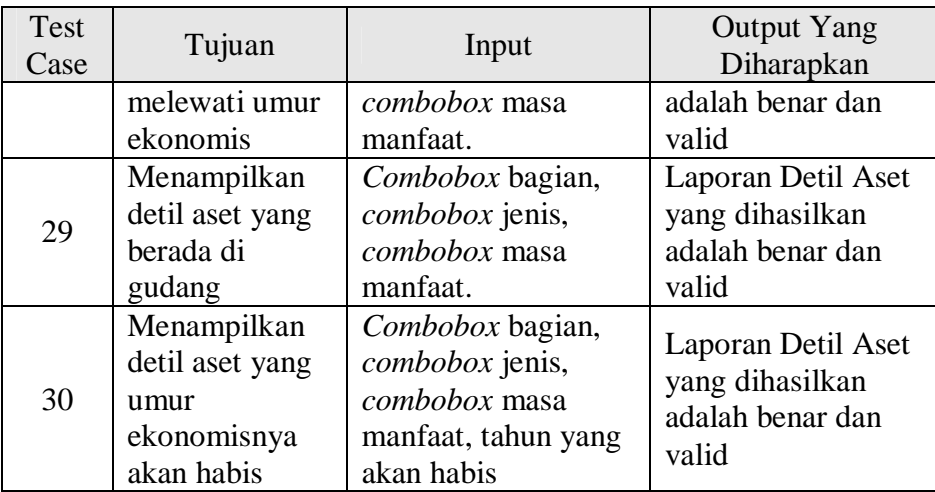

# **A.19 Desain Uji Coba Detil Aset**

Uji coba yang akan dilakukan pada detil aset dapat dilihat pada Tabel

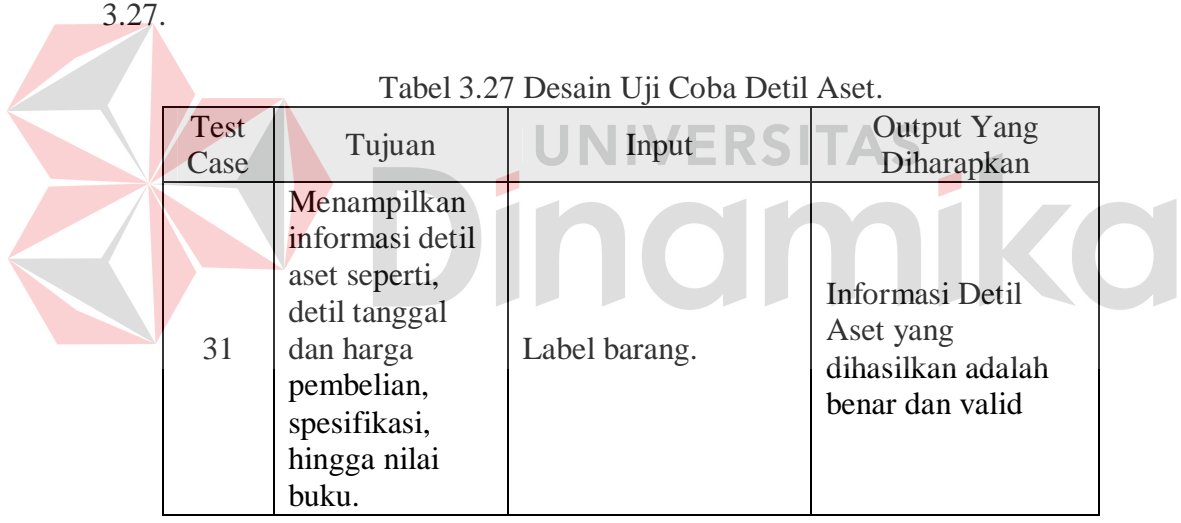

# **A.20 Desain Uji Coba Histori** *Maintenance* **Aset**

Uji coba yang akan dilakukan pada histori *maintenance* aset dapat dilihat

pada Tabel 3.28.

|              |                                                                        | Tabel 9.20 Desain Off Coba Histori <i>mumeriance</i> Aset. |                                                                            |
|--------------|------------------------------------------------------------------------|------------------------------------------------------------|----------------------------------------------------------------------------|
| Test<br>Case | Tujuan                                                                 | Input                                                      | <b>Output Yang</b><br>Diharapkan                                           |
| 32           | Menampilkan<br>histori tanggal,<br>keterangan dan<br>detil maintenance | Label barang                                               | Laporan Histori<br>Maintenance Aset<br>yang dihasilkan<br>adalah benar dan |

Tabel 3.28 Desain Uji Coba Histori *Maintenance* Aset.

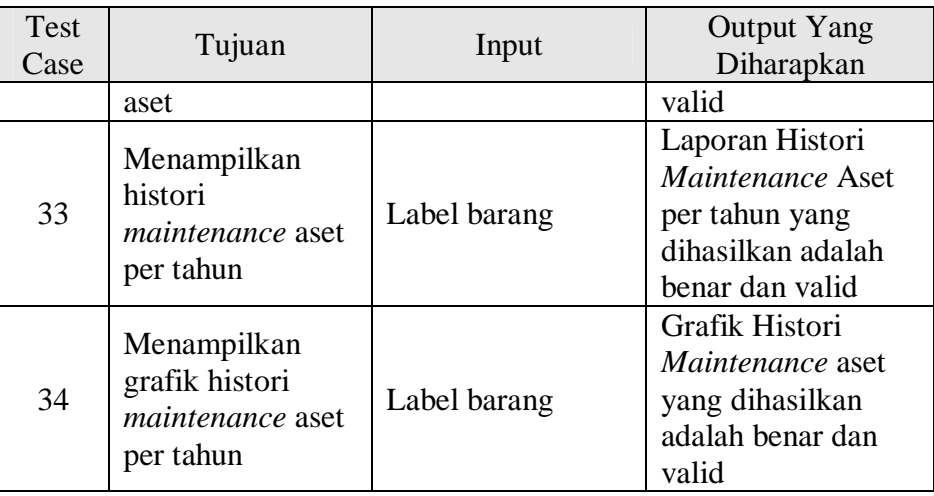

# **A.21 Desain Uji Coba Histori Merk Aset**

Uji coba yang akan dilakukan pada histori merk aset dapat dilihat pada

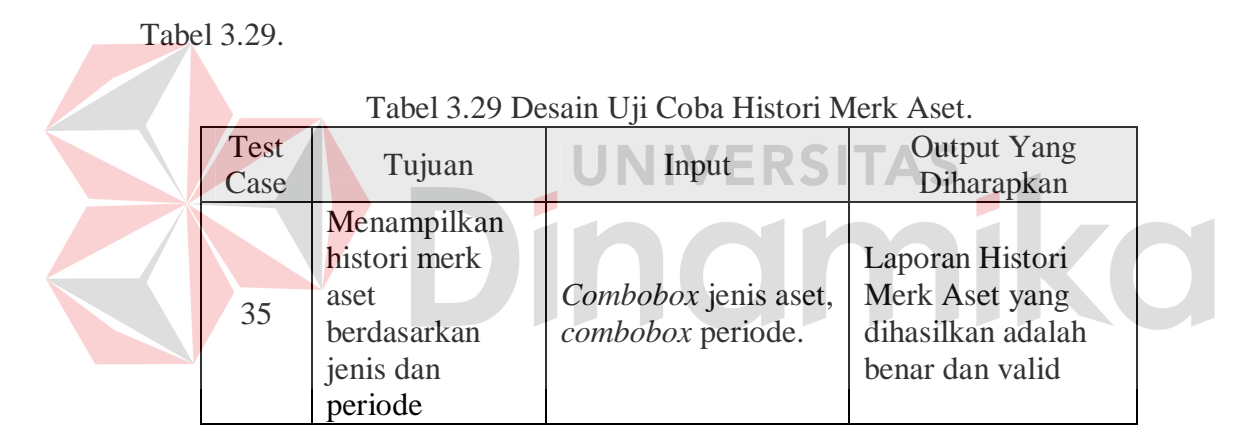

# **A.22 Desain Uji Coba Pemilihan Aset**

Uji coba terhadap pemilihan aset dilakukan pada seluruh halaman pemilihan. Dimulai dari uji coba pada pemilihan penggantian yang dapat dilihat pada Tabel 3.30.

|              |                                                                          |                                                                      | oo : :                                                 |
|--------------|--------------------------------------------------------------------------|----------------------------------------------------------------------|--------------------------------------------------------|
| Test<br>Case | Tujuan                                                                   | Input                                                                | <b>Output Yang</b><br>Diharapkan                       |
| 36           | Menampilkan<br>data aset<br>berdasarkan<br>jenis, bagian<br>dan pengguna | Combobox jenis aset,<br>combobox bagian<br>dan combobox<br>pengguna. | Data Aset yang<br>dihasilkan adalah<br>benar dan valid |

Tabel 3.30 Desain Uji Coba Pemilihan Penggantian.

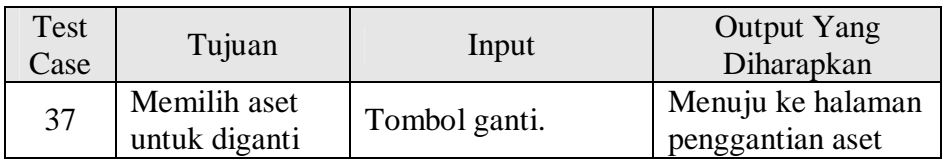

Selanjutnya uji coba yang akan dilakukan pada pemilihan penghapusan

dapat dilihat pada Tabel 3.31.

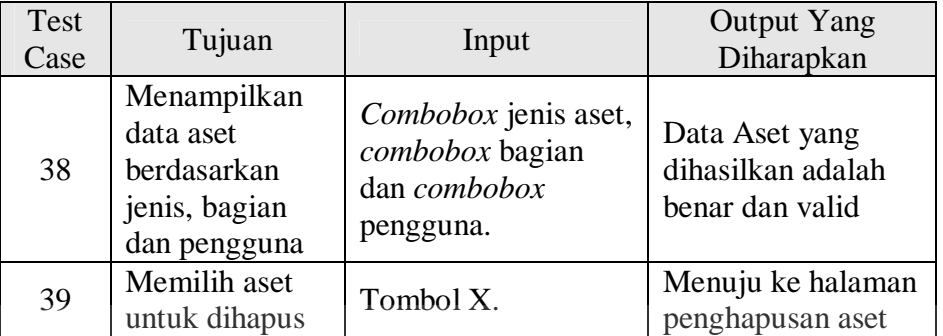

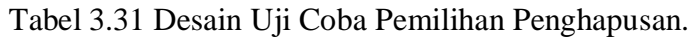

Selanjutnya uji coba yang akan dilakukan pada pemilihan peminjaman

dapat dilihat pada Tabel 3.32.

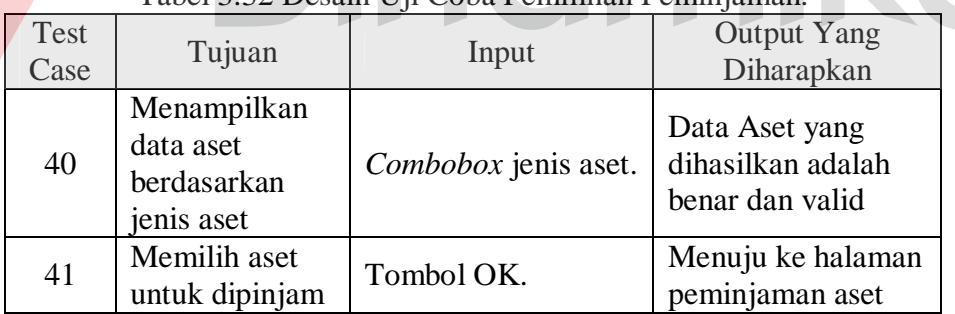

# Tabel 3.32 Desain Uji Coba Pemilihan Peminj

Selanjutnya uji coba yang akan dilakukan pada pemilihan pengembalian

dapat dilihat pada Tabel 3.33.

|              |                                           | Tuber 9.99 Desum Op Coou I emminum I engemounum. |                                                        |
|--------------|-------------------------------------------|--------------------------------------------------|--------------------------------------------------------|
| Test<br>Case | Tujuan                                    | Input                                            | <b>Output Yang</b><br>Diharapkan                       |
| 42           | Menampilkan<br>data aset yang<br>dipinjam | Status dipinjam.                                 | Data Aset yang<br>dihasilkan adalah<br>benar dan valid |
| 43           | Memilih aset                              | Tombol OK.                                       | Menuju ke halaman                                      |

Tabel 3.33 Desain Uji Coba Pemilihan Pengembalian.

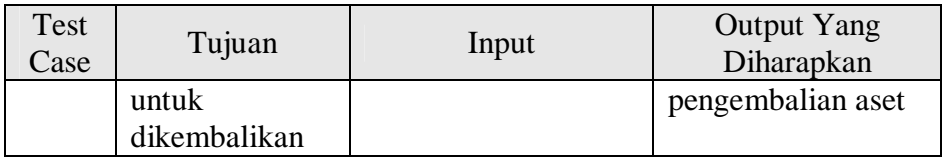

Yang terakhir adalah uji coba yang akan dilakukan pada aset gudang dapat dilihat pada Tabel 3.34.

| Test<br>Case | Tujuan                                                             | Input                                  | <b>Output Yang</b><br>Diharapkan                       |
|--------------|--------------------------------------------------------------------|----------------------------------------|--------------------------------------------------------|
| 44           | Menampilkan<br>data aset di<br>gudang<br>berdasarkan<br>jenis aset | Combobox jenis aset,<br>status gudang. | Data Aset yang<br>dihasilkan adalah<br>benar dan valid |
| 45           | Memilih aset<br>untuk diganti                                      | Tombol OK.                             | Menuju ke halaman<br>pengelolaan aset                  |

Tabel 3.34 Desain Uji Coba Aset Gudang.

# **B Desain Uji Coba Halaman Bagian STIKOM**

# **B.1 Desain Uji Coba Data Barang**

Uji coba yang akan dilakukan pada data barang dapat dilihat pada Tabel

3.35.

| Test<br>Case | Tujuan                               | Input                                          | <b>Output Yang</b><br>Diharapkan                               |
|--------------|--------------------------------------|------------------------------------------------|----------------------------------------------------------------|
| 46           | Menampilkan<br>data barang<br>bagian | Bagian                                         | Menampilkan data<br>barang bagian<br>dengan benar dan<br>valid |
| 47           | Memaintenance<br>barang              | Label barang,<br>tombol maintenance<br>atau ok | Menampilkan<br>pemeliharaan<br>barang                          |

Tabel 3.35 Desain Uji Coba Data Barang.

# **B.2 Desain Uji Coba Pemeliharaan Barang**

Uji coba yang akan dilakukan pada pemeliharaan barang dapat dilihat pada Tabel 3.36.

| Test<br>Case | Tujuan                           | Input                                         | <b>Output Yang</b><br>Diharapkan |
|--------------|----------------------------------|-----------------------------------------------|----------------------------------|
| 48           | Menyimpan<br>data<br>maintenance | Label barang,<br>keterangan, tombol<br>simpan | Memperbaharui<br>status barang   |

Tabel 3.36 Desain Uji Coba Pemeliharaan Barang.

# **C Desain Uji Coba Halaman Teknisi**

# **C.1 Desain Uji Coba Data Maintenance**

Uji coba yang akan dilakukan pada data maintenance dapat dilihat pada

Tabel 3.37.

| Test<br>Case | Tujuan                                               | Input                        | <b>Output Yang</b><br>Diharapkan                                                     |
|--------------|------------------------------------------------------|------------------------------|--------------------------------------------------------------------------------------|
| 49           | Menampilkan<br>daftar<br>maintenance<br>barang       | Status barang<br>maintenance | Menampilkan data<br>maintenance barang<br>dengan benar dan<br>valid                  |
| 50           | Menampilkan<br>halaman input<br>hasil<br>maintenance | Label barang,<br>tombol ok   | Menampilkan<br>halaman input hasil<br>maintenance sesuai<br>dengan keinginan<br>user |

Tabel 3.37 Desain Uji Coba Data *Maintenance*.

# **C.2 Desain Uji Coba Input Hasil** *Maintenance*

Uji coba yang akan dilakukan pada halaman *maintenance* minat dapat dilihat pada Tabel 3.38.

| Test<br>Case | Tujuan                                 | Input                                         | <b>Output Yang</b><br>Diharapkan                 |
|--------------|----------------------------------------|-----------------------------------------------|--------------------------------------------------|
| 51           | Menyimpan<br>data hasil<br>maintenance | Label barang,<br>keterangan, tombol<br>simpan | Data masuk ke<br>tabel dengan benar<br>dan valid |

Tabel 3.38 Desain Uji Coba Input Hasil *Maintenance*.

## **3.7.2 Desain Uji Coba Penyusutan**

Desain uji coba proses penyusutan menggunakan metode saldo menurun adalah sebagai berikut. Jika hasil aplikasi dibandingkan dengan perhitungan manual, maka akan diperoleh hasil seperti yang tampak pada Tabel 3.39.

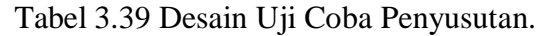

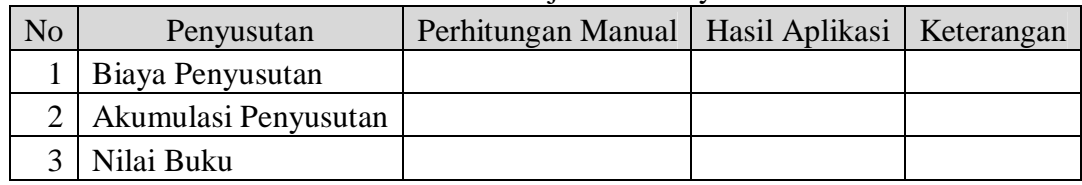

#### **3.7.3 Desain Uji Coba Penghitungan Nilai Merk Aset**

Desain uji coba proses penghitungan nilai merk aset menggunakan penghitungan jumlah aset bermasalah dibagi dengan jumlah aset yang dimiliki. Jika hasil aplikasi dibandingkan dengan perhitungan manual, maka akan diperoleh hasil seperti yang tampak pada Tabel 3.40.

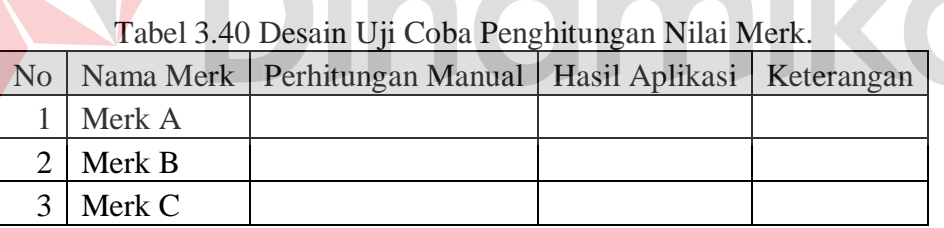

Setelah dilakukan penghitungan, maka nilai merk aset diurutkan dari yang terkecil menuju terbesar. Jika hasil aplikasi dibandingkan dengan perhitungan manual, maka akan diperoleh hasil seperti yang tampak pada Tabel 3.41.

Tabel 3.41 Desain Uji Coba Pengurutan Nilai Merk.

|  |                 | No   Nama Merk   Perhitungan Manual   Hasil Aplikasi   Keterangan |  |
|--|-----------------|-------------------------------------------------------------------|--|
|  | 1   Peringkat 1 |                                                                   |  |
|  | 2   Peringkat 2 |                                                                   |  |
|  | 3 Peringkat 3   |                                                                   |  |

# **3.7.4 Desain** *Web Testing*

Uji coba *web testing* yang akan dilakukan pada sistem ini dapat dilihat pada Tabel 3.42.

| N <sub>o</sub> | Karakteristik                        | Penjelasan                                                          |  |
|----------------|--------------------------------------|---------------------------------------------------------------------|--|
| 1              | Content and functionality<br>testing | Memastikan isi dan fitur website<br>secara umum sudah lengkap       |  |
|                |                                      | dan berjalan sesuai keinginan user.                                 |  |
|                |                                      |                                                                     |  |
|                |                                      |                                                                     |  |
|                |                                      |                                                                     |  |
|                | Feature interaction                  | Banyak pengguna yang secara                                         |  |
| $\overline{2}$ | testing                              | simultan mengakses website                                          |  |
|                |                                      | dan tidak boleh terjadi interferensi                                |  |
|                |                                      | antara mereka.                                                      |  |
|                |                                      | Melakukan testing apakah website                                    |  |
| 3              | <b>Usability testing</b>             | sudah user friendly.                                                |  |
|                |                                      | <b>SITAS</b>                                                        |  |
|                |                                      |                                                                     |  |
|                |                                      |                                                                     |  |
|                |                                      |                                                                     |  |
|                |                                      | Memastikan database dapat diakses                                   |  |
| 4              | Database testing                     | dari website                                                        |  |
|                |                                      | yang mempunyai kendali integritas<br>dan kecukupan data.            |  |
|                |                                      |                                                                     |  |
|                |                                      |                                                                     |  |
| 5              | Security and control<br>testing      | Memastikan website ini aman,<br>termasuk account setup,             |  |
|                |                                      | dan dari unauthorized access.                                       |  |
|                |                                      |                                                                     |  |
|                |                                      |                                                                     |  |
|                |                                      |                                                                     |  |
|                |                                      | Memastikan website dapat melakukan                                  |  |
| 6              | Connectivity testing                 | connection dan disconnection.                                       |  |
|                |                                      |                                                                     |  |
| 7              | Interoperability testing             | Memastikan semua web browser dari<br>semua versi dan jenis komputer |  |
|                |                                      |                                                                     |  |
|                |                                      |                                                                     |  |

Tabel 3.42 Desain *Web Testing*.

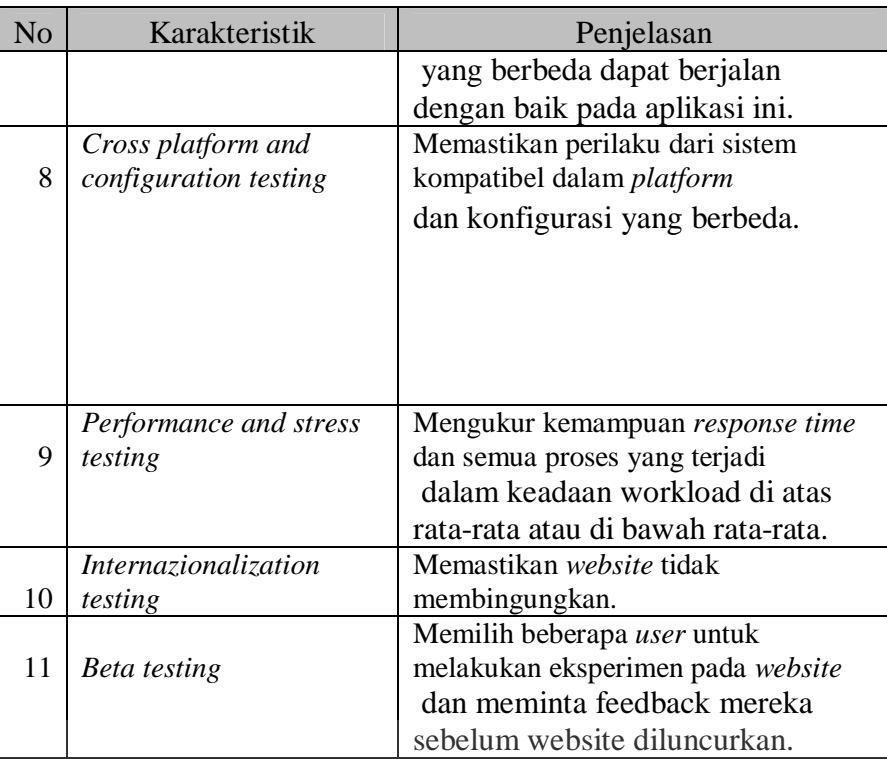

# **3.7.5 Desain Uji Coba Kemudahan Penggunaan Aplikasi**

Uji coba kemudahan penggunaan aplikasi akan dilakukan dengan cara membagikan angket kepada beberapa jenis pengguna aplikasi, yaitu bagian inventaris, bagain STIKOM dan teknisi. Untuk bagian pembelian dan PSDM tidak diberikan angket karena masing-masing hanya bertugas memberikan data saja dan tidak ikut dalam penggunaan sistem.

Berikut ini adalah desain angket yang akan diberikan ke bagian inventaris.

# **ANGKET KEMUDAHAN PENGGUNAAN APLIKASI U/INVENTARIS**

Nama Pengisi : ............................................................. TTD : .............................................................

I. Berilah tanda centang  $(\sqrt{})$  pada kolom yang sesuai untuk masing-masing pernyataan di bawah ini. Kolom (1):sangat sulit; kolom (2): sulit; kolom (3): cukup mudah; kolom (4): mudah; kolom (5): sangat mudah.

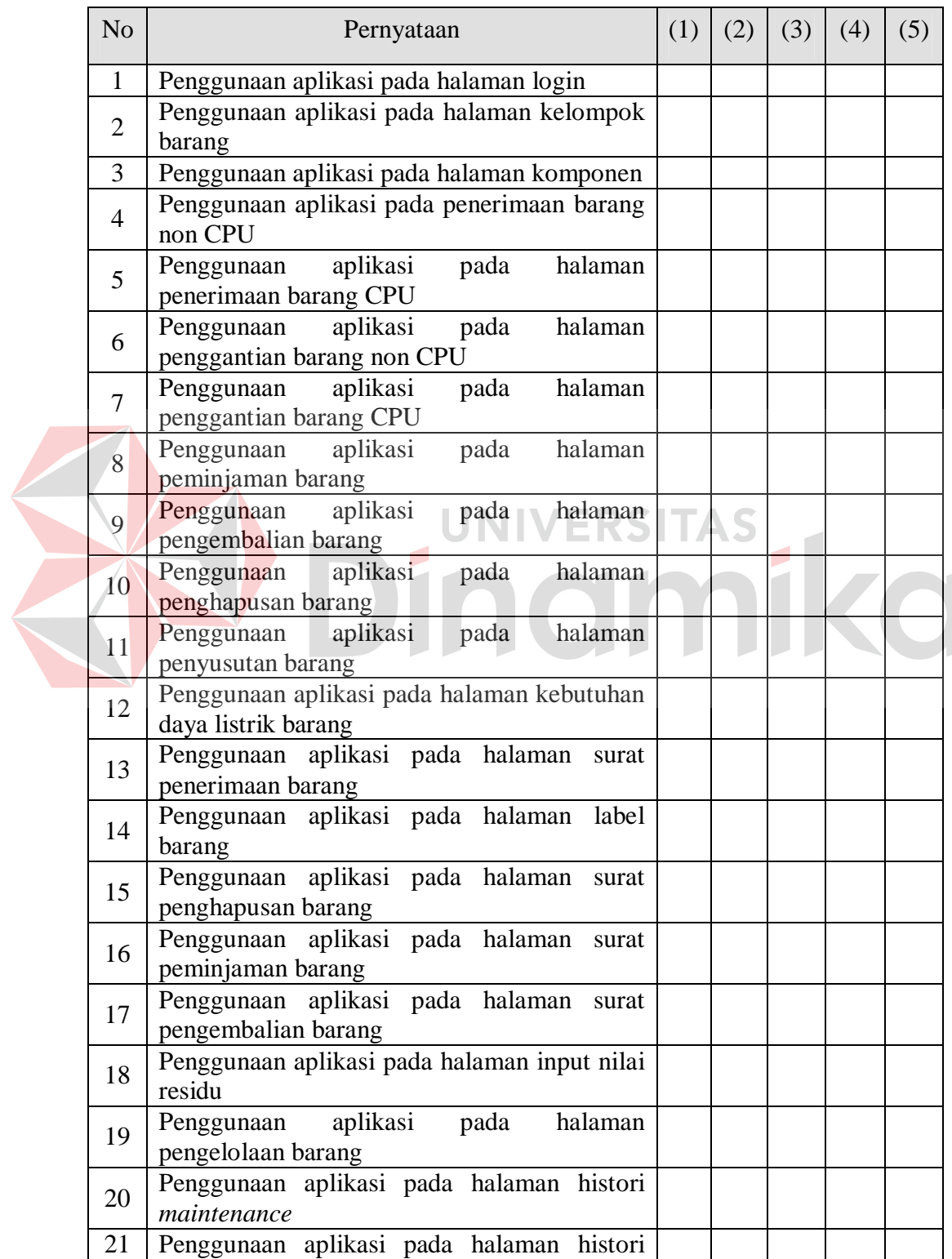

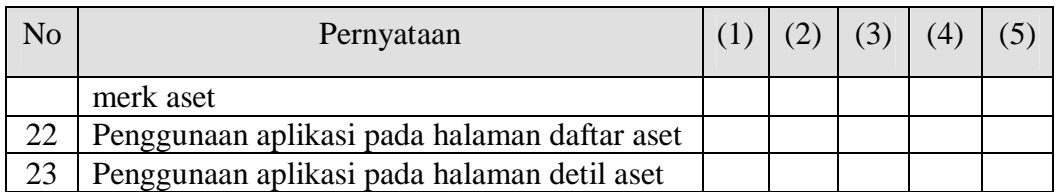

II. Berilah saran untuk pengembangan aplikasi manajemen aset di masa mendatang!

Saran: ………………………………….....………………………………..........

Untuk bagian STIKOM, desain angket yang akan diberikan adalah sebagai berikut:

## **ANGKET KEMUDAHAN PENGGUNAAN APLIKASI U/BAGIAN**

# Nama Pengisi : ............................................................. TTD : .............................................................

I. Berilah tanda centang (√) pada kolom yang sesuai untuk masing-masing pernyataan di bawah ini. Kolom (1):sangat sulit; kolom (2): sulit; kolom (3): cukup mudah; kolom (4): mudah; kolom (5): sangat mudah.

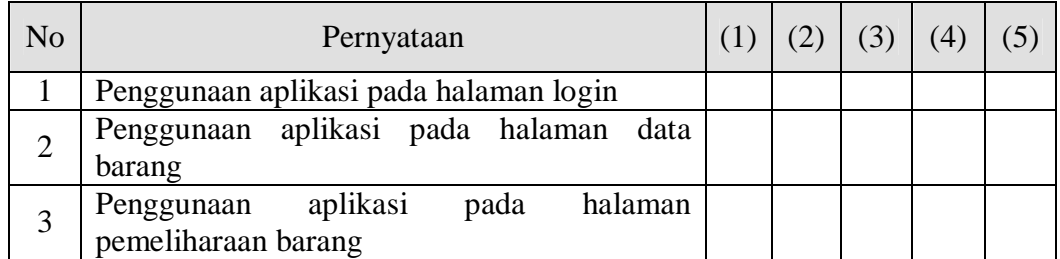

II. Berilah saran untuk pengembangan aplikasi manajemen aset di masa mendatang!

Saran: ………..……………………………………………………….................

Selain diberikan ke bagian, angket juga akan diberikan ke teknisi. Desain angket untuk teknisi adalah sebagai berikut

# **ANGKET KEMUDAHAN PENGGUNAAN APLIKASI U/TEKNISI**

Nama Pengisi : .............................................................

- $\begin{minipage}{0.9\linewidth} \begin{minipage}{0.9\linewidth} \begin{minipage}{0.9\linewidth} \begin{minipage}{0.9\linewidth} \begin{minipage}{0.9\linewidth} \end{minipage} \end{minipage} \begin{minipage}{0.9\linewidth} \begin{minipage}{0.9\linewidth} \begin{minipage}{0.9\linewidth} \begin{minipage}{0.9\linewidth} \end{minipage} \end{minipage} \begin{minipage}{0.9\linewidth} \begin{minipage}{0.9\linewidth} \begin{minipage}{0.9\linewidth} \begin{minipage}{0.9\linewidth} \end{minipage} \end{minipage} \begin{minipage}{0.$
- I. Berilah tanda centang  $(\sqrt{})$  pada kolom yang sesuai untuk masing-masing pernyataan di bawah ini. Kolom (1):sangat sulit; kolom (2): sulit; kolom (3): cukup mudah; kolom (4): mudah; kolom (5): sangat mudah.

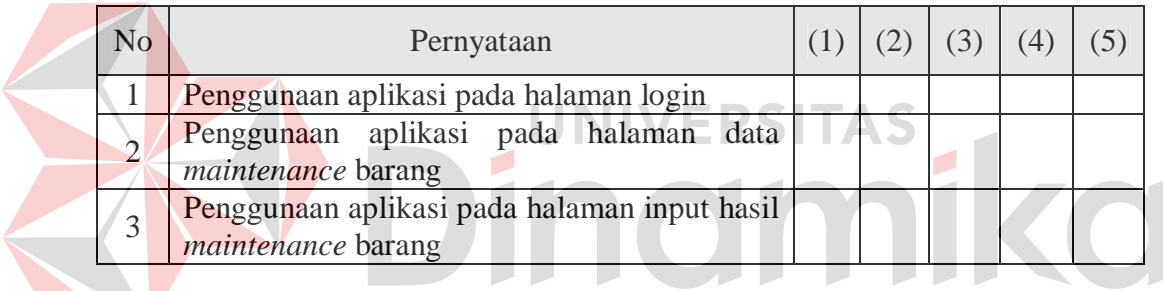

II. Berilah saran untuk pengembangan aplikasi manajemen aset di masa mendatang!

Saran: ….…………………………………………………………..........

#### **BAB IV**

#### **IMPLEMENTASI DAN EVALUASI**

#### **4.1 Kebutuhan Sistem**

Untuk dapat menjalankan sistem yang dibuat ini diperlukan perangkat keras dan perangkat lunak dengan spesifikasi tertentu. Adapun kebutuhan perangkat keras dan perangkat lunak untuk sistem ini adalah sebagai berikut:

#### **4.1.1 Kebutuhan Perangkat Keras**

Sistem yang dibuat ini akan ditempatkan pada sebuah web server. Kebutuhan minimal perangkat keras yang harus dipenuhi untuk server agar sistem berjalan dengan baik dan lancar adalah sebagai berikut:

a. *Memory* 512 Mb atau lebih

b. *Harddisk* 10 Gb atau lebih

c. *Processor* Intel Pentium IV dengan kecepatan 2 GHz atau lebih

d. *Mouse*, *keyboard*, dan monitor dalam kondisi baik

e. Koneksi jaringan

Kebutuhan minimal ini diperlukan untuk kebutuhan instalasi *Oracle Client 10g* sebagai database pada web server. Sedangkan kebutuhan minimal untuk client adalah sebagai berikut:

a. *Memory* 128 Mb atau lebih

b. *Harddisk* 10 Gb atau lebih

c. *Processor* Intel Pentium III dengan kecepatan 800 Mhz atau lebih

d. *Mouse*, *keyboard*, dan monitor dalam kondisi baik

e. Koneksi jaringan

Kebutuhan ini diperlukan untuk instalasi web browser (Mozilla Firefox versi 3 keatas atau IE versi 8 keatas) yang digunakan untuk mengakses sistem ini.

#### **4.1.2 Kebutuhan Perangkat Lunak**

Kebutuhan perangkat lunak yang harus ada pada server agar sistem dapat berjalan dengan baik adalah sebagai berikut:

a. Web-Server *Apache* atau sejenisnya yang dapat menjalankan PHP

b. PHP versi 5

c. *Oracle Client 10g* untuk dapat melakukan koneksi ke server database *Oracle*

d. ADODB untuk koneksi aplikasi web ke database *Oracle*

Sedangkan kebutuhan perangkat lunak untuk client agar sistem dapat berjalan dengan baik adalah sebuah web browser Mozilla Firefox versi 3 ke atas atau IE versi 8 ke atas.

#### **4.2 Pembuatan Program**

Program atau aplikasi ini dibuat dengan menggunakan bahasa pemrograman PHP, *Javascript*, dan HTML. Alasan penggunaan PHP sebagai bahasa pemrograman adalah karena PHP bersifat gratis, mudah dipelajari, mudah digunakan, mudah diimplementasikan, serta keamanannya cukup baik. Dalam pembuatan kode program, perangkat lunak yang digunakan adalah *Adobe Dreamweaver CS4*. Selain itu, aplikasi ini juga menggunakan *Oracle* untuk keperluan basis datanya. *Oracle* dipilih sebagai aplikasi basis data karena keamanannya yang baik dan mampu menangani sistem yang besar. Terlebih lagi, basis data yang digunakan dalam pembuatan aplikasi di STIKOM selama ini menggunakan *Oracle*.

Karena bahasa pemrograman yang digunakan adalah PHP, maka ekstensi file yang dihasilkan adalah .php sehingga tidak bisa langsung dijalankan seperti halnya aplikasi berbasis dekstop. Untuk dapat menjalankan aplikasi ini dan mengetahui hasil koding, maka diperlukan pula web server *Apache* atau sejenisnya yang mampu menjalankan PHP.

#### **4.3 Implementasi Sistem**

Setelah kebutuhan perangkat keras dan perangkat lunak telah terpenuhi, maka tahap selanjutnya adalah melakukan implementasi sistem yang telah dibuat. Seperti yang dijelaskan pada bab sebelumnya bahwa sistem ini akan digunakan oleh tiga jenis pengguna, yaitu bagian inventarisasi, bagian STIKOM dan teknisi. Oleh karena itu, implementasi sistem ini akan dijelaskan berdasarkan jenis pengguna masing-masing.

## **A. Halaman Bagian Inventarisasi**

## **A.1 Halaman Login**

Halaman login ini digunakan untuk melakukan validasi terhadap pengguna sebelum masuk ke dalam sistem yang dibuat. Pada halaman ini, pengguna harus memasukkan *username* dan *password*. Setelah itu, pengguna tinggal menekan tombol login atau menekan enter agar proses validasi dapat dilakukan oleh aplikasi. Apabila data yang dimasukkan pengguna tidak valid, maka akan muncul peringatan bahwa data tidak valid. Apabila data yang dimasukkan salah, maka juga akan muncul peringatan bahwa *username*/*password* tidak valid. Dan apabila data yang dimasukkan benar, maka pengguna dapat masuk ke dalam sistem dan menggunakan menu-menu yang telah disediakan aplikasi berdasarkan hak aksesnya. Untuk lebih jelasnya, halaman login dapat dilihat pada Gambar 4.1.

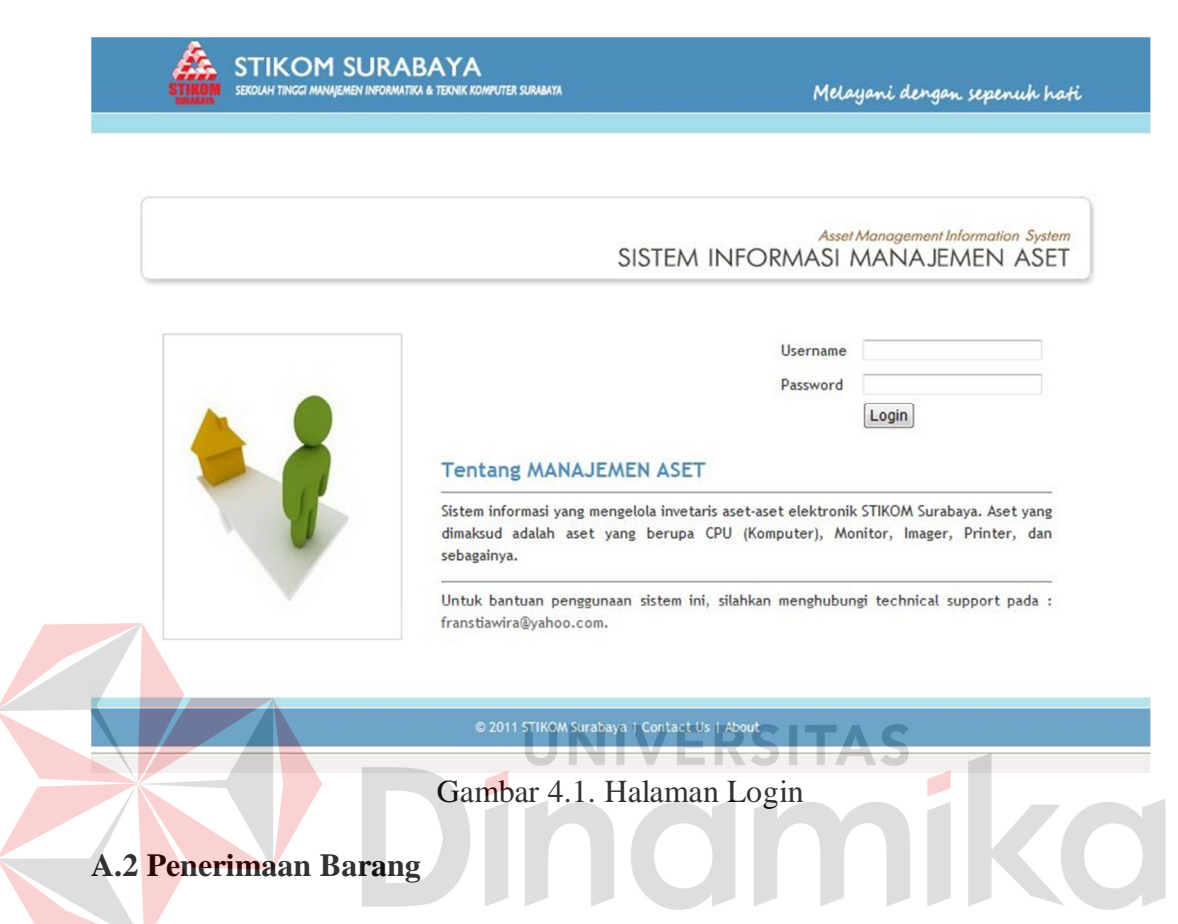

Proses penerimaan barang ini dimulai dari proses memasukkan kelompok aset dari jenis barang yang akan diterima apabila jenis barang tersebut tidak ada dalam data kelompok barang sebelumnya. Pengisian kelompok aset meliputi pengisian kode kelompok, jenis aset, *maintenance* dan umur ekonomis. Kode kelompok diisikan oleh bagian inventarisasi sendiri sesuai dengan keinginan, jenis aset merupakan jenis dari barang yang diterima, *maintenance* adalah siklus jadwal *maintenance* dari barang tersebut dan umur ekonomis adalah masa manfaat dari pemakaian barang tersebut yang mana pengisiannya sesuai dengan UU RI No 17 Tahun 2000 mengenai harta berwujud. Untuk lebih jelasnya, halaman kelompok aset dapat dilihat pada Gambar 4.2.

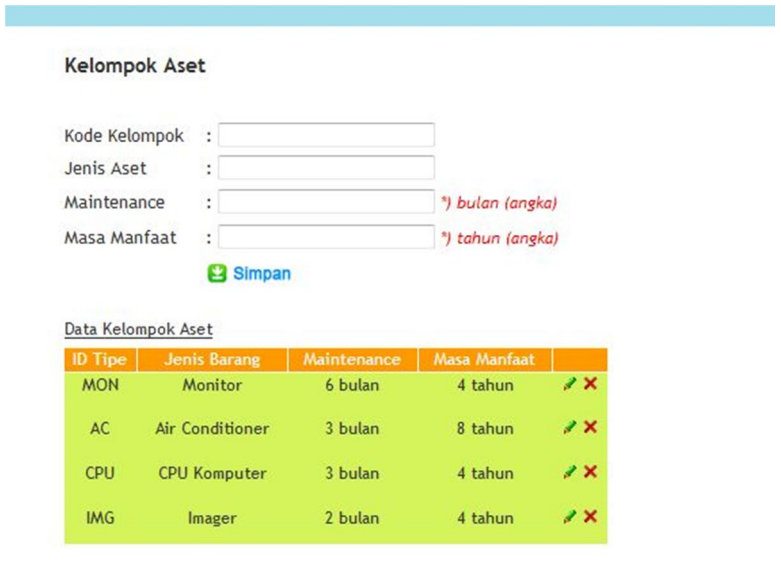

Gambar 4.2. Halaman Kelompok Aset.

Setelah proses input kelompok aset, proses selanjutnya yang dilakukan adalah input data komponen CPU apabila barang yang diterima berjenis CPU. Untuk proses input data komponen, data-data yang dibutuhkan adalah jenis komponen, tanggal beli, merk, tipe, ukuran dan keterangan. Untuk lebih jelasnya, halaman input komponen dapat dilihat pada Gambar 4.3.

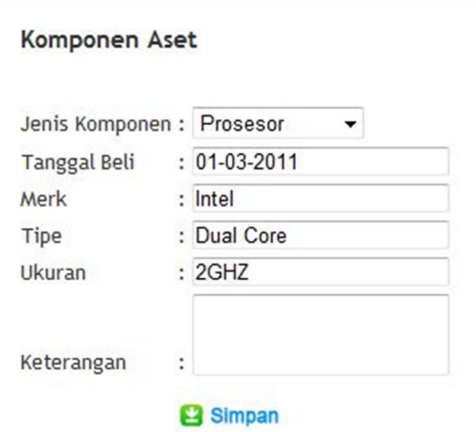

Gambar 4.3. Halaman Input Komponen.

Setelah proses input komponen CPU selesai, proses selanjutnya yang dilakukan adalah input data barang. Data yang dibutuhkan adalah data pengguna dan bagiannya yang menerima, harga dari barang tersebut dan tanggal pembelian dari barang tersebut. Sedangkan untuk input data detil barang dibedakan menjadi dua, yaitu untuk barang CPU dan non CPU. Untuk barang CPU, pengguna menginputkan data-data seperti, prosesor, ram, vga, hard disk, motherboard dan cd drive. Dan untuk barang non CPU, data yang dibutuhkan adalah, merk, daya, tipe, ukuran, port, pk dan keterangan. Dimana masing-masing pengisian datanya disesuaikan dengan jenis aset yang diterima. Untuk lebih jelasnya, halaman input barang CPU dapat dilihat pada Gambar 4.4.

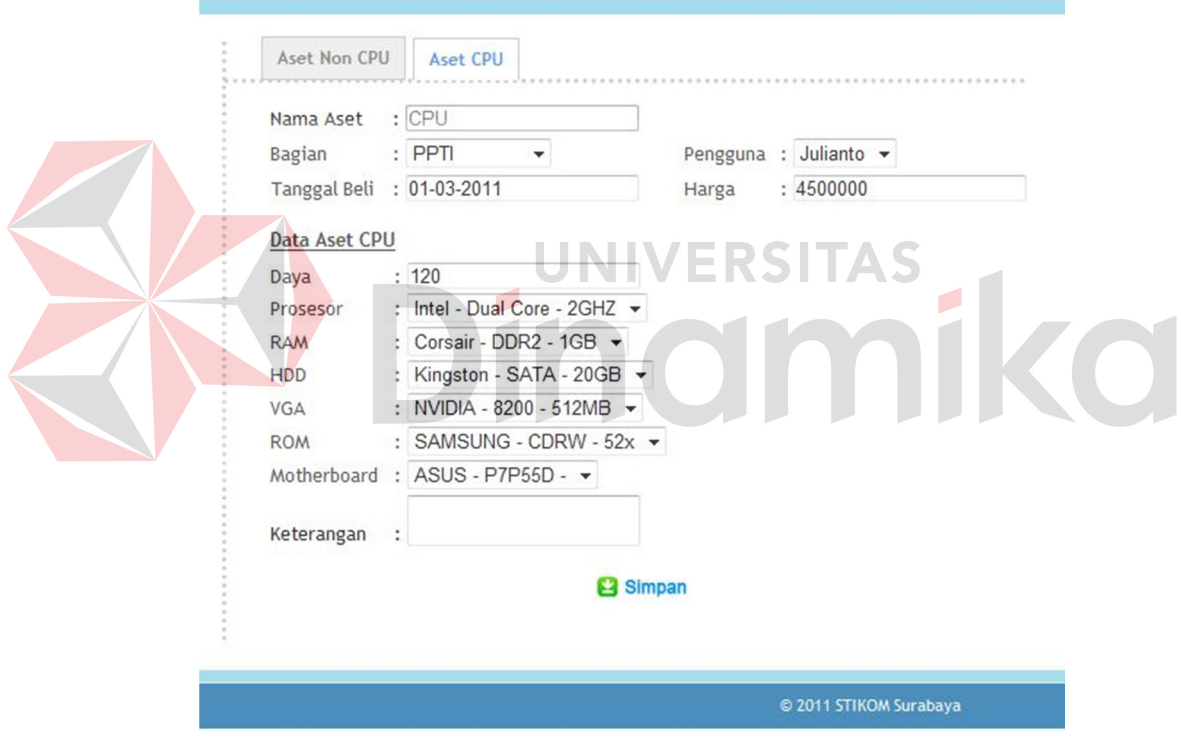

Gambar 4.4. Halaman Input Barang CPU.

Sedangkan untuk halaman input barang non CPU, lebih jelasnya dapat dilihat pada Gambar 4.5.

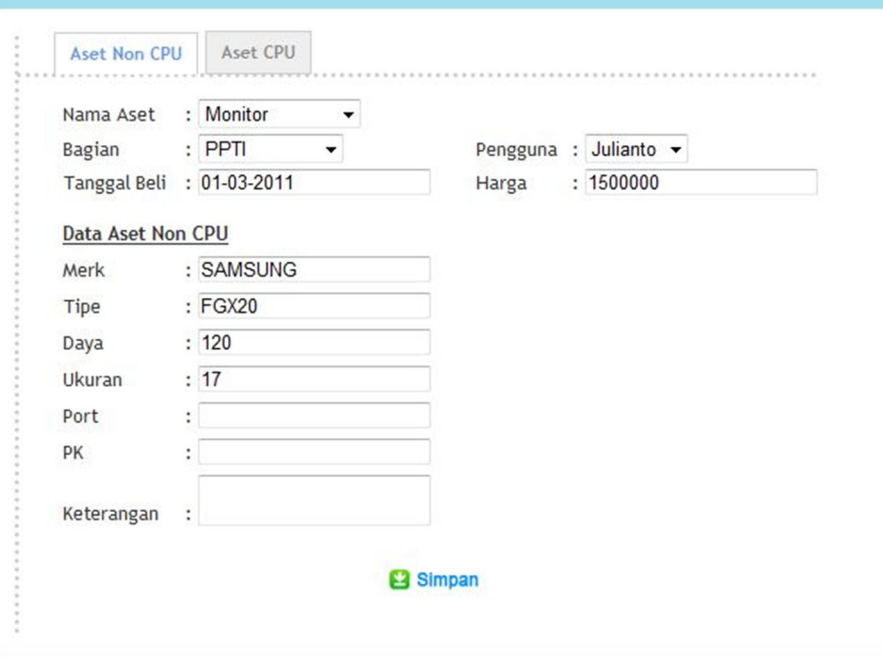

Gambar 4.5. Halaman Input Barang non CPU.

C 2011 STIKOM Surabaya

Setelah proses penginputan selesai, akan secara otomatis membuat label barang untuk pelabelan barang dan surat penerimaan barang untuk pengguna yang menerima barang. Untuk lebih jelasnya, label barang dapat dilihat pada Gambar 4.6. Dan surat penerimaan barang CPU pada Gambar 4.7 dan barang non CPU pada Gambar 4.8.

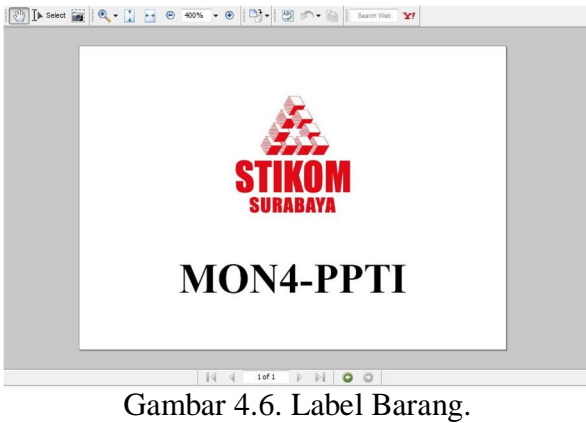

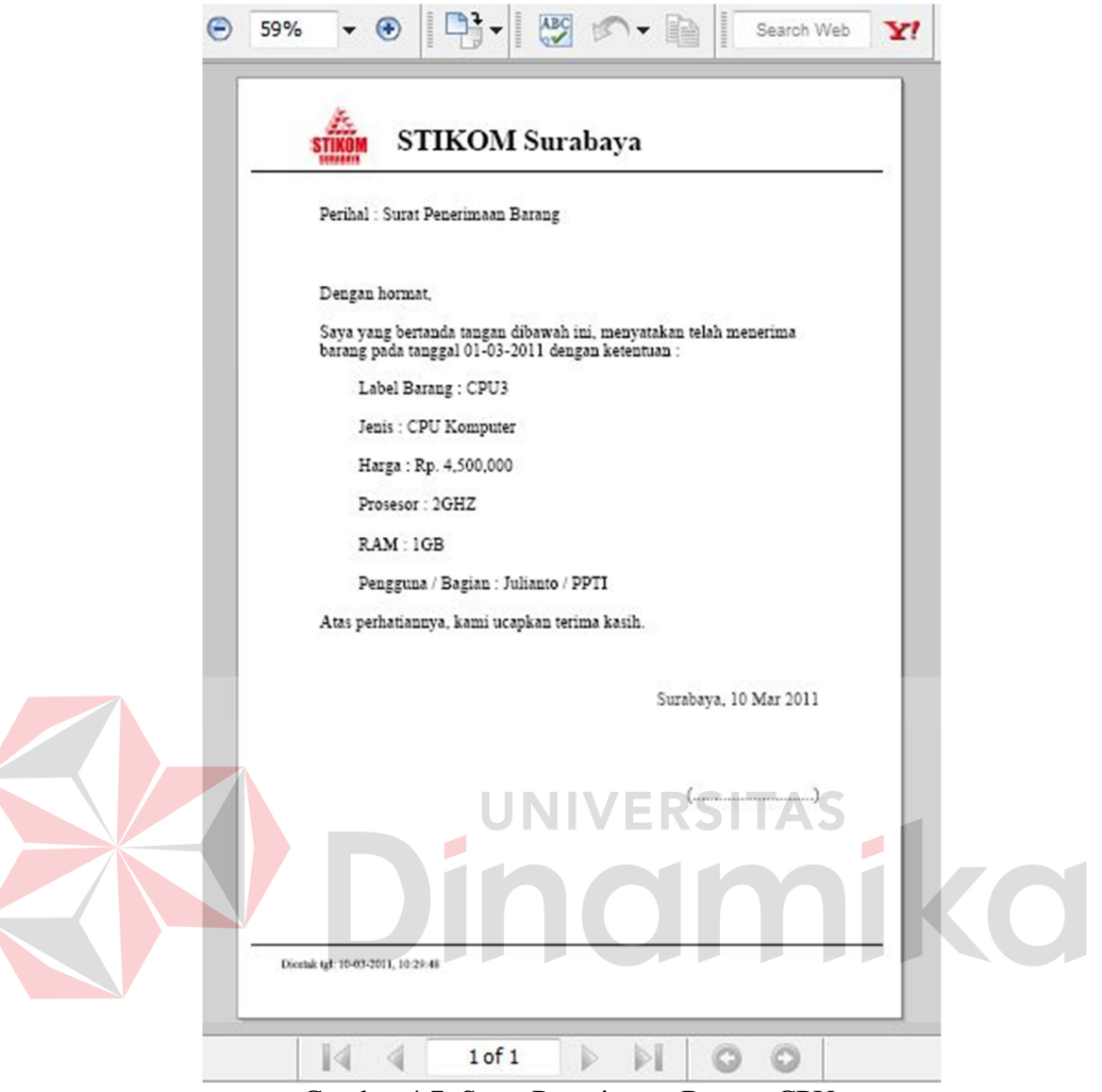

Gambar 4.7. Surat Penerimaan Barang CPU.

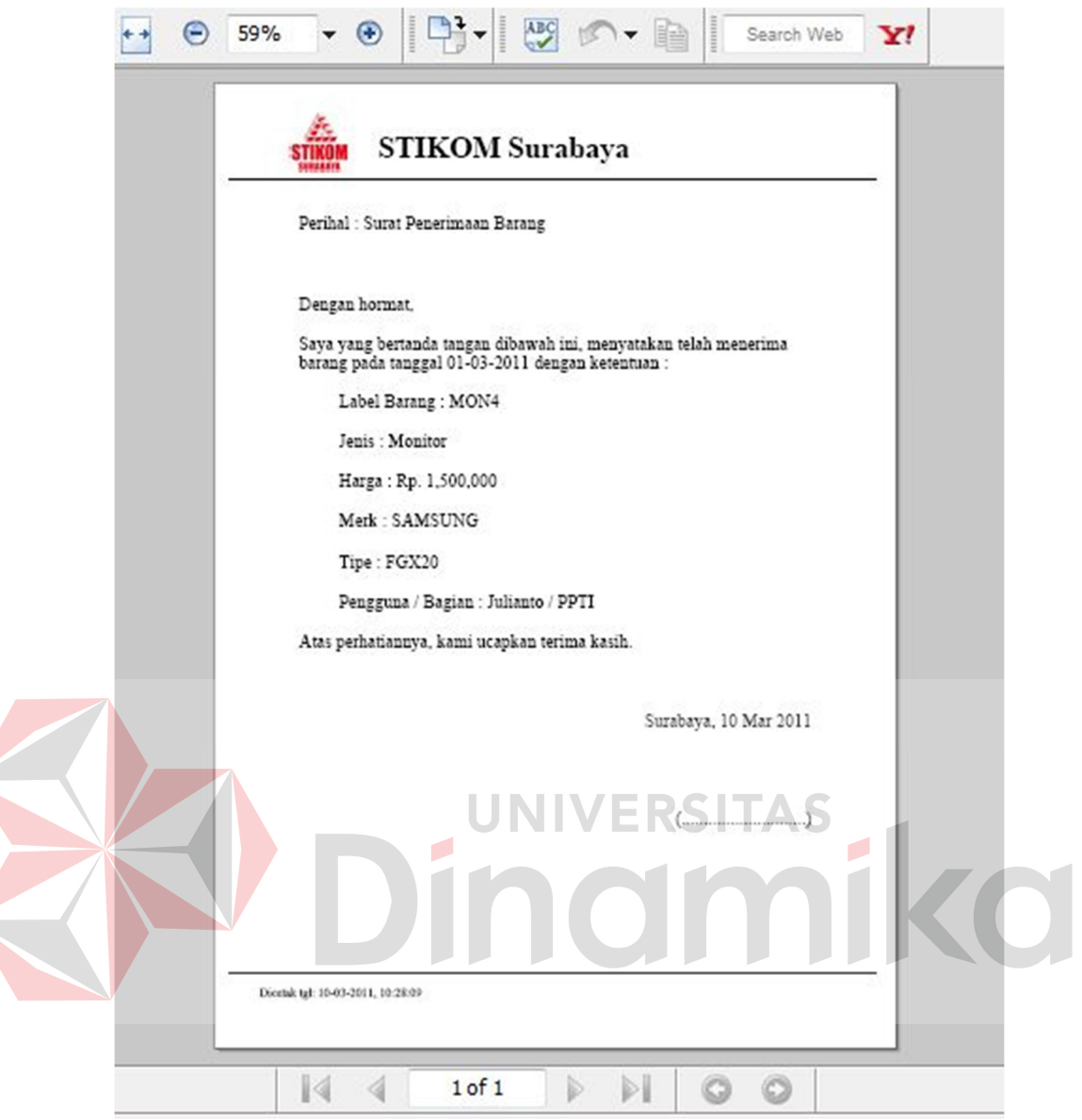

Gambar 4.8. Surat Penerimaan Barang non CPU.

# **A.3 Penggantian Barang**

Proses penggantian barang ini dibedakan menjadi dua, yaitu penggantian untuk barang CPU dan non CPU. Dimana untuk barang CPU dapat melakukan penggantian pengguna maupun komponen. Sedangkan untuk barang non CPU, hanya dapat melakukan penggantian pengguna saja. Untuk dapat melakukan penggantian, bagian inventarisasi diharuskan memilih barang yang akan diganti dan baru selanjutnya mengganti pengguna atau komponen untuk barang CPU.

Untuk lebih jelasnya, berikut ini gambar halaman pemilihan barang seperti dilihat pada Gambar 4.9.

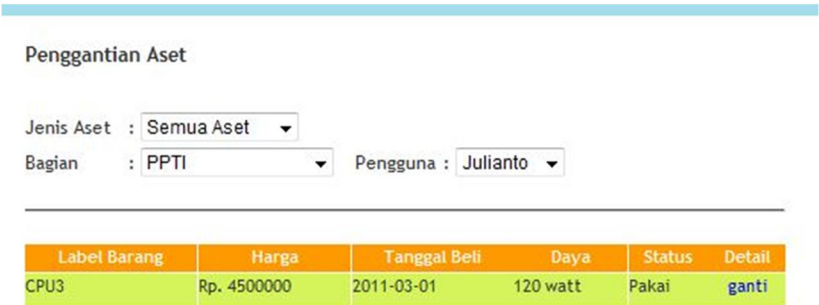

Gambar 4.9. Halaman Pemilihan Barang.

Apabila barang yang akan diganti adalah barang CPU, maka bagian inventarisasi dapat melakukan penggantian pengguna maupun komponennya. Penggantian komponen adalah dengan komponen yang ada pada gudang atau komponen yang baru dibeli. Untuk penginputan komponen yang baru dibeli, bagian inventarisasi dapat menginputkannya pada halaman komponen yang telah dijelaskan sebelumnya. Untuk lebih jelasnya, halaman penggantian barang CPU dapat dilihat pada Gambar 4.10.

#### Detil Aset CPU

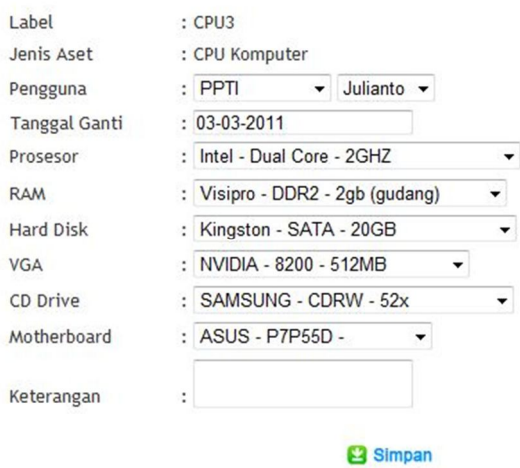

@ 2011 STIKOM Surabaya

Gambar 4.10. Halaman Penggantian Barang CPU.

Seperti yang telah dijelaskan sebelumnya, untuk penggantian barang non CPU, bagian inventarisasi hanya dapat mengganti penggunanya saja. Untuk lebih jelasnya, halaman penggantian barang non CPU dapat dilihat pada Gambar 4.11.

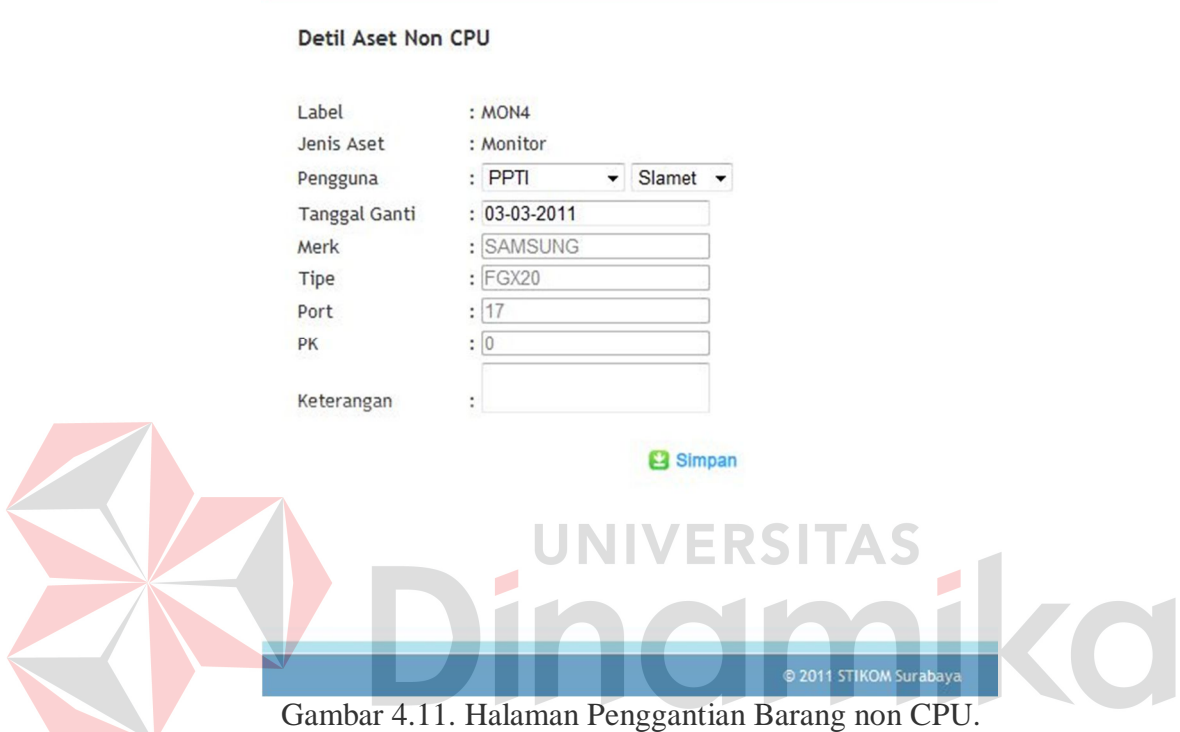

### **A.4 Penghapusan Barang**

Proses penghapusan barang ini dimulai dengan memilih barang yang akan dihapus. Untuk lebih jelasnya, halaman pemilihan penghapusan barang dapat dilihat pada Gambar 4.12.

|                             |  | Penghapusan Aset |                      |                                 |                                   |                         |                        |                   |
|-----------------------------|--|------------------|----------------------|---------------------------------|-----------------------------------|-------------------------|------------------------|-------------------|
| Jenis Aset<br>÷             |  | monitor          |                      |                                 |                                   |                         |                        |                   |
| Bagian                      |  | $:$ PPTI         | ▼                    | Pengguna : Slamet $\rightarrow$ |                                   |                         |                        |                   |
|                             |  |                  |                      |                                 |                                   |                         |                        |                   |
|                             |  |                  |                      |                                 |                                   |                         |                        |                   |
| <b>Label Barang</b><br>MON3 |  |                  | Harga<br>Rp. 1500000 |                                 | <b>Tanggal Beli</b><br>2011-01-30 | Daya<br><b>120 watt</b> | <b>Status</b><br>Pakai | <b>Hapus</b><br>× |

Gambar 4.12. Halaman Penghapusan Barang.

Setelah memilih barang yang akan dihapus, bagian inventarisasi memasukan keterangan penghapusan barang pada halaman detil penghapusan barang. Untuk lebih jelasnya, halaman detil penghapusan barang dapat dilihat pada Gambar 4.13.

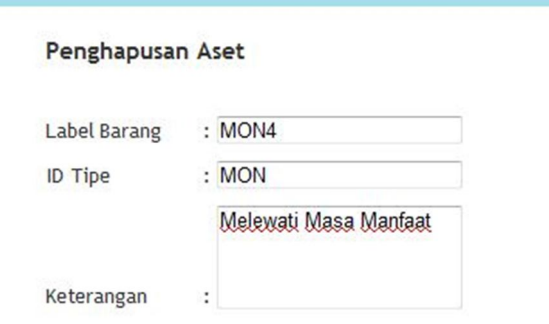

#### **B** Simpan

Gambar 4.13. Halaman Detil Penghapusan Barang.

Setelah mengisi keterangan barang yang akan dihapus, bagian inventarisasi akan mendapatkan surat penghapusan yang nantinya diberikan kepada bagian yang bersangkutan. Untuk lebih jelasnya, surat penghapusan barang dapat dilihat pada Gambar 4.14.

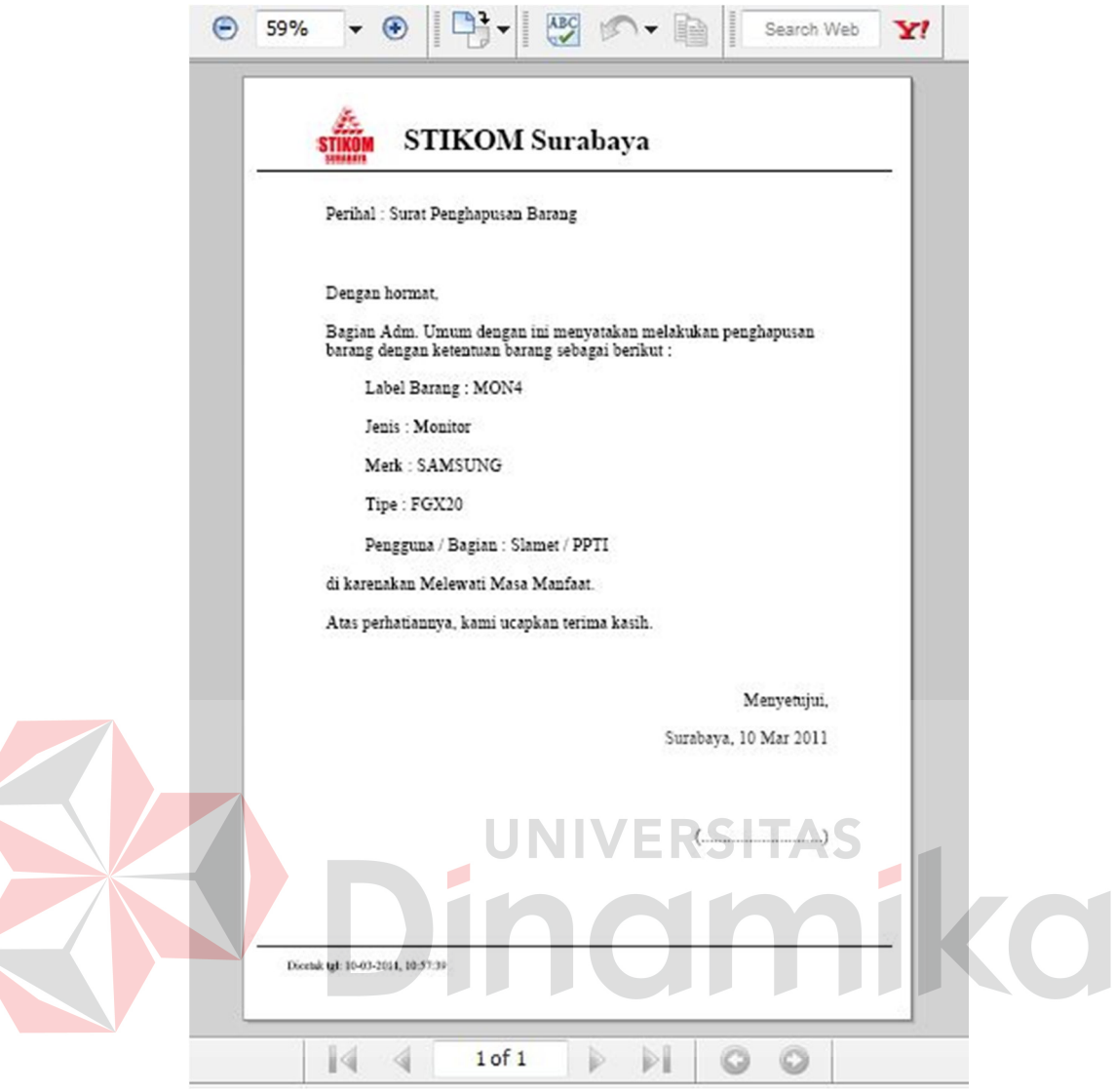

Gambar 4.14. Surat Penghapusan Barang.

# **A.5 Peminjaman Barang**

Proses peminjaman barang dimulai dari pemilihan barang yang akan dipinjam berdasarkan data yang diterima dari bagian yang akan meminjam barang. Berikut ini gambar halaman pemilihan peminjaman barang seperti dilihat pada Gambar 4.15.

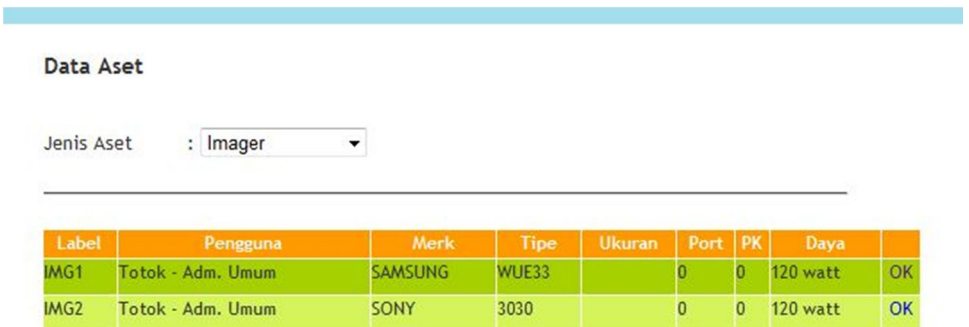

Gambar 4.15. Halaman Pemilihan Peminjaman Barang.

Setelah memilih barang yang akan dipinjam, bagian menginputkan data peminjam pada halaman detil peminjaman barang. Dimana data yang diperlukan adalah nama bagian dan pengguna peminjam, tanggal dan lama peminjaman, serta keterangan peminjaman. Untuk lebih jelasnya, halaman detil peminjaman barang dapat dilihat pada Gambar 4.16.

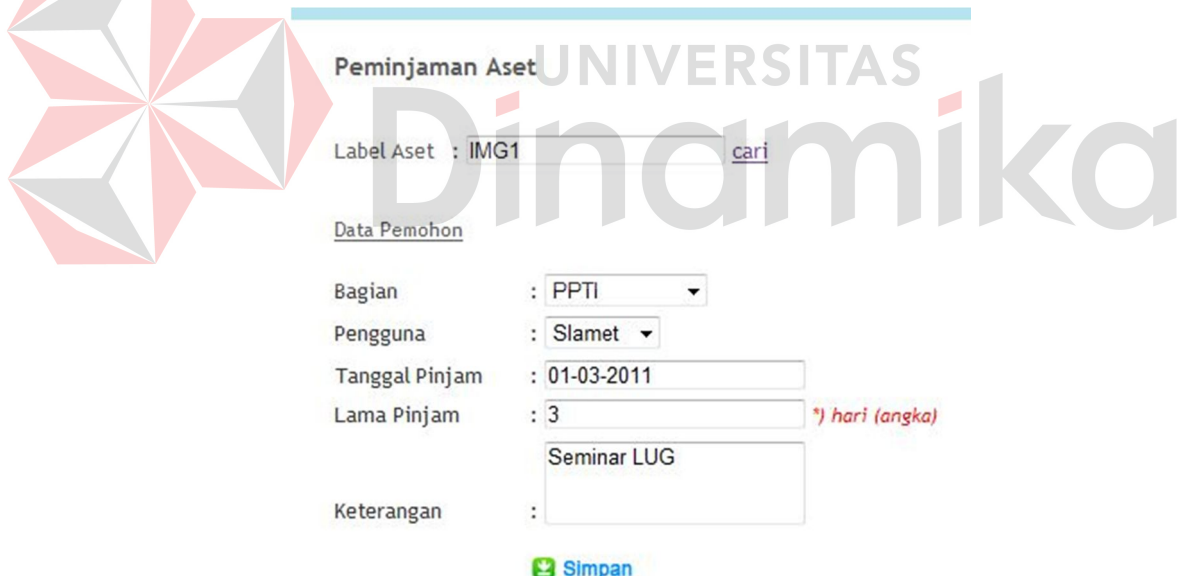

Gambar 4.16. Halaman Detil Peminjaman Barang.

Setelah menginputkan data detil peminjaman, bagian inventarisasi akan mendapatkan surat peminjaman yang akan diberikan kepada bagian yang meminta peminjaman barang. Dan setelah disetujui, surat peminjaman tersebut di *copy* dan

diberikan kepada bagian yang memiliki barang yang dipinjam. Untuk lebih jelasnya, surat peminjaman barang dapat dilihat pada Gambar 4.17.

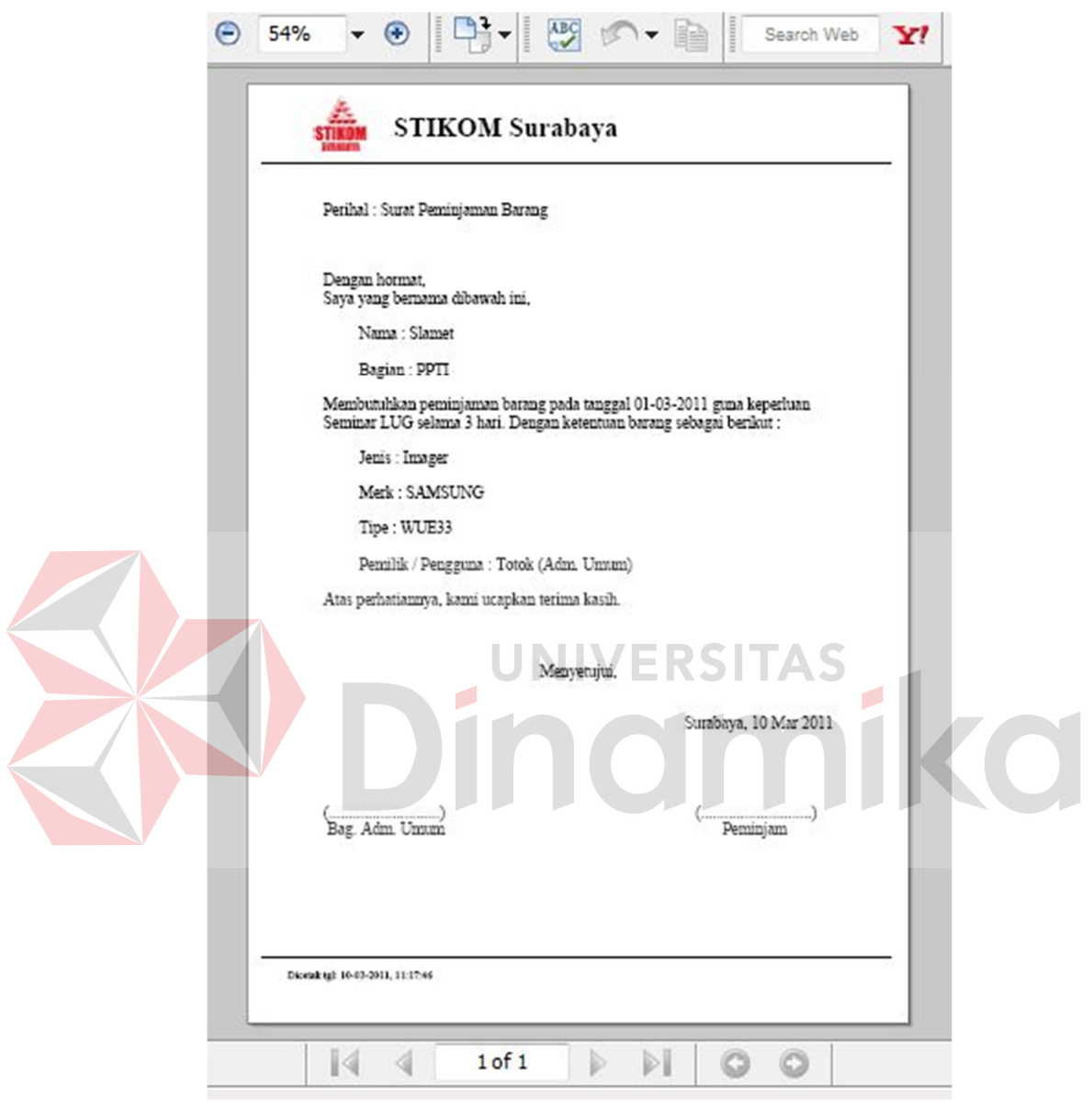

Gambar 4.17. Surat Peminjaman Barang.

# **A.6 Pengembalian Barang**

Proses pengembalian barang dimulai dari pemilihan barang yang akan dikembalikan berdasarkan data yang diterima dari bagian yang meminjam barang. Berikut ini gambar halaman pemilihan pengembalian barang seperti dilihat pada Gambar 4.18.

| Data Peminjaman Aset |                    |                   |               |             |                       |        |              |  |
|----------------------|--------------------|-------------------|---------------|-------------|-----------------------|--------|--------------|--|
| Label                | <b>Nama Barang</b> | Pemilik           | Peminjam      | Keterangan  | <b>Tanggal Pinjam</b> | Lama   |              |  |
| IMG1                 | Imager             | Totok - Adm. Umum | Slamet - PPTI | Seminar LUG | 2011-03-01            | 3 hari | $\checkmark$ |  |

Gambar 4.18. Halaman Pemilihan Pengembalian Barang.

Setelah memilih barang yang akan dikembalikan, bagian menginputkan data pengembalian pada halaman pengembalian barang. Dimana data yang diperlukan adalah data tanggal pengembalian barang. Untuk lebih jelasnya, halaman pengembalian barang dapat dilihat pada Gambar 4.19.

#### Pengembalian Aset

Label Aset : IMG1 cari  $: 07 - 03 - 2011$ Tanggal Kembali **El** Simpan

Gambar 4.19. Halaman Pengembalian Barang.

Setelah menginputkan data pengembalian barang, bagian inventarisasi akan mendapatkan surat pengembalian yang akan diberikan kepada bagian yang meminjam barang. Dan setelah disetujui, surat pengembalian tersebut di *copy* dan diberikan kepada bagian yang memiliki barang. Untuk lebih jelasnya, surat pengembalian barang dapat dilihat pada Gambar 4.20.

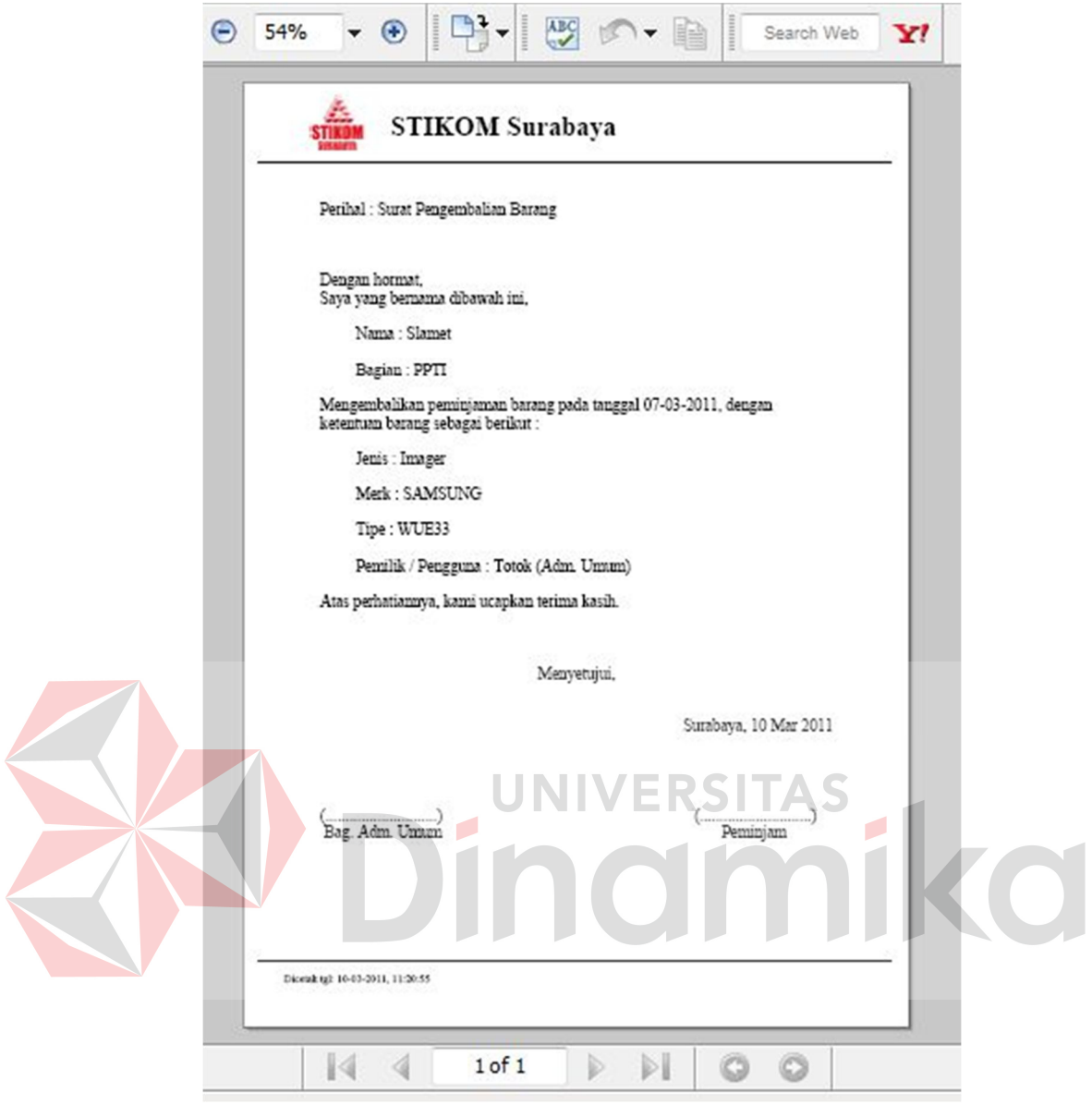

Gambar 4.20. Surat Pengembalian Barang.

# **A.7 Penyusutan Barang**

Proses penyusutan barang dimulai dari pemilihan barang yang akan dilihat detil penyusutannya. Berikut ini gambar halaman pemilihan penyusutan barang seperti dilihat pada Gambar 4.21.

| <b>PPTI</b>      | $\overline{\phantom{a}}$ |          |                 |                     |              |                     |               |        |               |
|------------------|--------------------------|----------|-----------------|---------------------|--------------|---------------------|---------------|--------|---------------|
| Label            | Jenis                    | Pengguna | Harga Perolehan | <b>Tanggal Beli</b> | Masa Manfaat | <b>Nilai Residu</b> | <b>Status</b> |        |               |
| MON3             | monitor                  | Slamet   | Rp. 1,500,000   | 2011-01-30          | 4 tahun      | Rp. 450,000         | Pakai         | detail | $\rightarrow$ |
| MON4             | monitor                  | Slamet   | Rp. 1,500,000   | $2011 - 03 - 01$    | 4 tahun      | <b>Rp. 0</b>        | Pakai         | detail |               |
| AC14             | air conditioner          | Hendro P | Rp. 4,500,000   | 2008-01-08          | 8 tahun      | <b>Rp. 0</b>        | Maintenance   | detail |               |
| AC19             | air conditioner          | Anjik A  | Rp. 5,000,000   | 2009-09-10          | 8 tahun      | Rp. 850,000         | Maintenance   | detail |               |
| CPU1             | cpu komputer             | Hendro P | Rp. 4,000,000   | 2011-02-24          | 4 tahun      | Rp. 1,000,000       | Maintenance   | detail |               |
| AC14             | air conditioner          | Hendro P | Rp. 4,500,000   | 2008-01-08          | 8 tahun      | <b>Rp. 0</b>        | Maintenance   | detail |               |
| AC19             | air conditioner          | Anjik A  | Rp. 5,000,000   | 2009-09-10          | 8 tahun      | Rp. 850,000         | Maintenance   | detail |               |
| CPU <sub>1</sub> | cpu komputer             | Hendro P | Rp. 4,000,000   | 2011-02-24          | 4 tahun      | Rp. 1,000,000       | Maintenance   | detail |               |
| PRT4             | printer                  | Lina I   | Rp. 950,000     | $2011 - 01 - 10$    | 4 tahun      | <b>Rp. 0</b>        | Pakai         | detail |               |
| AC14             | air conditioner          | Hendro P | Rp. 4,500,000   | 2008-01-08          | 8 tahun      | <b>Rp. 0</b>        | Maintenance   | detail |               |
|                  |                          |          |                 |                     |              |                     |               |        |               |

Gambar 4.21. Halaman Penyusutan Barang.

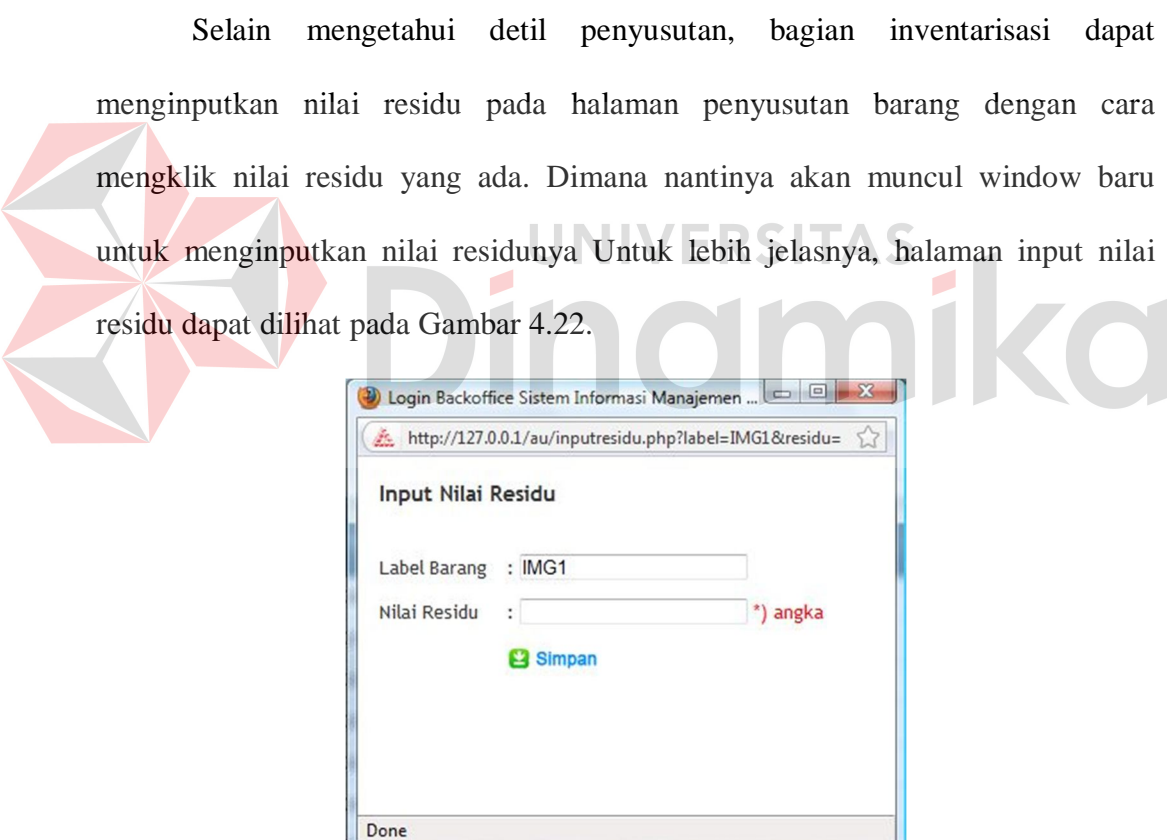

Gambar 4.22. Halaman Input Nilai Residu.

Setelah memilih barang yang akan dilihat detil penyusutannya, berikut ini gambar dari halaman detil penyusutan barang yang dapat dilihat pada Gambar 4.23.

| Label<br>Tanggal Beli<br>Nilai Residu | Tahun Akhir Penyusutan | :IMG1<br>$: 2011 - 03 - 07$<br>: Rp. 650,000<br>: 2014 | Jenis: imager        |               |
|---------------------------------------|------------------------|--------------------------------------------------------|----------------------|---------------|
| <b>Tahun</b>                          | Harga Perolehan        | Biaya Penyusutan                                       | Akumulasi Penyusutan | Nilai Buku    |
| 2011                                  | Rp. 2,500,000          | Rp. 1,041,667                                          | Rp. 1,041,667        | Rp. 1,458,333 |
| 2012                                  | Rp. 2,500,000          | Rp. 729,167                                            | Rp. 1,770,833        | Rp. 729,167   |
| 2013                                  | Rp. 2,500,000          | Rp. 79,167                                             | Rp. 1,850,000        | Rp. 650,000   |
| 2014                                  | Rp. 2,500,000          | <b>Rp. 0</b>                                           | Rp. 1,850,000        | Rp. 650,000   |
|                                       |                        | <b>Tutup Penyusutan</b>                                |                      |               |

Gambar 4.23. Halaman Detil Penyusutan Barang.

## **A.8 Kebutuhan Daya Listrik Barang**

Kebutuhan daya listrik dapat dilihat pada halaman kebutuhan daya barang, dimana pengguna dapat mengetahui kebutuhan listrik sesuai dengan bagian atau aset yang dimiliki. Detil kebutuhan daya listrik berisi informasi detil dari bagian atau aset yang dipilih. Untuk lebih jelasnya, halaman kebutuhan daya listrik dan detil kebutuhan daya listrik dapat dilihat pada Gambar 4.24 dan Gambar 4.25.

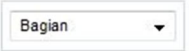

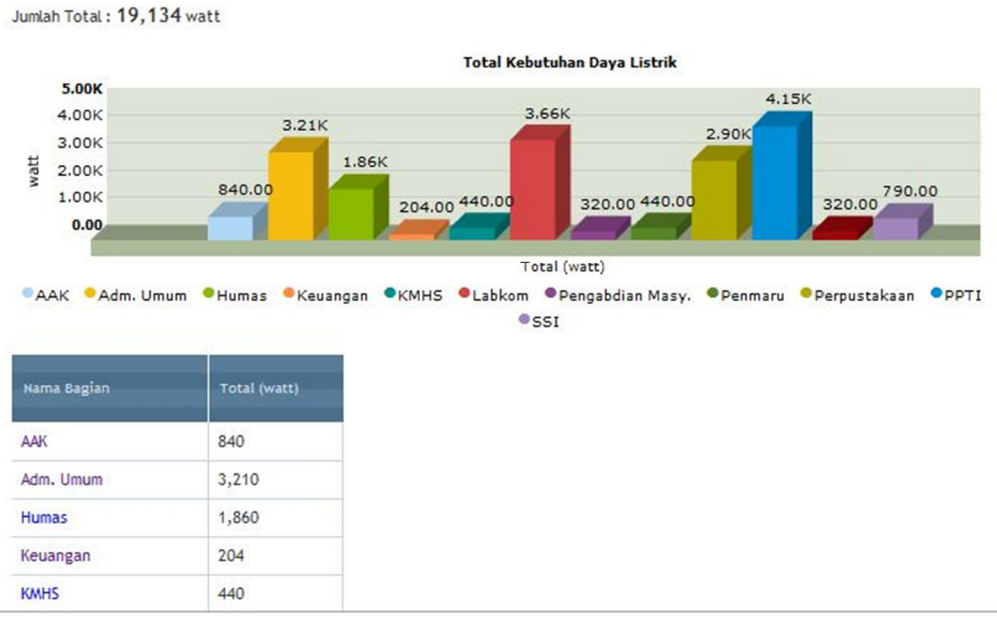

Gambar 4.24. Halaman Kebutuhan Daya Listrik.

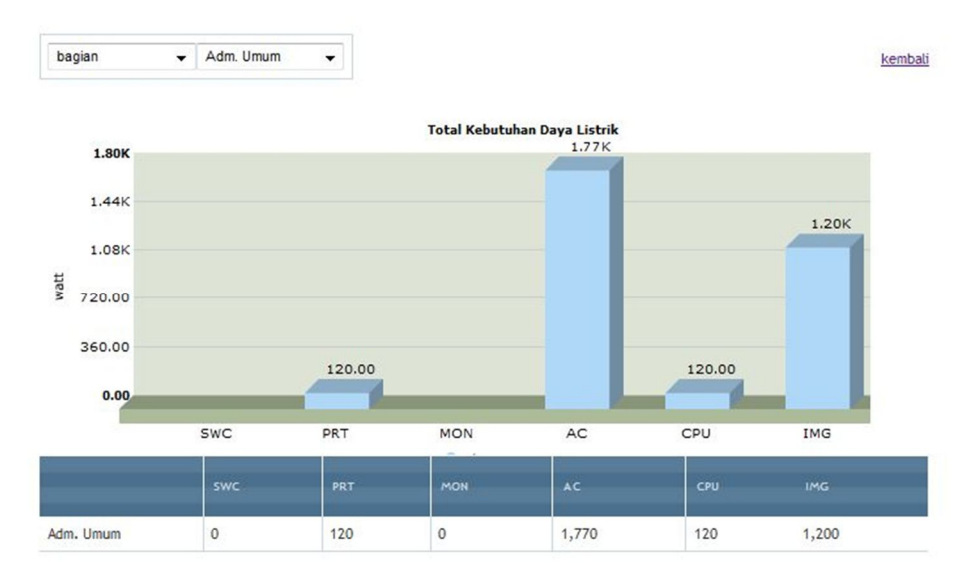

Gambar 4.25. Halaman Detil Kebutuhan Daya Listrik.

## **A.9 Pengelolaan Barang Gudang**

Pengelolaan barang digunakan untuk mengelola barang yang berada digudang karena proses penghapusan barang sebelumnya. Pemilihan pengelolaan terhadap data gudang dipilih pada halaman barang gudang. Dimana data yang ditampilkan adalah detil dari data tersebut. Untuk lebih jelasnya, halaman barang gudang dapat dilihat pada Gambar 4.26.

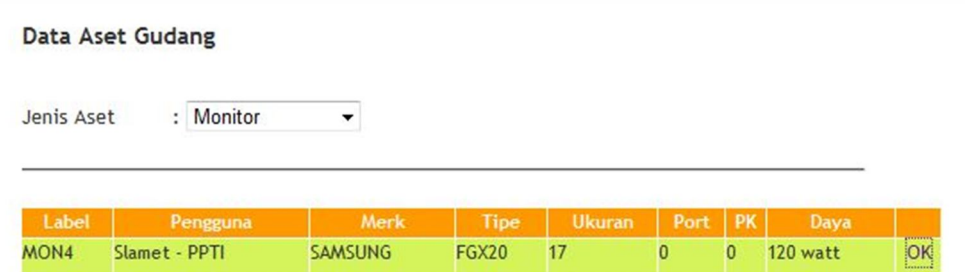

Gambar 4.26. Halaman Barang Gudang.

Halaman pengelolaan barang gudang digunakan untuk merubah status barang gudang menjadi sumbangkan atau jual. Dimana keterangan dalam perubahan status juga dibutuhkan. Untuk lebih jelasnya, halaman pengelolaan barang gudang dapat dilihat pada Gambar 4.27.

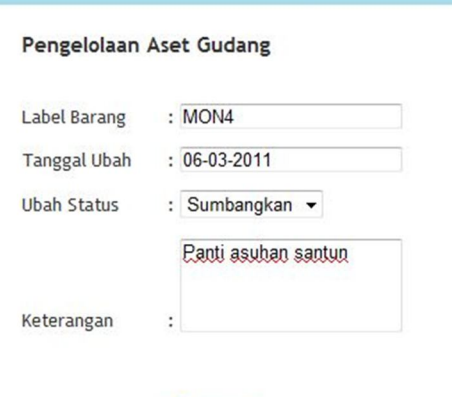

Gambar 4.27. Halaman Pengelolaan Barang Gudang.

**B** Simpan

#### **A.10 Daftar Aset**

Daftar aset ini berisi tentang detil, lokasi berikut umur ekonomis aset. Dimana pada halaman daftar aset *user* dapat melihat aset sesuai dengan bagian, jenis ataupun masa manfaat yang diinginkan. Untuk lebih jelasnya, daftar aset dapat dilihat pada Gambar 4.28. **TAS** n Daftar Aset : Semua Bagian Jenis Aset : Semua  $\overline{\phantom{a}}$  $\overline{\phantom{0}}$  2 Masa Manfaat : Kurang Dari \*) tahun (angka)

Jumlah : 45 Aset

| Label            | Jenis   | <b>Tahun Akhir</b> | <b>Status</b> |                  | Pengguna       |
|------------------|---------|--------------------|---------------|------------------|----------------|
| PRT <sub>1</sub> | printer | 2013               | Pakai         | Pengabdian Masy. | Susjianto      |
| PRT <sub>2</sub> | printer | 2013               | Pakai         | <b>SSI</b>       | Ayu Nurul      |
| PRT <sub>3</sub> | printer | 2012               | Pakai         | <b>SSI</b>       | Nia C          |
| PRT6             | printer | 2012               | Pakai         | <b>PSDM</b>      | Oktaviani      |
| PRT8             | printer | 2012               | Pakai         | Penmaru          | Maria A        |
| PRT9             | printer | 2013               | Pakai         | <b>Humas</b>     | <b>Betty W</b> |
| <b>PRT10</b>     | printer | 2012               | Pakai         | <b>Humas</b>     | Sugiharto      |

Gambar 4.28. Halaman Daftar Aset.

Halaman detil aset berisi informasi tentang detil spesifikasi aset, status aset, tanggal pembelian, nilai buku dan berapa banyak aset dilakukan *maintenance* karena bermasalah. Untuk lebih jelasnya, detil aset dapat dilihat pada Gambar

4.29.

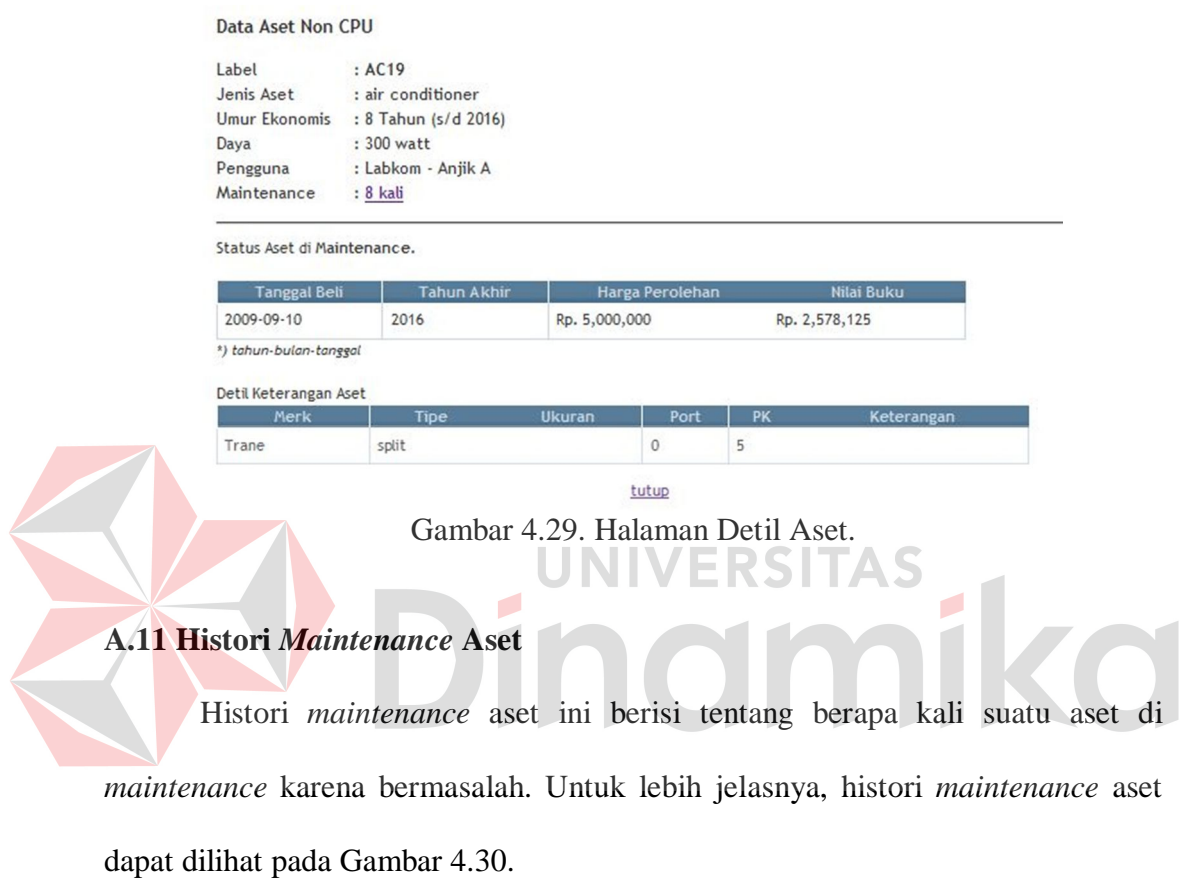

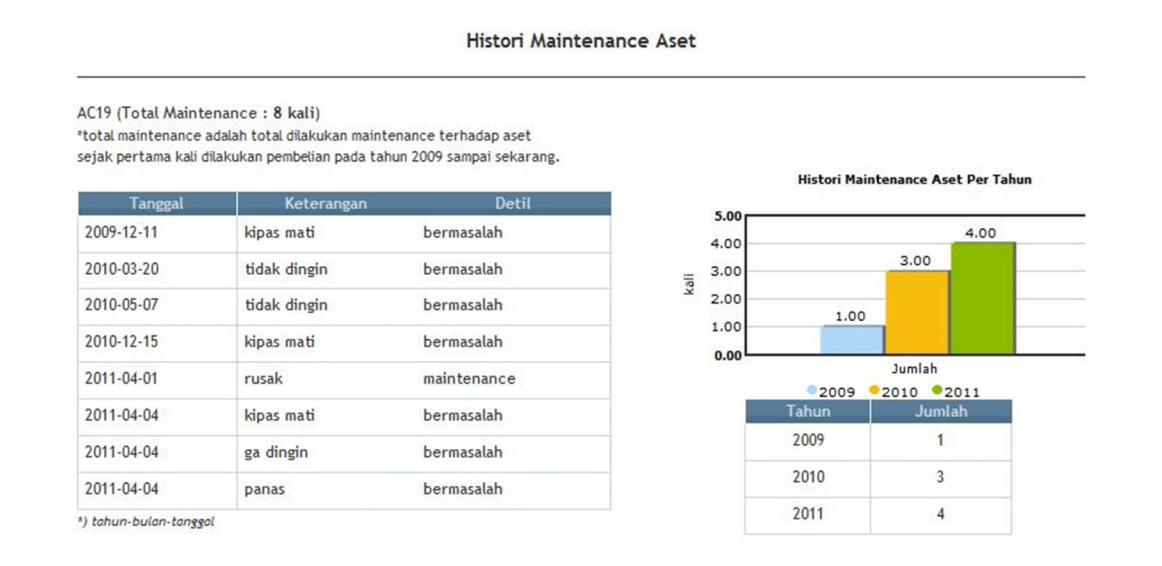

Gambar 4.30. Halaman Histori *Maintenance* Aset.

## **A.12 Histori Merk Aset**

Histori merk aset ini berisi tentang merk-merk aset yang jarang bermasalah. Penentuan untuk merk yang jarang bermasalah adalah dari nilai merk yang dimiliki. Semakin kecil nilai merknya, maka semakin jarang bermasalah. Dimana nilai itu didapatkan dari jumlah seringnya bermasalah suatu aset dibagi dengan jumlah yang dimiliki dengan merk tersebut. Untuk lebih jelasnya, histori merk aset dapat dilihat pada Gambar 4.31.

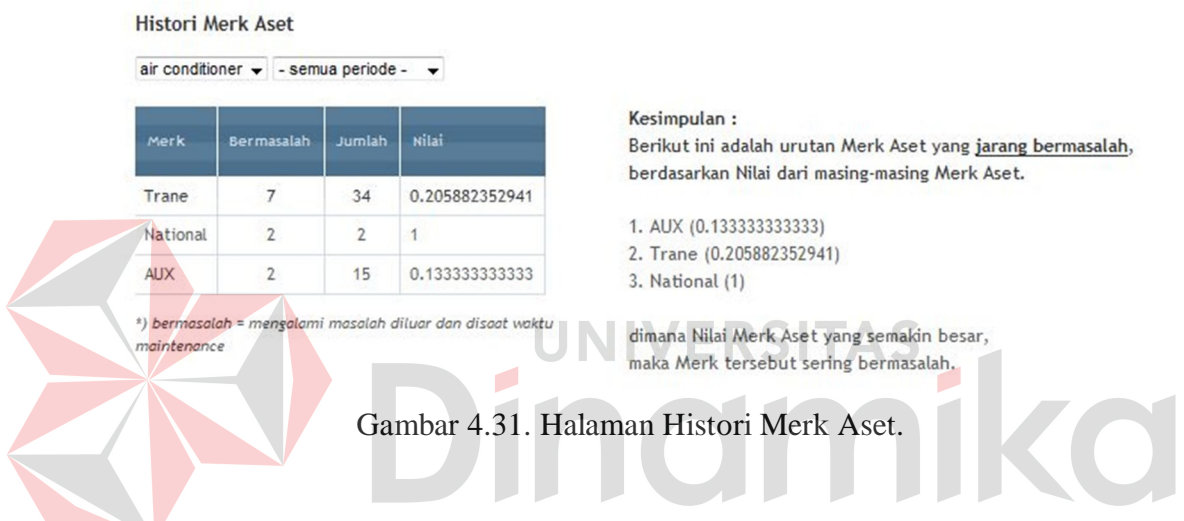

# **B. Halaman Bagian STIKOM**

## **B.1 Halaman Pemeliharaan Barang**

Halaman pemeliharaan barang ini digunakan untuk melakukan maintenance terhadap barang yang dimiliki oleh bagian. Selain itu, bagian dapat jadwal *maintenance* barang. Untuk lebih jelasnya, halaman pemeliharaan barang dapat dilihat pada Gambar 4.32.

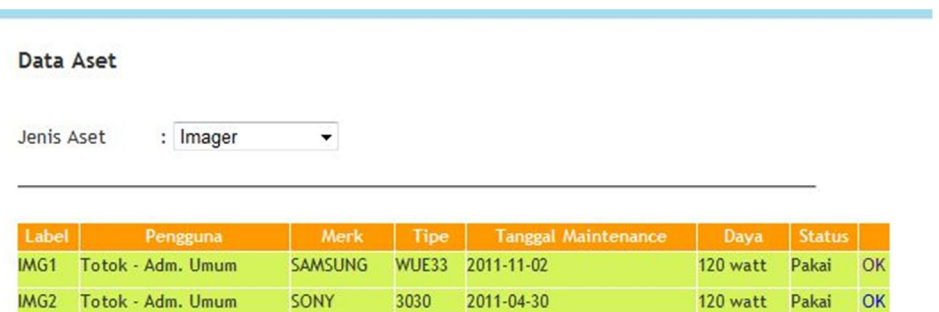

Gambar 4.32. Halaman Pemeliharaan Barang.

# **B.2 Halaman Input Barang** *Maintenance*

**COL** 

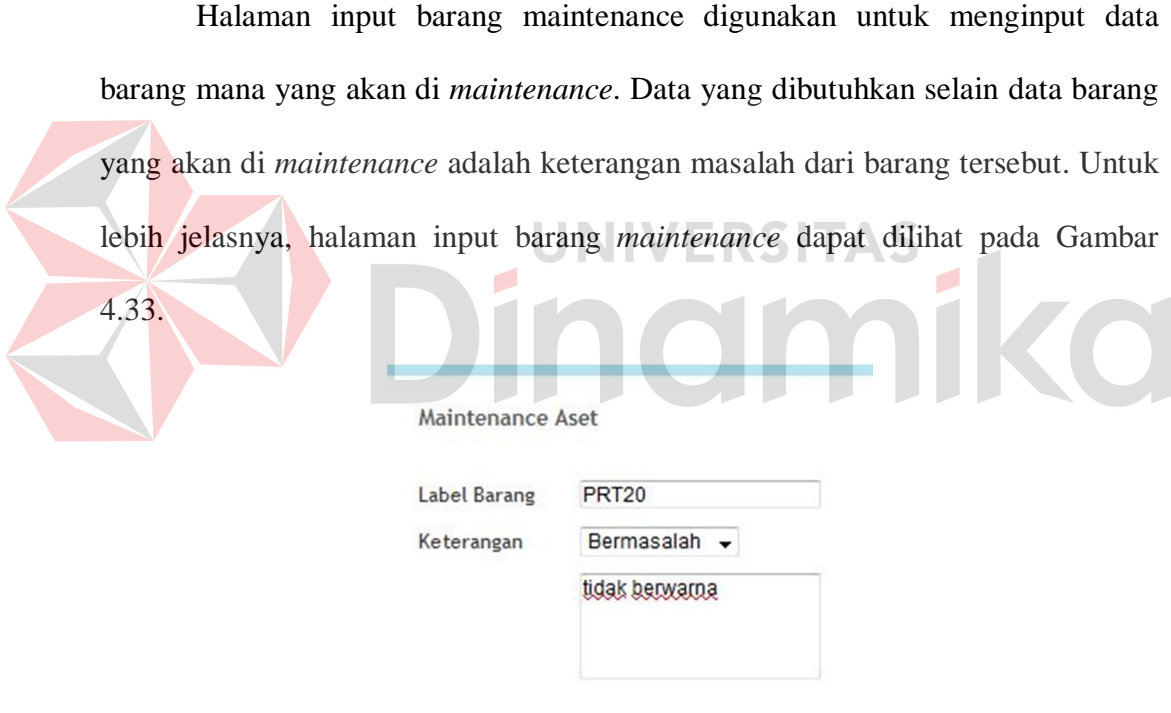

**B** Simpan

Gambar 4.33. Halaman Input Barang *Maintenance*.

## **C. Halaman Teknisi**

# **C.1 Halaman Data Barang** *Maintenance*

Halaman data barang *maintenance* ini digunakan untuk melihat daftar barang yang akan di *maintenance* berdasarkan inputan dari Bagian STIKOM.

Untuk lebih jelasnya, halaman data barang *maintenance* dapat dilihat pada Gambar 4.34.

| Jenis Aset | Imager<br>г |      |             |                            |      |
|------------|-------------|------|-------------|----------------------------|------|
|            |             |      |             |                            |      |
|            |             |      |             |                            |      |
| Label      | Pengguna    | Merk | <b>Tipe</b> | Port   PK<br><b>Ukuran</b> | Daya |

Gambar 4.34. Halaman Data Barang *Maintenance*.

## **C.2 Halaman Input Hasil** *Maintenance*

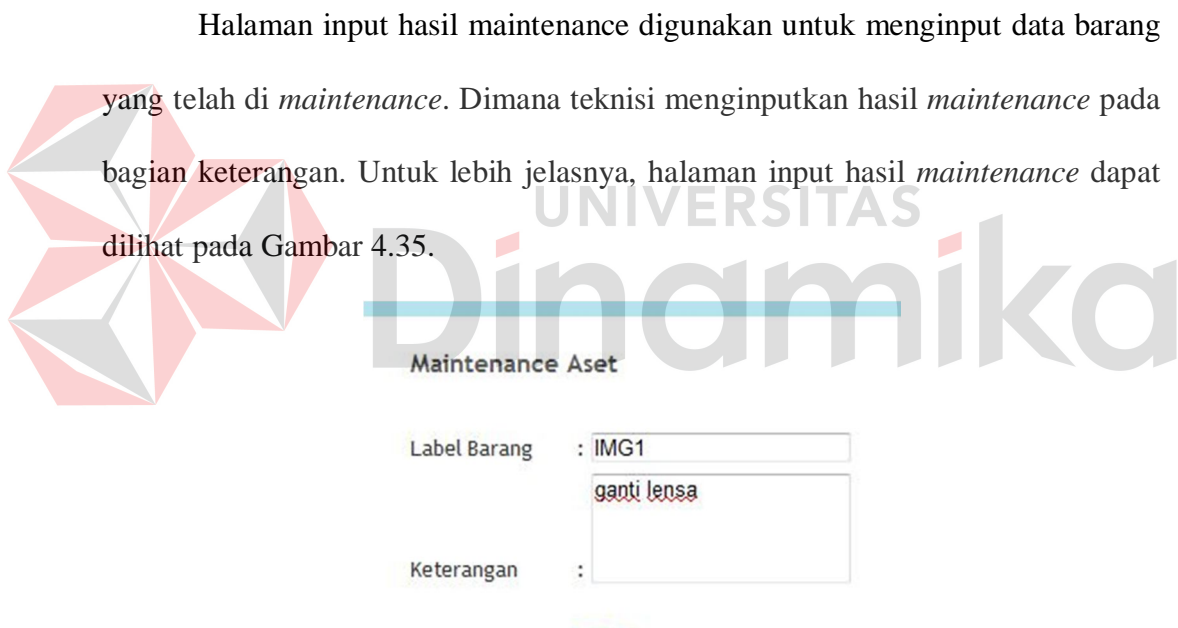

**B** Simpan

Gambar 4.35. Halaman Input Hasil *Maintenance*.

# **4.4 Evaluasi Sistem**

Setelah melakukan implementasi sistem, tahap selanjutnya adalah melakukan uji coba dan evaluasi terhadap sistem. Tujuan evaluasi ini adalah untuk mengetahui apakah aplikasi yang telah dibuat ini sudah berjalan dengan baik dan sesuai dengan tujuan atau output yang diharapkan. Evaluasi ini akan
dibagi menjadi tiga bagian, yaitu evaluasi uji coba fungsi aplikasi, evaluasi uji penyusutan dan evaluasi uji coba kemudahan penggunaan aplikasi. Uji coba ini akan dilakukan dengan menggunakan metode *black box testing*. Adapun evaluasi yang dilakukan adalah sebagai berikut:

#### **4.4.1 Uji Coba Fungsi Aplikasi**

Uji coba ini bertujuan untuk mengetahui apakah sistem yang dibuat dapat berjalan dengan benar sesuai dengan fungsi-fungsinya.

#### **A. Uji Coba Halaman Bagian Inventarisasi**

#### **A.1 Uji Coba Halaman Login**

Hasil uji coba yang dilakukan pada halaman login dapat dilihat pada

Tabel 4.1.

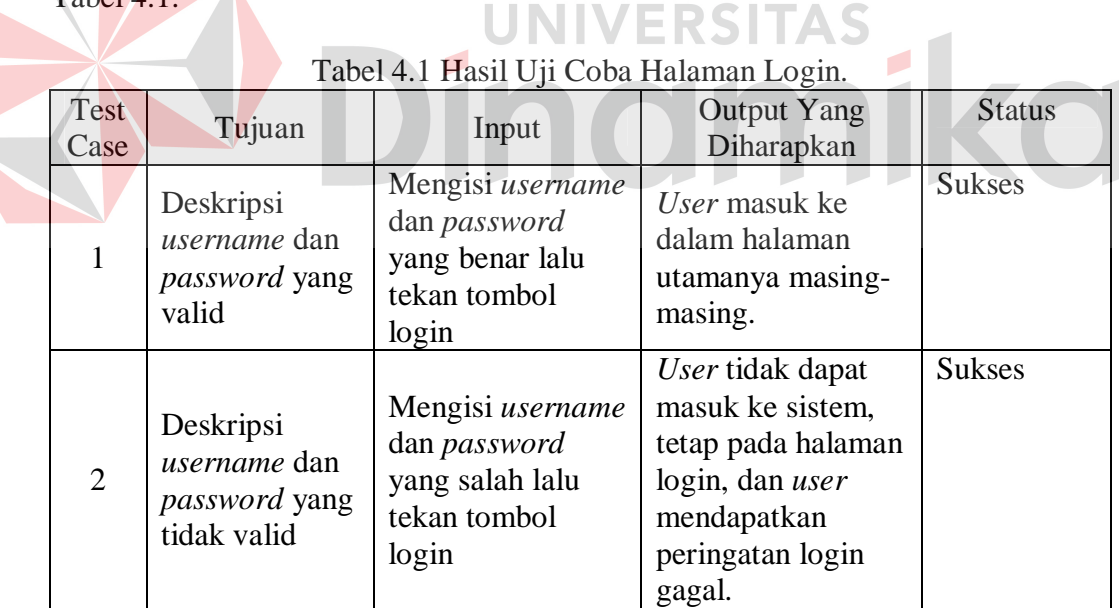

# **A.2 Uji Coba Halaman Input Kelompok Barang**

Hasil uji coba yang dilakukan pada halaman input kelompok barang dapat dilihat pada Tabel 4.2.

Tabel 4.2 Hasil Uji Coba Halaman Input Kelompok Barang.

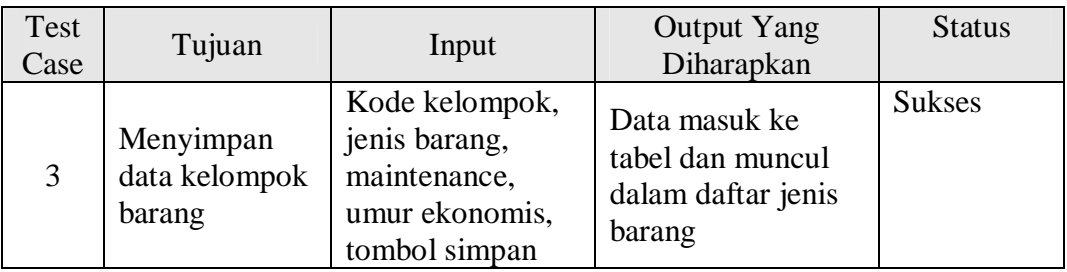

# **A.3 Uji Coba Halaman Input Komponen**

Uji coba yang dilakukan pada halaman komponen dapat dilihat pada Tabel 4.3.

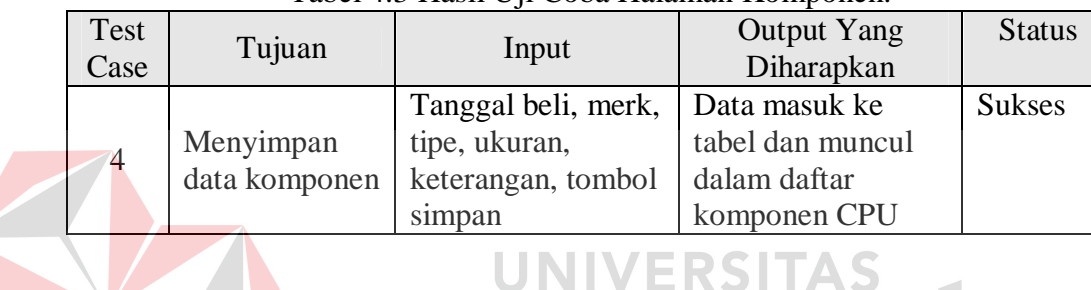

# Tabel 4.3 Hasil Uji Coba Halaman Komponen.

# **A.4 Uji Coba Penerimaan Barang**

Hasil uji coba yang dilakukan pada penerimaan barang dapat dilihat pada

Tabel 4.4.

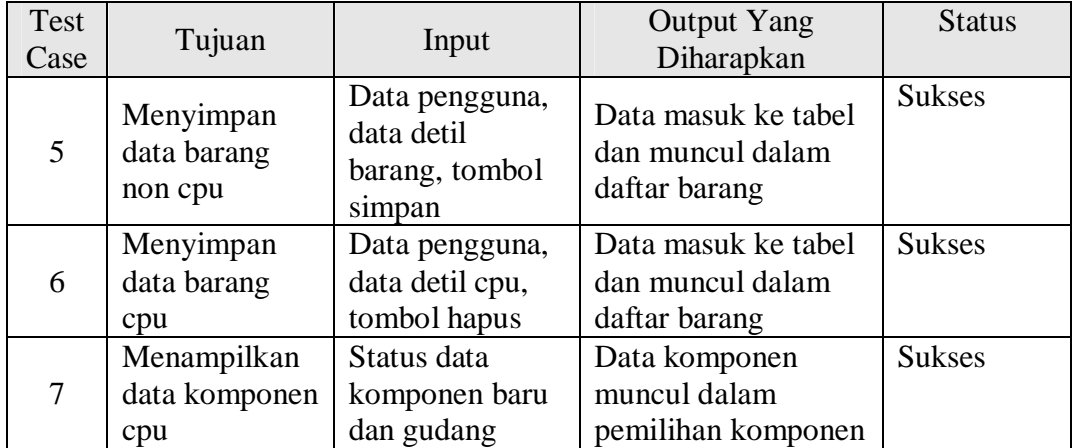

#### Tabel 4.4 Hasil Uji Coba Penerimaan Barang.

### **A.5 Uji Coba Penggantian Barang**

Hasil uji coba yang dilakukan pada penggantian barang dapat dilihat pada Tabel 4.5.

| ruovi <i>1.5</i> ruon v ji coba i enggunum Durung. |                                                  |                                            |                                                        |               |  |
|----------------------------------------------------|--------------------------------------------------|--------------------------------------------|--------------------------------------------------------|---------------|--|
| Test<br>Case                                       | Tujuan                                           | Input                                      | <b>Output Yang</b><br>Diharapkan                       | <b>Status</b> |  |
| 8                                                  | Menyimpan<br>data<br>penggantian<br>pengguna     | Data pengguna<br>baru, tombol<br>simpan    | Memperbaharui<br>data pengguna<br>barang pada tabel    | <b>Sukses</b> |  |
| 9                                                  | Menyimpan<br>data<br>penggantian<br>komponen cpu | Data<br>komponen<br>baru, tombol<br>simpan | Memperbaharui<br>data komponen<br>cpu pada tabel       | <b>Sukses</b> |  |
| 10                                                 | Menampilkan<br>data komponen<br>cpu              | Status data<br>komponen baru<br>dan gudang | Data komponen<br>muncul dalam<br>pemilihan<br>komponen | <b>Sukses</b> |  |

Tabel 4.5 Hasil Uji Coba Penggantian Barang.

#### AS **A.6 Hasil Uji Coba Penghapusan Barang**

Hasil uji coba yang dilakukan pada penghapusan barang dapat dilihat

pada Tabel 4.6.

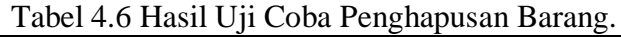

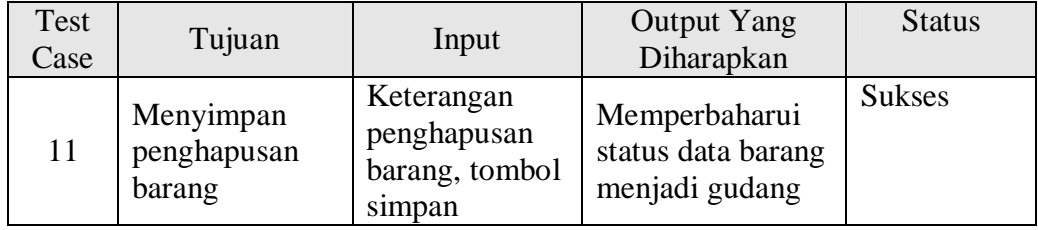

## **A.7 Hasil Uji Coba Peminjaman Barang**

Hasil uji coba yang dilakukan pada peminjaman barang dapat dilihat pada Tabel 4.7.

| Test<br>Case | Tujuan    | Input | <b>Output Yang</b><br>Diharapkan | <b>Status</b> |
|--------------|-----------|-------|----------------------------------|---------------|
|              | Menyimpan | Data  | Memperbaharui                    | <b>Sukses</b> |

Tabel 4.7 Hasil Uji Coba Peminjaman Barang.

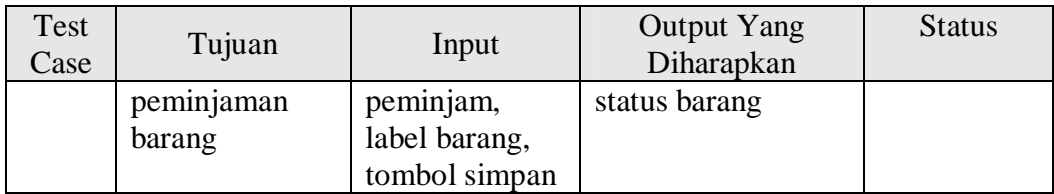

# **A.8 Hasil Uji Coba Input Nilai Residu**

Hasil uji coba yang akan dilakukan pada histori merk aset dapat dilihat pada Tabel 4.8.

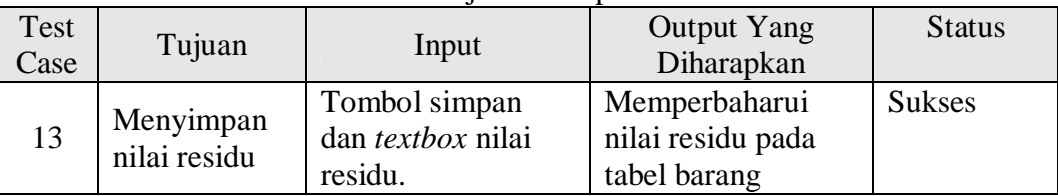

## Tabel 4.8 Hasil Uji Coba Input Nilai Residu.

# **A.9 Hasil Uji Coba Penyusutan Barang**

Hasil uji coba yang akan dilakukan pada penyusutan barang dapat dilihat

# pada Tabel 4.9.

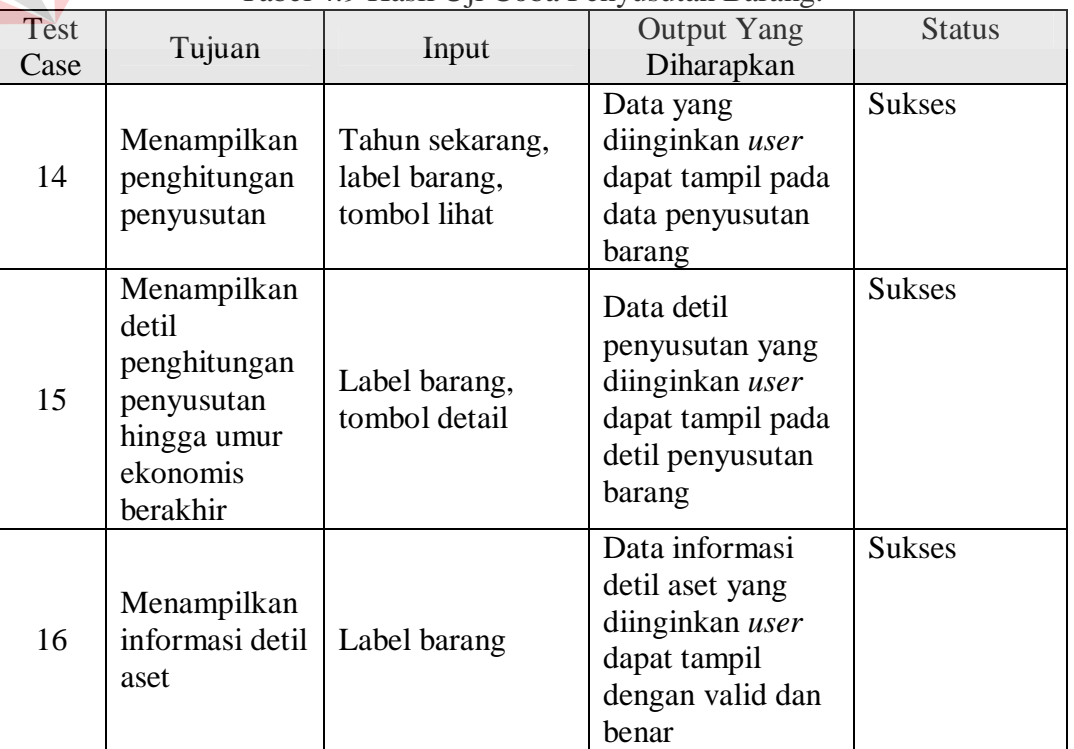

#### Tabel 4.9 Hasil Uji Coba Penyusutan Barang.

# **A.10 Hasil Uji Coba Pengembalian Barang**

Hasil uji coba yang dilakukan pada pengembalian barang dapat dilihat pada Tabel 4.10.

| Test<br>Case | Tujuan                                      | Input                                                 | <b>Output Yang</b><br>Diharapkan | <b>Status</b> |
|--------------|---------------------------------------------|-------------------------------------------------------|----------------------------------|---------------|
| 17           | Menyimpan<br>data<br>pengembalian<br>barang | Label barang,<br>tanggal<br>kembali,<br>tombol simpan | Memperbaharui<br>status barang   | <b>Sukses</b> |

Tabel 4.10 Hasil Uji Coba Pengembalian Barang.

## **A.11 Hasil Uji Coba Kebutuhan Daya Listrik Barang**

Hasil uji coba yang akan dilakukan pada halaman kebutuhan daya listrik

barang dapat dilihat pada Tabel 4.11.

Tabel 4.11 Hasil Uji Coba Halaman Kebutuhan Daya Listrik Barang.

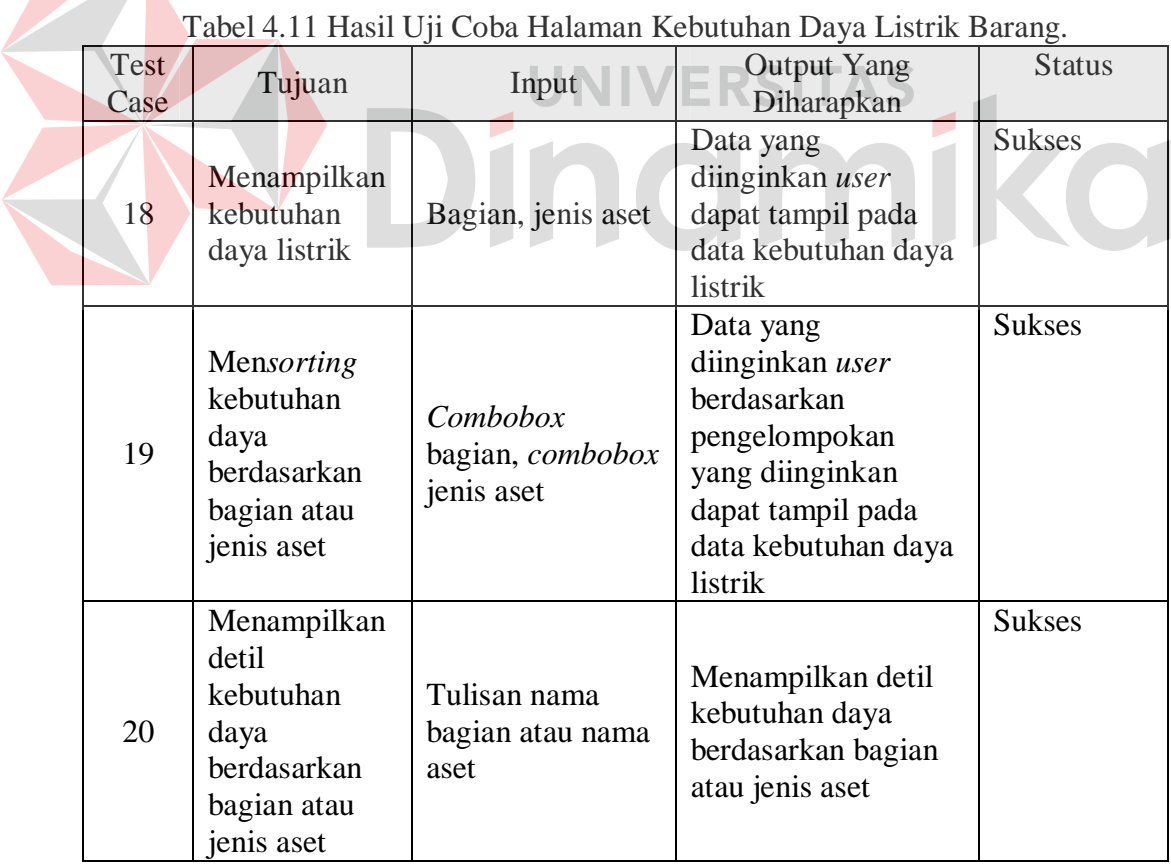

# **A.12 Hasil Uji Coba Detil Kebutuhan Daya Listrik**

Hasil uji coba yang akan dilakukan pada halaman detil kebutuhan daya listrik dapat dilihat pada Tabel 4.12.

| Test<br>Case | Tujuan                                            | Input                 | <b>Output Yang</b><br>Diharapkan                                                  | <b>Status</b> |
|--------------|---------------------------------------------------|-----------------------|-----------------------------------------------------------------------------------|---------------|
| 21           | Menampilkan<br>detil<br>kebutuhan<br>daya listrik | Bagian, jenis<br>aset | Data yang diinginkan<br>user dapat tampil pada<br>detil kebutuhan daya<br>listrik | <b>Sukses</b> |

Tabel 4.12 Hasil Uji Coba Detil Kebutuhan Daya Listrik.

# **A.13 Hasil Uji Coba Surat Penerimaan**

Hasil uji coba yang akan dilakukan pada surat penerimaan dapat dilihat

pada Tabel 4.13.

 $\mathbb{R}$ 

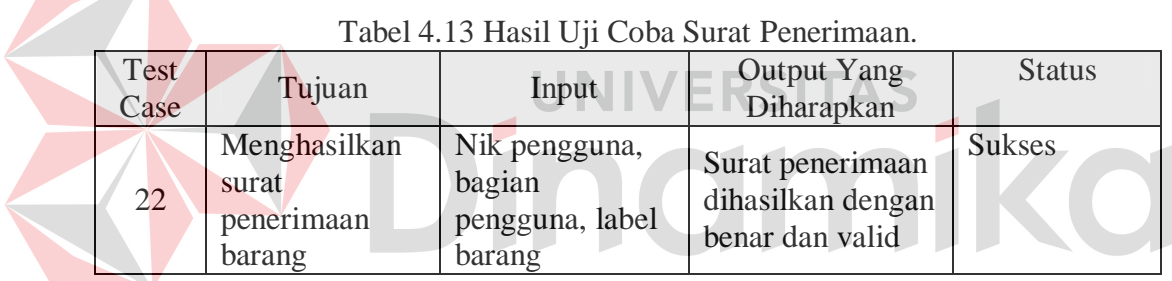

# **A.14 Hasil Uji Coba Label Barang**

Hasil uji coba yang akan dilakukan label barang dapat dilihat pada Tabel

4.14.

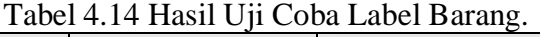

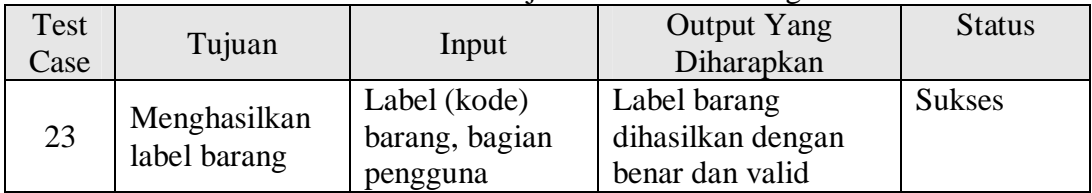

# **A.15 Hasil Uji Coba Surat Penghapusan Barang**

Hasil uji coba yang akan dilakukan pada surat penghapusan barang dapat dilihat pada Tabel 4.15.

| Tuber 1.15 Thush Off Coold Burgt Tenghapusun Durang. |                                                |                               |                                                                        |               |  |
|------------------------------------------------------|------------------------------------------------|-------------------------------|------------------------------------------------------------------------|---------------|--|
| Test<br>Case                                         | Tujuan                                         | Input                         | <b>Output Yang</b><br>Diharapkan                                       | <b>Status</b> |  |
| 24                                                   | Menghasilkan<br>surat<br>penghapusan<br>barang | Label barang,<br>nik pengguna | Surat<br>penghapusan<br>barang dihasilkan<br>dengan benar dan<br>valid | <b>Sukses</b> |  |

Tabel 4.15 Hasil Uji Coba Surat Penghapusan Barang.

## **A.16 Hasil Uji Coba Surat Pengantar Barang**

Hasil uji coba yang akan dilakukan pada surat pengantar barang dapat

dilihat pada Tabel 4.16.

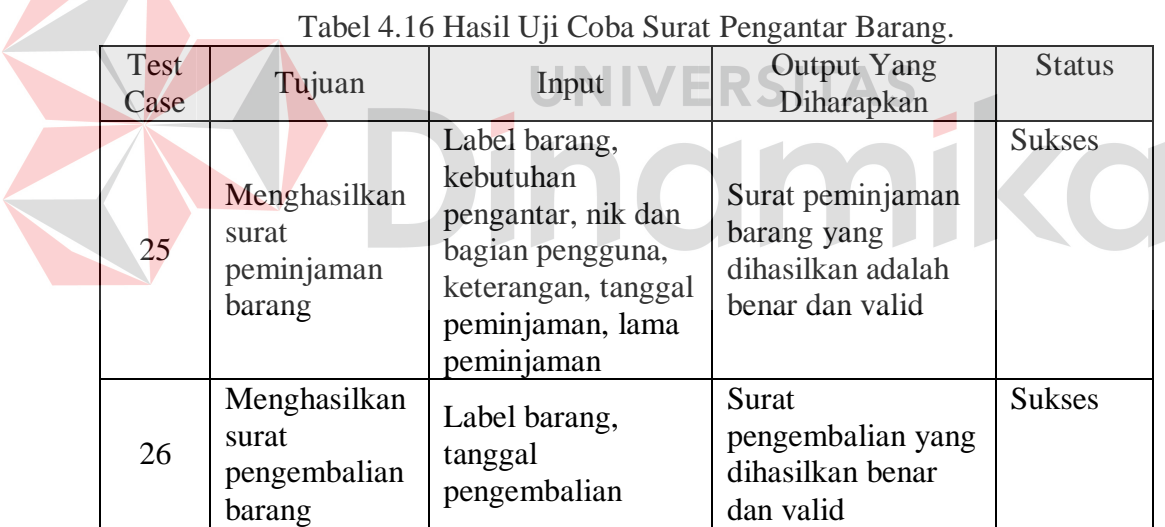

## **A.17 Hasil Uji Coba Pengelolaan Barang**

Hasil uji coba yang akan dilakukan pada pengelolaan barang dapat dilihat

pada Tabel 4.17.

| Test<br>$\text{Case}$ | Tujuan            | Input                          | Output Yang<br>Diharapkan           | <b>Status</b> |
|-----------------------|-------------------|--------------------------------|-------------------------------------|---------------|
| 27                    | Menyimpan<br>data | Label barang,<br>tanggal ubah, | Data masuk ke<br>dalam tabel dengan | <b>Sukses</b> |

Tabel 4.17 Hasil Uji Coba Pengelolaan Barang.

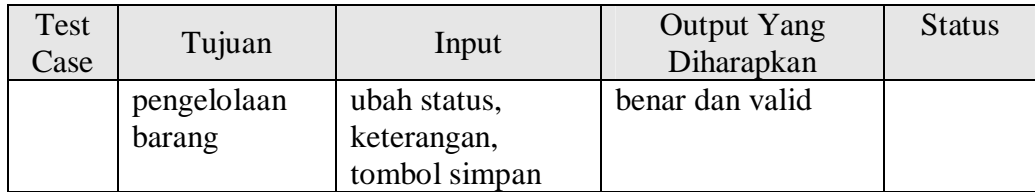

# **A.18 Hasil Uji Coba Daftar Aset**

Hasil uji coba yang akan dilakukan pada daftar aset dapat dilihat pada Tabel 4.18.

| Test<br>Case | Tujuan                                                              | Input                                                                                        | <b>Output Yang</b><br>Diharapkan                                   | <b>Status</b> |
|--------------|---------------------------------------------------------------------|----------------------------------------------------------------------------------------------|--------------------------------------------------------------------|---------------|
| 28           | Menampilkan<br>detil aset yang<br>melewati umur<br>ekonomis         | Combobox<br>bagian, combobox<br>jenis, combobox<br>masa manfaat.                             | Laporan Detil Aset<br>yang dihasilkan<br>adalah benar dan<br>valid | <b>Sukses</b> |
| 29           | Menampilkan<br>detil aset yang<br>berada di<br>gudang               | Combobox<br>bagian, combobox<br>jenis, combobox<br>masa manfaat.                             | Laporan Detil Aset<br>yang dihasilkan<br>adalah benar dan<br>valid | <b>Sukses</b> |
| 30           | Menampilkan<br>detil aset yang<br>umur<br>ekonomisnya<br>akan habis | Combobox<br>bagian, combobox<br>jenis, combobox<br>masa manfaat,<br>tahun yang akan<br>habis | Laporan Detil Aset<br>yang dihasilkan<br>adalah benar dan<br>valid | <b>Sukses</b> |

Tabel 4.18 Hasil Uji Coba Daftar Aset.

# **A.19 Hasil Uji Coba Detil Aset**

Hasil uji coba yang akan dilakukan pada detil aset dapat dilihat pada

Tabel 4.19.

| $10.11$ $1.12$ $1.100$ $1.000$ $1.000$ $1.000$ $1.000$ |                                                                                                    |                  |                                                                         |               |  |
|--------------------------------------------------------|----------------------------------------------------------------------------------------------------|------------------|-------------------------------------------------------------------------|---------------|--|
| Test<br>Case                                           | Tujuan                                                                                                    | Input            | <b>Output Yang</b><br>Diharapkan                                        | <b>Status</b> |  |
| 31                                                     | Menampilkan<br>informasi detil<br>aset seperti, detil<br>tanggal dan harga<br>pembelian,<br>spesifikasi,<br>hingga nilai buku. | Label<br>barang. | Informasi Detil<br>Aset yang<br>dihasilkan<br>adalah benar dan<br>valid | <b>Sukses</b> |  |

Tabel 4.19 Hasil Uji Coba Detil Aset.

## **A.20 Hasil Uji Coba Histori** *Maintenance* **Aset**

Hasil uji coba yang akan dilakukan pada histori *maintenance* aset dapat dilihat pada Tabel 4.20.

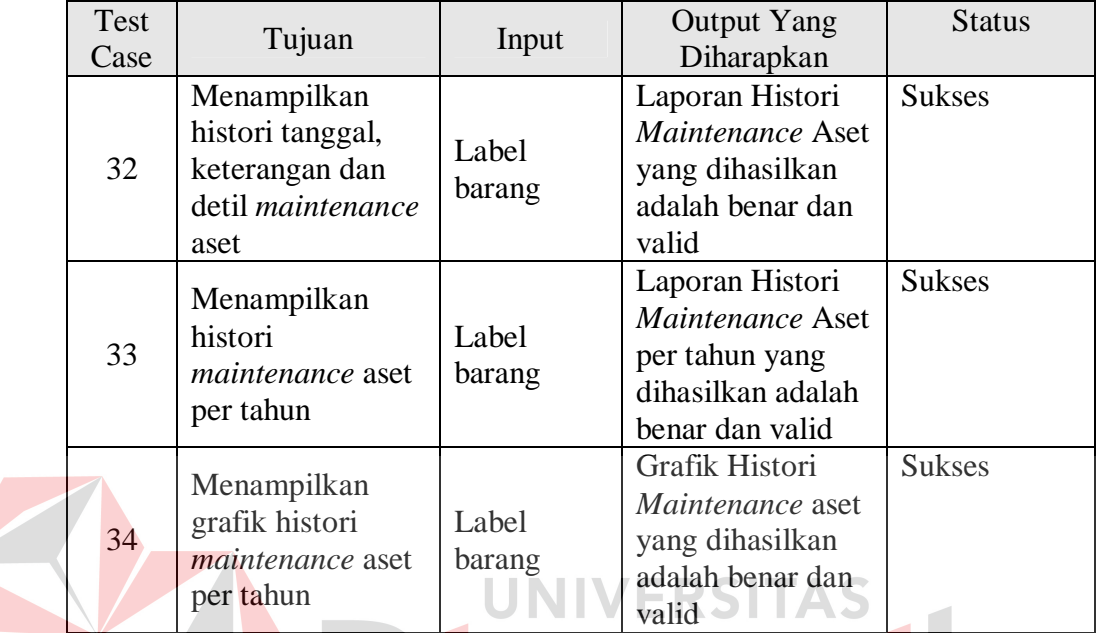

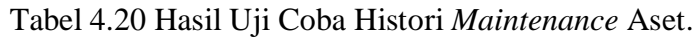

# **A.21 Hasil Uji Coba Histori Merk Aset**

Hasil uji coba yang akan dilakukan pada histori merk aset dapat dilihat

pada Tabel 4.21.

| Test<br>Case | Tujuan                                                                  | Input                                           | <b>Output Yang</b><br>Diharapkan                                          | <b>Status</b> |
|--------------|-------------------------------------------------------------------------|-------------------------------------------------|---------------------------------------------------------------------------|---------------|
| 35           | Menampilkan<br>histori merk aset<br>berdasarkan<br>jenis dan<br>periode | Combobox<br>jenis aset,<br>combobox<br>periode. | Laporan Histori<br>Merk Aset yang<br>dihasilkan adalah<br>benar dan valid | <b>Sukses</b> |

Tabel 4.21 Hasil Uji Coba Histori Merk Aset.

# **A.22 Hasil Uji Coba Pemilihan Aset**

Berikut ini adalah hasil uji coba pada pemilihan penggantian yang dapat

dilihat pada Tabel 4.22.

|      |               |                | oo : :             |               |
|------|---------------|----------------|--------------------|---------------|
| Test | Tujuan        | Input          | <b>Output Yang</b> | <b>Status</b> |
| Case |               |                | Diharapkan         |               |
|      | Menampilkan   | Combobox jenis |                    | <b>Sukses</b> |
|      | data aset     | aset, combobox | Data Aset yang     |               |
| 36   | berdasarkan   | bagian dan     | dihasilkan adalah  |               |
|      | jenis, bagian | combobox       | benar dan valid    |               |
|      | dan pengguna  | pengguna.      |                    |               |
| 37   | Memilih aset  | Tombol ganti.  | Menuju ke halaman  | <b>Sukses</b> |
|      | untuk diganti |                | penggantian aset   |               |

Tabel 4.22 Hasil Uji Coba Pemilihan Penggantian.

Selanjutnya hasil uji coba yang akan dilakukan pada pemilihan penghapusan dapat dilihat pada Tabel 4.23.

| Test<br>Case | Tujuan        | Input          | <b>Output Yang</b><br>Diharapkan | <b>Status</b> |
|--------------|---------------|----------------|----------------------------------|---------------|
|              | Menampilkan   | Combobox jenis |                                  | <b>Sukses</b> |
|              | data aset     | aset, combobox | Data Aset yang                   |               |
| 38           | berdasarkan   | bagian dan     | dihasilkan adalah                |               |
|              | jenis, bagian | combo box      | benar dan valid                  |               |
|              | dan pengguna  | pengguna.      |                                  |               |
| 39           | Memilih aset  | Tombol X.      | Menuju ke halaman                | <b>Sukses</b> |
|              | untuk dihapus |                | penghapusan aset                 |               |
|              |               |                |                                  |               |

Tabel 4.23 Hasil Uji Coba Pemilihan Penghapusan.

Selanjutnya hasil uji coba yang akan dilakukan pada pemilihan

peminjaman dapat dilihat pada Tabel 4.24.

| Test<br>Case | Tujuan                                                | Input                   | <b>Output Yang</b><br>Diharapkan                       | <b>Status</b> |
|--------------|-------------------------------------------------------|-------------------------|--------------------------------------------------------|---------------|
| 40           | Menampilkan<br>data aset<br>berdasarkan<br>jenis aset | Combobox<br>jenis aset. | Data Aset yang<br>dihasilkan adalah<br>benar dan valid | <b>Sukses</b> |
| 41           | Memilih aset<br>untuk dipinjam                        | Tombol OK.              | Menuju ke halaman<br>peminjaman aset                   | <b>Sukses</b> |

Tabel 4.24 Hasil Uji Coba Pemilihan Peminjaman.

Selanjutnya hasil uji coba yang akan dilakukan pada pemilihan pengembalian dapat dilihat pada Tabel 4.25.

| Test | Tujuan         | Input            | <b>Output Yang</b> | <b>Status</b> |  |
|------|----------------|------------------|--------------------|---------------|--|
| Case |                |                  | Diharapkan         |               |  |
|      | Menampilkan    |                  | Data Aset yang     | <b>Sukses</b> |  |
| 42   | data aset yang | Status dipinjam. | dihasilkan adalah  |               |  |
|      | dipinjam       |                  | benar dan valid    |               |  |
|      | Memilih aset   |                  | Menuju ke          | <b>Sukses</b> |  |
| 43   | untuk          | Tombol OK.       | halaman            |               |  |
|      | dikembalikan   |                  | pengembalian       |               |  |
|      |                |                  | aset               |               |  |

Tabel 4.25 Hasil Uji Coba Pemilihan Pengembalian.

Yang terakhir adalah hasil uji coba yang akan dilakukan pada aset gudang dapat dilihat pada Tabel 4.26.

| Test | Tujuan        | Input           | <b>Output Yang</b> | <b>Status</b> |
|------|---------------|-----------------|--------------------|---------------|
| Case |               |                 | Diharapkan         |               |
|      | Menampilkan   |                 |                    | <b>Sukses</b> |
|      | data aset di  | Combobox jenis  | Data Aset yang     |               |
| 44   | gudang        | aset, status    | dihasilkan adalah  |               |
|      | berdasarkan   | gudang.<br>INIV | benar dan valid    |               |
|      | jenis aset    |                 |                    |               |
| 45   | Memilih aset  | Tombol OK.      | Menuju ke halaman  | Sukses        |
|      | untuk diganti |                 | pengelolaan aset   |               |
|      |               |                 |                    |               |

Tabel 4.26 Hasil Uji Coba Aset Gudang.

# **B Hasil Uji Coba Halaman Bagian STIKOM**

# **B.1 Hasil Uji Coba Data Barang**

Hasil uji coba yang dilakukan pada data barang dapat dilihat pada Tabel

4.27.

| Test | Tujuan                               | Input                                             | <b>Output Yang</b>                                             | <b>Status</b> |
|------|--------------------------------------|---------------------------------------------------|----------------------------------------------------------------|---------------|
| Case |                                      |                                                   | Diharapkan                                                     |               |
| 46   | Menampilkan<br>data barang<br>bagian | Bagian                                            | Menampilkan data<br>barang bagian<br>dengan benar dan<br>valid | <b>Sukses</b> |
| 47   | Memaintenance<br>barang              | Label barang,<br>tombol<br>maintenance<br>atau ok | Menampilkan<br>pemeliharaan barang                             | <b>Sukses</b> |

Tabel 4.27 Hasil Uji Coba Data Barang.

# **B.2 Hasil Uji Coba Pemeliharaan Barang**

Hasil uji coba yang dilakukan pada pemeliharaan barang dapat dilihat pada Tabel 4.28.

| Test<br>$\text{Case}$ | Tujuan                           | Input                                         | <b>Output Yang</b><br>Diharapkan | <b>Status</b> |
|-----------------------|----------------------------------|-----------------------------------------------|----------------------------------|---------------|
| 48                    | Menyimpan<br>data<br>maintenance | Label barang,<br>keterangan,<br>tombol simpan | Memperbaharui<br>status barang   | <b>Sukses</b> |

Tabel 4.28 Hasil Uji Coba Pemeliharaan Barang.

## **C Hasil Uji Coba Halaman Teknisi**

## **C.1 Hasil Uji Coba Data** *Maintenance*

Hasil uji coba yang dilakukan pada data maintenance dapat dilihat pada

Tabel 4.29.

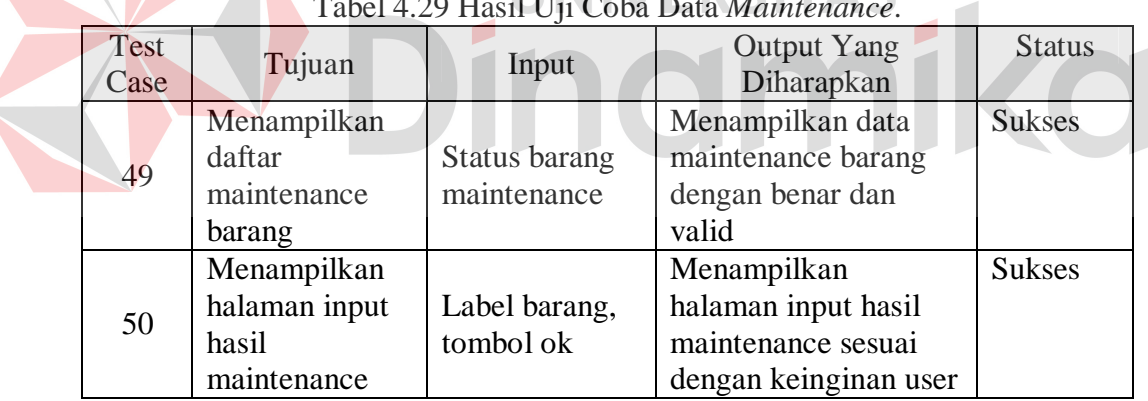

Tabel 4.29 Hasil Uji Coba Data *Maintenance*.

## **C.2 Hasil Uji Coba Input Hasil** *Maintenance*

Hasil uji coba yang dilakukan pada halaman *maintenance* minat dapat

dilihat pada Tabel 4.30.

| Tuber 1:50 Thush off cood mpartment maintenance. |                                     |                                               |                                                  |               |  |  |
|--------------------------------------------------|-------------------------------------|-----------------------------------------------|--------------------------------------------------|---------------|--|--|
| Test<br>Case                                     | Tujuan                              | Input                                         | <b>Output Yang</b><br>Diharapkan                 | <b>Status</b> |  |  |
| 51                                               | Menyimpan data<br>hasil maintenance | Label barang,<br>keterangan,<br>tombol simpan | Data masuk ke tabel<br>dengan benar dan<br>valid | <b>Sukses</b> |  |  |

Tabel 4.30 Hasil Uji Coba Input Hasil *Maintenance*.

#### **4.4.2 Uji Coba Penyusutan**

Uji coba yang dilakukan saat penghitungan penyusutan aset ini dapat dilihat pada Gambar 4.36.

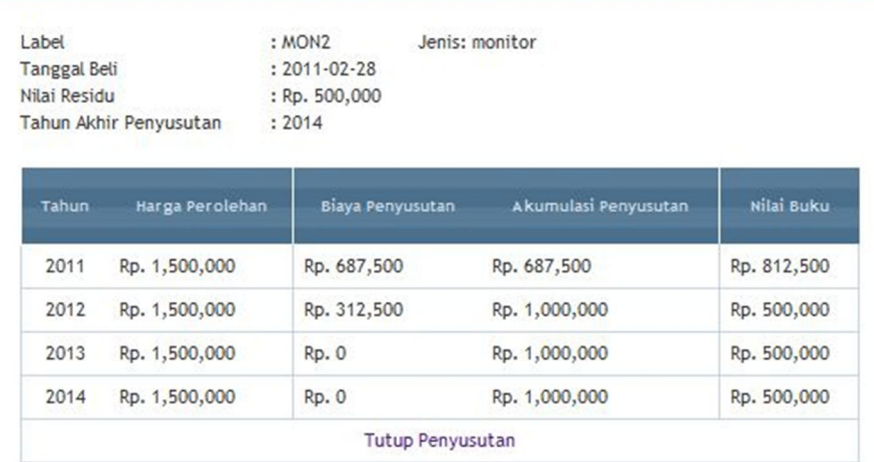

Gambar 4.36 Uji Coba Penyusutan.

Jika hasil aplikasi di atas dibandingkan dengan perhitungan manual,

maka akan dapat diperoleh hasil seperti yang tampak pada Tabel 4.31, Tabel 4.32, Tabel 4.33 dan Tabel 4.34.

Tabel 4.31 Penyusutan Tahun Pertama.

|     |                      | Perhitungan |                |            |
|-----|----------------------|-------------|----------------|------------|
| No. | Penyusutan           | Manual      | Hasil Aplikasi | Keterangan |
|     | Biaya Penyusutan     | Rp. 687.500 | Rp. 687.500    | Sesuai     |
|     | Akumulasi Penyusutan | Rp. 687.500 | Rp. 687.500    | Sesuai     |
|     | Nilai Buku           | Rp. 812.500 | Rp. 812.500    | Sesuai     |

Perhitungan manual pada tabel di atas dihasilkan dengan langkahlangkah sebagai berikut:

1. Menghitung persentase penyusutan dengan metode saldo menurun.

 $\frac{100}{x \cdot x} \times 2 = \frac{100}{4} \times 2 = 50\%$ Masa Manfaat  $A^2 = 4$ 

11 12 2. Mencari Biaya penyusutan tahun pertama, dimana nilai biaya penyusutan dikalikan dengan  $\frac{11}{12}$  karena bulan pembelian barang pada februari. 50% x Harga Perolehan

50% x Rp. 1.500.000

11 12  $(Rp. 750.000)$  x  $\frac{11}{12}$  = Rp. 687.500

3. Menghitung akumulasi penyusutan

Akumulasi penyusutan  $=$  Rp. 687.500

4. Menghitung Nilai Buku

Harga perolehan – Akumulasi penyusutan

Rp.  $1.500.000 - Rp. 687.500 = Rp. 812.500$ 

|    | Tabel 4.32 Penyusutan Tahun Kedua. |                             |                |            |
|----|------------------------------------|-----------------------------|----------------|------------|
|    |                                    | Perhitungan                 |                |            |
| No | Penyusutan                         | Manual                      | Hasil Aplikasi | Keterangan |
|    | Biaya Penyusutan                   | Rp. 312.500                 | Rp. 312.500    | Sesuai     |
|    | 2 Akumulasi Penyusutan             | Rp.1.000.000                | Rp.1.000.000   | Sesuai     |
| 3  | Nilai Buku                         | 500.000<br>R <sub>p</sub> . | 500.000<br>Rp. | Sesuai     |
|    |                                    |                             |                |            |

Tabel 4.32 Penyusutan Tahun Kedua.

Perhitungan manual pada tabel di atas dihasilkan dengan langkahlangkah sebagai berikut:

1. Menghitung persentase penyusutan dengan metode saldo menurun.

 $\frac{100}{x} \times 2 = \frac{100}{4} \times 2 = 50\%$ Masa Manfaat  $A^2 = 4$ 

12 12 2. Mencari Biaya penyusutan tahun kedua, dimana nilai biaya penyusutan dikalikan dengan  $\frac{12}{12}$  atau 1, karena perhitungan penyusutan dimulai dari bulan januari.

50% x (Harga Perolehan – akumulasi penyusutan tahun pertama)

50% x (Rp. 1.500.000 – Rp. 687.500)

12 12 (Rp. 406.250) x  $\frac{12}{12}$  = Rp. 406.250 3. Menghitung akumulasi penyusutan

Akumulasi penyusutan = Rp. 687.500 + Rp. 406.250 = Rp. 1.093.750

4. Menghitung Nilai Buku

Harga perolehan – Akumulasi penyusutan

 $Rp. 1.500.000 - Rp. 687.500 = Rp. 406.250$ 

Karena nilai buku pada tahun ini berada dibawah nilai residu, maka nilai buku menjadi sebesar Rp. 500.000, akumulasi penyusutan menjadi Rp. 1.000.000, dan penyusutan menjadi Rp. 312.500 yang berasal pengurangan dari nilai akumulasi penyusutan yang sebelumnya (Rp. 1.093.750) dengan yang sekarang (Rp. 1.000.000) yaitu sebesar Rp. 93.750. Dimana jumlah ini dikurangkan dengan biaya penyusutan hasil penghitungan (Rp. 406.250 – Rp.

**UNIVERSITAS** 

```
93.750).
```
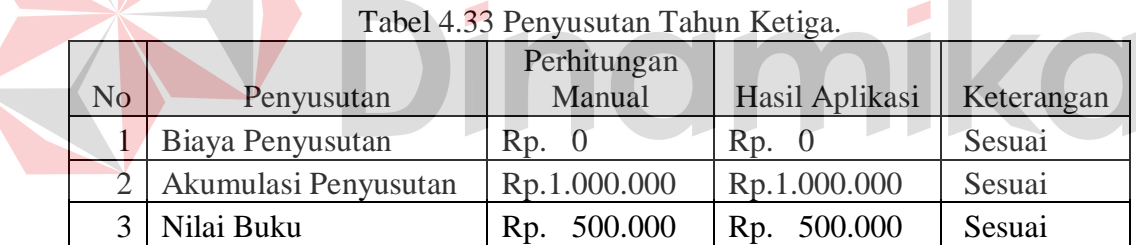

Perhitungan manual pada tabel di atas dihasilkan dengan langkahlangkah sebagai berikut:

- 1. Karena nilai buku pada tahun kedua (Rp. 500.000) sama dengan nilai residu (Rp. 500.000), maka pada tahun ketiga tidak dapat digunakan perhitungan penyusutan yang dapat menyusutkan nilai buku dibawah nilai residu. Untuk itu, nilai penyusutan menjadi Rp. 0.
- 2. Akumulasi penyusutannya tetap = Rp. 1.000.000
- 3. Nilai buku = Rp. 500.000

|                |                          | Perhitungan    |                |            |
|----------------|--------------------------|----------------|----------------|------------|
| N <sub>o</sub> | Penyusutan               | Manual         | Hasil Aplikasi | Keterangan |
|                | 1   Biaya Penyusutan     | Rp. 0          | Rp. 0          | Sesuai     |
|                | 2   Akumulasi Penyusutan | Rp.1.000.000   | Rp.1.000.000   | Sesuai     |
|                | Nilai Buku               | 500.000<br>Rp. | 500.000<br>Rp. | Sesuai     |

Tabel 4.34 Penyusutan Tahun Keempat.

Perhitungan manual pada tabel di atas dihasilkan dengan langkahlangkah sebagai berikut:

- 1. Karena nilai buku pada tahun ketiga (Rp. 500.000) sama dengan nilai residu (Rp. 500.000), maka pada tahun keempat tidak dapat digunakan perhitungan penyusutan yang dapat menyusutkan nilai buku dibawah nilai residu. Untuk itu, nilai penyusutan menjadi Rp. 0.
- 2. Akumulasi penyusutannya tetap = Rp. 1.000.000
- 3. Nilai buku = Rp. 500.000

# **4.4.3 Uji Coba Penghitungan Nilai Merk**

Uji coba yang dilakukan saat penghitungan nilai merk aset yang berguna untuk mengetahui merk mana yang jarang bermasalah dapat dilihat pada Gambar

4.37.

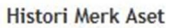

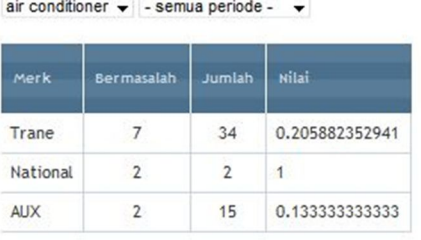

\*) bermasalah = mengalami masalah diluar dan disaat waktu maintenance

Kesimpulan : Berikut ini adalah urutan Merk Aset yang jarang bermasalah, berdasarkan Nilai dari masing-masing Merk Aset.

1. AUX (0.133333333333) 2. Trane (0.205882352941) 3. National (1)

dimana Nilai Merk Aset yang semakin besar, maka Merk tersebut sering bermasalah.

Gambar 4.37 Uji Coba Penghitungan Nilai Merk.

Dimana terdapat kolom merk, bermasalah, jumlah dan nilai. Bermasalah merupakan jumlah berapa banyak merk tersebut bermasalah. Jumlah adalah berapa banyak jumlah aset yang dimiliki. Dan nilai adalah hasil perhitungan dari bermasalah dibagi dengan jumlah. Jika hasil perangkat lunak di atas dibandingkan dengan perhitungan manual, maka akan dapat diperoleh hasil seperti yang tampak pada Tabel 4.35.

|              | No   Nama Merk   Perhitungan Manual   Hasil Aplikasi   Keterangan |          |        |
|--------------|-------------------------------------------------------------------|----------|--------|
| Trane        | 0,205882                                                          | 0,205882 | Sesuai |
| 2   National |                                                                   |          | Sesuai |
| <b>AUX</b>   | 0,133333                                                          | 0,133333 | Sesuai |

Tabel 4.35 Penghitungan Nilai Merk.

Perhitungan manual pada tabel di atas dihasilkan dengan langkahlangkah membagi nilai pada kolom bermasalah dengan kolom jumlah seperti yang telah dijelaskan sebelumnya. Berikut ini adalah penghitungan nilai merk untuk masing-masing merk.

- 1. Trane
	- $7/34 = 0,205882$
- 2. National
	- $2 / 2 = 1$
- 3. AUX
	- $2 / 15 = 0.1333333$

Setelah dilakukan penghitungan nilai merk, maka akan dilakukan pengurutan nilai merk berdasarkan dari yang terkecil menuju terbesar. Jika hasil perangkat lunak di atas dibandingkan dengan perhitungan manual, maka akan dapat diperoleh hasil seperti yang tampak pada Tabel 4.36

|  |                 | No   Nama Merk   Perhitungan Manual   Hasil Aplikasi   Keterangan |            |        |  |  |
|--|-----------------|-------------------------------------------------------------------|------------|--------|--|--|
|  | 1   Peringkat 1 | AUX                                                               | <b>AUX</b> | Sesuai |  |  |
|  | 2 Peringkat 2   | Trane                                                             | Trane      | Sesuai |  |  |
|  | Peringkat 3     | National                                                          | National   | Sesuai |  |  |

Tabel 4.36 Pengurutan Nilai Merk.

Perhitungan manual pada tabel di atas dihasilkan dengan mengurutkan nilai merk dari yang terkecil menuju terbesar. Dan secara berturut-turut adalah, 0,133333 (AUX) -> 0, 205882 (Trane) -> 1 (National).

# **4.4.4** *Web Testing*

Hasil uji coba *web testing* yang telah dilakukan pada sistem ini dapat dilihat pada Tabel 4.37. 

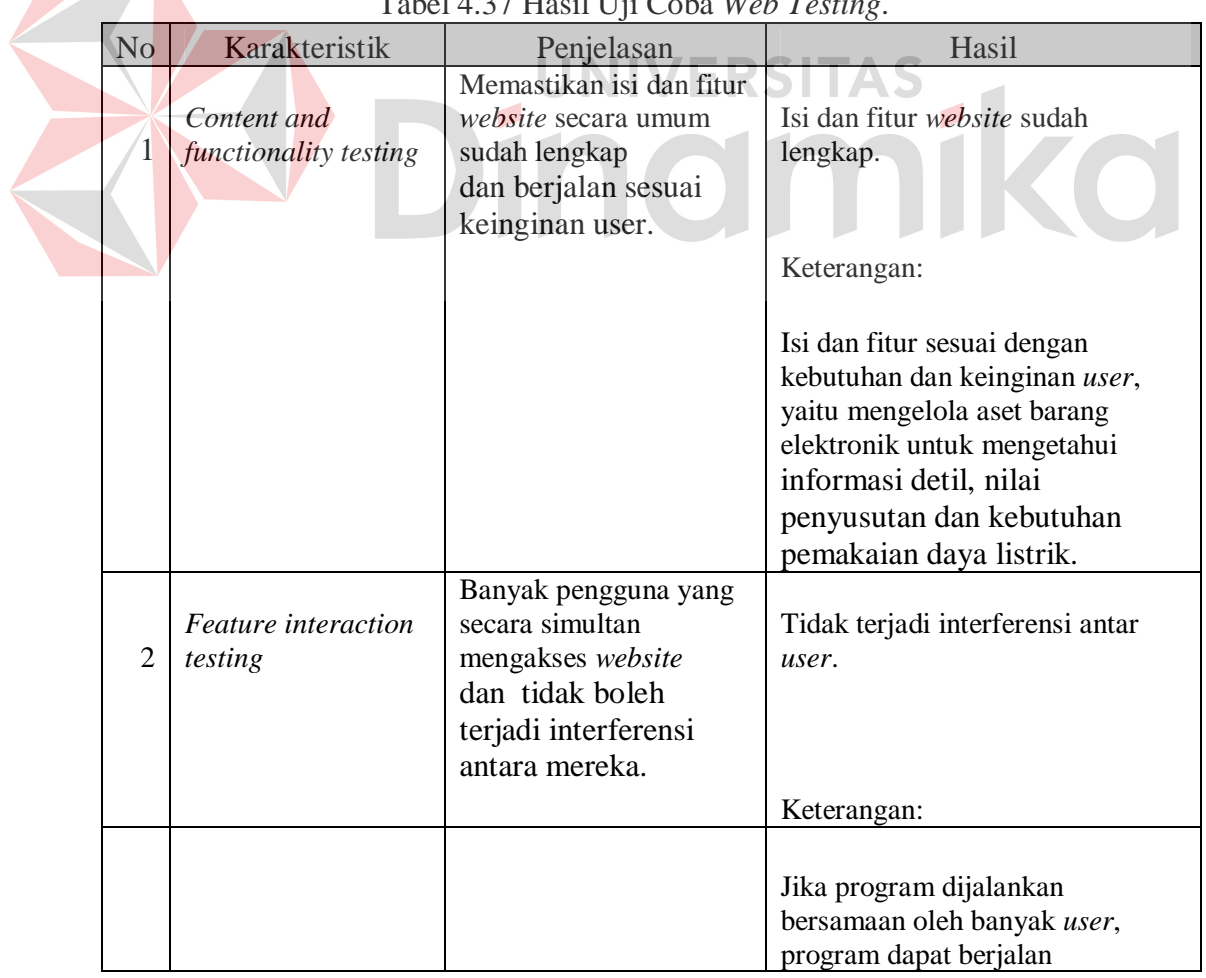

Tabel 4.37 Hasil Uji Coba *Web Testing*.

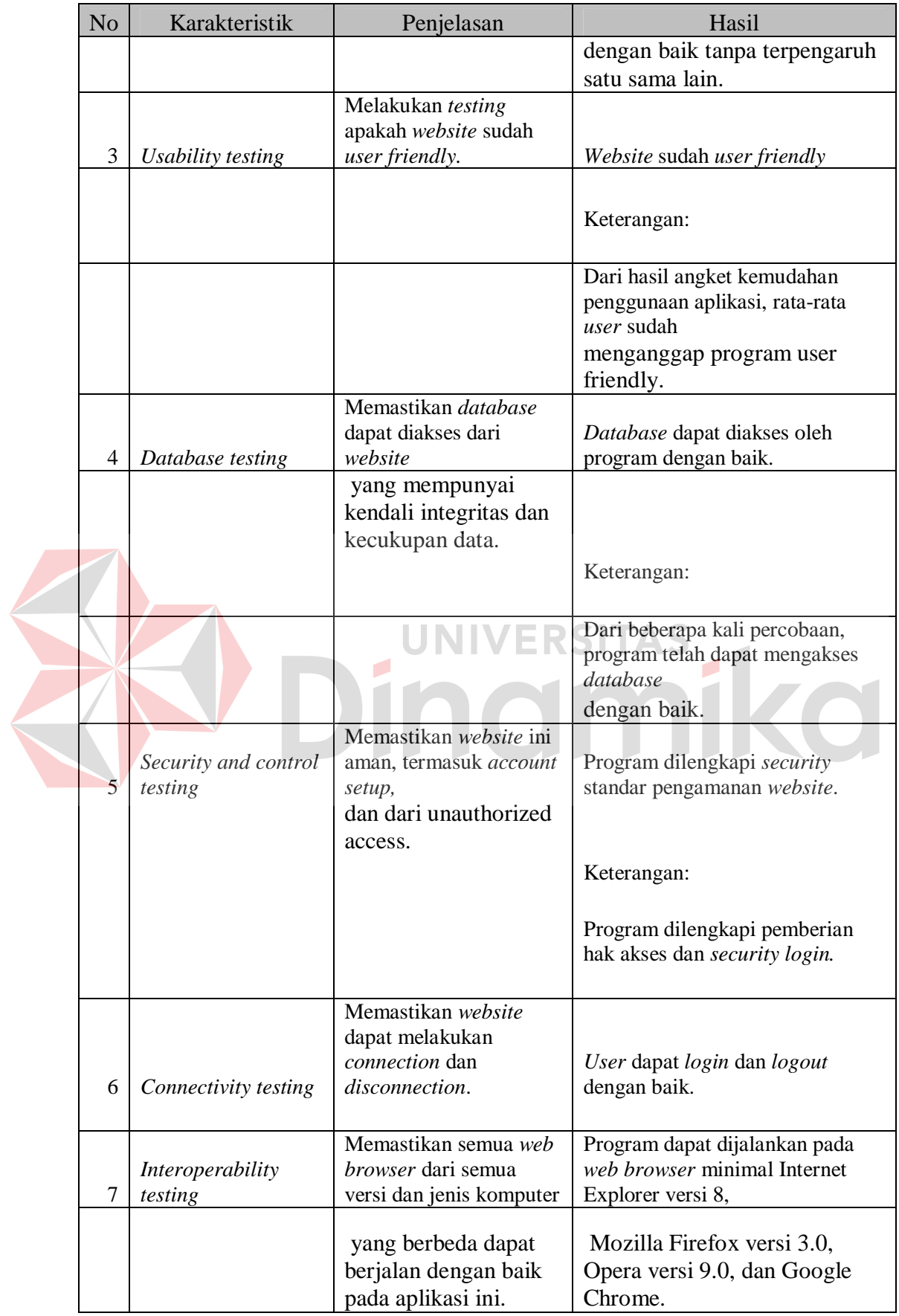

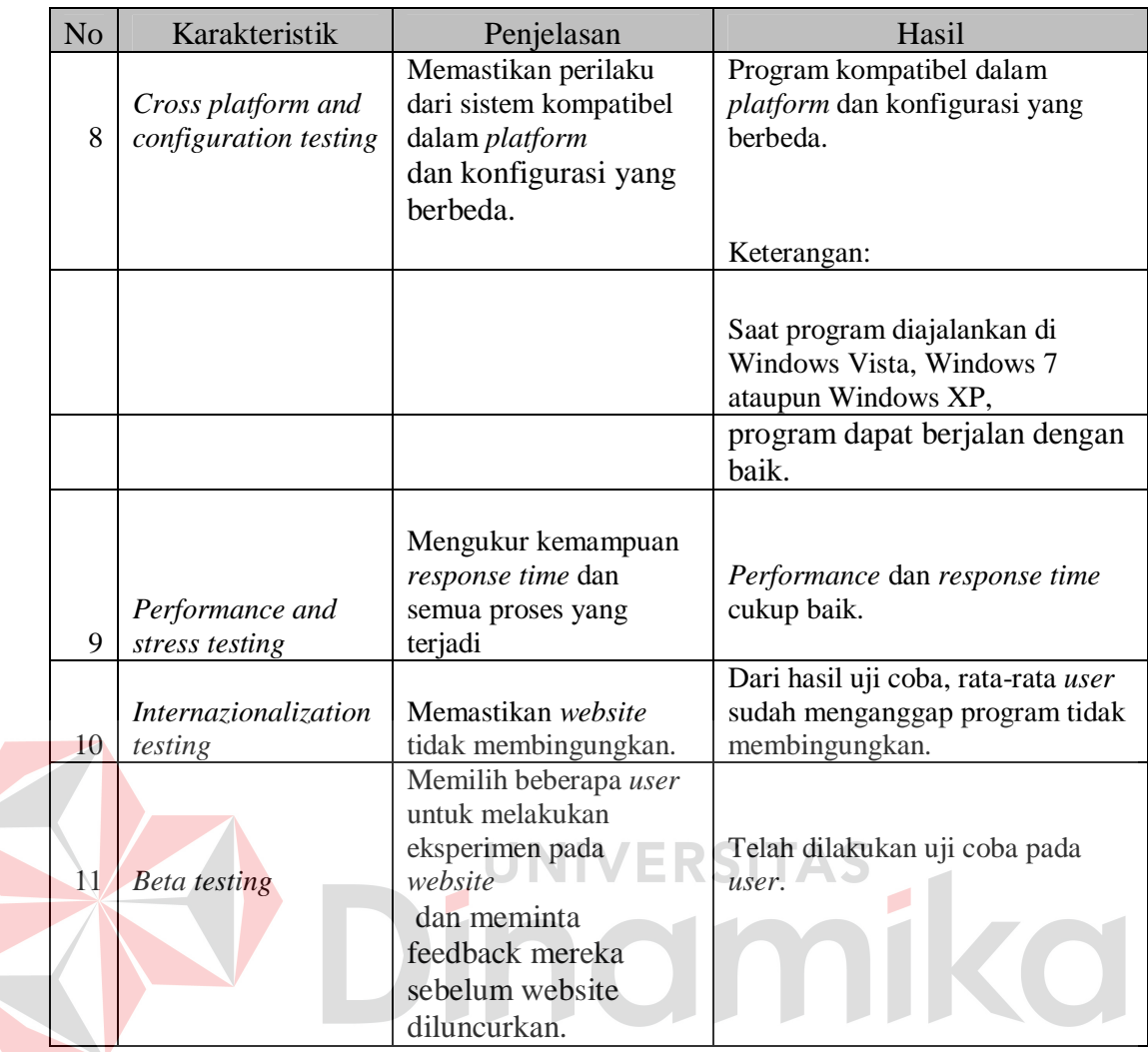

## **4.4.5 Uji Coba Kemudahan Penggunaan Aplikasi**

Dari angket yang telah diisi oleh beberapa jenis pengguna dapat ditarik kesimpulan sebagai berikut:

1. Jenis pengguna pertama yaitu bagian inventarisasi dengan sampel sebanyak 1 orang memberikan penilaian untuk kemudahan penggunaan aplikasi dengan nilai rata-rata 4,695652. Hasil ini didapatkan dengan cara membagi total nilai untuk semua pernyataan yaitu 108 dengan jumlah pernyataan yaitu 23. Dari skala 1 sampai 5 pada angket, nilai 4,695652 telah menunjukkan bahwa semua menu pada aplikasi ini mudah digunakan dan dipahami oleh bagian inventarisasi bahkan sudah mengarah ke kategori sangat mudah digunakan.

- 2. Jenis pengguna pertama yaitu bagian teknisi dengan sampel sebanyak 1 orang memberikan penilaian untuk kemudahan penggunaan aplikasi dengan nilai rata-rata 4,3874. Hasil ini didapatkan dengan cara membagi total nilai untuk semua pernyataan yaitu 10 dengan jumlah pernyataan yaitu 3. Dari skala 1 sampai 5 pada angket, nilai 4,3874 telah menunjukkan bahwa semua menu pada aplikasi ini mudah digunakan dan dipahami oleh bagian teknisi bahkan sudah mengarah ke kategori sangat mudah digunakan.
- 3. Jenis pengguna ketiga, yaitu bagian STIKOM sebanyak 2 orang memberikan penilaian kemudahan penggunaan aplikasi dengan nilai rata-rata 4. Cara mendapatkan nilai rata-rata sama seperti sebelumnya. Nilai 4 tersebut menunjukkan bahwa menu aplikasi untuk bagian STIKOM ini sudah dapat dikatakan mudah digunakan dan dipahami. Meskipun aplikasi tidak mencapai nilai 5 yang berarti mudah digunakan, tapi nilai 4 yang diberikan responden sudah hampir mendekati nilai 5. Jadi aplikasi masih dapat dikatakan masuk kategori mudah digunakan.
- 4. Dari penilaian semua jenis pengguna aplikasi dapat ditarik kesimpulan secara umum bahwa aplikasi ini mudah digunakan dan dipahami oleh pengguna. Adapun saran yang diberikan oleh sebagian besar pengguna adalah perbaikan tampilan web karena tampilan dinilai masih sederhana.

Untuk rincian dari angket, dapat dilihat pada lampiran dalam laporan TA ini.

#### **BAB V**

#### **PENUTUP**

#### **5.1 Kesimpulan**

Setelah dilakukan uji coba dan evaluasi terhadap perangkat lunak manajemen aset elektronik STIKOM Surabaya ini, maka dapat ditarik kesimpulan sebagai berikut:

1. Perangkat lunak ini dapat memberikan informasi detil, lokasi, daftar aset barang elektronik berikut umur ekonomisnya yang akan habis, dan dapat mengetahui nilai penyusutan dari suatu aset serta dapat melakukan pengelolaan aset terhadap aset yang telah melewati umur ekonomisnya atau yang telah dihapus. Selain itu juga dapat memberikan informasi atau histori berapa kali aset di *maintenance*, serta informasi histori dari merk-merk aset yang jarang bermasalah.

2. Perangkat lunak ini dapat memberikan informasi tentang total kebutuhan daya listrik dari aset barang elektronik yang ada pada tiap bagian di STIKOM Surabaya berdasarkan jumlah daya yang dimiliki oleh tiap aset. Dimana dapat ditampilkan perbagian atau perjenis aset.

#### **5.2 Saran**

Adapun beberapa saran yang dapat diberikan kepada peneliti berikutnya apabila ingin mengembangkan perangkat lunak yang telah dibuat ini agar menjadi lebih baik adalah sebagai berikut:

1. Tampilan web untuk perangkat lunak yang dibuat ini masih sederhana sehingga perlu ditingkatkan lagi kualitasnya.

- 2. Perangkat lunak mendatang sebaiknya menggunakan enkripsi data atau teknologi lainnya untuk keamanan data di internet.
- 3. Perangkat lunak mendatang sebaiknya dapat lebih komunikatif, khususnya antara bagian dengan teknisi. Sehingga bagian maupun teknisi dapat saling berkomunikasi melalui aplikasi mengenai *maintenance* barang.
- 4. Perangkat lunak ini juga dapat dikembangkan ke arah pengadaan aset dimana didalamnya terdapat saran pengadaan aset berdasarkan histori dari merk aset yang akan dipesan.
- 5. Perangkat lunak ini dapat memberikan informasi lokasi aset dengan menggunakan pemetaan Sistem Informasi Geografis.

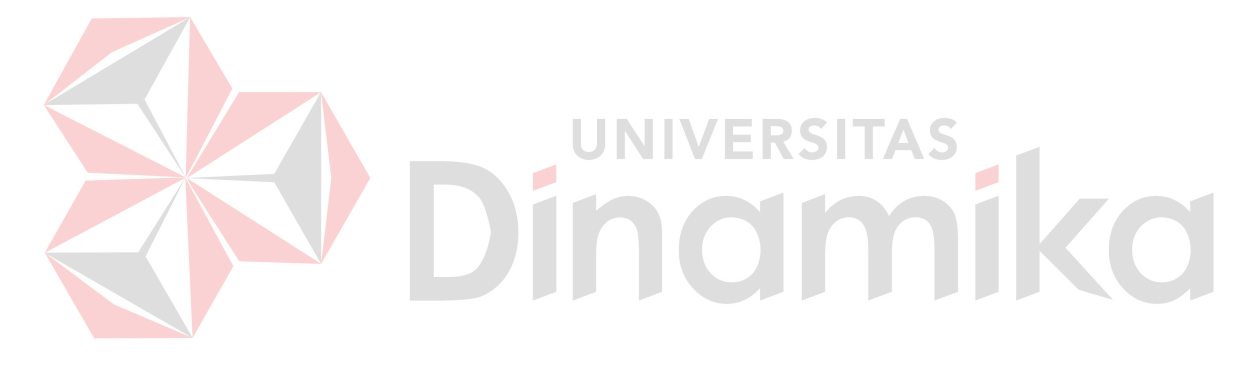

#### **DAFTAR PUSTAKA**

- Affandi, Slamet. *FIXED ASSET MANAGEMENT : CONTROLLING & DECISION MAKING*. Diakses 20 Februari, 2011, dari Web Site Informasi Training : http://www.informasi-training.com/fixed-asset-managementcontrolling-decision-making
- Hall, James A. 2006. *Sistem Informasi Akuntansi Buku 1 Edisi 4*. Salemba Empat. Jakarta.
- Hartono. 2010, 17 November. *Sistem Informasi Manajemen Aset / Inventory / Logisitk*. Diakses 10 Januari, 2011, dari Web Site Digital Sense : http://www.digital-sense.net/sistem-informasi-manajemen-aset-inventorilogistik
- Ikatan Akuntansi Indonesia. 2009. *Standar Akuntansi Keuangan Entitas tanpa Akuntanbilitas Publik*. Jakarta: Dewan Standar Akuntansi Keuangan.
- Jogiyanto, H.M., 1998. *Analisis Desain dan Desain Sistem Informasi*. Elex Media Komputindo. Jakarta.
- Munawir, Slamet. 2007. *Analisa Laporan Keuangan Edisi Ke Empat*. Yogyakarta UNIVERSITAS : Liberty.
- Rizky. 2010, 11 Maret*. Definisi Aktiva & Pasiva*. Diakses 11 Januari, 2011, dari Web Site Rahasia Akuntansi http://rahasiaakuntansi.blogspot.com/2010/03/definisi-aktiva-pasiva.html
- S.R, Soemarso. 1992. *Akuntansi Suatu Pengantar Buku 2 Edisi Keempat*. Jakarta : Rineka Cipta.
- Setiawan, Junaidy. 2001. KAJIAN TERHADAP BEBERAPA METODE PENYUSUTAN DAN PENGARUHNYA TERHADAP PERHITUNGAN BEBAN POKOK PENJUALAN (COST OF GOOD SOLD). *Jurnal Akuntansi & Keuangan, Volume 3, Nomor 2*. Surabaya: Universitas Kristen Petra.
- Smith, Jay M; & Skousen, K.Fred. 1989. *Akuntansi Intermediate Volume Komprehensip, Jilid 2, Edisi 8*. Jakarta: Erlangga.
- Sudrajat, Iwan. 2007, 14 Juni. *Landasan Teori Asset Management*. Diakses 3 November, 2010, dari Web Site Manajemen Aset : http://assetmanagement.wordpress.com/2007/06/14/defintions/
- Suhairi. 2010. *PERANCANGAN SISTEM INFORMASI MANAJEMEN ASET (STUDI KASUS PADA PT.CIPTAKRIDATAMA)*. Jakarta : Universitas Gunadarma.
- Taramitra. *Sistem Informasi Manajemen Aset*. Diakses 11 November, 2010, dari Web Site Taramitra Informatama http://www.taramitra.co.id/index.php?option=com\_content&view=article &id=47&Itemid=56
- The Institute of Asset Management. *What is Asset Management*. Diakses 3 November, 2010, dari Web Site The Institute of Asset Management : http://theiam.org/what-is-asset-management
- Thomas, Sue. 2010. *Asset Information Systems*. Diakses 11 November, 2010, dari Web Site The Institute of Asset Management http://theiam.org/knowledge/centre/asset-knowledge-enablers/informationsystems
- Waluyo. 2010. *Akuntansi Pajak Edisi 3*. Jakarta : Salemba Empat.
- Wiwoho, Laksono Hari. 2009, 23 Oktober. *Binus dan Amikom Sabet Dua Gelar Telkom Smart Campus Award*. Diakses 1 November, 2010, dari Web Site Kompas Tekno http://tekno.kompas.com/read/2009/10/23/23010745/Gunadarma.dan.Ami kom.Sabet.Dua.Gelar.Telkom.Smart.Campus.Award/

**INIVERSITAS** 

Dinamika

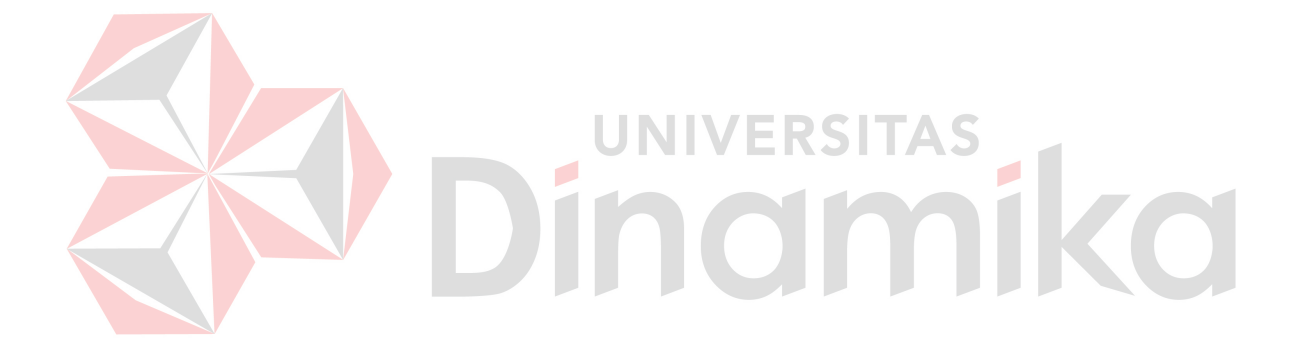